## *°LAUDA*

## Betriebsanleitung

## ECO SILVER

Wärme- und Kältethermostate mit Kontrollkopf SILVER

## Einhängethermostat

ECO SILVER

#### Wärmthermostate

E 4 S, E 10 S, E 20 S, E 25 S, E 40 S, ET 6 S, ET 12 S, ET 15 S, ET 20 S

#### Kältethermostate

<span id="page-0-0"></span>RE 415 S, RE 415 SW, RE 420 S, RE 630 S, RE 1050 S, RE 1225 S, RE 2025 S

Ausgabe 09/2021 l Vor Beginn aller Arbeiten Anleitung lesen!

Hersteller LAUDA DR. R. WOBSER GMBH & CO. KG Laudaplatz 1 97922 Lauda-Königshofen Deutschland Telefon: +49 (0)9343 503-0 Fax : +49 (0)9343 503-222 E-Mail [info@lauda.de](mailto:info@lauda.de) Internet [http://www.lauda.de](http://www.lauda.de/)

#### <span id="page-1-0"></span>Originalbetriebsanleitung YACD0087

ersetzt Ausgabe 10/2019 k, 05/2019 j; 11/2018 i; 01/2018 h; 05/2017 g; 04/2017 f; 11/2016 e; 08/2016 d; 12/2014 d; 03/2011 c; 07/2010 b; 04/2010 b; 02/2010 b

Gültig ab: Software Regelsystem ab Version 1.54 Software Schutzsystem ab Version 1.43 Software Kältesystem ab Version 1.37 Software Analog ab Version 3.14 Software RS 232 ab Version 3.22 Software Digital ab Version 3.14 Software Magnetventil ab Version 3.06 Software EtherCAT ab Version 1.06 Software Ethernet ab Version 1.23

# **°LAUDA**

#### Inhaltsverzeichnis

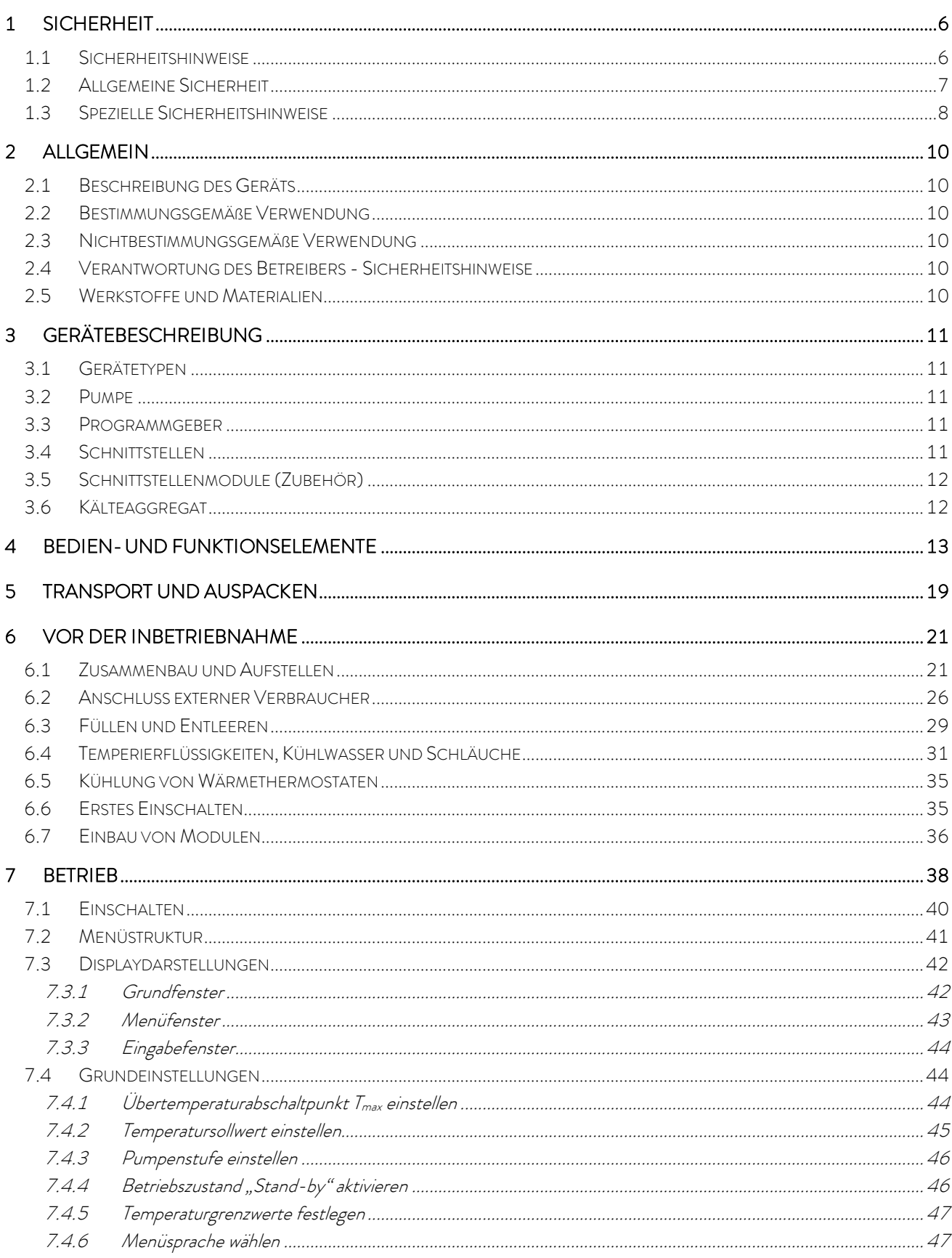

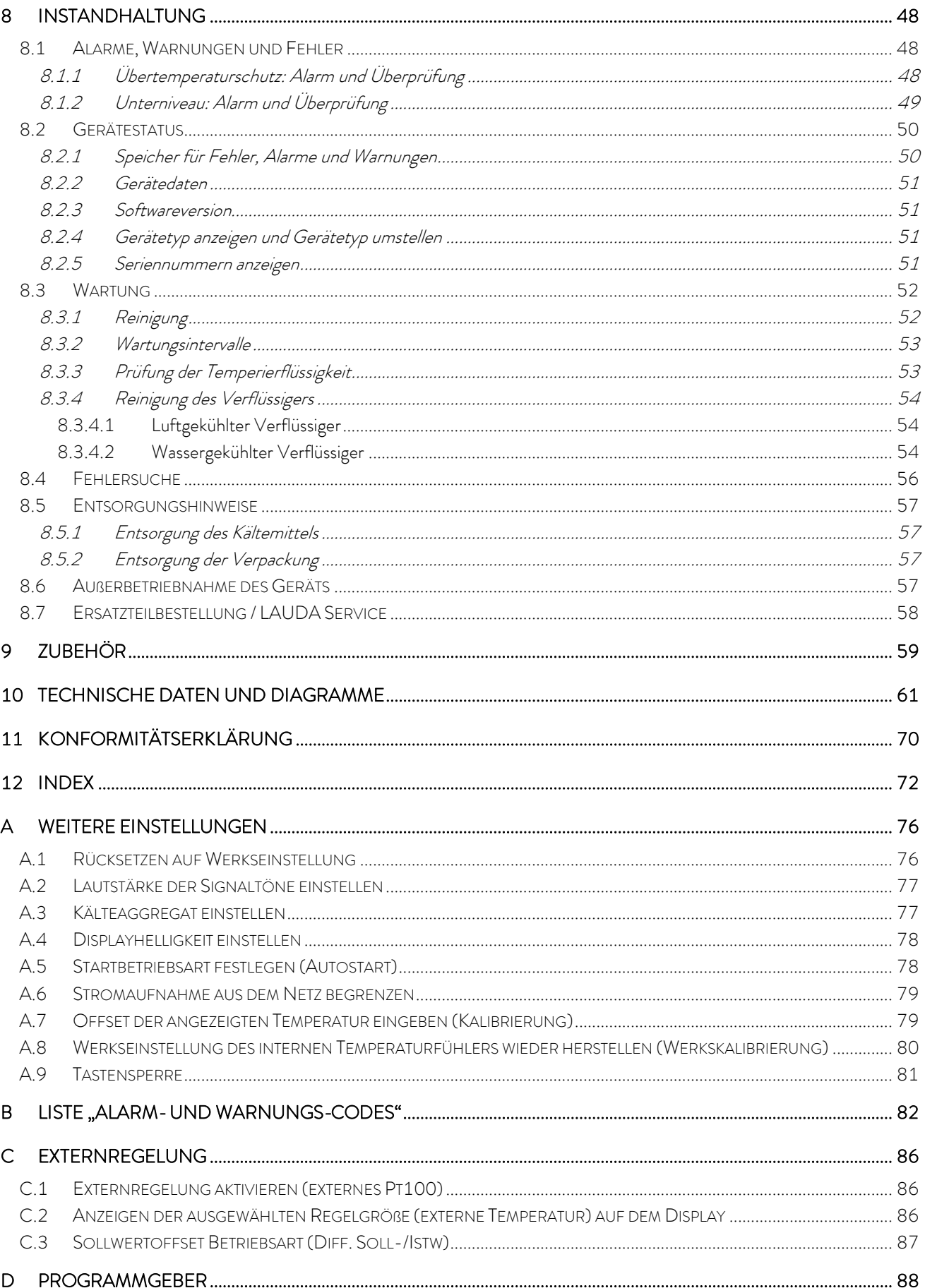

# **°LAUDA**

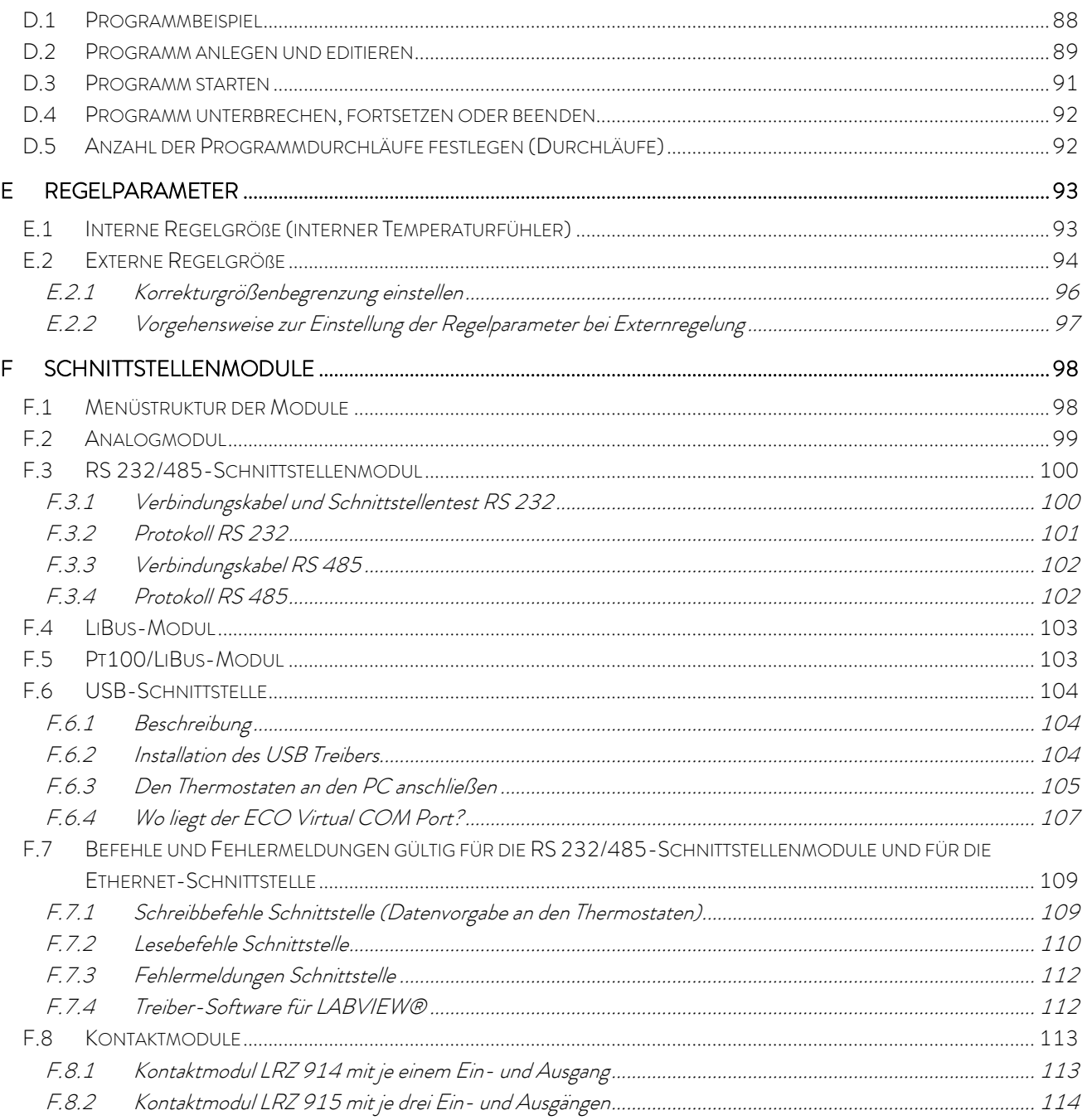

### 1 Sicherheit

### 1.1 Sicherheitshinweise

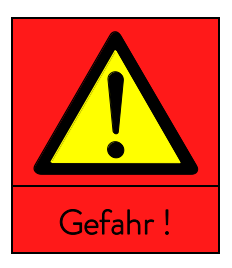

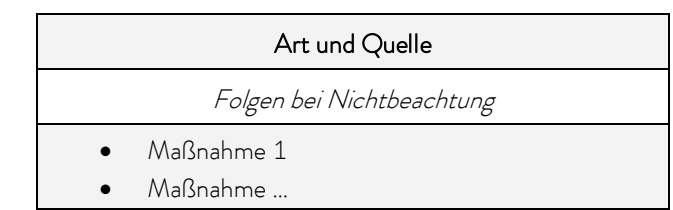

"GEFAHR" weist auf eine unmittelbar gefährliche Situation hin, die – wenn die Sicherheitsbestimmungen missachtet werden – den Tod oder schwere, irreversible Verletzungen zur Folge haben kann.

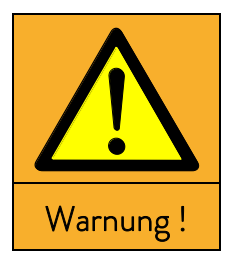

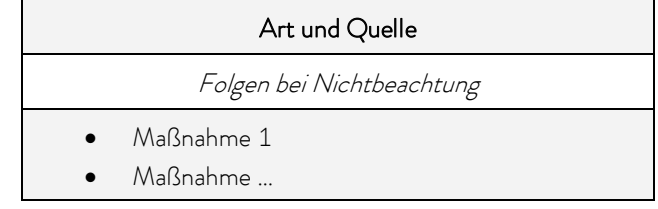

"WARNUNG" weist auf eine mögliche gefährliche Situation hin, die – wenn die Sicherheitsbestimmungen missachtet werden – den Tod oder schwere, irreversible Verletzungen zur Folge haben kann.

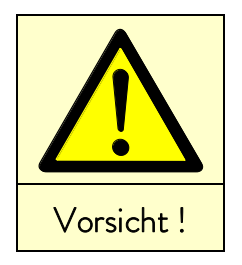

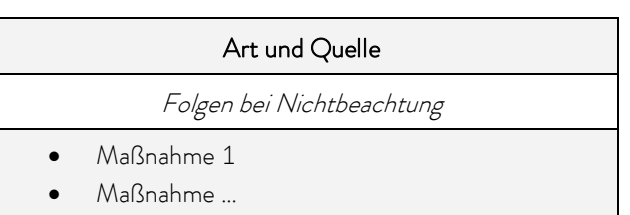

"VORSICHT" weist auf eine möglicherweise gefährliche Situation hin, die – wenn die Sicherheitsbestimmungen missachtet werden – leichte, reversible Verletzungen zur Folge haben kann.

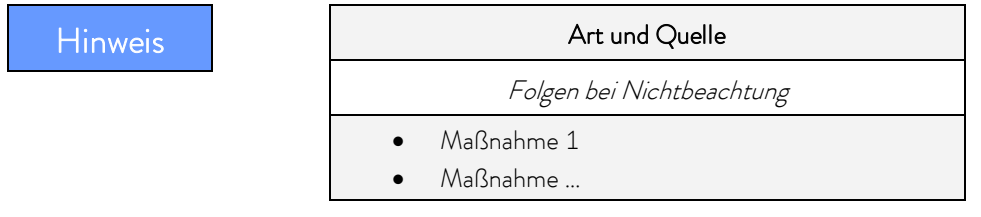

"HINWEIS" warnt vor möglichen Sach- oder Umweltschäden.

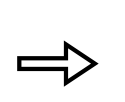

Verweis Weist auf weitere Informationen in anderen Kapiteln hin.

#### 1.2 Allgemeine Sicherheit

Lesen Sie diese Betriebsanleitung bitte aufmerksam durch. Sie enthält wichtige Informationen für den Umgang mit diesem Gerät. Falls Sie Fragen haben, wenden Sie sich bitte an unseren Service (=> [8.6\)](#page-56-0).

Befolgen Sie alle Anweisungen in dieser Betriebsanleitung. Nur so können Sie einen sachgemäßen Umgang mit dem Gerät sicherstellen.

- Stellen Sie sicher, dass das Gerät nur von unterwiesenem Fachpersonal betrieben wird!
- Betreiben Sie das Gerät niemals ohne Temperierflüssigkeit!
- Betreiben Sie das Gerät niemals, wenn
	- es beschädigt ist,
	- es undicht ist,
	- das Netzkabel beschädigt ist.
- Schalten Sie das Gerät aus und ziehen Sie den Netzstecker
	- bei Service- und Reparaturarbeiten,
	- beim Bewegen des Geräts,
	- beim Ein- oder Ausbau von Modulen oder Zubehör
	- im Gefahrenfall.
- Verändern Sie das Gerät technisch nicht! Bei Zuwiderhandlung verlieren Sie den Anspruch auf Gewährleistung!
- Lassen Sie Service- und Reparaturarbeiten nur von Fachkräften durchführen!
- Beachten Sie die Sicherheitshinweise in den folgenden Kapiteln und lesen Sie diese aufmerksam durch!

Die Geräte sind nicht für den Gebrauch unter medizinischen Bedingungen entsprechend DIN EN 60601-1 beziehungsweise IEC 601-1 ausgelegt!

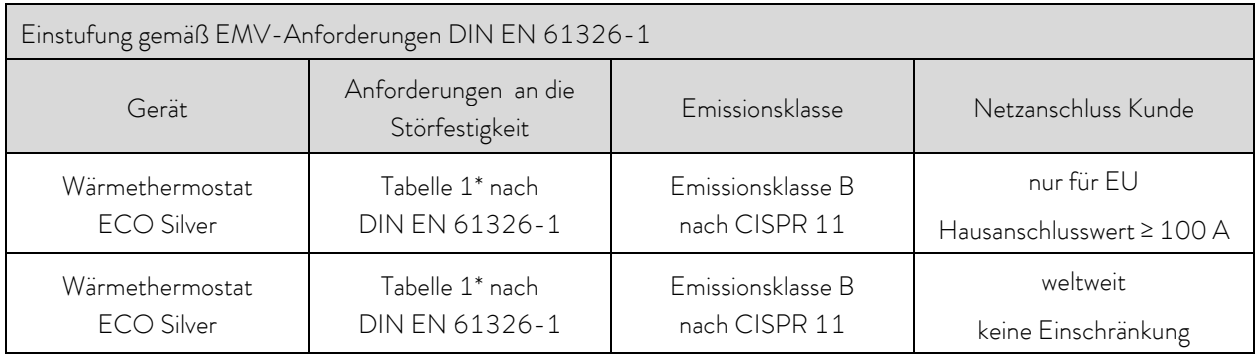

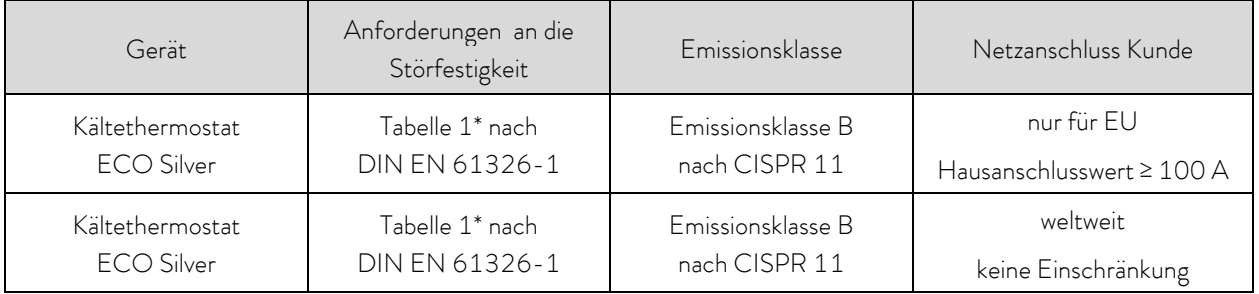

\*Geräte zum Gebrauch in grundlegender elektromagnetischer Umgebung

#### 1.3 Spezielle Sicherheitshinweise

Die Verwendung des Thermostaten ist nur unter folgenden Bedingungen zulässig:

- Die Aufstellfläche muss dicht, eben, rutschfest und nicht brennbar sein. Stellen Sie den Thermostaten nicht an Tischkanten auf.
- Halten Sie den vorgegebenen Wandabstand ein  $(\Rightarrow 6.1)$  $(\Rightarrow 6.1)$ .
- Schützen sie das Gerät vor Tropf- oder Kondenswasser.
- Lagern Sie keine Flüssigkeiten oder brennbare Gegenstände oberhalb des Geräts.
- Hantieren Sie in unmittelbarer Umgebung des Geräts nicht mit brennbaren Flüssigkeiten.
- Schließen Sie das Gerät nur an eine geerdete sowie frei zugängliche Netzsteckdose an.
- Teile der Badabdeckung können bei höheren Betriebstemperaturen Oberflächentemperaturen über 70 °C annehmen. Es besteht Verbrennungsgefahr!
- Verwenden Sie nur geeignete Schläuche (=> [6.4\)](#page-30-0).
- Stellen Sie sicher, dass die Schläuche beim Betrieb nicht geknickt sind.
- Überprüfen Sie die Schläuche in bestimmten Inspektionsintervallen ( $\Rightarrow$  [8.3.2\)](#page-52-0) auf Materialermüdung!
- Schläuche mit Hilfe von Schlauchklemmen gegen Abrutschen sichern. Ein Abknicken der Schläuche vermeiden!
- Schläuche mit heißer Temperierflüssigkeit und andere heiße Teile dürfen nicht mit dem Netzkabel in Berührung kommen!
- Bei Verwendung des Thermostaten als Umwälzthermostat kann durch Schlauchbruch heiße Flüssigkeit austreten und zu einer Gefahr für Personen und Material werden.
- Je nach verwendeter Temperierflüssigkeit und Betriebsart können reizende Dämpfe entstehen.
	- Sorgen Sie für ausreichende Absaugung der Dämpfe.
	- Verwenden Sie den Baddeckel.
- Befestigen Sie die Einhängethermostate sorgfältig am Badgefäß!
- Verwenden Sie nur Badgefäße, die für die vorgesehenen Betriebstemperaturen geeignet sind.
- Stellen Sie beim Befüllen den Übertemperaturabschaltpunkt entsprechend der verwendeten Temperierflüssigkeit ein.
- Bei Wechsel der Temperierflüssigkeit von Wasser auf andere Flüssigkeiten für Temperaturen über 100 °C alle Wasserreste, auch aus Schläuchen und Verbrauchern sorgfältig entfernen, sonst besteht Verbrennungsgefahr durch Siedeverzüge!

Dabei auch die Blindkappen der Pumpenaus- und -eingänge abschrauben und alle Pumpenaus- und -eingänge mit Druckluft durchblasen.

- Verwenden Sie die Kühlschlange mit Kühlwasser nur bei Betriebstemperaturen unter 100 °C. Bei höheren Temperaturen besteht die Gefahr von Heißdampfbildung!
- Lassen Sie Reparaturen nur von Fachkräften durchführen!
- Halten Sie alle Wartungs- und Instandhaltungsintervalle ein  $(\Rightarrow 8.3.2)$  $(\Rightarrow 8.3.2)$ .
- Beachten Sie alle Sicherheitshinweise am Gerät und in dieser Betriebsanleitung!

## $\bigcirc$

Gültig für wassergekühlte Geräte:

- Fixieren Sie den Rücklaufschlauch der Wasserkühlung im Ausgussbereich, um ein unkontrolliertes Abgleiten des Schlauches, auch bei Druckstößen, zu verhindern.
- Fixieren Sie den Rücklaufschlauch der Wasserkühlung im Ausgussbereich so, dass ein Herausspritzen von heißem Kühlwasser nicht möglich ist.
- Vermeiden Sie ein Abknicken oder Abquetschen des Rücklaufschlauchs der Wasserkühlung. Durch Überdruck können die Kühlwasserschläuche abreißen und heißes Kühlwasser kann austreten.
- Zur Vermeidung von Schäden durch eine Leckage des Kühlwassersystems empfehlen wir die Verwendung eines Leckwassermelders mit Wasserabschaltung.

### 2 Allgemein

#### 2.1 Beschreibung des Geräts

Das vorliegende Gerät ist ein Laborthermostat. Dieser ist erhältlich als:

- "Einhängethermostat" (optional mit Kühlschlange), wird zum Erhitzen (und optional zum Abkühlen) von Flüssigkeiten in vorhandenen Gefäßen eingesetzt.
- Wärme-Bad- und Umwälzthermostat, im Folgenden als "Wärmethermostat" bezeichnet, wird zum Erhitzen von Flüssigkeiten eingesetzt.
- Kälte-Wärme-Bad- und Umwälzthermostat (ein Kälte-Wärme-Thermostat), im Folgenden als "Kältethermostat" bezeichnet, wird zum Abkühlen und Erhitzen von Flüssigkeiten eingesetzt.

#### <span id="page-9-0"></span>2.2 Bestimmungsgemäße Verwendung

Dieser LAUDA Thermostat ist ausschließlich zum Abkühlen/Erhitzen von Flüssigkeitsbädern gebaut. Im Falle des Einhängethermostaten müssen die verwendeten Bäder sichere Befestigungsmöglichkeiten aufweisen.

- Die Inbetriebnahme darf nur in geeigneten Innenräumen erfolgen.
- Der Betrieb ist bis zu einer Höhe von 2000 m über Meeresspiegel zulässig.

Die Geräte dürfen nur bestimmungsgemäß und unter den angegebenen Bedingungen dieser Betriebsanleitung betrieben werden. Jede andere Betriebsart gilt als nicht bestimmungsgemäß.

Der Thermostat darf nur mit folgenden Temperierflüssigkeiten betrieben werden:

- Aqua 90
- Kryo 51 Therm 160
- Therm 250

Kryo 20

- 
- Entkalktes Wasser
- Kryo 30 Therm 180

Beachten Sie die Eigenschaften der Temperierflüssigkeiten! ( $\Rightarrow$  [6.4\)](#page-30-0).

#### 2.3 Nichtbestimmungsgemäße Verwendung

Das Gerät darf nicht verwendet werden:

- In explosionsgefährdeten Bereichen
- in Außenaufstellung
- mit brennbaren oder leicht entzündlichen Gasen
- zum Erwärmen oder Kühlen von Lebensmitteln.

#### 2.4 Verantwortung des Betreibers - Sicherheitshinweise

Der Betreiber ist für die Qualifikation des Bedienpersonals verantwortlich:

- Der Thermostat darf nur durch Fachpersonal konfiguriert, installiert, gewartet und repariert werden.
- Personen, die das Gerät bedienen, müssen von einer Fachkraft in ihre Tätigkeit unterwiesen sein.
- Beachten Sie, dass Fachpersonal und Bediener die Betriebsanleitung gelesen und verstanden haben.
- Das Gerät ist bestimmungsgemäß zu verwenden  $(\Rightarrow 2.2)$  $(\Rightarrow 2.2)$ .

#### 2.5 Werkstoffe und Materialien

Alle mit der Temperierflüssigkeit in Berührung kommenden Teile sind aus hochwertigen, der Betriebstemperatur angepassten Materialien hergestellt. Verwendet werden hochwertiger Edelstahl, Messing, Bronze, hochwertige temperaturbeständige Kunststoffe und Elastomere.

# AUD

### 3 Gerätebeschreibung

#### 3.1 Gerätetypen

#### Wärmethermostate

Die Typenbezeichnung der LAUDA Wärmethermostate setzt sich aus dem vorangestellten E für ECO, dem ungefähren Badvolumen in Litern und einem S für die Gerätevariante SILVER zusammen.

Beispiel: E 10 S ist ein Wärmethermostat mit einem maximalen Badvolumen von 10 Litern in der Gerätevariante SILVER.

Bei den Wärmethermostaten mit Transparentbad sind die Buchstaben ET für ECO Transparentbad vorangestellt, gefolgt vom Badvolumen in Litern und einem S für die Gerätevariante SILVER.

Beispiel: ET 6 S ist ein Wärmethermostat mit Transparentbad mit einem maximalen Badvolumen von 6 Litern in der Gerätevariante SILVER.

#### Kältethermostate

Die Typenbezeichnung der LAUDA Kältethermostate setzt sich aus dem vorangestellten R (zur Kennzeichnung des Kältethermostats: Refrigerated), einem E für ECO, dem Badvolumen in Litern, der minimal erreichbaren Temperatur (ohne Vorzeichen) und einem S für die Gerätevariante SILVER zusammen.

Beispiel: RE 420 S ist ein Kältethermostat mit einem maximalen Badvolumen von 4 Litern und einer Tiefsttemperatur von -20 °C in der Gerätevariante SILVER.

Gegebenenfalls sind die Typenbezeichnungen durch ein W für "wassergekühlt" ergänzt.

#### 3.2 Pumpe

Alle Geräte sind mit einer Druckpumpe ausgestattet. Die Pumpe hat einen Ausgang mit einem schwenkbaren Ausflusskrümmer. Ein zusätzlicher Ausgang dient der badinternen Umwälzung. Durch Verstellen des Umschalters vorne am Kontrollkopf kann der Förderstrom manuell zwischen beiden Ausgängen umgeschaltet bzw. aufgeteilt werden.

Über das Bedienmenü kann für die Pumpe eine von sechs Förderleistungsstufen ausgewählt werden. Bei Thermostaten mit kleinen Bädern ist Leistungsstufe 1 bis 3 sinnvoll.

Bei Betrieb als Umwälzthermostat mit externem Verbraucher ist eine höhere Leistungsstufe sinnvoll, um die Temperaturdifferenz zwischen Bad und externem Verbraucher auch bei höheren Temperaturen klein zu halten.

Der Pumpenanschluss des Vorlaufs kann ohne schädliche Wirkung für die Pumpe verschlossen werden.

Pumpenkennlinien  $(\Rightarrow 10)$  $(\Rightarrow 10)$ 

#### 3.3 Programmgeber

Die Geräte sind mit einer Programmgeberfunktion ausgestattet  $(\Rightarrow D)$  $(\Rightarrow D)$ .

#### 3.4 Schnittstellen

In der Grundversion sind die Geräte mit einer USB-Schnittstelle ausgestattet. Diese ermöglicht beispielsweise den Anschluss an einen PC und den Betrieb mit der Thermostatensteuerungssoftware Wintherm Plus. Außerdem sind Softwareupdates über die USB-Schnittstelle möglich. Das Verbindungskabel ist nicht im Lieferumfang des Thermostaten enthalten. Achten Sie bitte bei der Verbindung auf einen korrekten Stecker.

#### 3.5 Schnittstellenmodule (Zubehör)

Die Geräte können mit weiteren Schnittstellenmodulen ergänzt werden, die an der Rückseite des Kontrollkopfes in 2 Modulsteckplätzen ( $\Rightarrow$  [F\)](#page-97-0) angeschlossen und eingeschoben werden. Folgende Module sind zur Zeit verfügbar:

- 1. Analogmodul (LAUDA Best. Nr. LRZ 912) mit 2 Eingängen und 2 Ausgängen auf 6-polige DIN Buchse. Die Ein- und Ausgänge sind voneinander unabhängig als 0 – 20 mA, 4 – 20 mA oder 0 – 10 V Schnittstelle einstellbar. Zur Spannungsversorgung eines externen Sensors mit Auswerteelektronik sind an der Buchse 20 V herausgeführt.
- 2. RS 232/485-Schnittstellenmodul (LAUDA Best. Nr. LRZ 913) mit 9-poliger SUB-D Buchse. Durch Optokoppler galvanisch getrennt. Mit LAUDA Befehlssatz weitestgehend kompatibel zu Proline, Proline Kryomat, Integral XT und Integral T Serie. Die RS 232 Schnittstelle ist mit einem 1:1 kontaktierten Kabel (LAUDA Best. Nr. EKS 037) direkt am PC anschließbar.
- 3. Kontaktmodul (LAUDA Best. Nr. LRZ 914) mit Steckverbinder nach NAMUR NE28. Funktionalität wie LRZ 915, aber nur je 1 Ausgang und 1 Eingang auf 2 DIN Buchsen. Kupplungsdose 3-polig, (LAUDA Best. Nr. EQD 047) und Kupplungsstecker 3-polig, (LAUDA Best. Nr. EQS 048).
- 4. Kontaktmodul (LAUDA Best. Nr. LRZ 915) auf 15-polige SUB-D Buchse. Mit 3 Relaiskontakt-Ausgängen (Wechsler, max. 30 V/ 0,2 A) und 3 binären Eingängen zur Steuerung über externe potentialfreie Kontakte. Stecker 15-polig, (LAUDA Best. Nr. EQM 030) und Steckergehäuse (LAUDA Best. Nr. EQG 017).
- 5. Profibusmodul (LAUDA Best. Nr. LRZ 917). Näheres finden Sie in der Betriebsanleitung Q4DA-E\_13-014 zum Profibusmodul.
- 6. Pt100/LiBus-Modul (LAUDA Best. Nr. LRZ 918)

Extern Pt100: zum Anschluss eines externen Temperaturfühlers.

LiBus: zum Anschluss der Fernbedieneinheit Command aus der Gerätelinie Proline und weiterem Zubehör, wie z.B. einem Magnetventil für Kühlwasserregelung, einer Rücklaufsicherung.

#### 3.6 Kälteaggregat

Das Kälteaggregat besteht im Wesentlichen aus einem vollhermetisch gekapselten Verdichter. Die Abfuhr der Verflüssigungs- und Motorwärme erfolgt über einen ventilatorbelüfteten Lamellenverflüssiger, bei wassergekühlten Geräten über einen Wärmetauscher. Hierbei wird die Frischluft an der Gerätevorderseite angesaugt, erwärmt und nach hinten und seitlich abgegeben. Um eine einwandfreie Luftzirkulation zu gewährleisten, dürfen die Belüftungsöffnungen nicht abgedeckt werden.

Der Verdichter ist mit einem Temperaturwächter ausgerüstet, der auf die Verdichtertemperatur und Verdichterstromaufnahme anspricht. Die Zuschaltung des Kälteaggregats erfolgt normalerweise automatisch, ist aber auch manuell über das Bedienmenü schaltbar  $(\Rightarrow A.3)$  $(\Rightarrow A.3)$ .

Bei sicherheitsrelevanten Störungen wird das Kälteaggregat abgeschaltet.

Der Kältethermostat RE 1050 S ist mit der SmartCool Technik ausgestattet, die den Verdichter optimal ausnutzt und nur dann kühlt, wenn tatsächlich eine Kälteleistung vom Regler angefordert wird. Dazu überwachen mehrere Sensoren am Kältekreislauf die Betriebszustände.

Abkühlzeiten der unterschiedlichen Kältethermostate finden sich in den Abkühlkurven (=> [10\)](#page-60-0).

## $\bigcirc$

### Bedien- und Funktionselemente

Auf den folgenden Seiten werden der Kontrollkopf ECO SILVER, das Bedienfeld und die Gerätetypen Wärme- /Kältethermostat dargestellt.

Kontrollkopf ECO SILVER (mit Schraubklemme als Einhängethermostat verwendbar)

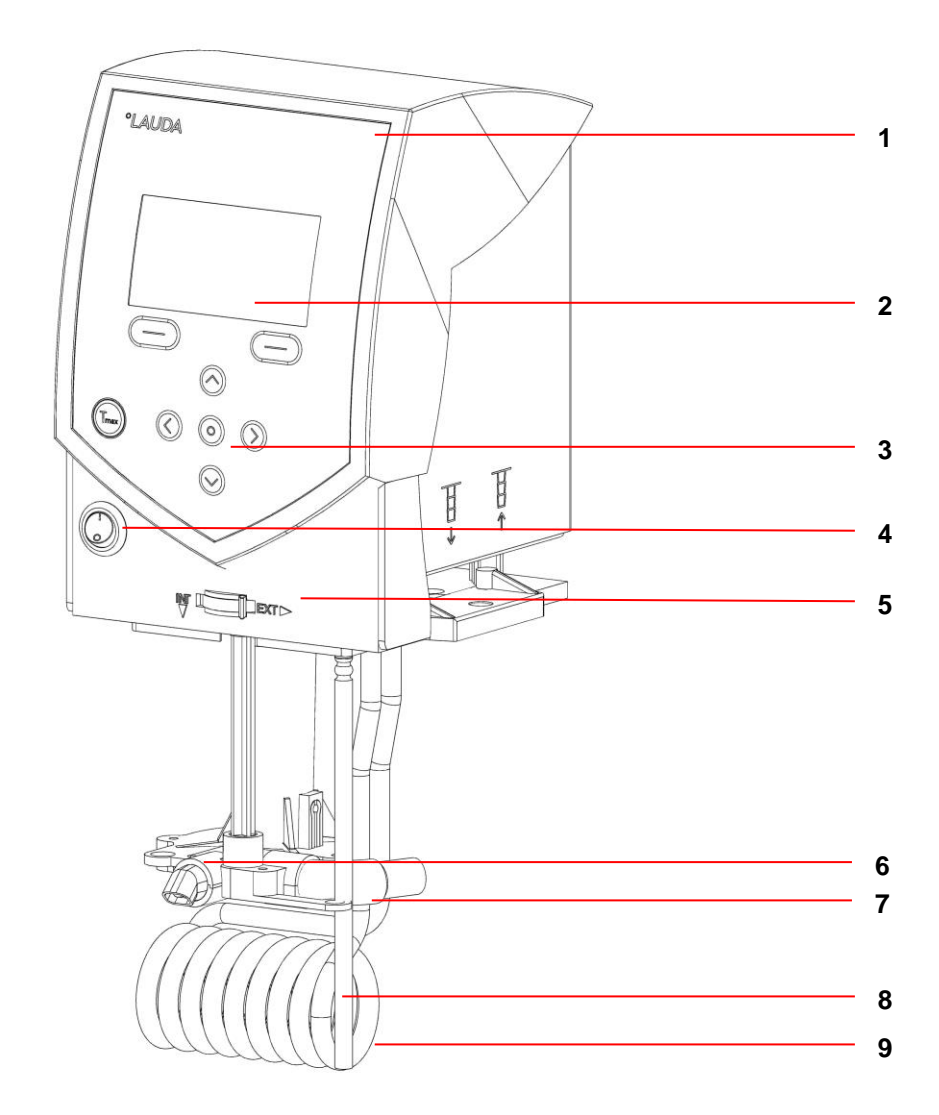

- Lichtsensor zur automatischen Regulierung der Displayhelligkeit
- 2 Monochromes LCD-Display
- Bedienfeld (siehe folgende Seite)
- Netzschalter
- Umschalter zur Aufteilung des externen und internen Pumpenförderstroms
- Pumpenausgang für interne Badumwälzung
- Pumpenausgang für Badumwälzung oder Verbindung zum Pumpenanschlussset
- Temperaturfühler Pt100
- Heizkörper

Bedienfeld und Displayanzeige ECO SILVER

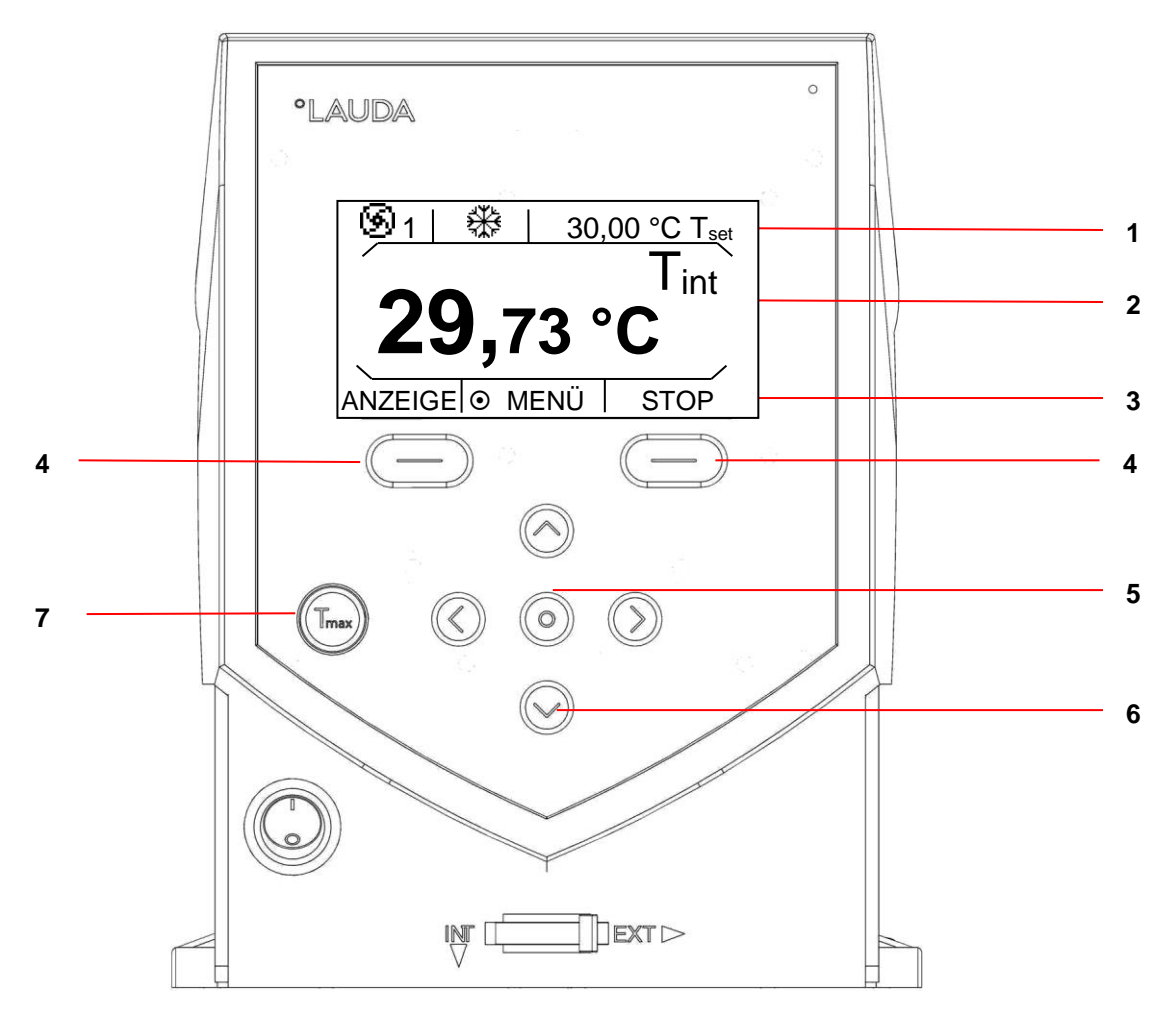

- 
- Anzeige des internen oder externen Temperaturwertes (T<sub>int</sub> oder T<sub>ext</sub>)
- 

#### Display Bedienfeld

- Statusanzeige 4 Softkeys links und rechts
	- Eingabetaste
- Softkeyleiste 6 Pfeiltasten (Cursortasten) für Auf, Ab, Links und Rechts
	- Taste  $T_{\text{max}}$ : Anzeige und Einstellung des Übertemperaturabschaltpunktes

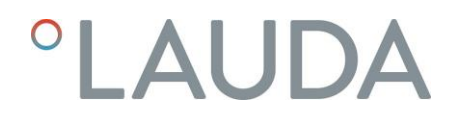

#### Rückansicht Kontrollkopf ECO SILVER

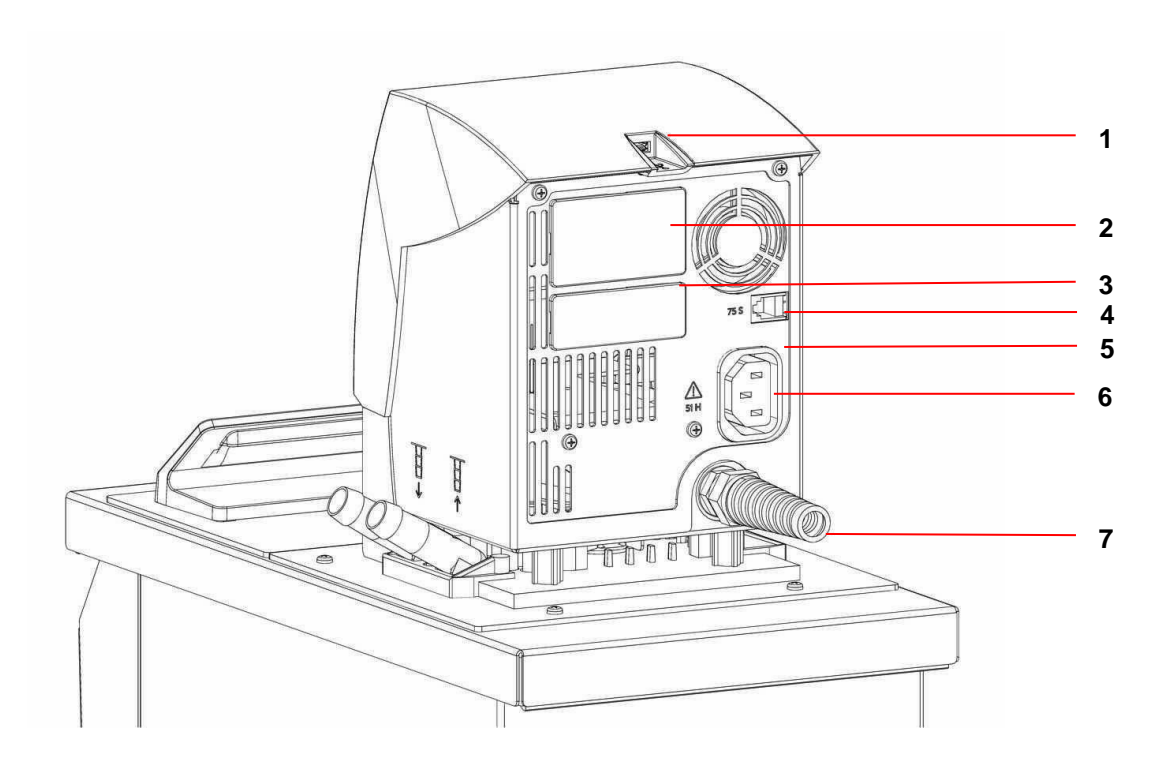

- USB-Schnittstelle
- Oberer Modulschacht ca. 51 mm x 27 mm für Analog-, RS 232/485-, Profibusmodul und Kontaktmodule
- Unterer Modulschacht ca. 51 mm x 17 mm für Pt100/LiBus-Modul
- Anschlussbuchse 75S für Regelungskabel des Kälteunterteils für RE 1050
- Typenschild
- Anschlussbuchse 51H für Spannungsversorgung zwischen Kontrollkopf und Kälteunterteil
- Netzanschlusskabel

#### Wärmethermostate ECO SILVER

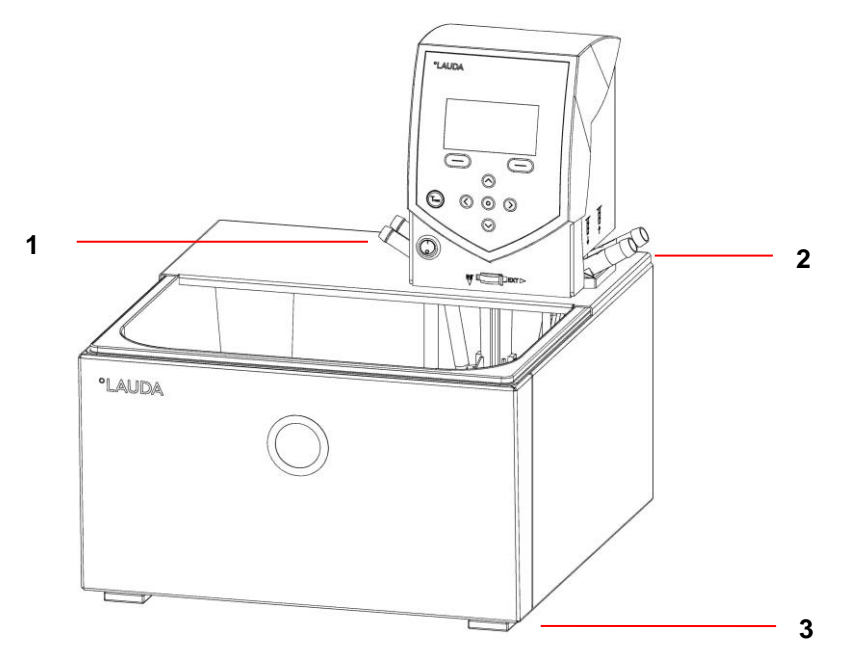

- Kühlschlangenanschlüsse
- Pumpenanschluss: Vorlauf und Rücklauf (serienmäßig nur bei E 4 S und ET 15 S)
- Vier Standfüße

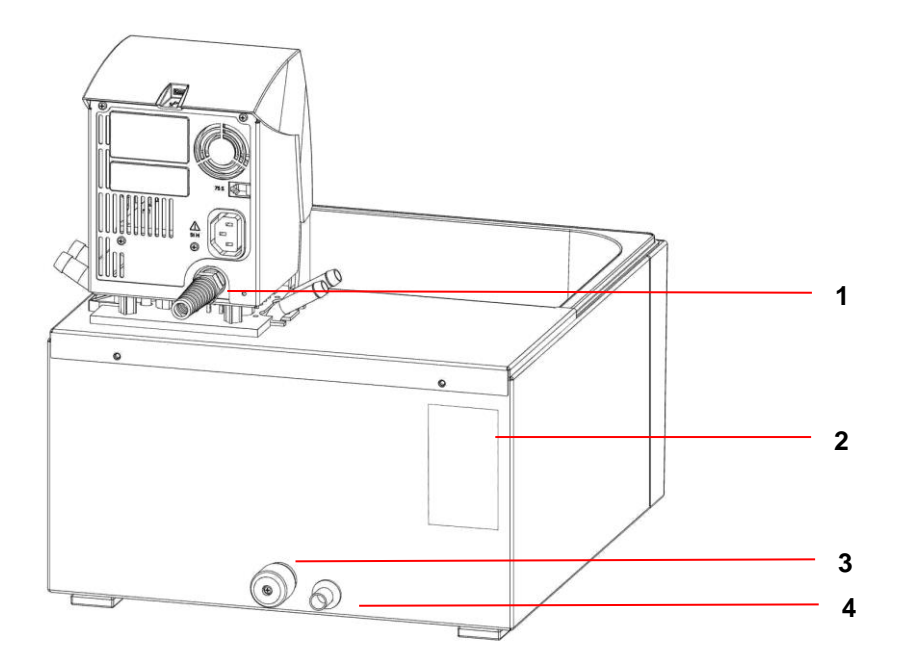

- Netzanschlusskabel
- Typenschild
- Badentleerungshahn
- Badentleerungsstutzen

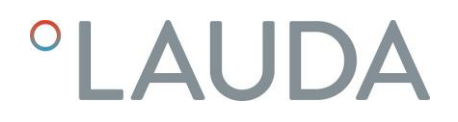

#### Kältethermostate ECO SILVER

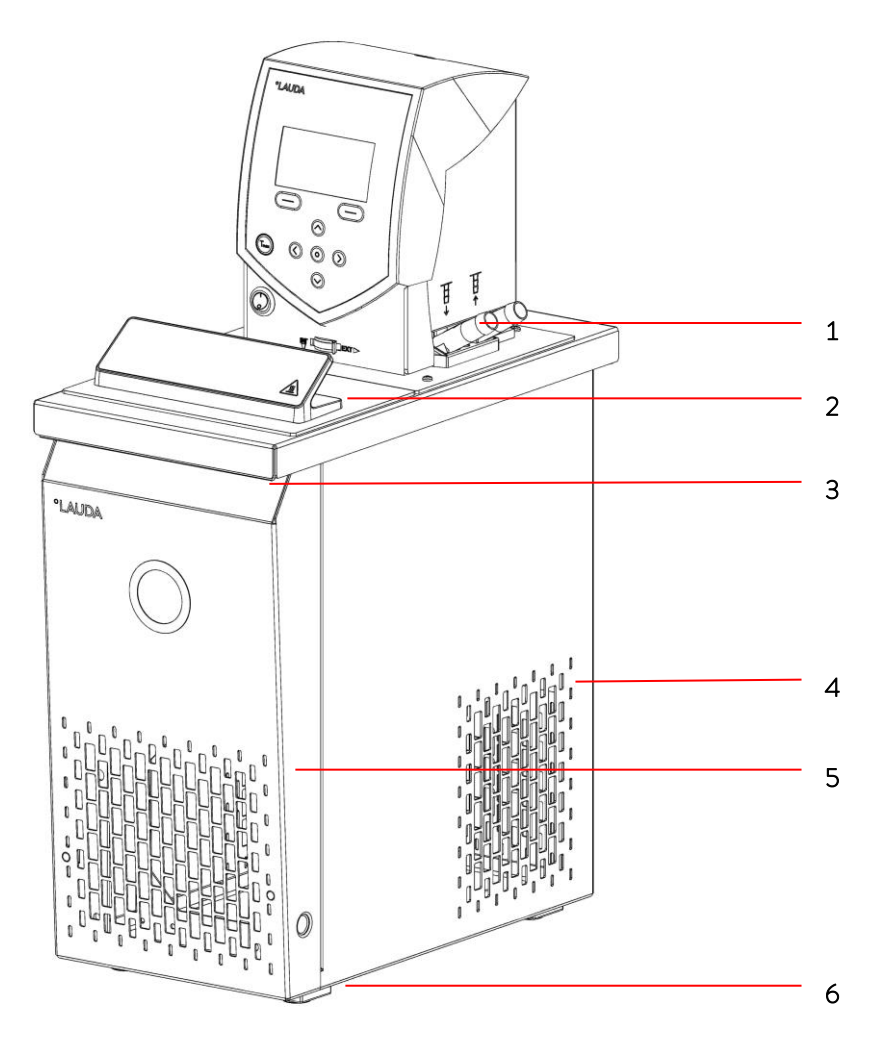

- Pumpenanschluss: Vorlauf und Rücklauf mit Oliven, Durchmesser 13 mm (Kunststoff)
- Baddeckel
- Griffmulde vorne
- Lüftungsgitter (beidseitig)
- Frontblende (ohne Werkzeug abnehmbar)
- Vier Standfüße

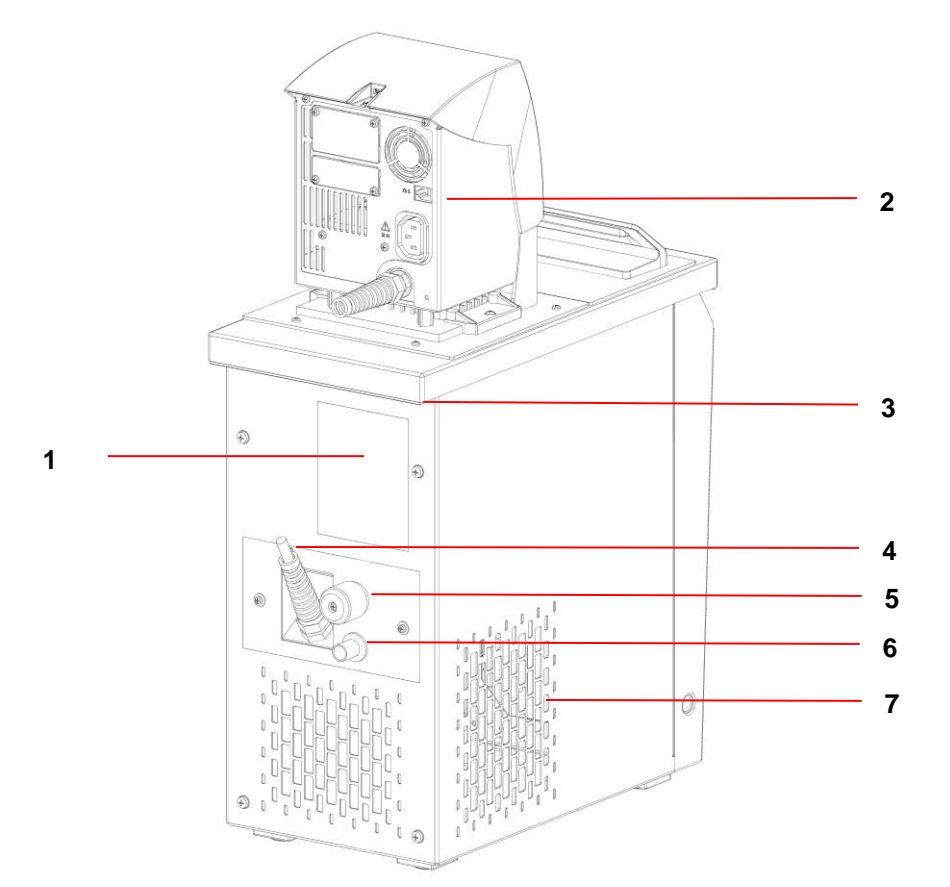

- Typenschild
- Verbindungskabel zwischen Kontrollkopf und Kälteunterteil
- Griffmulde hinten
- Regelungskabel des Kälteunterteils (nur bei RE 1050 S)
- Badentleerungshahn
- Badentleerungsstutzen
- Lüftungsgitter

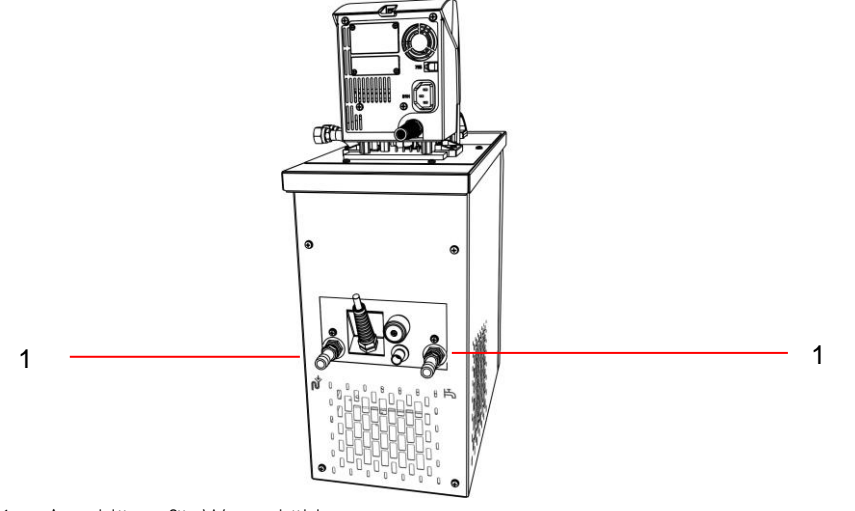

Anschlüsse für Wasserkühlung

## $\bigcirc$ AUDA

## 5 Transport und Auspacken

Bewahren Sie die Originalverpackung Ihres Thermostaten für spätere Transporte auf.

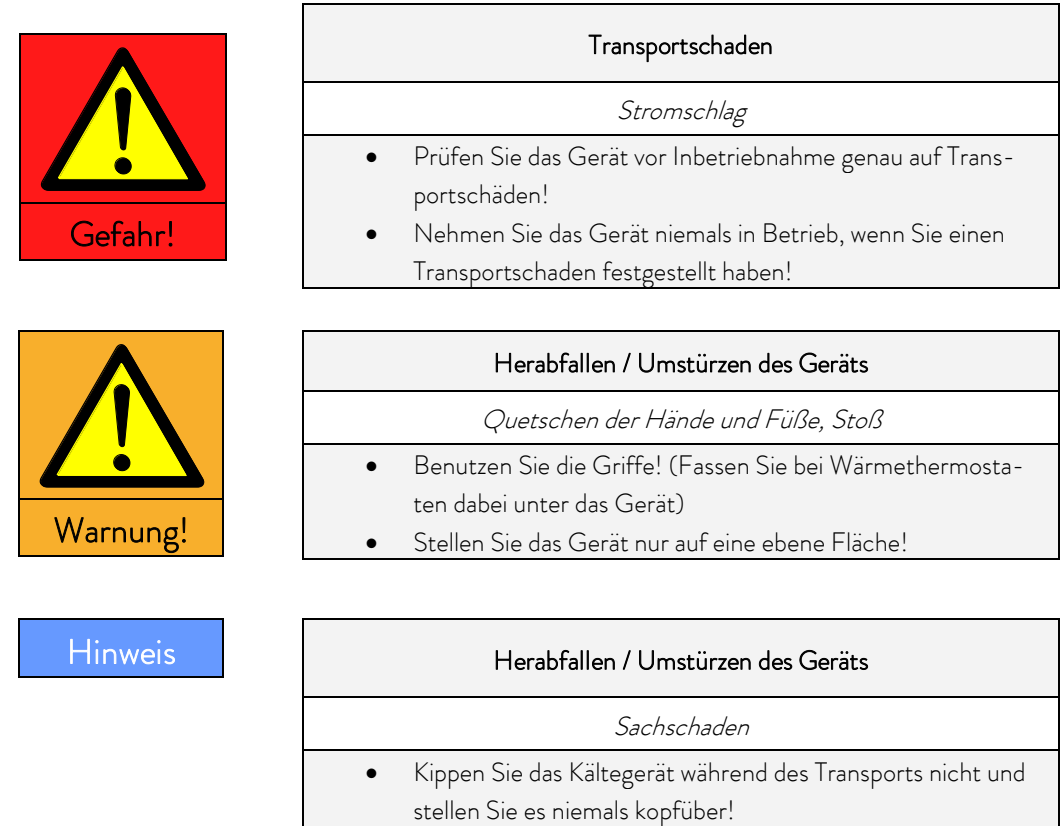

Überprüfen Sie das Gerät und das Zubehör nach der Auslieferung umgehend auf Vollständigkeit und Transportschäden. Sollten das Gerät oder das Zubehör wider Erwarten beschädigt sein, informieren Sie unverzüglich den Spediteur, damit ein Schadensprotokoll erstellt und eine Überprüfung des Transportschadens erfolgen kann.

Bitte verständigen Sie unverzüglich den LAUDA Service ( $\Rightarrow$  [8.7\)](#page-57-0).

#### Serienmäßiges Zubehör:

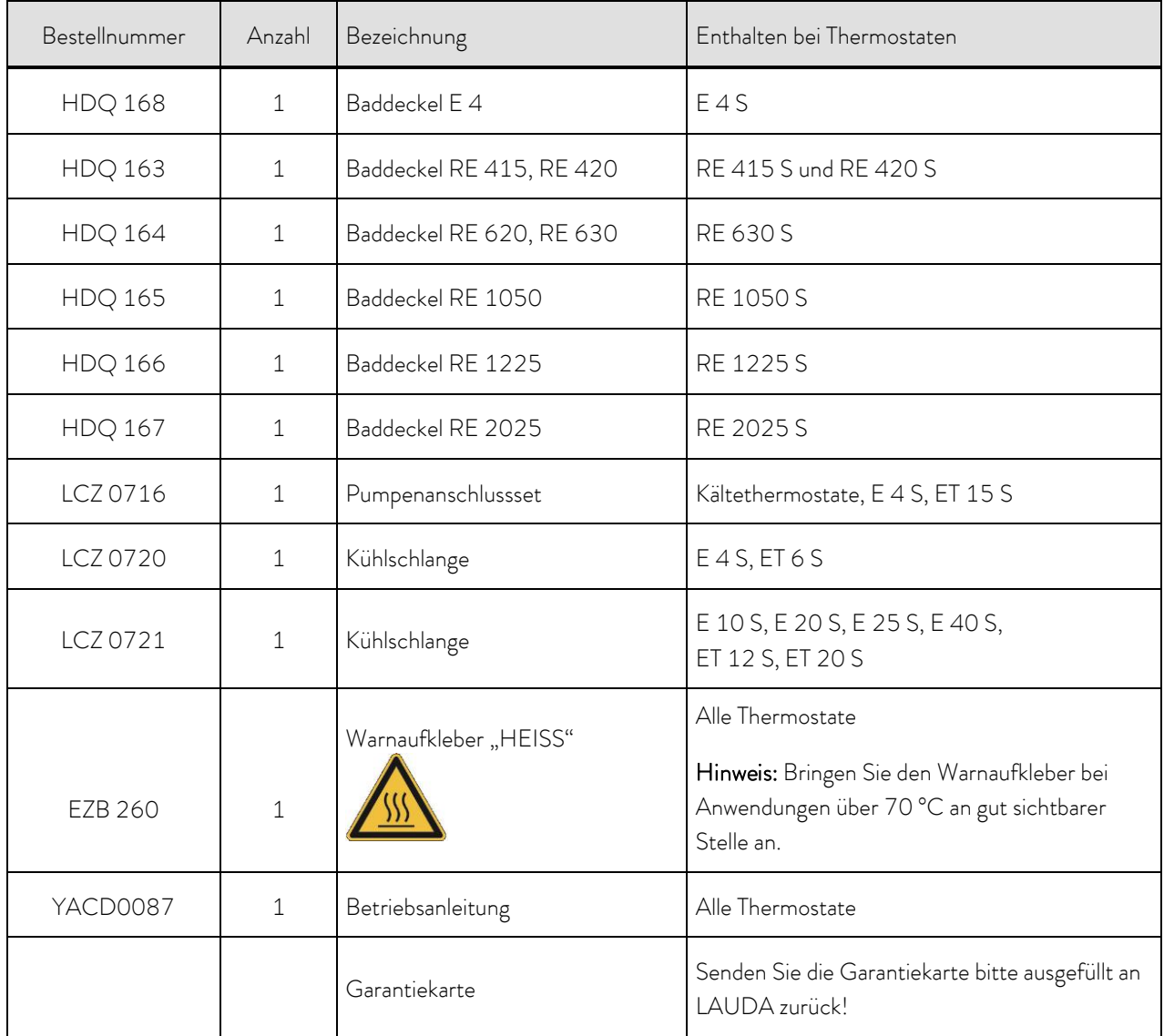

### 6 Vor der Inbetriebnahme

Bitte beachten Sie:

- Das Gerät kann bis zu einer Umgebungstemperatur von 40 °C betrieben werden.
- Eine höhere Umgebungstemperatur kann sich negativ auf die Kälteleistung verwendeter Thermostate auswirken.
- Bei Inbetriebnahme des Kälteaggregates nach einer längeren Stillstandsphase können je nach Raumtemperatur und Gerätetyp bis zu 30 Minuten vergehen, bis die Nennkälteleistung zur Verfügung steht.

#### <span id="page-20-0"></span>6.1 Zusammenbau und Aufstellen

Beachten Sie grundsätzlich folgende Sicherheitshinweise:

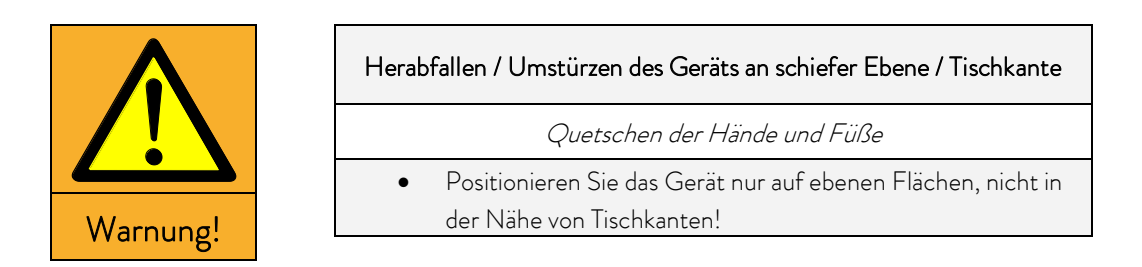

Kleben Sie das Symbol "Heiße Oberfläche" auf.

Der Thermostat ECO wird verwendet als:

- Einhängethermostat (optional mit Kühlschlange und/oder Pumpenanschlussset),
- Wärmethermostat (Wärme-Bad- und Umwälzthermostat),
- Kältethermostat (Kälte-Wärme-Bad- und Umwälzthermostat).

#### Zusammenbau als Einhängethermostat

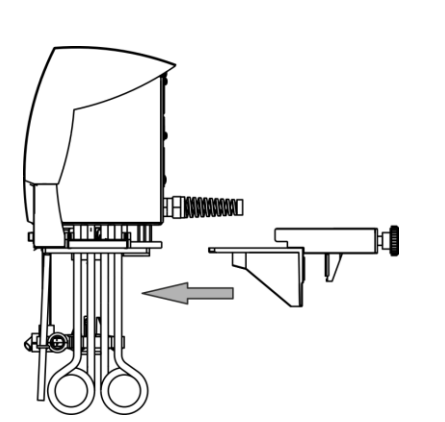

- Schieben Sie die Schraubklemme an der Unterseite des Kontrollkopfes in die Führungsschienen.
- Hängen Sie den Thermostaten mit der Schraubklemme in das zu temperierende Gefäß ( $\Rightarrow$  [9\)](#page-58-0) ein und schrauben Sie diese durch Drehen an der Rändelschraube am Badrand fest.
- Bei Kunststoffbädern darf der Rohrheizkörper nicht an der Badwand anliegen!
- Stellen Sie sicher, dass die Lüftungsöffnung an der Kontrollkopfrückseite frei liegt.
- Halten Sie mit dem Gerät nach allen Seiten mindestens 20 cm Abstand.

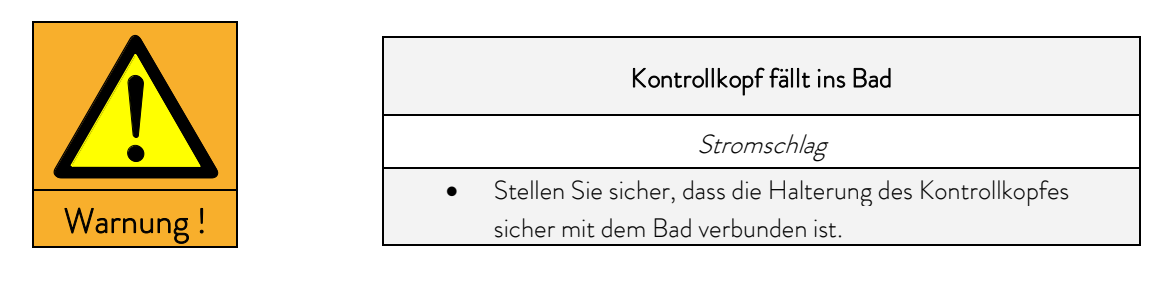

#### Betrieb mit Kühlschlange

Für den optionalen Betrieb mit Kühlschlange (LCZ 0720 und LCZ 0721) befestigen Sie die Kühlschlange wie folgt:

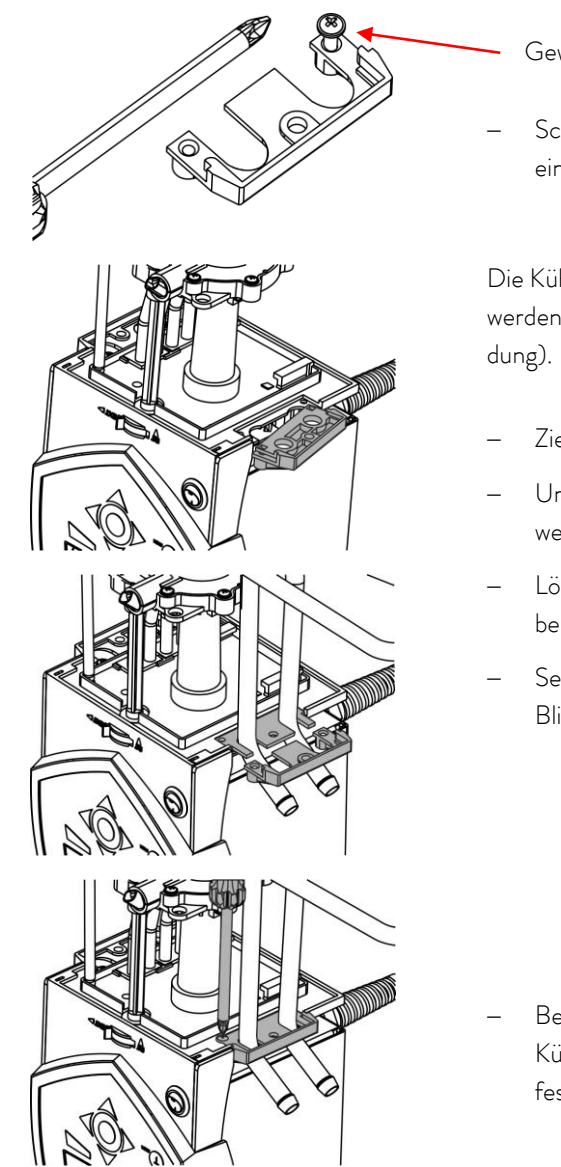

- Gewinde mit beiliegender Schraube einschneiden
- Schneiden Sie die Gewinde am Lochflansch bereits vor der Montage ein.

Die Kühlschlange kann nur auf einer Seite des Kontrollkopfes befestigt werden. Diese befindet sich auf der Seite des Netzschalters (siehe Abbil-

- Ziehen Sie den Netzstecker.
- Um Kratzer an der Oberseite des Kontrollkopfes zu vermeiden, verwenden Sie eine weiche Unterlage.
- Lösen Sie zur Montage der Kühlschlange die zwei Kreuzschlitzschrauben am Blindflansch und entfernen Sie diesen.
- Setzen Sie den Flansch der Kühlschlange in die Position des entfernten Blindflansches und schieben Sie den Lochflansch darunter.

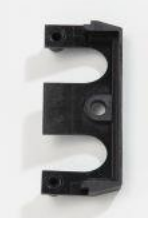

Lochflansch

 Befestigen Sie mit zwei Kreuzschlitzschrauben die Trägerplatte der Kühlschlange und den Lochflansch an der Unterseite des Kontrollkopfes.

Beachten Sie: Kühlschlange mit Kühlwasser nur bei Betriebstemperaturen unter 100 °C benutzen. Bei höheren Temperaturen besteht die Gefahr von Heißdampfbildung!

Zum Betrieb mit externem Verbraucher beachten Sie bitte die Anschlusshinweise ( $\Rightarrow$  [6.2\)](#page-25-0).

#### Zusammenbau als Wärme- und Umwälzthermostat

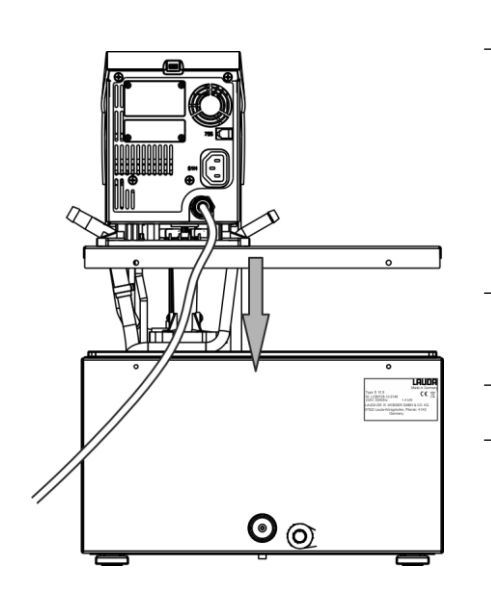

- Stellen Sie das Badgefäß auf einer ebenen Fläche auf.
- Der Kontrollkopf ist bereits auf der Badbrücke angeschraubt. Im hinteren Teil des Bades sind am Badrand zwei Schlitze vorhanden. Führen Sie von der Rückseite des Bades aus, die Hacken der Badbrücke in die Schlitze rechts und links ein. Setzen Sie die Badbrücke ganz auf den Badrand ab. Befestigen Sie die Badbrücke an der Badrückseite mit den beiliegenden zwei Kreuzschlitzschrauben.
- Stellen Sie sicher, dass die Lüftungsöffnung an der Kontrollkopfrückseite frei liegt.
- Halten Sie mit dem Gerät nach allen Seiten mindestens 20 cm Abstand.
- Wichtig: Stellen Sie die Förderstromaufteilung auf INT, damit bei Badthermostatbetrieb (ohne externen Verbraucher) die Strömung durch die Öffnung für die interne Badumwälzung ausfließt. Bei montiertem Pumpenanschlussset muss der Vorlaufstutzen des Pumpen-

sets verschlossen sein (Verschlussstopfen benutzen) oder durch einen Schlauch mit dem Rücklaufstutzen verbunden sein.

 Bei Badtemperaturen über 70 °C ist der mitgelieferte Aufkleber an gut sichtbarer Stelle am Bad anzubringen.

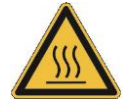

Bei optionaler Montage eines Pumpenanschlusssets ( $\Rightarrow$  [6.2\)](#page-25-0) muss der Kontrollkopf demontiert werden. Dazu lösen Sie die zwei Kreuzschlitzschrauben und nehmen den Kontrollkopf vorsichtig aus der Badbrücke.

#### Zusammenbau als Kältethermostat

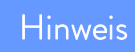

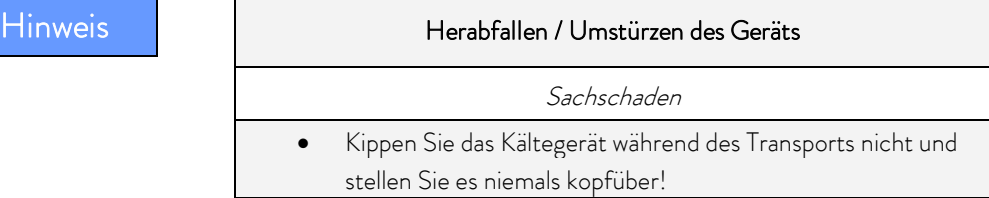

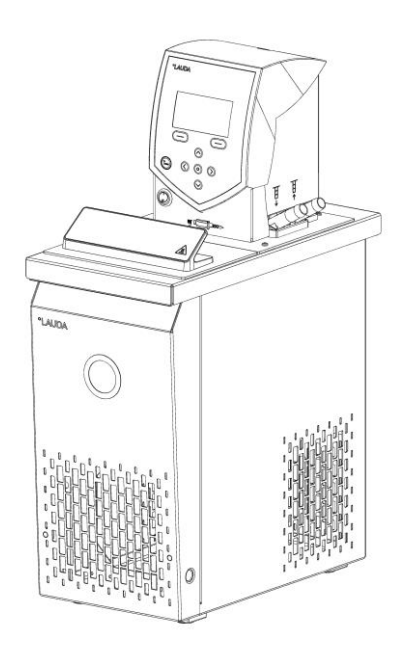

- Stellen Sie das Gerät nach dem Transport möglichst 2 Stunden vor Inbetriebnahme auf, damit sich ggf. Ölverlagerungen zurückbilden und der Kompressor seine maximale Leistung entwickeln kann.
- Verdecken Sie die Lüftungsöffnungen nicht.
- Halten Sie mit dem Gerät nach allen Seiten mindestens 40 cm Abstand.
- Stellen Sie die Förderstromaufteilung auf INT, so dass bei Betrieb als Badthermostat (ohne externen Verbraucher) die Strömung an der Öffnung für die interne Badumwälzung ausfließt.
- Stecken Sie den Kaltgerätestecker des Kälteunterteiles in die passende Buchse 51H und das Regelungskabel in die Anschlussbuchsen auf der Rückseite des Bedienkopfes.
- Bei Betrieb als Badthermostat ohne externen Verbraucher mit montiertem Pumpenanschlussset muss der Vorlaufstutzen des Pumpensets verschlossen (Verschlussstopfen benutzen) oder durch einen Schlauch mit dem Rücklaufstutzen verbunden sein.
- Bei Badtemperaturen über 70 °C ist der mitgelieferte Aufkleber an gut sichtbarer Stelle am Bad anzubringen:

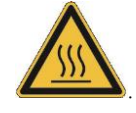

Betrieb mit externem Verbraucher ( $\Rightarrow$  [6.2\)](#page-25-0).

#### Anschluss des Kühlwassers

Beachten Sie für den Anschluss der Kühlwasserversorgung folgende Bedingungen:

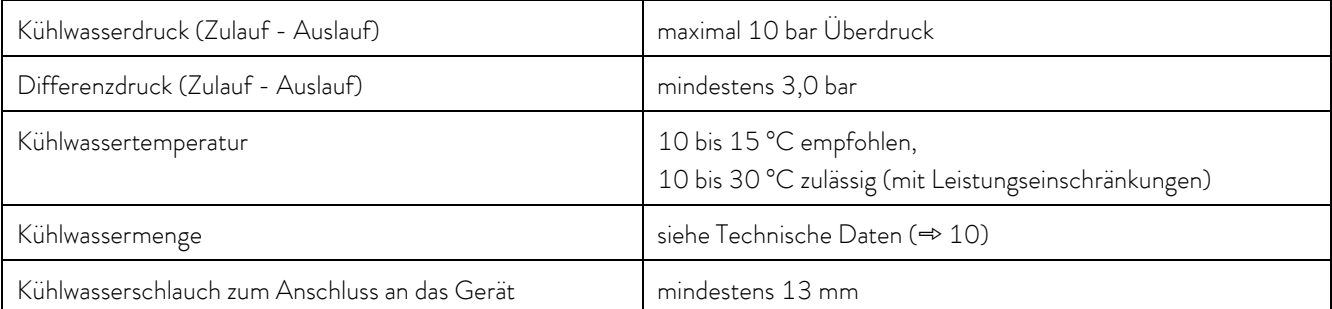

#### Einstellmöglichkeiten des Pumpenförderstroms

Mit Hilfe eines Umschalters vorne am Kontrollkopf kann die Umwälzung der Temperierflüssigkeit durch die Pumpe zwischen intern (INT) und extern (EXT) aufgeteilt werden (Förderstromaufteilung). Die Einstellung kann stufenlos erfolgen und ist auch während des Betriebes jederzeit möglich.

Die Regulierung zwischen interner und externer Umwälzung ist nur sinnvoll bei angeschlossenem externem Verbraucher. Dazu ist ein Pumpenanschlussset notwendig. Dieses ist bei Kältegeräten und bei den Wärmegeräten E 4 S und ET 15 S serienmäßig enthalten. Beim Einhängethermostaten und den restlichen Wärmethermostaten ist das Pumpenanschlussset als Zubehör erhältlich  $(\Rightarrow 9)$  $(\Rightarrow 9)$ .

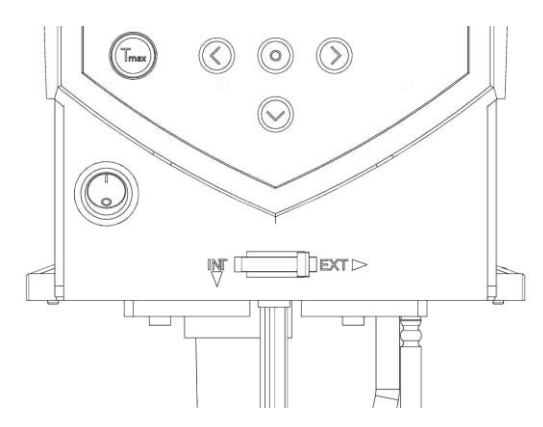

Bei reiner Badanwendung ist der Umschalter auf INT zu stellen.

#### <span id="page-25-0"></span>6.2 Anschluss externer Verbraucher

Zum Anschluss externer Verbraucher ist für Wärmethermostate ein Pumpenanschlussset als Zubehör (=> [9\)](#page-58-0) erhältlich. Bei Kältethermostaten und bei Wärmethermostaten E 4 S und ET 15 S ist das Pumpenanschlussset serienmäßig enthalten.

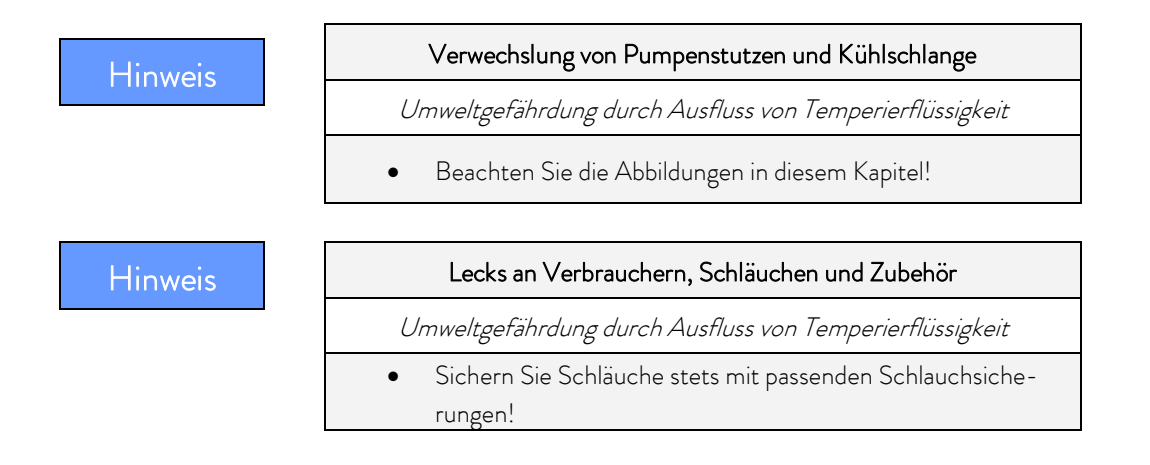

Der Thermostat ECO kann als Einhängethermostat oder als Umwälzthermostat ausgerüstet werden.

#### Einhängethermostat/Wärmethermostat

Bei Wärmethermostaten muss zuerst der Kontrollkopf durch Lösen der zwei Kreuzschlitzschrauben von der Badbrücke demontiert werden.

Für den optionalen Betrieb mit Pumpe befestigen Sie zunächst das Pumpenanschlussset und nehmen danach den kompletten Zusammenbau vor.

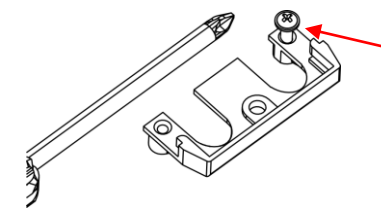

Gewinde mit Schraube einschneiden

Schneiden Sie die Gewinde am Lochflansch bereits vor der Montage ein.

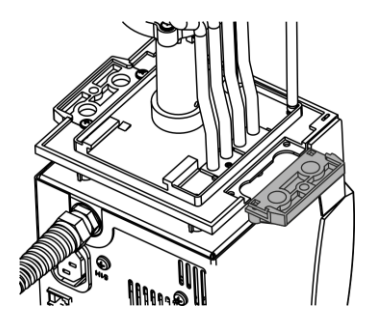

Das Pumpenanschlussset kann auf einer Seite des Kontrollkopfes befestigt werden. (siehe Abbildung).

- Ziehen Sie den Netzstecker.
- Um Kratzer an der Oberseite des Kontrollkopfes zu vermeiden, verwenden Sie eine weiche Unterlage.
- Bei Wärmethermostaten: entnehmen Sie die Flachdichtung.
- Entfernen Sie den Blindflansch durch Lösen der 2 Kreuzschlitzschrauben.

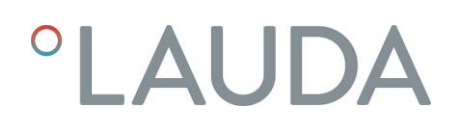

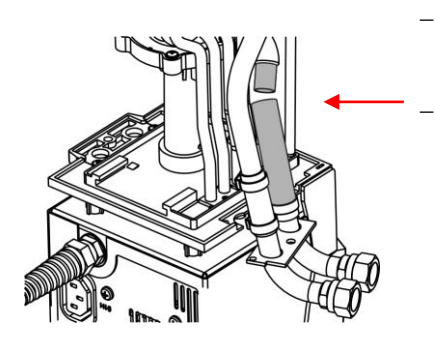

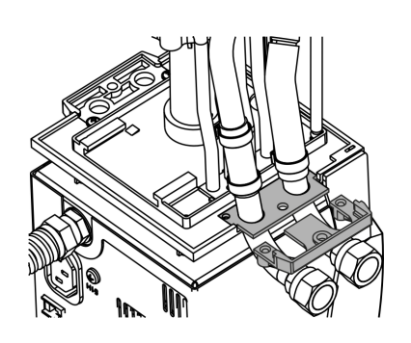

- Drehen Sie den Pumpenausgang für die externe Badumwälzung nach unten.
- Stecken Sie das Schlauchstück des Pumpenanschlusssets auf den Ausflusskrümmer und setzen Sie die Pumpenanschlüsse in die Position des entfernten Blindflansches.
- Schieben den Lochflansch unter die Pumpenanschlüsse und befestigen Sie diesen mit zwei Kreuzschlitzschrauben an der Unterseite des Kontrollkopfes.

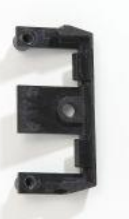

Lochflansch

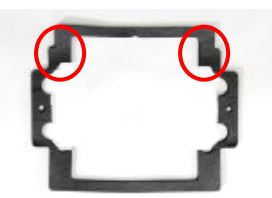

 Setzen Sie die Flachdichtung ein. Achten Sie dabei auf die richtige Lage der Dichtung. An einer Seite der Dichtung befinden sich zwei Absätze.

Diese müssen auf der Seite des Displays liegen.

- Remontieren Sie den Kontrollkopf mit den zwei Kreuzschlitzschrauben auf die Badbrücke.
- Wählen Sie mit dem Umschalter an der Vorderseite des Kontrollkopfs die Aufteilung des Pumpenförderstroms entsprechend der Temperieraufgabe.

Die Position EXT bewirkt den größten Förderstrom im externen Kreislauf.

Bei Position INT wird der externe Förderstrom auf ein Minimum gedrosselt und der Auslass für die interne Badumwälzung vollständig geöffnet.

Bei einer Positionen zwischen INT und EXT wird der Förderstrom zwischen interner und externer Umwälzung aufgeteilt.

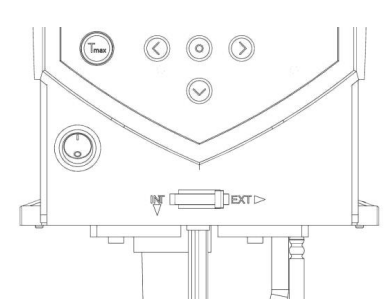

#### Betrieb als Umwälzthermostat

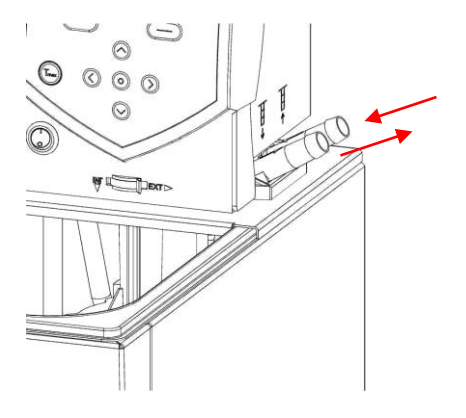

Zur Gewährleistung des größten Volumenstroms achten Sie beim Betrieb als Umwälzthermostat auf möglichst kurze Schlauchverbindungen mit dem größtmöglichen Schlauchinnendurchmesser.

 Verbinden Sie je einen Schlauch mit 11 – 12 mm lichter Weite (→ [6.4\)](#page-30-0) mit den Pumpenanschlüssen.

Pumpenanschluss ( $\Rightarrow$  Beschriftung am Gehäuse des Kontrollkopfs):

- Vorlauf OUT (vorne)
- Rücklauf zum Bad IN (hinten)

#### Beachten Sie:

- Nehmen Sie immer größtmögliche Querschnitte und möglichst kurze Schlauchlängen im externen Kreislauf!
- Bei zu geringem Querschnitt des Schlauchs kommt es zu einem Temperaturgefälle zwischen Bad und äußerem Verbraucher durch zu geringen Förderstrom. Erhöhen Sie in diesem Fall die Badtemperatur oder die Pumpenstufe entsprechend.
- Sichern Sie die Schläuche mit Hilfe von Schlauchklemmen!
- Wenn der Thermostat extern geregelt werden soll, muss ein Temperaturfühler im externen Verbraucher angebracht sein.
- Wenn der Verbraucher höher liegt, kann bei stehender Pumpe und Eindringen von Luft in den externen Flüssigkeitskreis auch bei geschlossenen Kreisläufen ein Leerlaufen des externen Volumens auftreten. Es besteht dann die Gefahr, dass der Thermostat überläuft!
- Wenn kein äußerer Verbraucher angeschlossen ist, muss der Vorlaufstutzen verschlossen oder durch einen Schlauch mit dem Rücklaufstutzen verbunden sein!

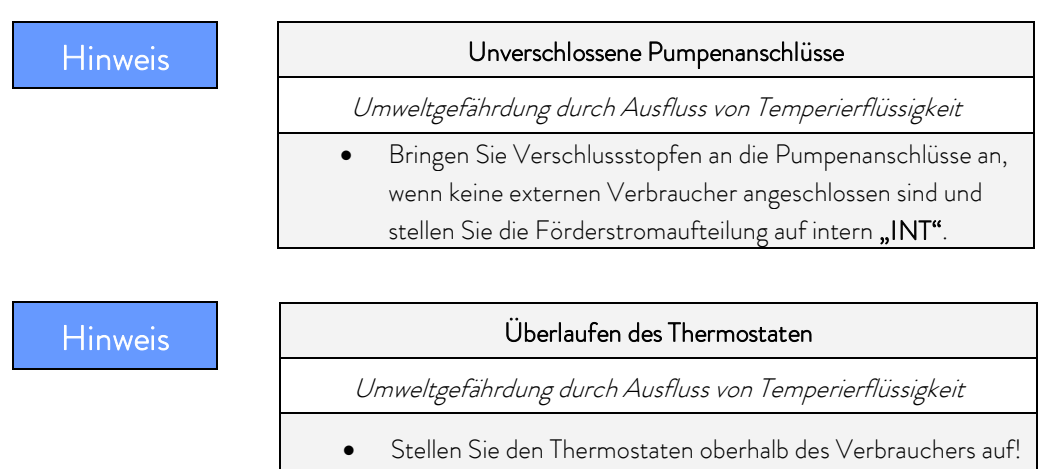

### <span id="page-28-0"></span>6.3 Füllen und Entleeren

LAUDA übernimmt keine Haftung bei Schäden, die durch Verwendung einer ungeeigneten Temperierflüssigkeit entstehen (freigegebene Temperierflüssigkeiten  $(\Rightarrow 6.4)$  $(\Rightarrow 6.4)$ ).

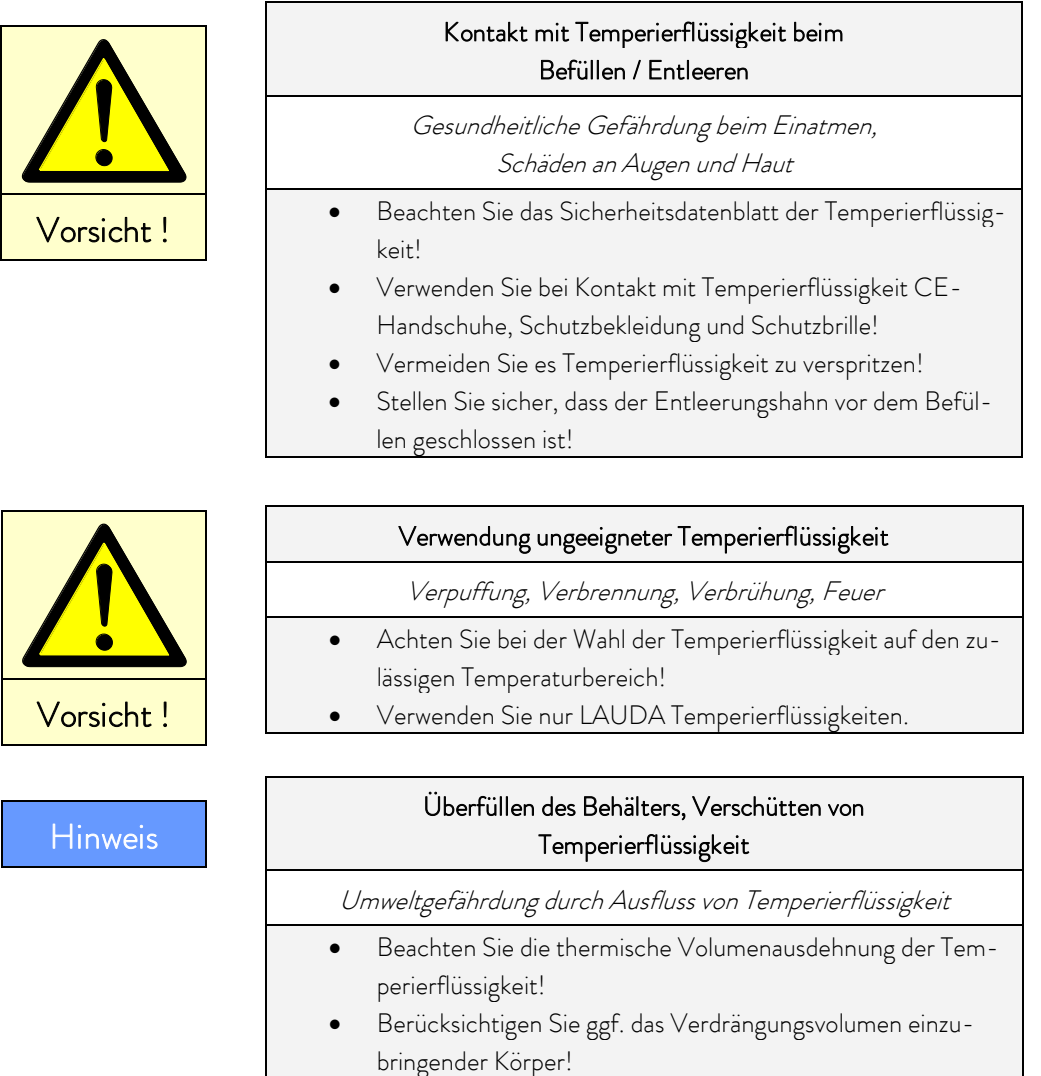

#### Füllen

- Schließen Sie den Entleerungshahn.
- Ein optimaler Betrieb ist bei einer Füllhöhe von 20 40 mm unterhalb der Badbrücke gewährleistet (max. Füllhöhe: 20 mm).
- Der Betrieb ist bis zu einer Füllhöhe von 60 mm unter der Badbrücke möglich, ab einer Füllhöhe von ca. 90 mm unterhalb der Badbrücke erfolgt ein Unterniveaualarm! (=> [8.1\)](#page-47-0)
- Bei Verwendung von Temperierflüssigkeiten aus Ölen darauf achten, dass sich diese bei Erwärmung ausdehnen (ca. 10 % pro 100 °C).

Berücksichtigen Sie das Volumen im externen Verbraucher!

- Berücksichtigen Sie das Verdrängungsvolumen eventuell noch einzubringender Körper ins Bad.
- Bei angeschlossenem externem Verbraucher tritt die Gesamtausdehnung im Bad auf.

#### Entleeren und Wechsel der Temperierflüssigkeit

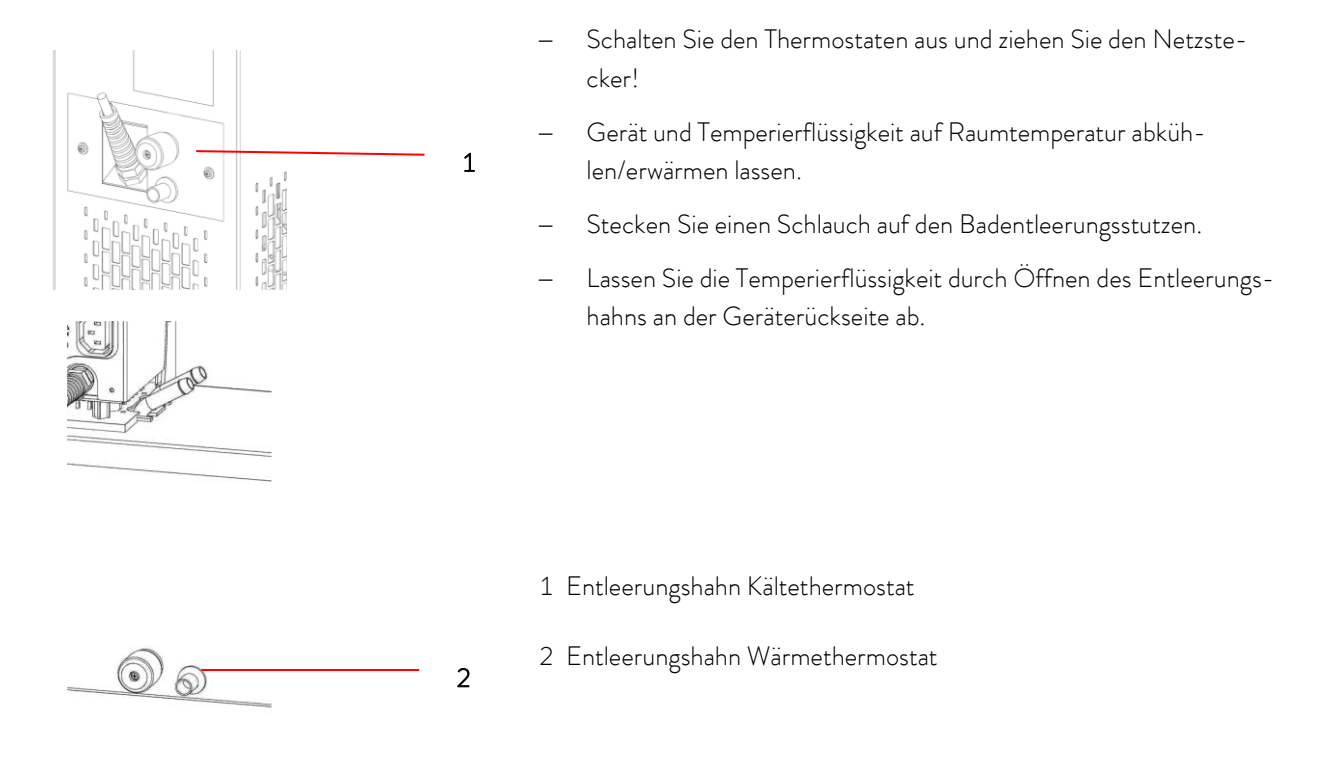

Entleeren Sie Bad, externe Verbraucher, Zubehör und Schlauchverbindungen vollständig und spülen/reinigen Sie (z. B. mit neuer Temperierflüssigkeit).

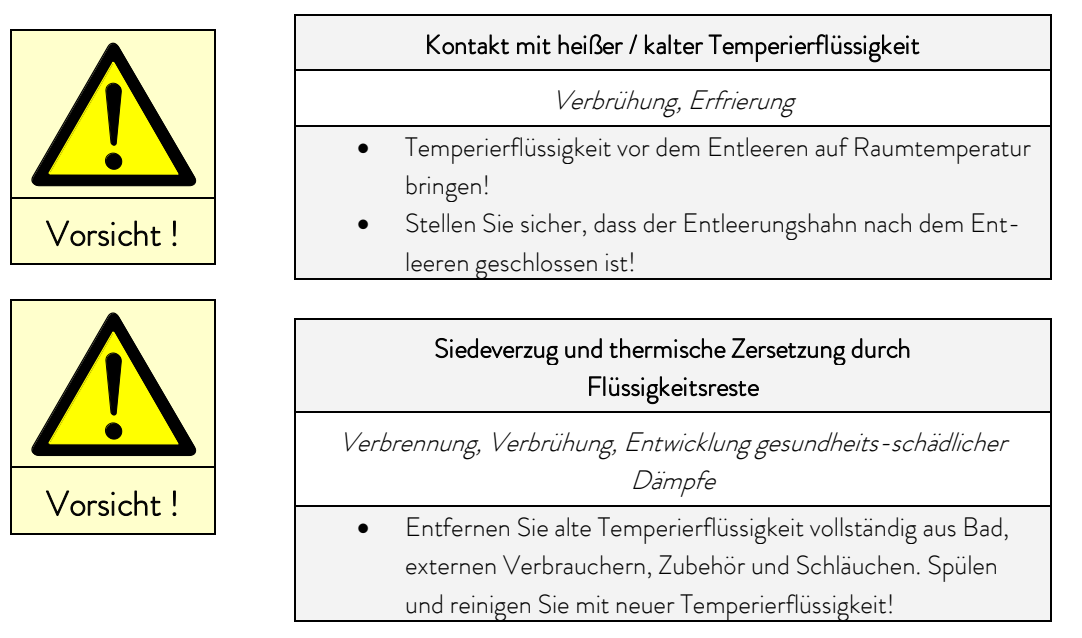

# AUD

#### <span id="page-30-0"></span>6.4 Temperierflüssigkeiten, Kühlwasser und Schläuche

#### Beachten Sie:

- Leitungswasser ist aufgrund des Gehaltes von Calciumcarbonat für den Betrieb ungeeignet. Das Badgefäß kann verkalken!
- Reinstwasser (aus Ionentauschern) und destilliertes sowie bidestilliertes Wasser sind für den Betrieb aufgrund des korrosiven Verhaltens dieser Medien ungeeignet. Reinstwasser sowie Destillate sind nach Zugabe von 0,1 g Soda (Na2CO3, Natriumcarbonat) pro Liter Wasser als Medium geeignet.
- Ungeeignet sind eisenhaltiges Wasser (Rostbildung), chlorhaltiges Wasser (Lochkorrosion) und unbehandeltes Flusswasser ("Algenbildung").
- Die Badkessel der LAUDA ECO Thermostate sind aus Edelstahl 1.4301 gefertigt und dementsprechend resistent gegen mechanische und chemische Beanspruchungen.
- Metalle haben unterschiedliche elektrochemische Potentiale. Daher kann es im Falle eines direkten Kontaktes zwischen Kessel und einem Gestell (zum Beispiel Kupfer) zu elektrochemischer Oxidation kommen. Das Bad korrodiert trotz hochwertigem Materialeinsatz beim Kessel. Vermeiden Sie den Einsatz derartiger Gestelle, respektive den direkten Kontakt mit diesen oder den Kontakt zwischen Buntmetallproben und dem Innenbehälter. Verwenden Sie original LAUDA Edelstahlgestelle oder handelsübliche Gestelle aus temperaturbeständigen Kunststoffen.

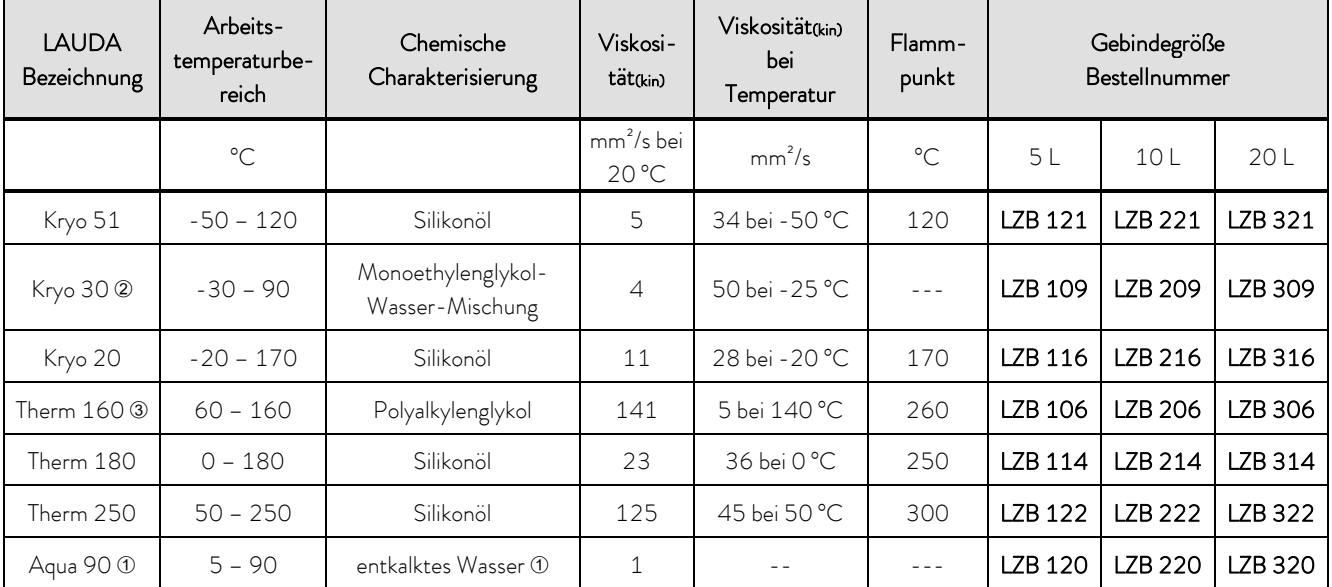

#### a) Freigegebene Temperierflüssigkeiten

 Bei höheren Temperaturen entstehen Verdampfungsverluste. Benutzen Sie in diesem Fall eine Badabdeckung (→ [9\)](#page-58-0). Verwenden Sie destilliertes Wasser oder vollentsalztes Reinstwasser nur nach Zugabe von 0,1 g Soda (Na2CO<sup>3</sup> Natriumcarbonat) per Liter Wasser. Andernfalls besteht Korrosionsgefahr!

 Der Wasseranteil sinkt bei längerem Arbeiten mit höheren Temperaturen und die Mischung wird brennbar (Flammpunkt 119 °C). Überprüfen Sie dann das Mischungsverhältnis mittels einer Dichtespindel.

Nicht für Badgefäße aus Polycarbonat geeignet.

Silikonschläuche sind nicht für Silikonöle geeignet!

EPDM-Schläuche sind nicht für Mineralöle geeignet!

- Beachten Sie bei der Auswahl der Temperierflüssigkeit, dass an der unteren Grenze des Arbeitstemperaturbereichs durch die steigende Viskosität mit einer Verschlechterung der Temperiereigenschaften zu rechnen ist. Nutzen Sie deshalb den Arbeitstemperaturbereich nur bei Bedarf ganz aus.
- Einsatzbereiche der Temperierflüssigkeiten und Schläuche sind allgemeine Angaben, die durch den Betriebstemperaturbereich der Geräte eingeengt werden können.
- Verwenden Sie niemals verunreinigte Temperierflüssigkeiten. Eine Verschmutzung der Pumpenkammer kann zum Blockieren der Pumpe und damit zur Abschaltung des Geräts führen.
- Beachten Sie das Sicherheitsdatenblatt der Temperierflüssigkeit. Beachten Sie die Vorschriften zur Entsorgung der benutzten Temperierflüssigkeit.

#### Bei Bedarf können Sie Sicherheitsdatenblätter jederzeit anfordern! ( $\Rightarrow$  [8.7\)](#page-57-0)

#### b) Kühlwasser

An das Kühlwasser werden bestimmte Forderungen bezüglich seiner Reinheit gestellt. Entsprechend der Kühlwasserverunreinigungen muss ein geeignetes Verfahren zur Aufbereitung oder/und Pflege des Wassers zur Anwendung kommen. Der Verflüssiger und der gesamte Kühlwasserkreislauf können durch nicht geeignetes Kühlwasser verstopfen, beschädigt und undicht werden. Umfangreiche Folgeschäden am gesamten Kältekreislauf können entstehen. Die Kühlwasserqualität ist von den örtlichen Gegebenheiten abhängig. Sollte es durch ungeeignete Wasserqualitäten zu Störungen oder Beschädigungen kommen, unterliegen diese nicht unserer Gewährleistungspflicht.

#### Achtung: Korrosionsgefahr des Kühlwasserkreislaufs durch nicht geeignete Kühlwasserqualität.

- Freies Chlor (z.B. aus Desinfektionsmitteln) und chloridhaltiges Wasser führen im Kühlwasserkreislauf zu Lochkorrosion.
- Destilliertes, entionisiertes oder VE-Wasser ist aufgrund seiner korrosiven Eigenschaften ungeeignet und führt zur Korrosion im Kühlwasserkreislauf.
- Meerwasser ist aufgrund seiner korrosiven Eigenschaften nicht geeignet und führt zur Korrosion im Kühlwasserkreislauf.
- Eisenhaltiges, sowie Eisenpartikel im Wasser führen im Kühlwasserkreislauf zu Rostbildung.
- Hartes Wasser ist aufgrund des hohen Kalkgehaltes nicht zur Kühlung geeignet und führt zu Verkalkungen im Kühlwasserkreislauf.
- Kühlwasser mit Schwebstoffen ist nicht geeignet.
- Unbehandeltes nicht gereinigtes Fluss- oder Kühlturmwasser ist aufgrund seiner mikrobiologischen Anteile (Bakterien), welche sich Kühlwasserkreislauf absetzen können, nicht geeignet.
- "Fauliges" Wasser ist nicht geeignet.

#### Geeignete Kühlwasserqualität

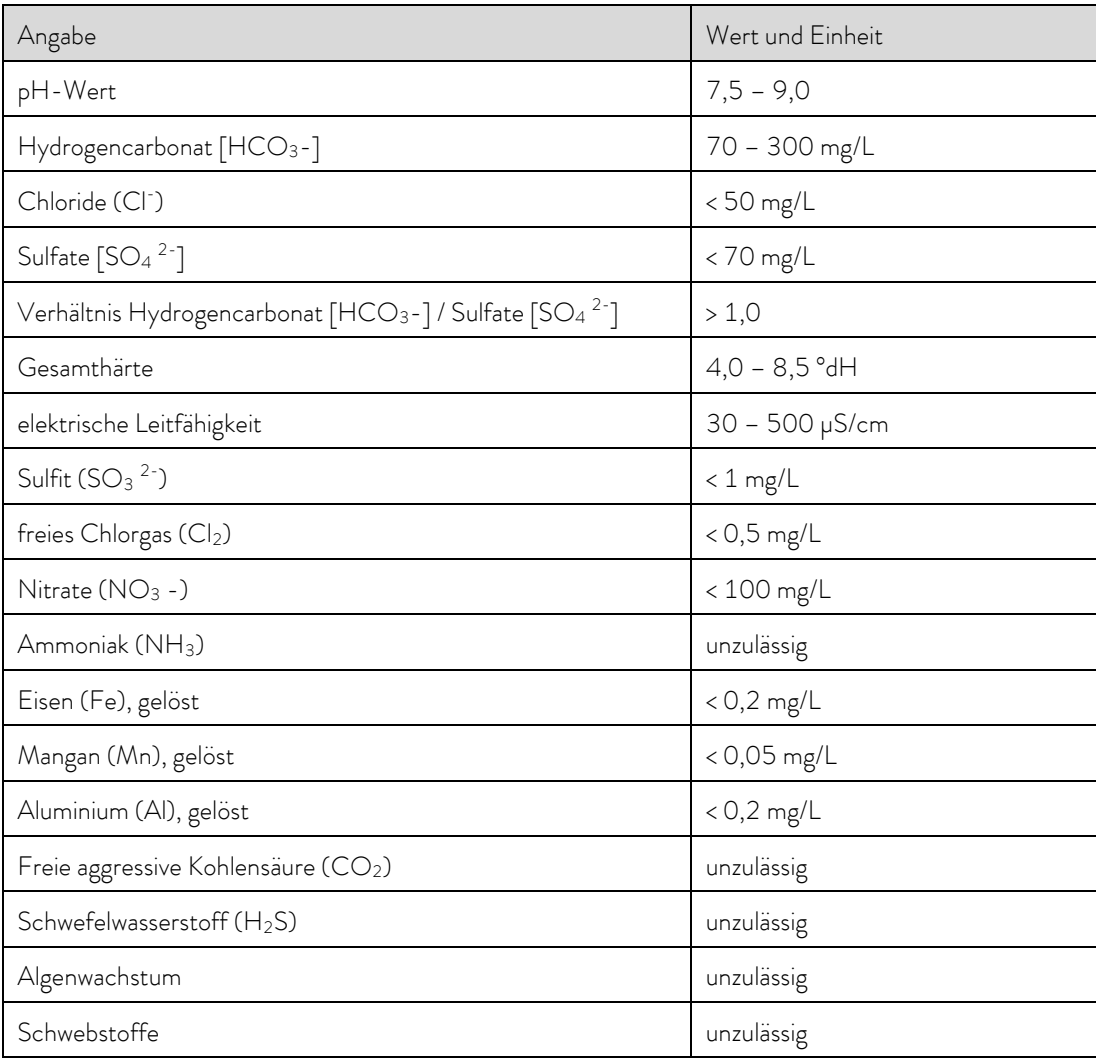

#### Umweltgefährdung durch Ölverschmutzung des Kühlwasserkreislaufs

Bei einer Undichtigkeit im Verflüssiger besteht die Gefahr, dass Kältemaschinenöl aus dem Kältemittelkreislauf des Kältethermostaten in das Kühlwasser gelangen kann!

Beachten Sie sämtliche gesetzliche Bestimmungen und die Vorschriften der Wasserversorgungsunternehmen die am Einsatzort gelten.

#### Wasserschäden durch Leckage

Zur Vermeidung von Schäden durch eine Leckage des Kühlwassersystems wird empfohlen, einen Leckwassermelder mit Wasserabschaltung zu installieren.

#### Wartungsintervalle

Beachten Sie die Hinweise zur Reinigung und Entkalkung des Kühlwasserkreislaufs ( $\Rightarrow$  [8.3.4.2\)](#page-53-0).

#### c) Freigegebene Elastomerschläuche

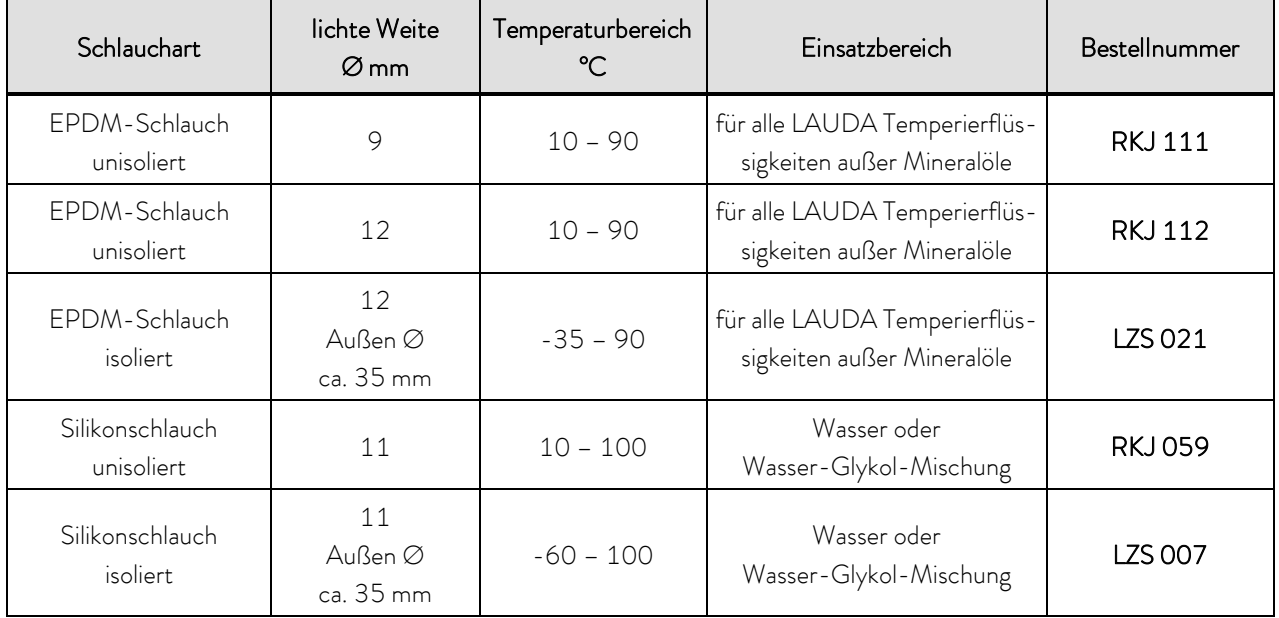

#### Beachten Sie:

- EPDM-Schläuche sind nicht für Mineralöle geeignet!
- Silikonschläuche sind nicht für Silikonöle geeignet!
- Sichern Sie die Schläuche mit Hilfe von Schlauchklemmen.

#### d) freigegebene Metallschläuche aus rostfreiem Edelstahl mit Überwurfmutter M16 x 1, lichte Weite 10 mm

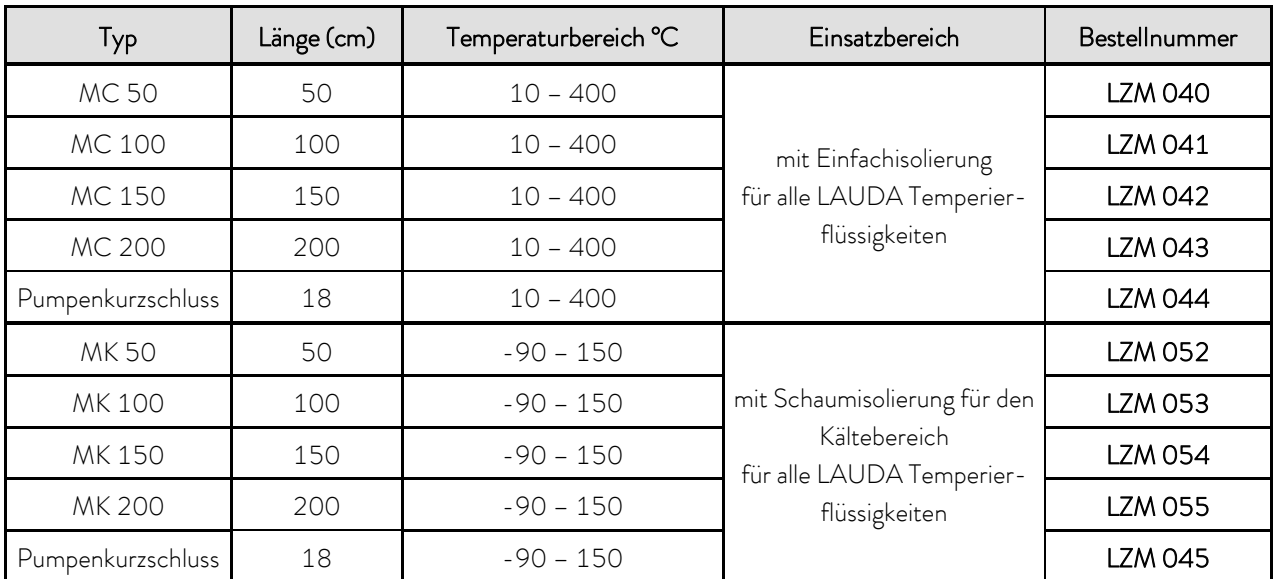

#### 6.5 Kühlung von Wärmethermostaten

Bei Badtemperaturen dicht oberhalb der Raumtemperatur (ca. 2 – 5 K) kann bei niedriger Pumpenstufe (1 oder 2) ohne Kühlung gearbeitet werden. Für Temperaturen unterhalb der Raumtemperatur muss eine Kühlung benutzt werden.

Verwenden Sie beim Einhängethermostat eine Kühlschlange (=> [6.1\)](#page-20-0).

Bei Bad- und Umwälzthermostaten ist die Kühlschlange bereits serienmäßig eingebaut.

An die Kühlschlange externes Kühlmedium anschließen. Bei Temperaturen über 20°C kann dazu Frischwasser verwendet werden. Achten Sie dabei auf möglichst sparsamen Verbrauch!

#### 6.6 Erstes Einschalten

Stellen Sie sicher, dass die Angaben auf dem Typenschild mit der Netzspannung und -frequenz übereinstimmen.

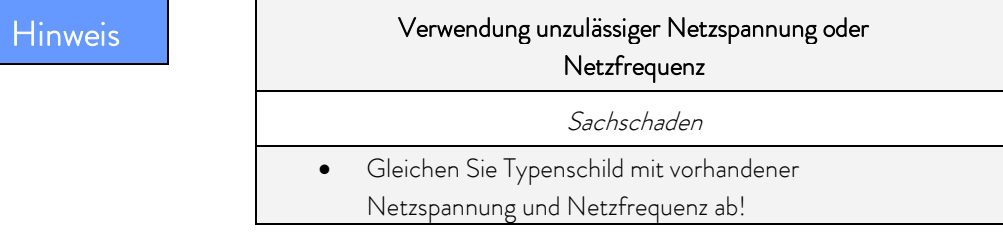

#### Hinweis für gebäudeseitige Elektroinstallation:

Die Geräte müssen installationsseitig mit einem maximal 16 Ampere Leitungsschutzschalter abgesichert werden.

Ausnahme: Geräte mit 13 Ampere UK-Stecker.

#### Beachten Sie:

- Der Netzstecker des Geräts dient als netztrennendes Bauteil. Der Netzstecker muss leicht erkennbar und leicht zugänglich sein.
- Schließen Sie das Gerät nur an eine Steckdose mit Schutzleiter (PE) an. Keine Haftung bei falschem Netzanschluss!
- Stellen Sie sicher, dass ohne externen Verbraucher der Druckstutzen verschlossen oder mit dem Rücklaufstutzen kurzgeschlossen ist.
- Stellen Sie sicher, dass das Gerät entsprechend Kapitel ( $\Rightarrow$  [6.3\)](#page-28-0) gefüllt ist!

#### Menüsprache

Beim erstmaligen Einschalten des Geräts können Sie mit den Pfeiltasten @ und @ Ihre gewünschte Menüsprache wählen. Bestätigen Sie mit der Eingabetaste  $\bullet$ .

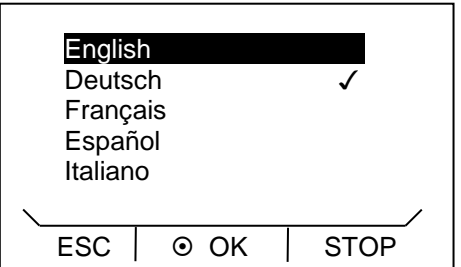

Die Menüsprache lässt sich jederzeit ändern  $(\Rightarrow 7.4.6)$  $(\Rightarrow 7.4.6)$ .

#### 6.7 Einbau von Modulen

Beachten Sie beim Einbau von Modulen grundsätzlich diesen Sicherheitshinweis:

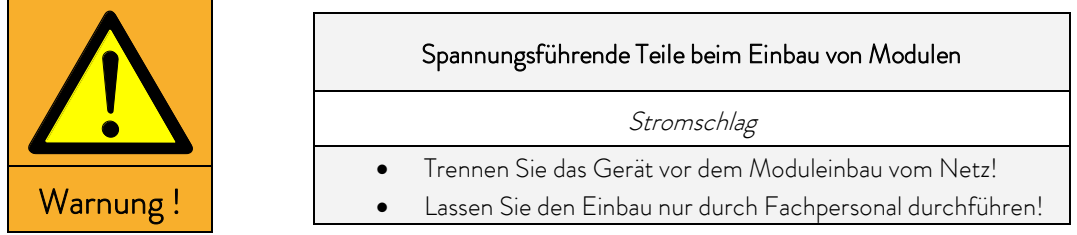

Die ECO Wärme- und Kältethermostate können mit Schnittstellenmodulen ergänzt werden, die an der Rückseite des Kontrollkopfes in zwei unterschiedliche Modulsteckplätze eingeschoben werden.

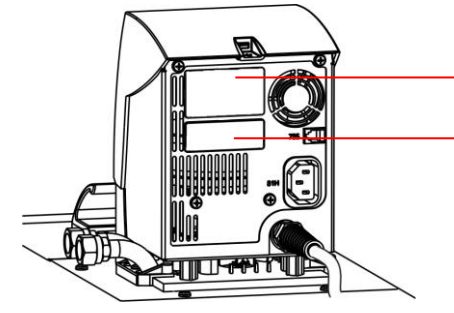

Oberer Modulschacht (ca. 51 mm x 27 mm) für RS 232/485-Modul / Analogmodul / Kontaktmodule / Profibusmodul

Unterer Modulschacht (ca. 51 mm x 17 mm) für Pt100/LiBus-Modul

- Berühren Sie die geerdete blanke Edelstahlrückseite des ECO Thermostaten, um eventuelle elektrostatische Aufladung abzuleiten.
- Nehmen Sie das Modul aus der Verpackung.
- Schalten Sie den Thermostaten aus und ziehen Sie den Netzstecker.
# JD

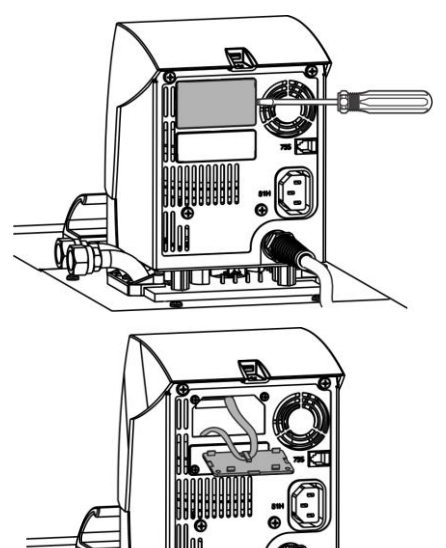

 Der Plastikdeckel hat an jeder Seite eine Aussparung zum Abhebeln.

Stecken Sie einen Schraubendreher nacheinander in die rechte und dann in die linke Aussparung des Plastikdeckels und hebeln diesen vorsichtig ab.

Ziehen Sie das Busverbindungskabel aus der Plastikabdeckung.

- Stecken Sie das Busverbindungskabel auf (roter Stecker auf rote Buchse).
- Führen Sie das Modul in den entsprechenden Schacht ein und befestigen es mit den beiden Kreuzschlitzschrauben.
- Schließen Sie den Netzstecker wieder an und schalten Sie den Thermostaten ein.

Die Stecker sind verpolungssicher ausgeführt. Der Stecker hat eine Nase, die in eine Kerbe der Buchse gleitet.

# 7 Betrieb

Befolgen Sie grundsätzlich diese Sicherheitshinweise:

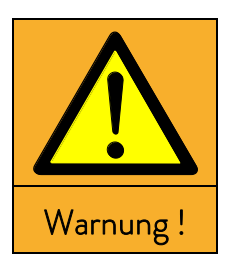

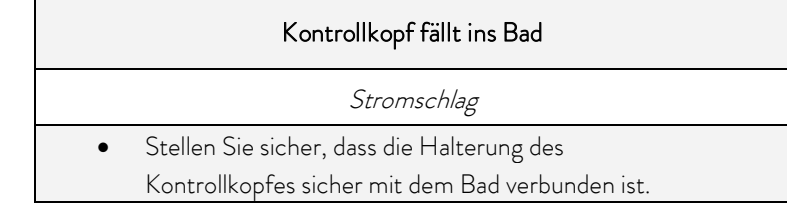

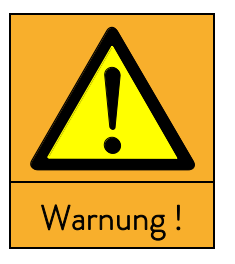

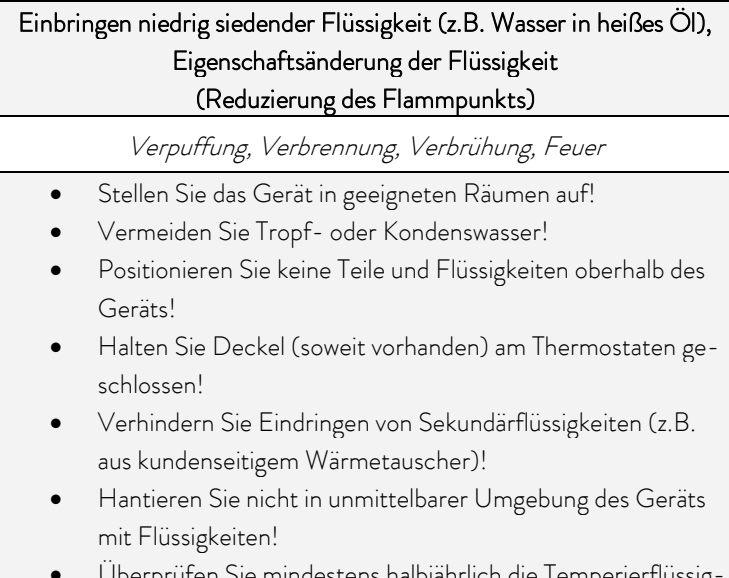

mindestens halbjährlich die Temperierflüssig keit (z.B. Mischungsverhältnis mit Dichtespindel)!

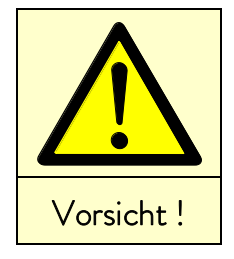

### Kontakt mit Temperierflüssigkeit oder heißen / kalten Oberflächen

Verbrennung, Verbrühung, Erfrierung, Stoss, Schnitt, Erfassen

- Betreiben Sie das Gerät nur mit Gehäuse.
- Vermeiden Sie Verspritzen sowie Handkontakt mit heißer oder kalter Temperierflüssigkeit!
- Verwenden Sie CE-Handschuhe, Schutzbekleidung und Schutzbrille!
- Kleben Sie das Symbol "Heiße Oberfläche" auf!
- Berühren Sie Anschluss- und Entleerungsstutzen nicht im Betriebszustand.

# I AUDA

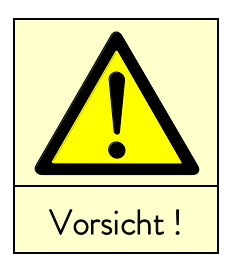

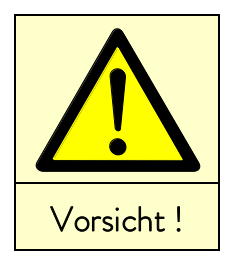

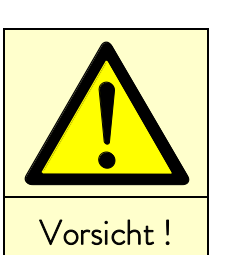

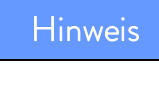

#### Kontakt mit Dämpfen der Temperierflüssigkeit

Schädigung der Gesundheit bei Einatmen

- Verwenden Sie einen Dunstabzug!
- Benutzen Sie wenn möglich Baddeckel!

#### Überlaufen vom Bad durch Wärmeausdehnung oder Eintauchen von Gegenständen

Verbrennung, Verbrühung, Erfrierung

- Berücksichtigen Sie das Volumen externer Verbraucher!
- Berücksichtigen Sie die Volumenzunahme bei Temperaturerhöhung!

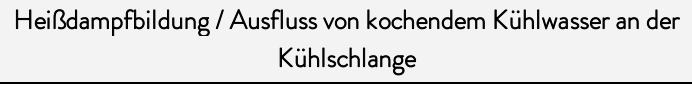

- Verbrennung, Verbrühung
- Befüllung der Kühlschlange mit Kühlwasser nur bis T<sub>max</sub> von 100 °C erlaubt!

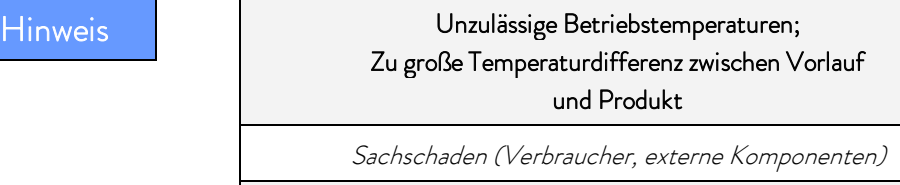

- Beachten Sie, dass eine extern geregelte Badtemperatur insbesondere beim Einschwingvorgang deutlich von der Solltemperatur abweichen kann!
- Beachten Sie die verschiedenen Begrenzungs-Optionen (Tih, Til, Tmax, Korrekturgrößen-Begrenzung).
- Stellen Sie den Übertemperaturabschaltpunkt T<sub>max</sub> entsprechend der Temperierflüssigkeit ein. T<sub>max</sub> muss unterhalb des Flammpunkts liegen.

#### 7.1 Einschalten

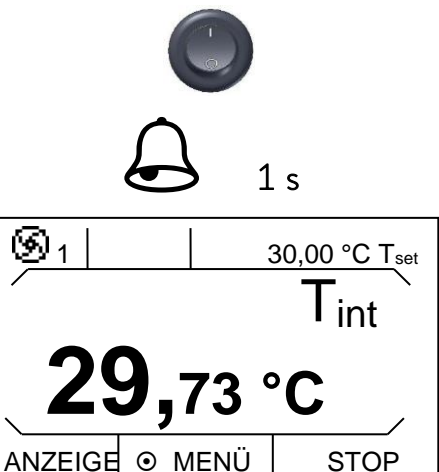

 Schalten Sie das Gerät mit dem Netzschalter an der Front ein. Es ertönt ein Signalton.

Angezeigt werden die aktuelle Badtemperatur Tint, die Pumpenstufe neben dem Pumpensymbol, die Solltemperatur T<sub>set</sub> sowie die Softkeyleiste am unteren Rand des Displays.

Zur optimalen Nutzung der Displaydarstellung verschwindet die Softkeyleiste nachdem mindestens 10 Sekunden keine Taste gedrückt wurde. Die Darstellung kann durch Drücken einer beliebigen Taste wieder aktiviert werden.

**29,73**  $\mathfrak{B}_{1}$  | 30,00 °C Tset I int

29,76 °C Tint

Tmax **85 °C**

 $\cdots$   $\circ$  T MAX

Die Pumpe läuft an (Ausnahme: Betriebszustand "Stand-by").

Wenn Stand-by aktiviert ist  $(\Rightarrow 7.4.4)$  $(\Rightarrow 7.4.4)$  wurden die letzten Betriebswerte übernommen.

Mit der Taste (Tab) prüfen oder verändern Sie den Übertemperaturabschaltpunkt:

- Beim Drücken der Taste T<sub>max</sub> wird der Wert in der obersten Zeile angezeigt;

(Einstellen des Übertemperaturabschaltpunkts  $T_{max}$  ( $\Rightarrow$  [7.4.1\)](#page-43-0)).

# *OLAUDA*

### 7.2 Menüstruktur

Mit den Softkeytasten können Sie beim Kontrollkopf ECO SILVER folgende Menüpunkte anwählen:

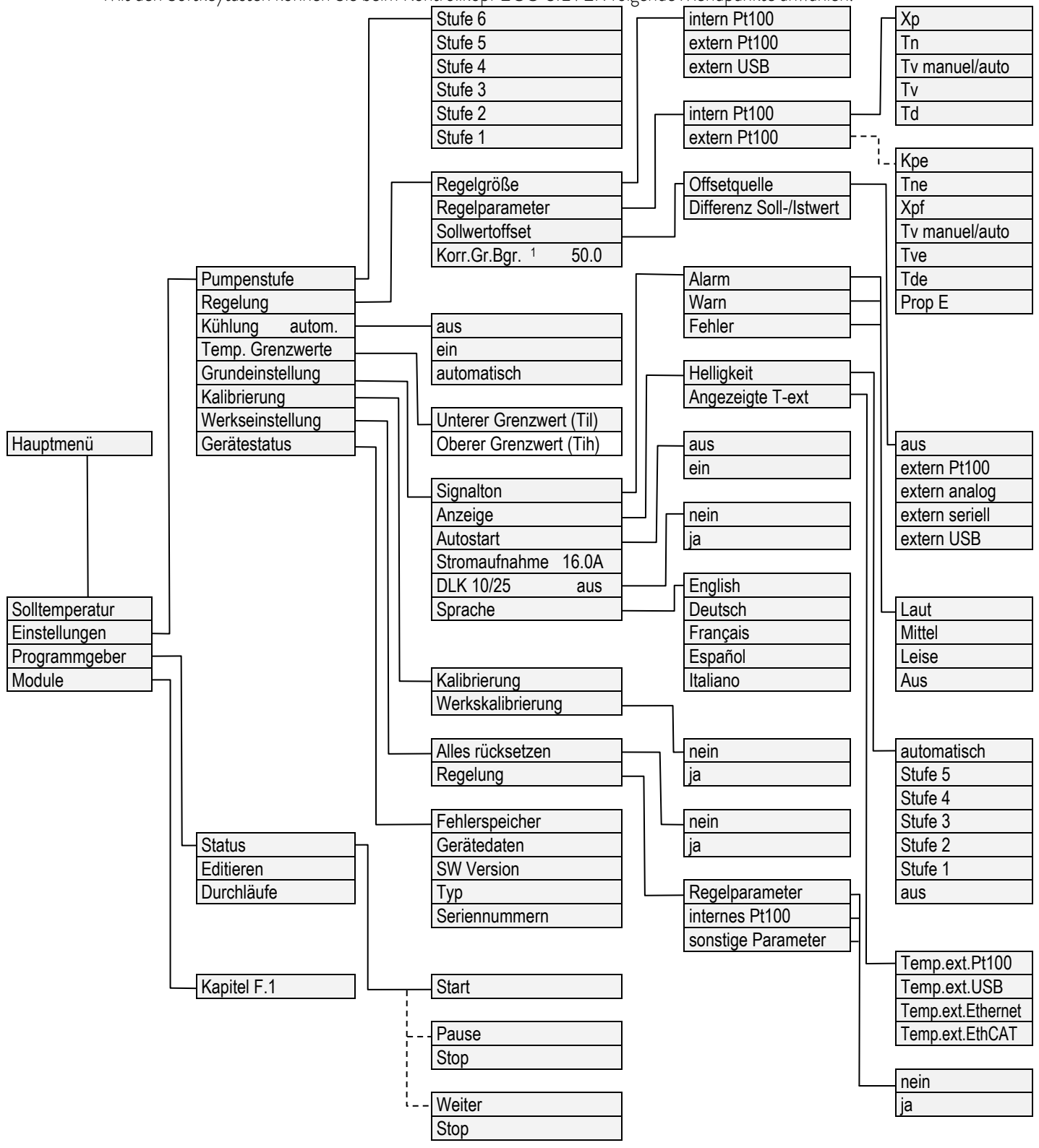

<sup>1</sup> Korrekturgrößenbegrenzung

### 7.3 Displaydarstellungen

Die ECO Thermostate bieten Ihnen eine intuitive Menüführung an. Im Folgenden werden die möglichen Fensteransichten und die darin vorkommenden Symbole erläutert.

#### 7.3.1 Grundfenster

Grundfenster in der normalen Darstellung

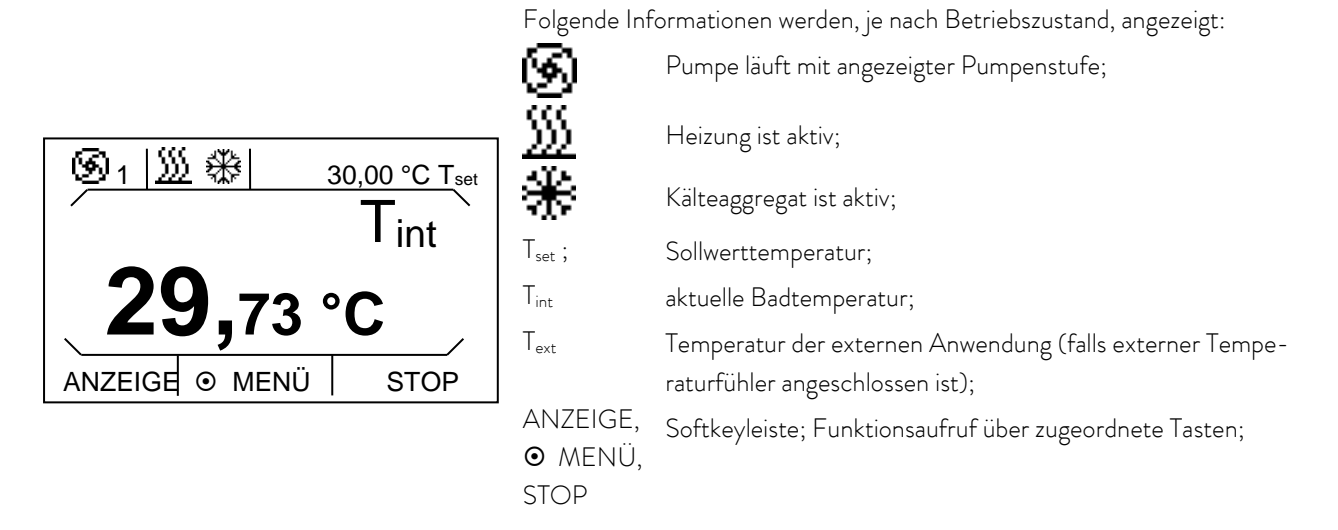

Neben der normalen Darstellung des Grundfensters gibt es eine erweiterte Darstellung. Diese enthält zusätzlich eine erweiterte Statusanzeige. Bei aktivierter Softkeyleiste kann durch Drücken des linken Softkeys zwischen beiden Displaydarstellungen gewechselt werden. Bei beiden Darstellungen verschwindet die Softkeyleiste nachdem mindestens 10 Sekunden keine Taste gedrückt wurde. Sie kann durch Drücken einer beliebigen Taste wieder aktiviert werden.

Grundfenster in der erweiterten Darstellung

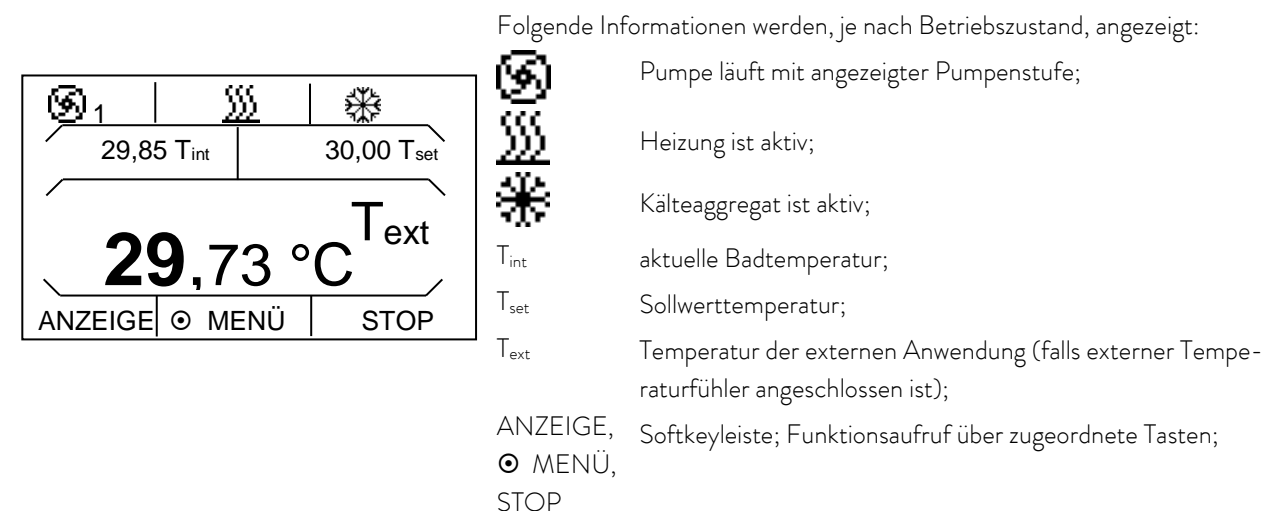

Bei angeschlossenem Externfühler und Auswahl von diesem als Regelgröße, ist immer das Grundfenster mit der erweiterten Statusanzeige aktiv.

#### 7.3.2 Menüfenster

Das Menü der ECO SILVER Thermostate besteht aus mehreren Menüebenen. Mit den Pfeiltasten  $\bigotimes$ ,  $\bigotimes$ ,  $\bigotimes$ , können Sie die Menüpunkte aufrufen und diese mit der Eingabetaste  $\bullet$  auswählen.

|   | Symbolisiert die Eingabetaste bzw. deren hinterlegte Funktion.                                                                                                  |
|---|----------------------------------------------------------------------------------------------------|
|   | Zeigt die momentan gewählte Funktion an.                                                                                                    |
|   | Zeigt an, dass weitere Menüebenen (Untermenüs) vorhanden sind.                                                                                                  |
| ÷ | Das Vorhängeschloss symbolisiert Funktionssperrung.<br>(Mögliche Gründe: Fehlende Zugriffsrechte oder durch Parametereinstel-<br>lungen deaktivierte Funktion). |

Beispiele für Displaydarstellungen:

#### Hauptmenü

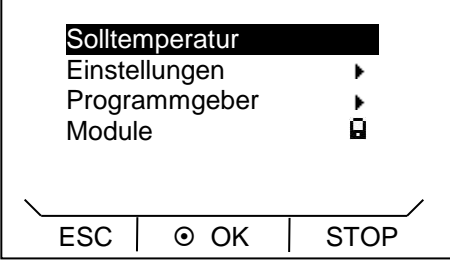

Im Hauptmenü werden ausgewählte Menüpunkt invers dargestellt.

Im unteren Bereich des Displays wird die Softkeyleiste angezeigt. Mit den Softkeys können beispielsweise folgende Funktionen ausgewählt werden:

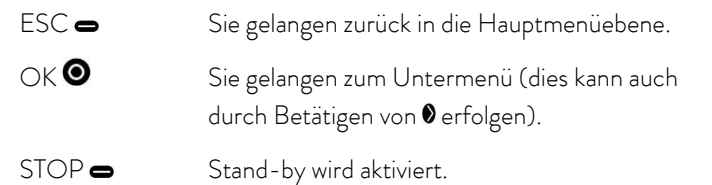

#### Untermenü "Kühlung"

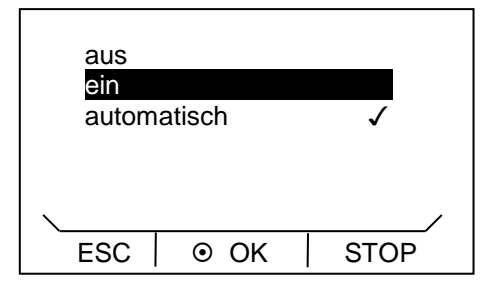

Im diesem Fensterbeispiel werden folgende Informationen angezeigt:

 Die Einstellung ein ist invers dargestellt und kann durch die Eingabetaste  $\bullet$  ausgewählt werden.

Ein Haken ✔ hinter dem Menüpunkt zeigt an, dass diese Einstellung aktiv ist. Im Beispiel ist die Kühlung auf "automatisch" eingestellt.

#### 7.3.3 Eingabefenster

Tsoll<br>Min: -30,00

Die Eingabe von Werten erfolgt über das Eingabefenster.

Max: 152,00

85

Im Eingabefenster werden folgende Informationen angezeigt:

In der ersten Zeile steht der Eingabeparameter in Kurzform (vgl. Beispiel  $T_{sol}$ ).

Min. und Max. geben die Grenzen für die Werteingabe an.

Der einzugebende Wert ist groß dargestellt. Der Cursor unter dem Wert blinkt.

Mit den Pfeiltasten  $\bullet$  oder  $\bullet$  können Sie den Wert ändern. Halten Sie eine der beiden Pfeiltasten länger gedrückt, erfolgt eine beschleunigte Eingabe.

Durch Drücken von @ oder @ können Sie auch einzelne Ziffern auswählen und mit @ oder @ ändern.

Durch Drücken von (+/-) kann das Vorzeichen verändert werden.

Die Eingabetaste @ übernimmt den eingestellten Wert.

Durch Drücken von (ESC) gelangen Sie ohne Änderung in die Menüebene zurück.

#### 7.4 Grundeinstellungen

ESC  $\vert \circ \circ \circ \mathsf{K} \vert +$ /-

In diesem Kapitel sind die zum bestimmungsgemäßen Gebrauch notwendigen Einstellungen zusammengefasst. Für weiter-gehende Einstellungen wird auf den Anhang (=> [Weitere Einstellungen\)](#page-75-0) verwiesen.

#### <span id="page-43-0"></span>7.4.1 Übertemperaturabschaltpunkt  $T_{\text{max}}$  einstellen

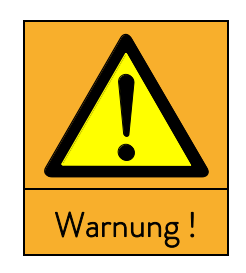

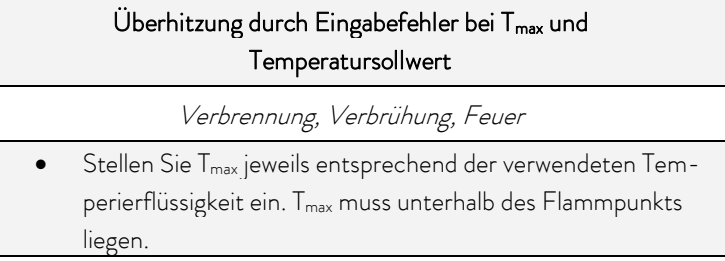

Halten Sie die Taste während der gesamten Einstellungsprozedur gedrückt:

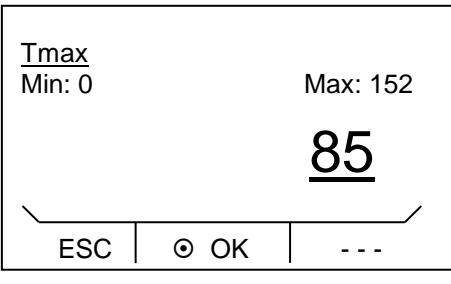

Drücken Sie die Eingabetaste <sup>.</sup>

Das Eingabefenster erscheint. Der Cursor unter dem T<sub>max</sub>-Wert blinkt. Die maximal und minimal einstellbaren Temperaturwerte werden angezeigt.

Ändern des Wertes mit  $\bullet$  oder  $\bullet$ .

Hinweis: Bei längerem Drücken erhöht sich die Durchlaufgeschwindigkeit der Ziffern.

- Durch Drücken von @oder @ können dabei einzelne Ziffern auswählt werden.
- Bestätigen Sie mit der Eingabetaste <sup>.</sup>

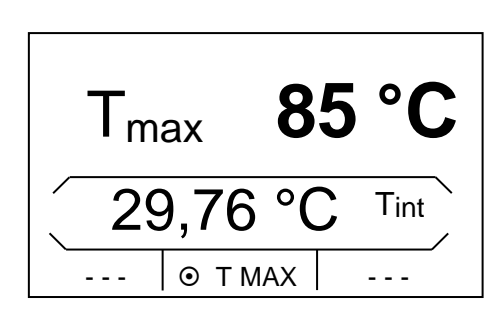

Durch Loslassen der Taste gelangen Sie ohne Änderung in die Menüebene zurück.

Für T<sub>max</sub> gilt: 5 Kelvin über gewünschter maximaler Badtemperatur, jedoch unterhalb des Flammpunkts der verwendeten Temperierflüssigkeit.

#### 7.4.2 Temperatursollwert einstellen

Aktivieren Sie die Softkeyleiste durch Drücken einer beliebigen Taste.

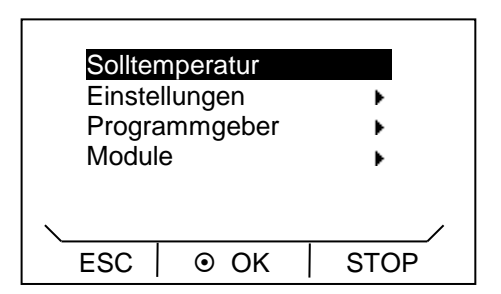

- Durch Drücken der Eingabetaste **@** gelangen Sie in die Hauptmenüebene.
- Wählen Sie den farbig hinterlegten Menüpunkt Solltemperatur durch die Eingabetaste  $\bullet$ .

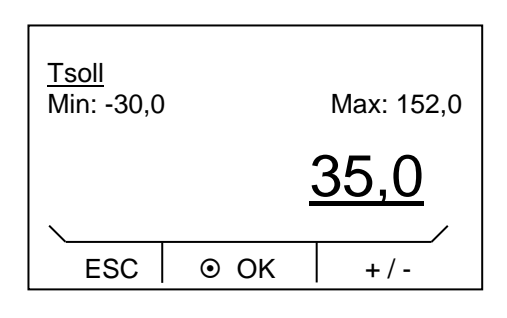

Das Eingabefenster erscheint. Der Cursor unter dem Temperaturwert blinkt und kann innerhalb der dargestellten Grenzwerte verändert werden.

- Ändern des Wertes mit  $\bullet$  oder  $\bullet$ .
- Durch Drücken von @ oder @ können dabei einzelne Ziffern ausgewählt werden.
- Durch Drücken von (+/-) kann bei entsprechender Ausrüstung das Vorzeichen verändert werden.
- $-$  Bestätigen Sie mit der Eingabetaste  $\bullet$ .
- Durch Drücken von  $\blacktriangleleft$  (ESC) gelangen Sie ohne Änderung in die Menüebene zurück.

#### 7.4.3 Pumpenstufe einstellen

Bei der ECO Variopumpe stehen Ihnen sechs Pumpenstufen zur Verfügung, mit denen Sie die Badumwälzung, Fördermenge, Druck, und den mechanischen Wärmeeintrag optimieren können. Bei kleinen Thermostaten (z. B. E 4 S, RE 415 S, RE 420 S) ohne externe Verbraucher ist Leistungsstufe 1 bis 3 sinnvoll und ausreichend.

Aktivieren Sie die Softkeyleiste durch Drücken einer beliebigen Taste.

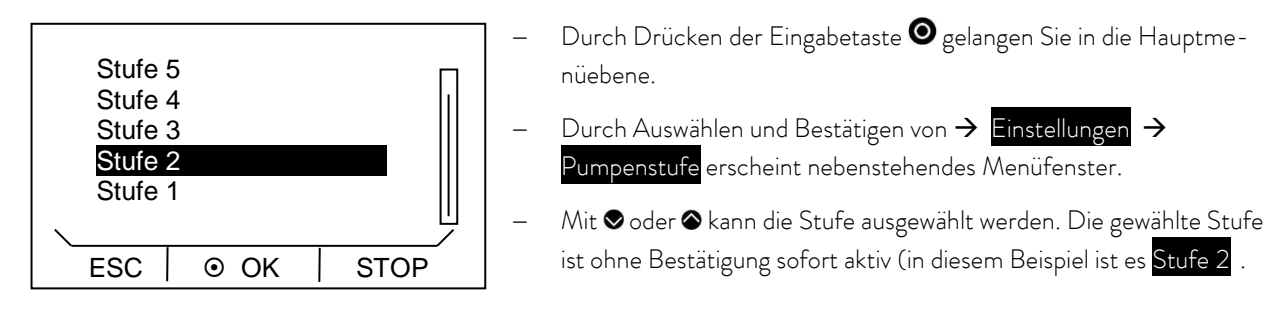

Durch Drücken von  $\equiv$  (ESC),  $\bullet$  oder  $\bullet$  verlassen Sie das Menü.

#### <span id="page-45-0"></span>7.4.4 Betriebszustand "Stand-by" aktivieren

Im "Stand-by"-Betrieb werden Pumpe, Heizung und Kälteaggregat ausgeschaltet. Die Bedienanzeige bleibt weiter aktiv.

**START** 

Aktivieren Sie die Softkeyleiste durch Drücken einer beliebigen Taste.

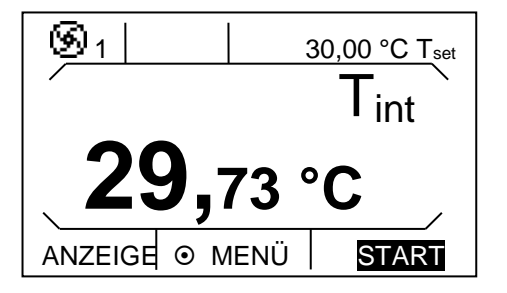

"Stand-by" durch Drücken von 
in (rechter Softkey) aktivieren.

Ist "Stand-by" aktiv, wird dies in der Softkeyleiste farbig hinterlegt:

#### <span id="page-46-0"></span>7.4.5 Temperaturgrenzwerte festlegen

Mit dieser Funktion werden die Temperaturgrenzwerte Til und Tih festgelegt. Wenn Sie beispielsweise Wasser als Temperierflüssigkeit verwenden, sind +5 °C als Minimaltemperatur und +95 °C als Maximaltemperatur sinnvoll.

Aktivieren Sie die Softkeyleiste durch Drücken einer beliebigen Taste.

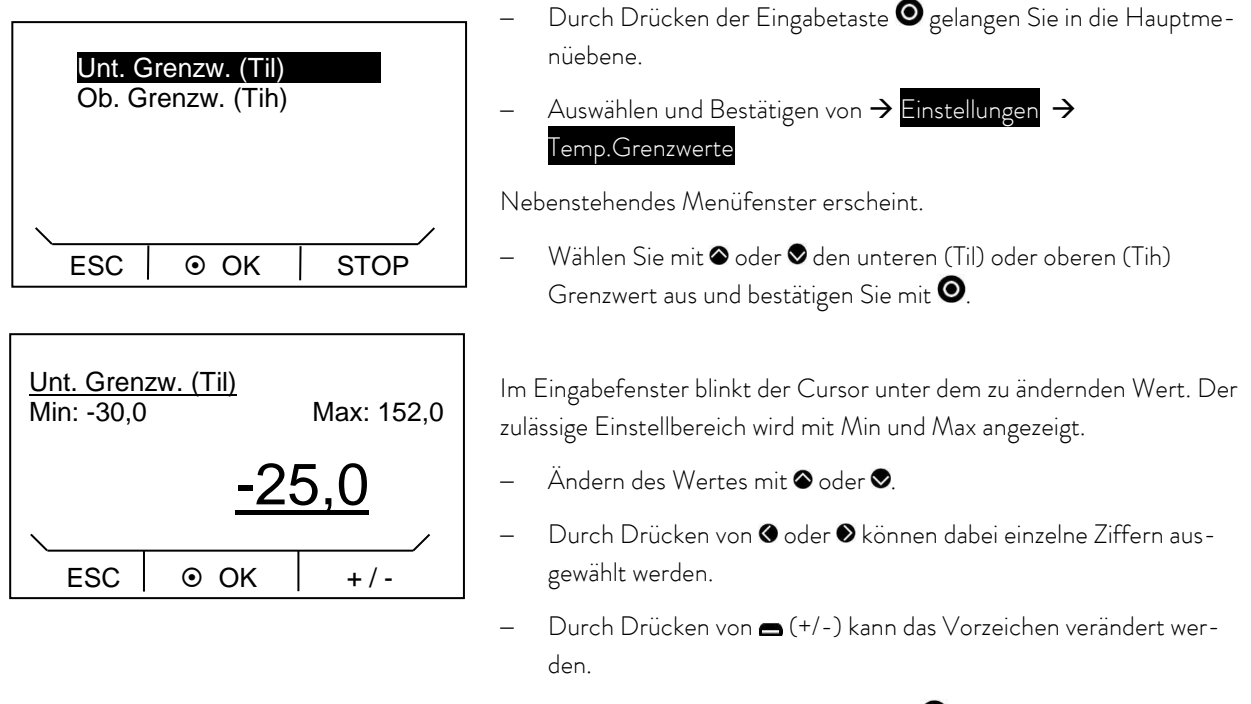

- Bestätigen Sie mit der Eingabetaste <sup>.</sup>
- Durch Drücken von (ESC) gelangen Sie ohne Änderung in die Menüebene zurück.

#### 7.4.6 Menüsprache wählen

Die ECO SILVER Thermostate bieten Ihnen die Möglichkeit die Menüsprachen Englisch, Deutsch, Französisch, Spanisch und Italienisch auszuwählen.

Aktivieren Sie die Softkeyleiste durch Drücken einer beliebigen Taste.

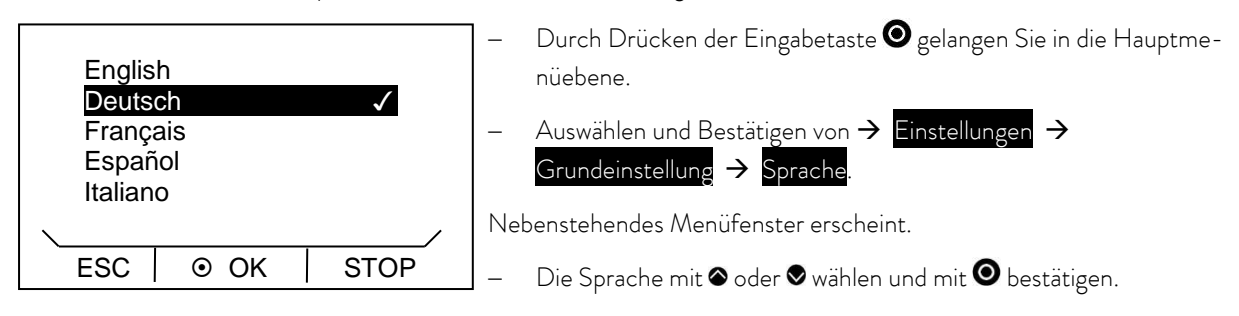

Durch Drücken von  $\bullet$  oder  $\bullet$  (ESC) gelangen Sie ohne Änderung in die Menüebene zurück.

# 8 Instandhaltung

#### 8.1 Alarme, Warnungen und Fehler

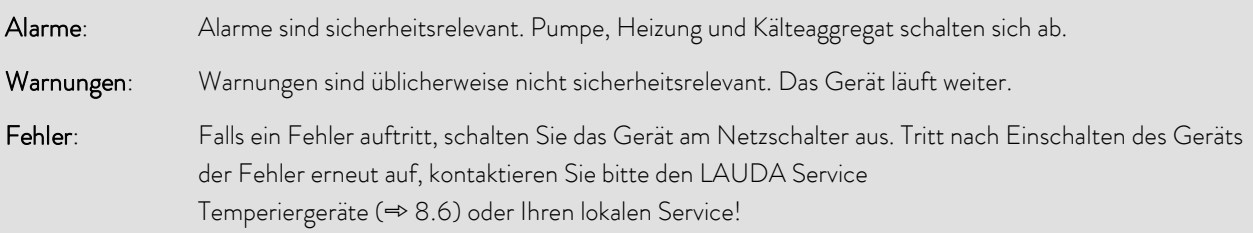

Alle ggf. am ECO Thermostat ausgelösten Alarme, Warnungen oder Fehlermeldungen werden im Display als Text angezeigt. Die Liste mit Alarmen und Warnungen finden Sie im Anhang ( $\Rightarrow$  [B\)](#page-81-0).

Nach Beseitigung der Ursache können Sie Alarme und Warnungen mit  $\bullet$  aufheben.

Warnungen lassen sich durch  $\bigcirc$  ignorieren, ohne dass die Meldung erneut periodisch angezeigt wird.

#### <span id="page-47-0"></span>8.1.1 Übertemperaturschutz: Alarm und Überprüfung

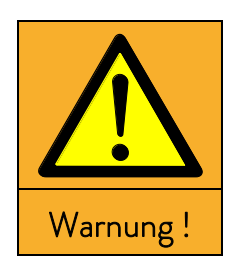

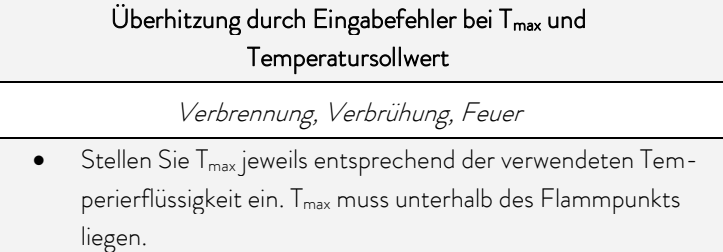

Beachten Sie: Die Geräte sind für den Betrieb mit brennbaren und nicht brennbaren Flüssigkeiten nach DIN EN 61010-1 und DIN EN 61010-2-010 ausgelegt

Stellen Sie den Übertemperaturabschaltpunkt wie in (=> [7.4.1\)](#page-43-0) beschrieben ein. Einstellungsempfehlung: 5 K über gewünschter maximaler Badtemperatur (Anmerkung: Der Übertemperaturabschaltpunkt T<sub>max</sub> wird von einem System kontrolliert, das unabhängig von der Badregelung arbeitet).

Stellen Sie den Übertemperaturabschaltpunkt T<sub>max</sub> unterhalb des Flammpunkts der verwendeten Temperierflüssigkeit (=> [6.4\)](#page-30-0) ein.

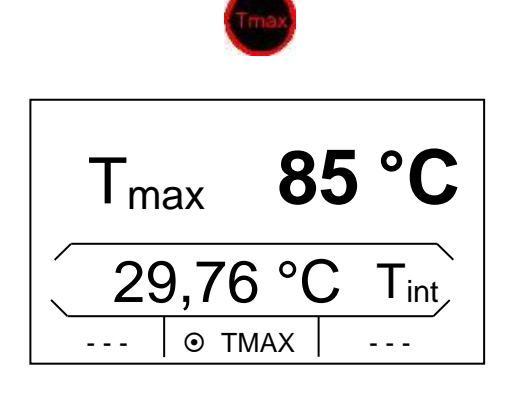

 Der eingestellte Übertemperaturabschaltpunkt wird beim Drücken von im Display angezeigt.

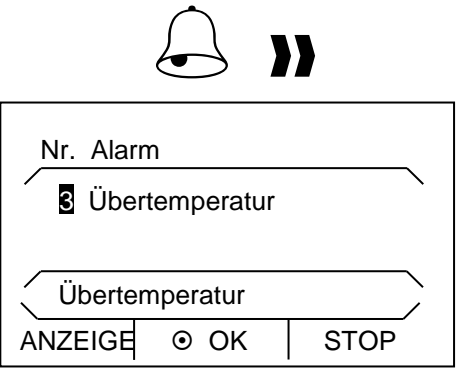

Wenn die Badtemperatur über dem Übertemperaturabschaltpunkt liegt, ertönt ein Alarm Doppelsignal Im Display erscheint "Übertemperatur", die Heizung schaltet allpolig ab, Pumpe und Kälteaggregat werden über Elektronik abgeschaltet.

- Beseitigen Sie die Fehlerursache.
- Warten Sie bis sich die Badtemperatur unter den Abschaltpunkt abgekühlt hat oder stellen Sie den Abschaltpunkt höher als die Badtemperatur.
- Wenn Anzeige "Übertemperatur" im Display erscheint:
- $-$  Entsperren Sie die Anzeige "Übertemperatur" mit  $\bullet$ .

Vor längerem unbeaufsichtigtem Betrieb überprüfen Sie den Übertemperaturschutz:

Senken Sie T<sub>max</sub> entsprechend (=> [7.4.5\)](#page-46-0) beschrieben langsam ab. Eine Abschaltung des Thermostaten muss erfolgen, wenn die Isttemperatur größer als T<sub>max</sub> ist.

Alarmmeldung (Schritt 1-2, siehe oben) muss folgen.

- Stellen Sie den Abschaltpunkt wieder höher als die Badtemperatur ein.
- Entsperren Sie die Anzeige "Übertemperatur" mit  $\bullet$ .

#### <span id="page-48-0"></span>8.1.2 Unterniveau: Alarm und Überprüfung

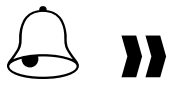

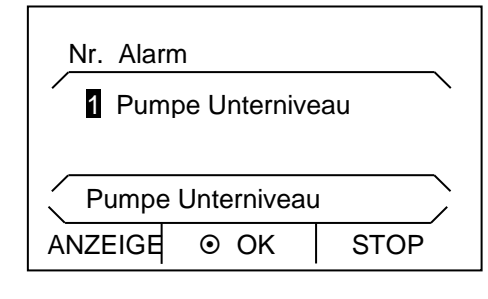

Wenn das Flüssigkeitsniveau soweit absinkt, dass der Heizkörper nicht mehr vollständig mit Flüssigkeit bedeckt ist, ertönt ein Alarm Doppelsignal. Im Display erscheint "Pumpe Unterniveau", Heizung schaltet allpolig ab, Pumpe und Kälteaggregat werden über Elektronik abgeschaltet.

- Beseitigen Sie die Fehlerursache.
- $-$  Füllen Sie fehlende Temperierflüssigkeit nach ( $\Rightarrow$  [6.3](#page-28-0) und [6.4\)](#page-30-0).
- $-$  Entsperren Sie die Anzeige "Pumpe Unterniveau" mit  $\bullet$ .

Prüfen Sie das Sicherheitssystems in regelmäßigen Abständen ( $\Rightarrow$  [8.3.2\)](#page-52-0) durch Absenken des Badniveaus. Führen Sie diesen Test nicht bei einer Badtemperatur unter 0 °C oder über 50 °C durch, um Gefahren durch zu kalte oder zu heiße Temperaturen zu vermeiden.

Alarmmeldung (Schritt 1-2, siehe oben) muss folgen.

- Füllen Sie Temperierflüssigkeit nach.
- Entsperren Sie die Anzeige "Pumpe Unterniveau" mit <sup>.</sup>

Schalten Sie das Gerät sofort ab und ziehen den Netzstecker, falls Unregelmäßigkeiten bei der Überprüfung der Sicherheitseinrichtungen auftreten.

Kontaktieren Sie den LAUDA Service Temperiergeräte (=> [8.7\)](#page-57-0) oder Ihren lokalen Service!

#### 8.2 Gerätestatus

Hier können aufgelaufene Fehlermeldungen sowie Geräte- und Softwaredaten abgerufen werden.

Aktivieren Sie die Softkeyleiste durch Drücken einer beliebigen Taste.

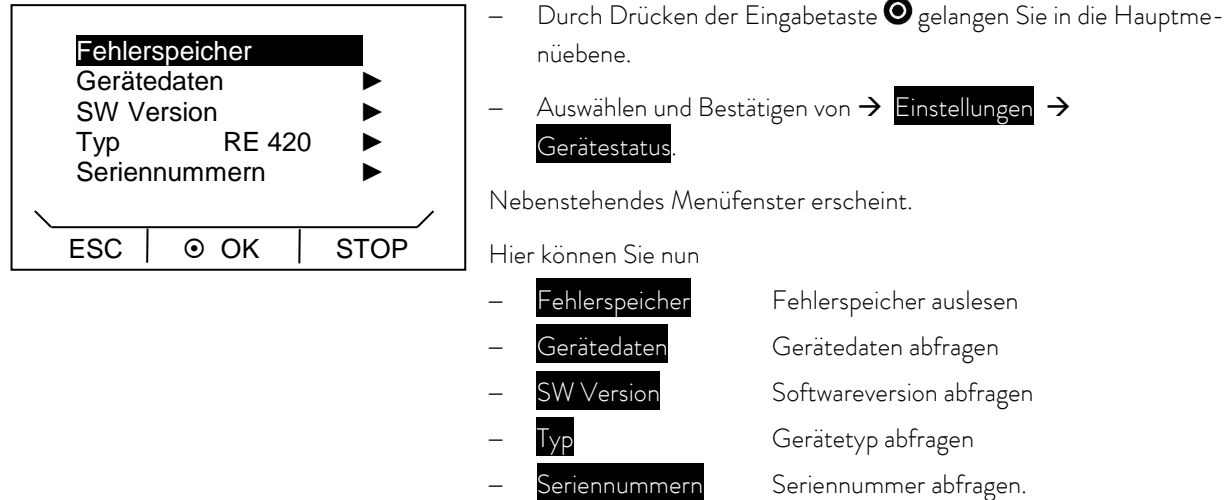

#### 8.2.1 Speicher für Fehler, Alarme und Warnungen

Zur Fehleranalyse verfügen die ECO Thermostaten über einen Fehlerspeicher in dem bis zu 140 Warn-, Fehler- und Alarmmeldungen gespeichert werden.

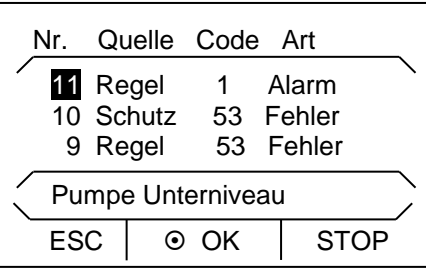

- Fehlerspeicher
- mit  $\bullet$  bestätigen.

Die neueste Meldung steht an erster Stelle.

Navigieren Sie mit @ oder @ durch die datumssortierten Ereignisse. In der Fußzeile erscheint der Meldungstext.

Unter "Quelle" wird das betreffende Modul angezeigt, das die Meldung verursacht.

"Code" ist die verschlüsselte Alarm, Warnung oder Fehlerbeschreibung.

"Art": spezifiziert Alarm, Warnung oder Fehler. Die Liste der Alarme und Warnungen finden Sie im Anhang  $(\Rightarrow B)$  $(\Rightarrow B)$ .

#### 8.2.2 Gerätedaten

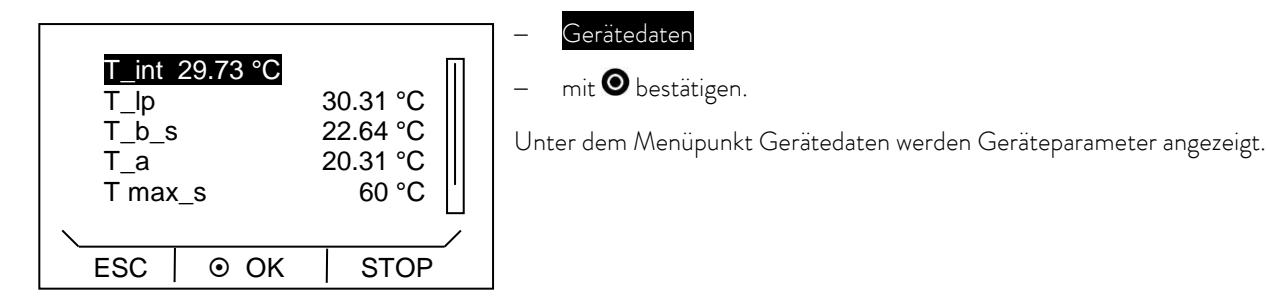

#### 8.2.3 Softwareversion

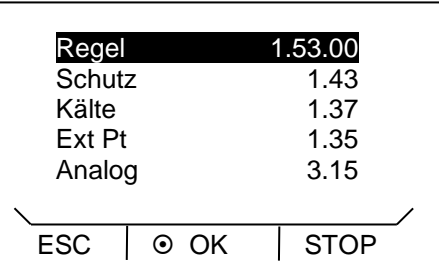

## SW Version  $mit <sup>①</sup>$  bestätigen.

Unter dem Menüpunkt SW Version werden, je nach Gerätetyp und ange-

schlossenen Modulen, die entsprechenden Softwareversionen angezeigt.

#### 8.2.4 Gerätetyp anzeigen und Gerätetyp umstellen

# Typ

 $-$  mit  $\bullet$  bestätigen.

Im Menü wird der Gerätetyp ohne den Zusatz "S" (SILVER) angezeigt.

#### Beachten Sie:

Bei einer Umstellung werden alle Parameter neu initialisiert, die selbst angepassten Regelparameter gehen verloren! Daher ist die Typänderung mit einer 3 Sekunden Tastendruckverzögerung ausgestattet.

Der Übertemperaturabschaltpunkt T<sub>max</sub> wird automatisch an den gewählten Gerätetyp angepasst, d.h. beim Thermostat ECO SILVER mit Edelstahlbad T<sub>max</sub> = 152 °C, beim Thermostat ECO SILVER mit Transparentbad T<sub>max</sub> = 102 °C.

Sie müssen nun T<sub>max</sub> manuell neu eingegeben werden (=> [7.4.1\)](#page-43-0), da sonst das Gerät in Fehlerstatus geht (Fehlermeldung in ECO SILVER: "Tmax diff. C to S").

#### 8.2.5 Seriennummern anzeigen

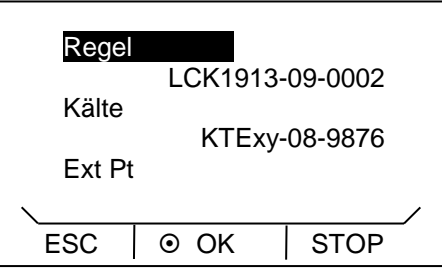

#### Seriennummern

 $mit$  bestätigen.

Unter dem Menüpunkt Seriennummern werden Seriennummern von Regel und Schutz angezeigt. Sofern vorhanden werden auch die Seriennummern von angeschlossenen Modulen angezeigt.

### 8.3 Wartung

Beachten Sie alle Sicherheitshinweise bei der Reinigung oder Wartung des Geräts.

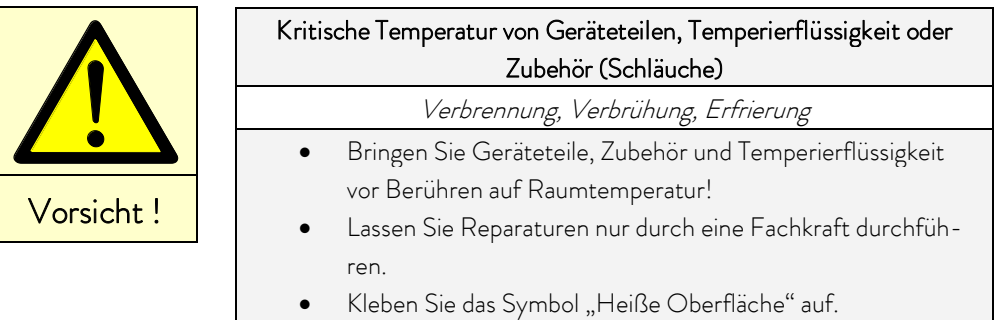

#### 8.3.1 Reinigung

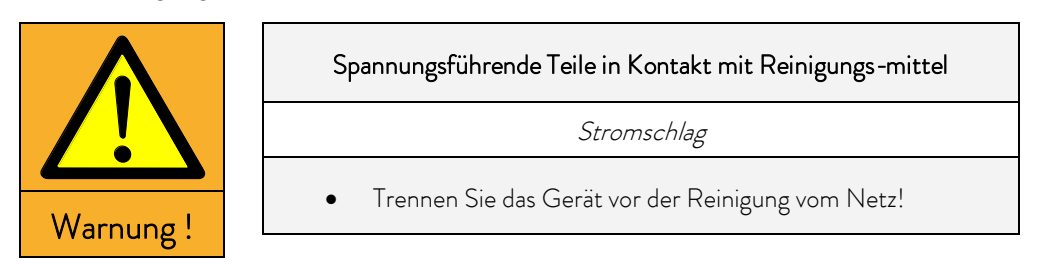

Die Reinigung kann mit Wasser (Zugabe einiger Tropfen eines Tensides (Spülmittel)) und mit Hilfe eines feuchten Tuchs erfolgen.

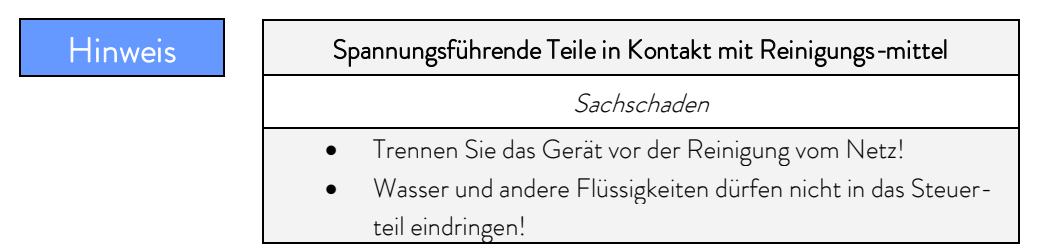

Reinigen Sie den Kontrollkopf nur mit den Reinigungsmitteln Wasser (mit Spülmittel), Waschbenzin oder Spiritus.

Verwenden Sie kein Aceton oder aromatische Kohlenwasserstoffe (Verdünnung). Eine bleibende Schädigung der Kunststoffoberflächen wäre die Folge.

Vor allen Instandsetzungs- und Reinigungsarbeiten muss sichergestellt werden, dass eine Dekontaminierung des Geräts durchgeführt wird, falls es mit gefährlichen Materialien in Kontakt kam.

#### <span id="page-52-0"></span>8.3.2 Wartungsintervalle

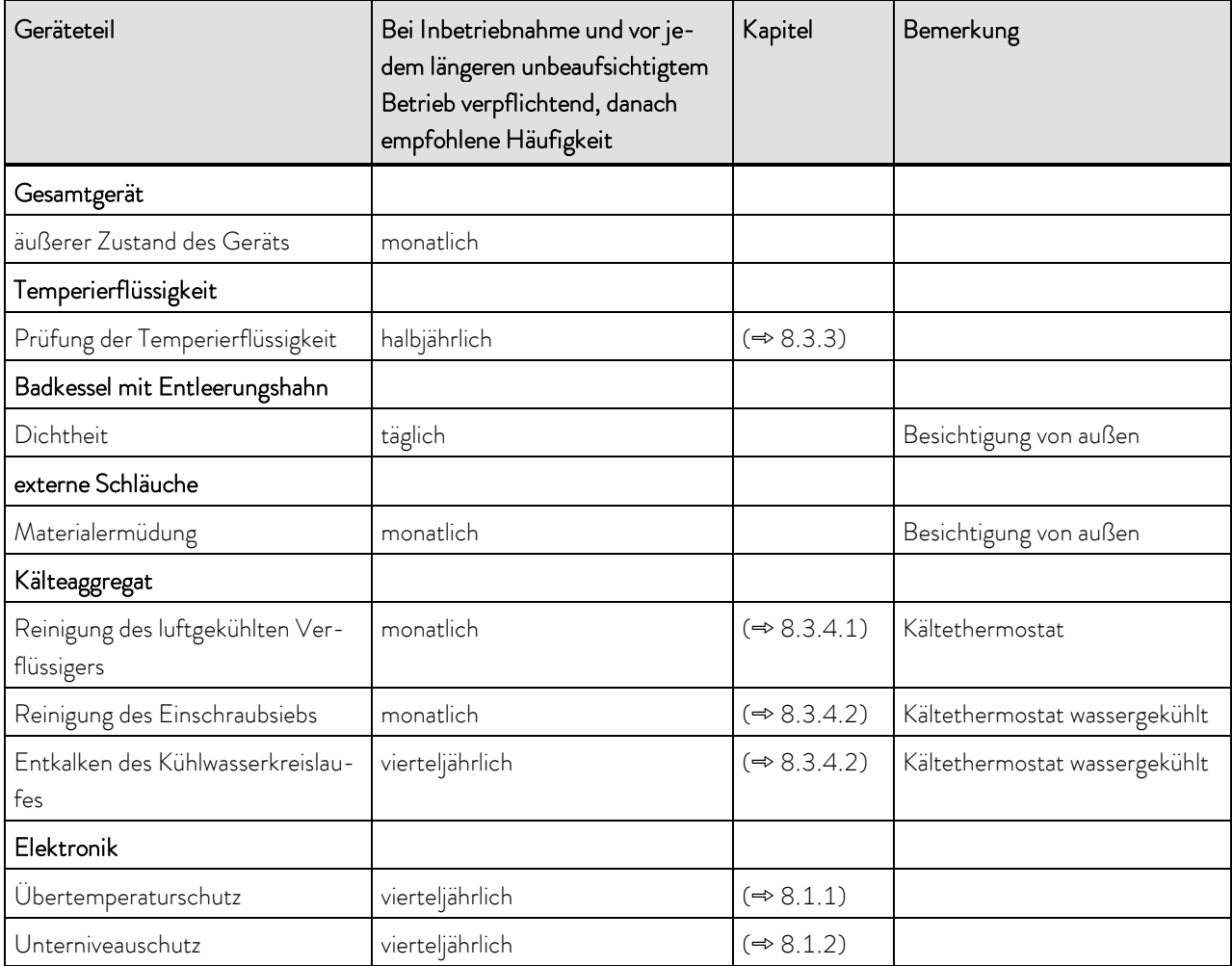

Geräteteile und Zubehör vor Berühren auf Raumtemperatur bringen!

#### <span id="page-52-1"></span>8.3.3 Prüfung der Temperierflüssigkeit

Im Falle von verunreinigter oder degenerierter Temperierflüssigkeit muss diese erneuert werden.

Bei Bedarf, jedoch mindestens halbjährlich, ist die Temperierflüssigkeit auf Gebrauchstauglichkeit zu prüfen. Eine Weiterverwendung der Temperierflüssigkeit ist nur zulässig, wenn das die Prüfung ergeben hat.

Die Prüfung der Temperierflüssigkeit sollte nach DIN 51529 erfolgen ("Prüfung und Beurteilung gebrauchter Wärmeträgermedien"). Quelle: VDI 3033; DIN 51529.

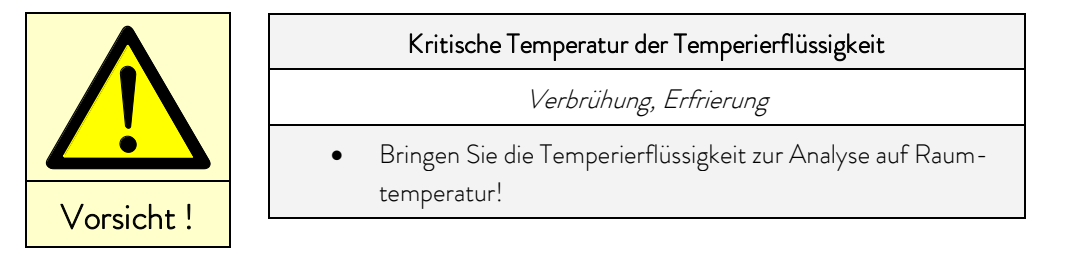

#### <span id="page-53-2"></span>8.3.4 Reinigung des Verflüssigers

#### <span id="page-53-0"></span>8.3.4.1 Luftgekühlter Verflüssiger

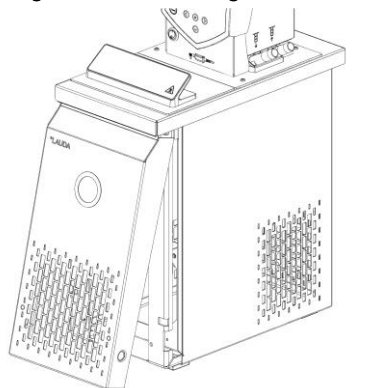

Entfernen Sie regelmäßig (entsprechend Betriebszeit und Expositionsbedingungen) Stäube und Verschmutzungen vom Verflüssiger.

Der Kältekreislauf ist weitgehend wartungsfrei.

- Nehmen Sie dabei das Frontgitter ab, indem Sie mit beiden Händen unten anfassen und das Gitter nach vorne ziehen. Um Schäden zu vermeiden, nehmen Sie das Frontgitter langsam und vorsichtig ab.
- Kehren Sie dann den Verflüssiger ab und blasen ihn eventuell mit Druckluft durch.

# Beachten Sie: Vorsicht ! Kontakt mit scharfkantigen Lamellen des Verflüssigers bei Reinigung **Schnittverletzung**  Reinigen Sie den Verflüssiger mit geeignetem Hilfswerkzeug (z.B. Handbesen, Druckluft…).

#### <span id="page-53-1"></span>8.3.4.2 Wassergekühlter Verflüssiger

Um die volle Kälteleistung zu erhalten sollten Sieb und Wasserkreislauf regelmäßig gereinigt werden.

#### Reinigung des Einschraubsiebs

Zur regelmäßigen Reinigung (abhängig vom Verschmutzungsgrad des Kühlwassers) des Einschraubsiebs:

- Lösen Sie den Wasserzulaufschlauch vom Gerät.
- Schrauben Sie die Olive mit einem Gabelschlüssel SW 19 vom Gerät ab und drehen Sie das Einschraubsieb aus der Olive.
- Reinigen Sie das Einschraubsiebsund drehen Sie es anschließend wieder in die Olive ein.
- Bringen Sie die Olive und den Wasserzulaufschlauch wieder am Gerät an.

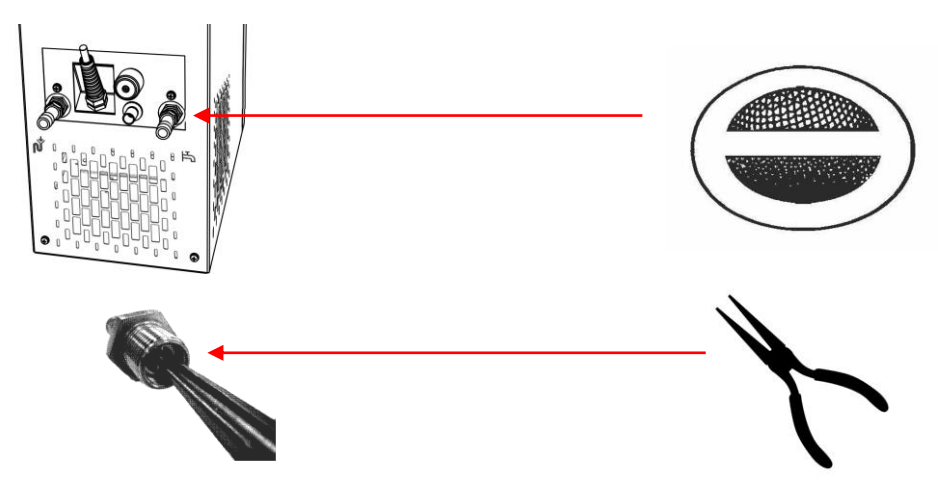

# JD

#### Entkalken des Kühlwasserkreislaufes

In regelmäßigen Abständen von 3 Monaten oder länger (abhängig von der Wasserhärte / Verschmutzungsgrad des Kühlwassers) muss der wassergekühlte Verflüssiger entkalkt bzw. gereinigt werden.

Benötigte Ausrüstung:

- Zwei Gefäße 10 bis 20 Liter.
- Geeignete Pumpe (Fasspumpe) oder eventuell Schlauch mit Trichter verwenden, Trichter oberhalb des Kühlwassereinlaufs platzieren.

Schlauch zwischen Gefäß, Pumpe und Kühlwassereinlauf sowie zwischen Kühlwasserauslauf und Gefäß.

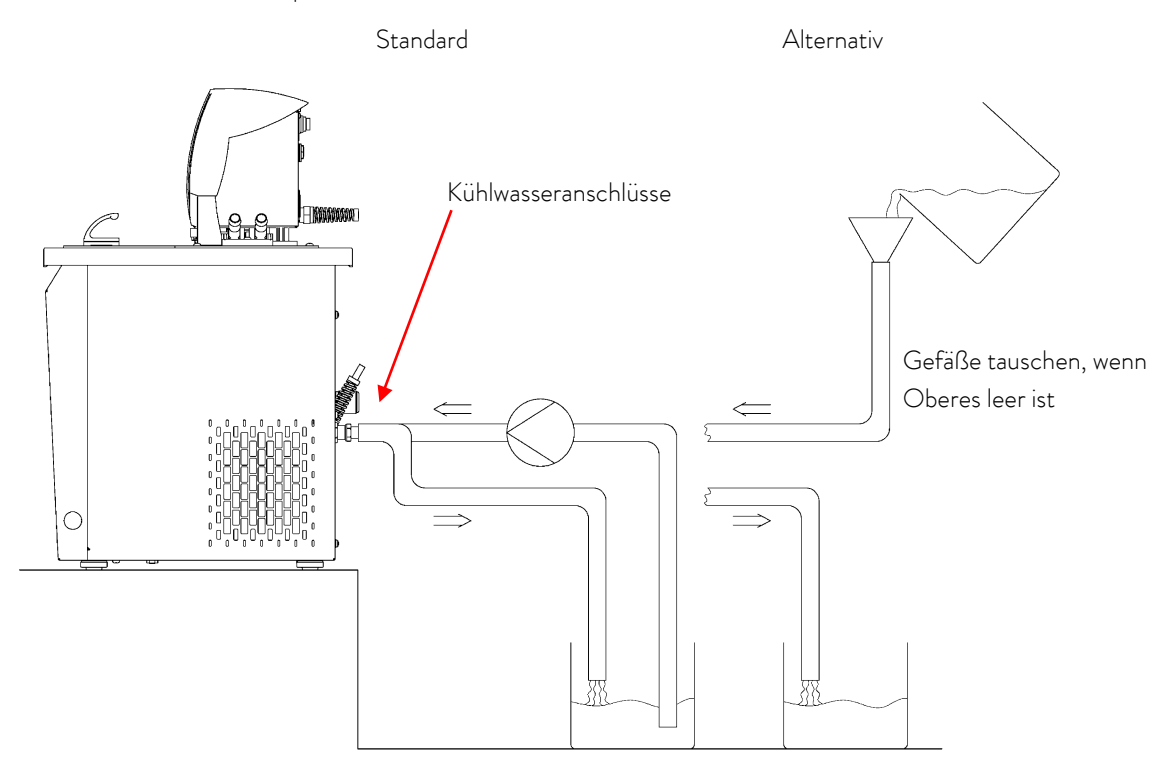

Über den Wasserzulaufschlauch befüllen Sie das Gerät mit Entkalker (Pumpe oder Schlauch). Dazu den Sollwert auf 10 °C stellen, nach Starten des Kälteaggregates kann der Wasserkreislauf gefüllt werden. Entkalker umpumpen bzw. Entkalker kontinuierlich nachfüllen. Entkalker einwirken lassen (siehe Tabelle unten). Gerät entleeren. Gerät wieder an die Wasserversorgung anschließen und gründlich spülen (siehe Tabelle unten).

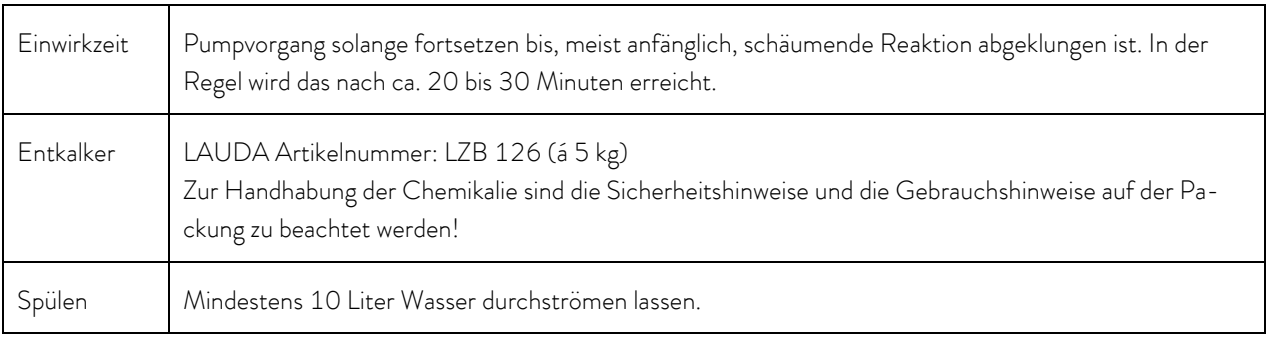

### 8.4 Fehlersuche

Bevor Sie den LAUDA Service Temperiergeräte ( [8.7\)](#page-57-0) verständigen, prüfen Sie bitte, ob Sie Störungen mit den im Weiteren beschriebenen Hinweisen selbst beseitigen können.

Beachten Sie dabei alle diese Sicherheitshinweise:

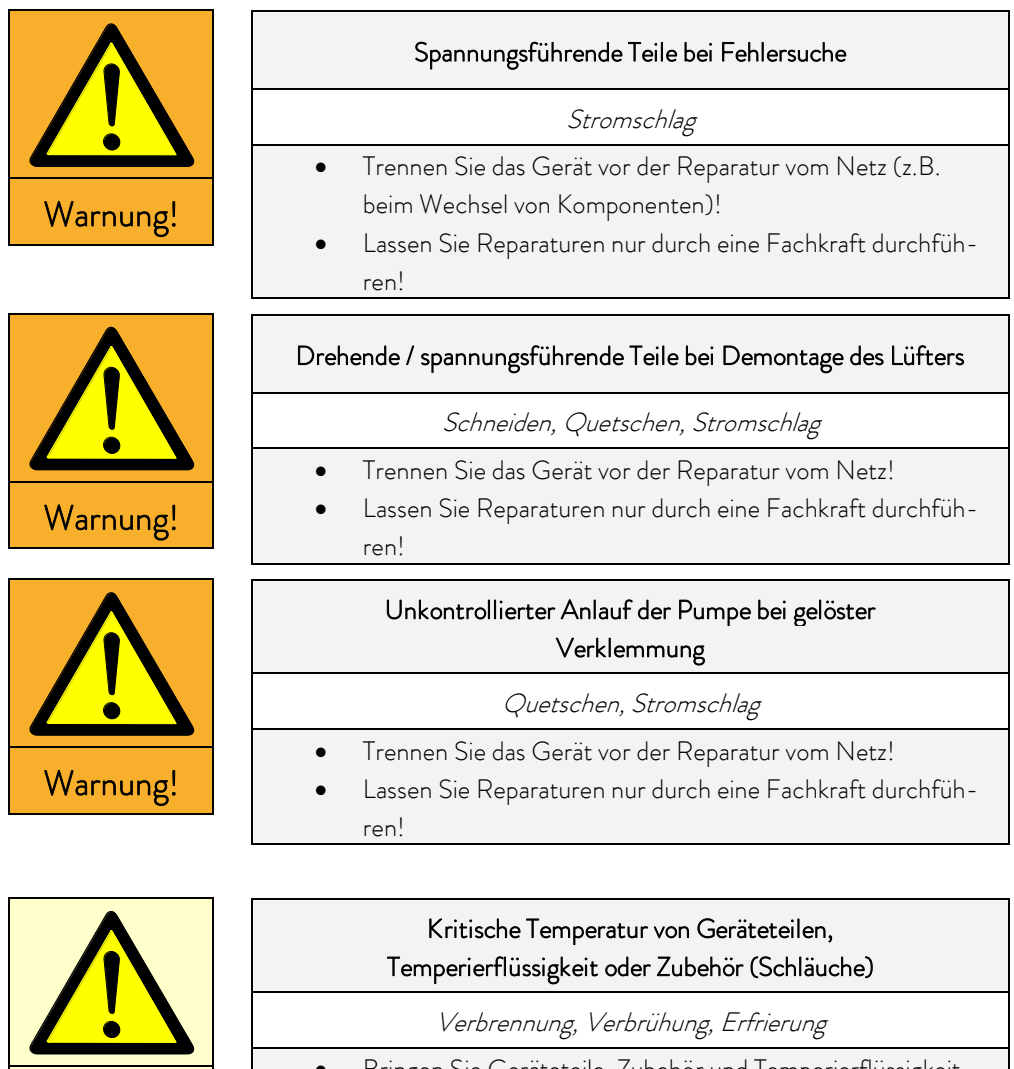

- Bringen Sie Geräteteile, Zubehör und Temperierflüssigkeit vor Berühren auf Raumtemperatur!
- Lassen Sie Reparaturen nur durch eine Fachkraft durchführen.
- Kleben Sie das Symbol "Heiße Oberfläche" auf.

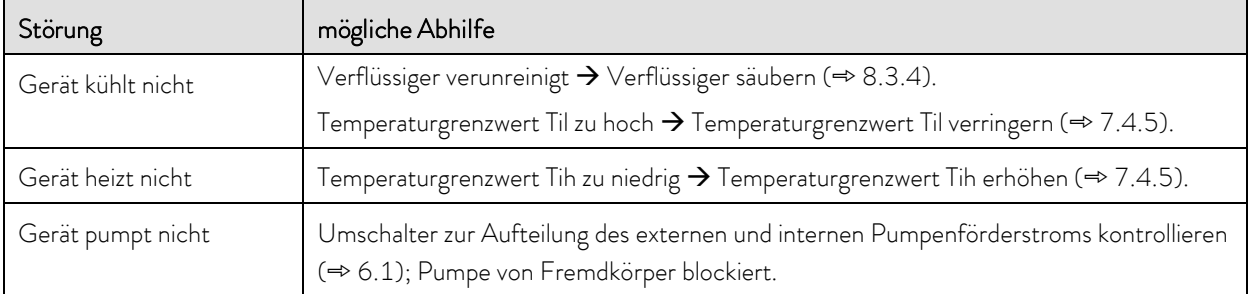

Vorsicht!

#### 8.5 Entsorgungshinweise

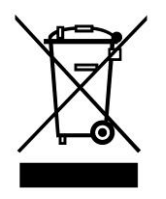

Für die EU gilt: Die Entsorgung des Geräts muss gemäß der Richtlinie 2012/19/EU (WEEE Waste of Electrical and Electronic Equipment) erfolgen.

#### 8.5.1 Entsorgung des Kältemittels

Typ und Füllmenge des Kältemittels sind auf dem Typenschild ersichtlich. Reparatur und Entsorgung nur durch eine Fachkraft.

Für die EU gilt: Die Entsorgung des Kältemittels ist gemäß Verordnung 2015/2067/EU in Verbindung mit Verordnung 517/2014/EU durchzuführen.

Für Deutschland gilt die ChemKlimSchutzV.

#### 8.5.2 Entsorgung der Verpackung

Für EU gilt: Die Entsorgung der Verpackung ist gemäß EG-Richtlinie 94/62/EG durchzuführen.

Für Deutschland gilt die VerpackV.

#### <span id="page-56-0"></span>8.6 Außerbetriebnahme des Geräts

Die Außerbetriebnahme des Geräts muss durch eine Fachkraft durchgeführt werden. Beachten Sie folgende Sicherheitshinweise:

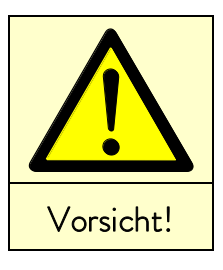

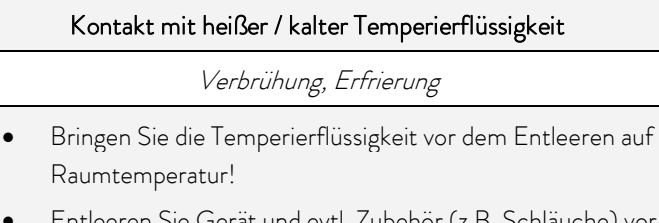

 Entleeren Sie Gerät und evtl. Zubehör (z.B. Schläuche) vor dem Verpacken vollständig.

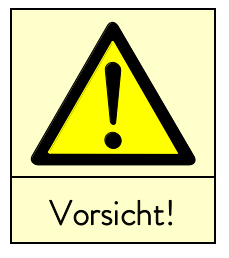

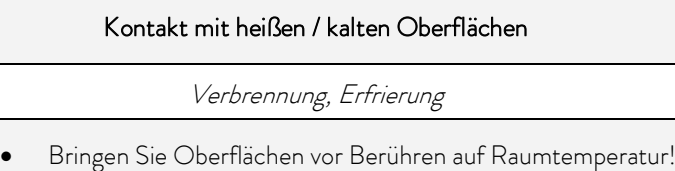

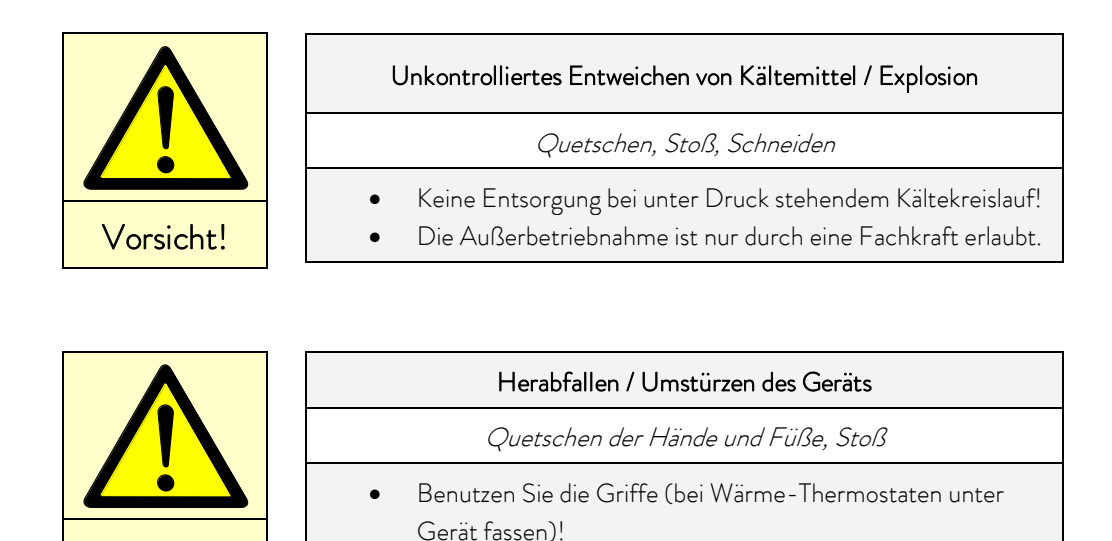

## <span id="page-57-0"></span>8.7 Ersatzteilbestellung / LAUDA Service

Geben Sie bei Ersatzteilbestellungen bitte die Seriennummer (Typenschild) an, damit vermeiden Sie Rückfragen und Fehllieferungen.

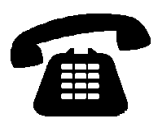

Vorsicht!

Ihr Partner für Wartung und kompetenten Service Support LAUDA Service Telefon: +49 (0)9343 503-350 (Englisch und Deutsch) Fax: +49 (0)9343 503-283 E-Mail [service@lauda.de](mailto:service@lauda.de)

Für Rückfragen und Anregungen stehen wir Ihnen jederzeit gerne zur Verfügung!

#### LAUDA DR. R. WOBSER GMBH & CO. KG

Laudaplatz 1 97922 Lauda-Königshofen Deutschland Telefon: +49 (0)9343 503-0 Fax: +49 (0)9343 503-222 E-Mail [info@lauda.de](mailto:info@lauda.de) Internet<http://www.lauda.de/>

# $\circ$ LAUDA

# 9 Zubehör

Bestellnummern für Zubehör entnehmen Sie bitte den nachfolgenden Tabellen.

#### Einhängethermostat

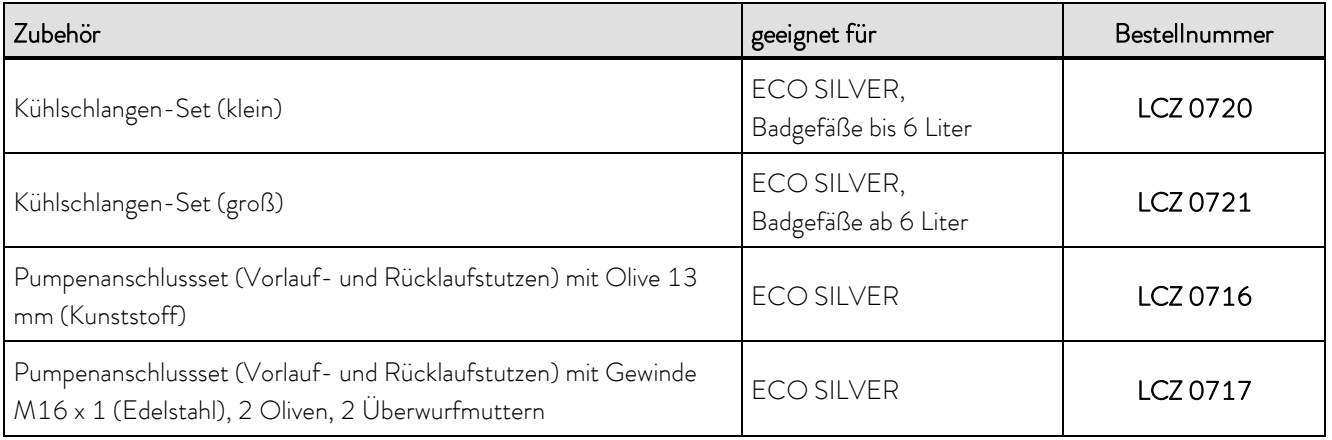

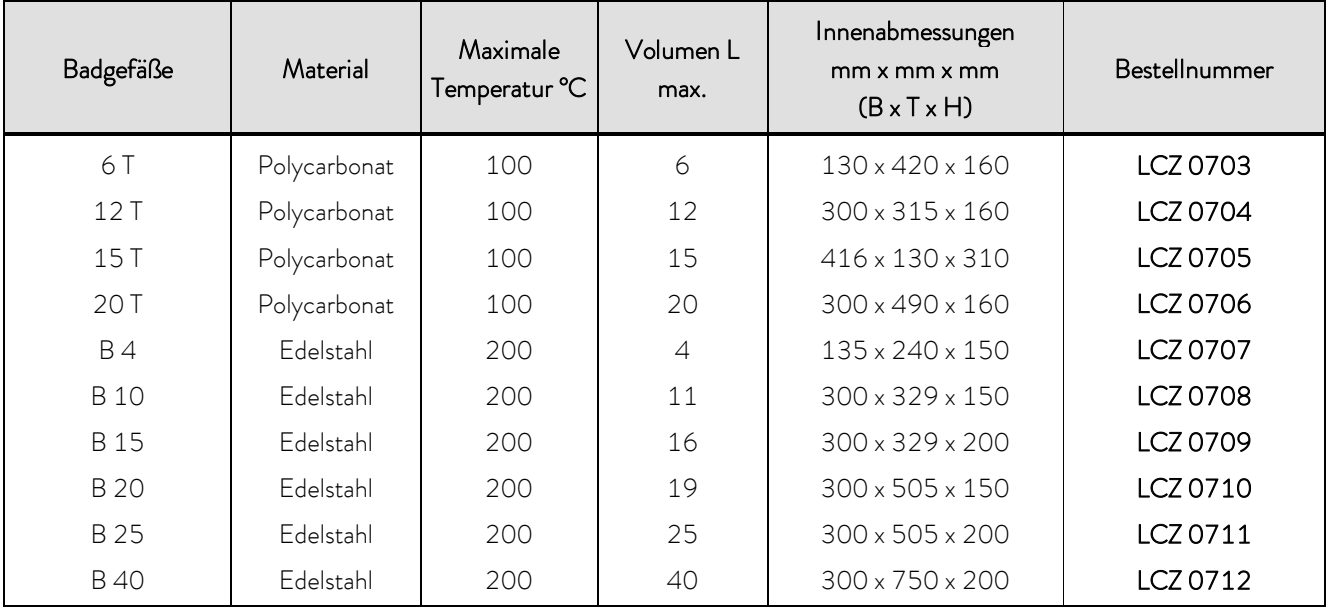

#### Wärmethermostate

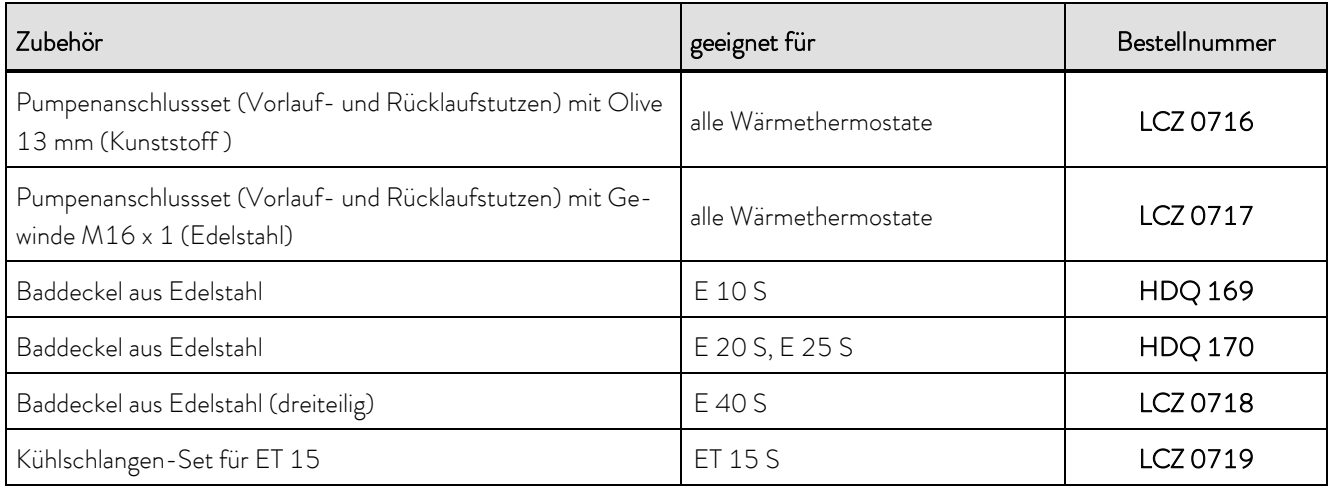

Kältethermostate

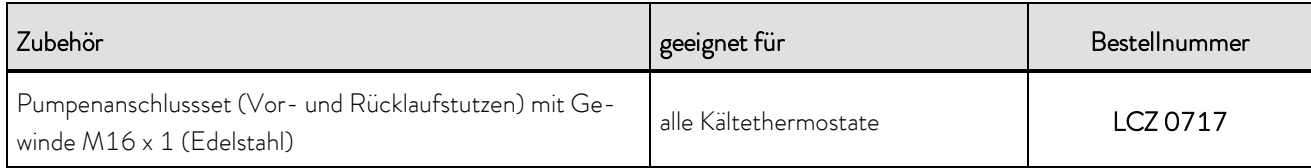

Für alle Geräte

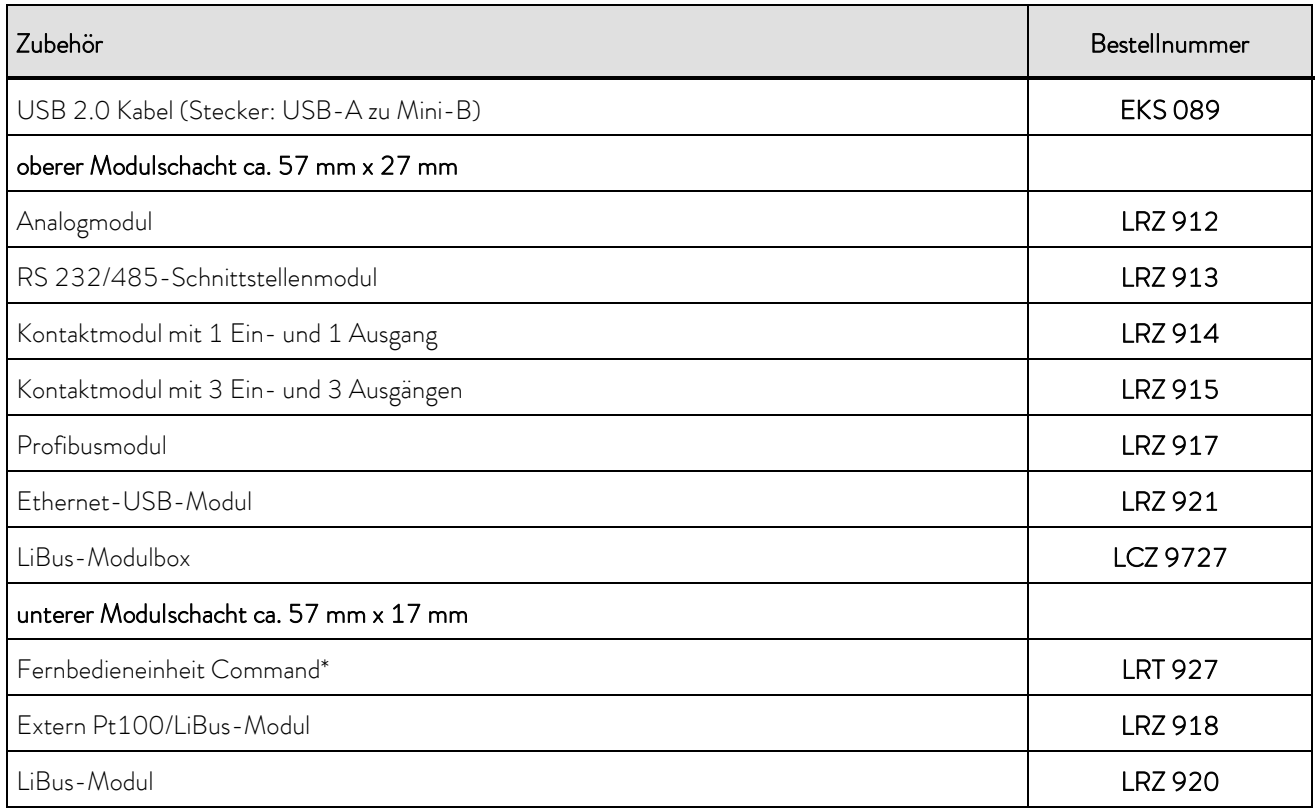

\* nur in Verbindung mit LRZ 918 funktionsfähig

# *°LAUDA*

# 10 Technische Daten und Diagramme

#### Die Angaben wurden nach DIN 12876 ermittelt.

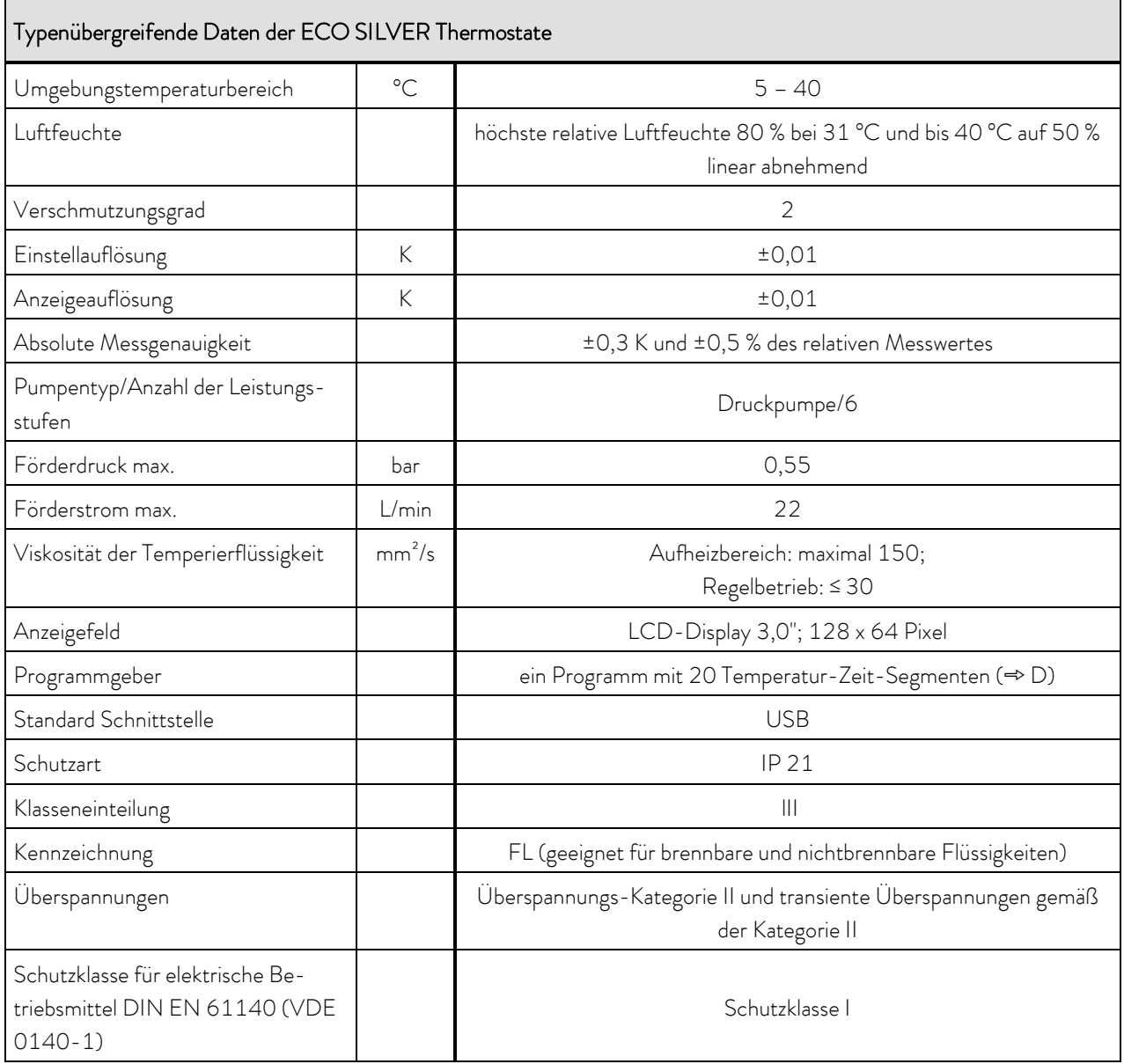

### Einhängethermostate

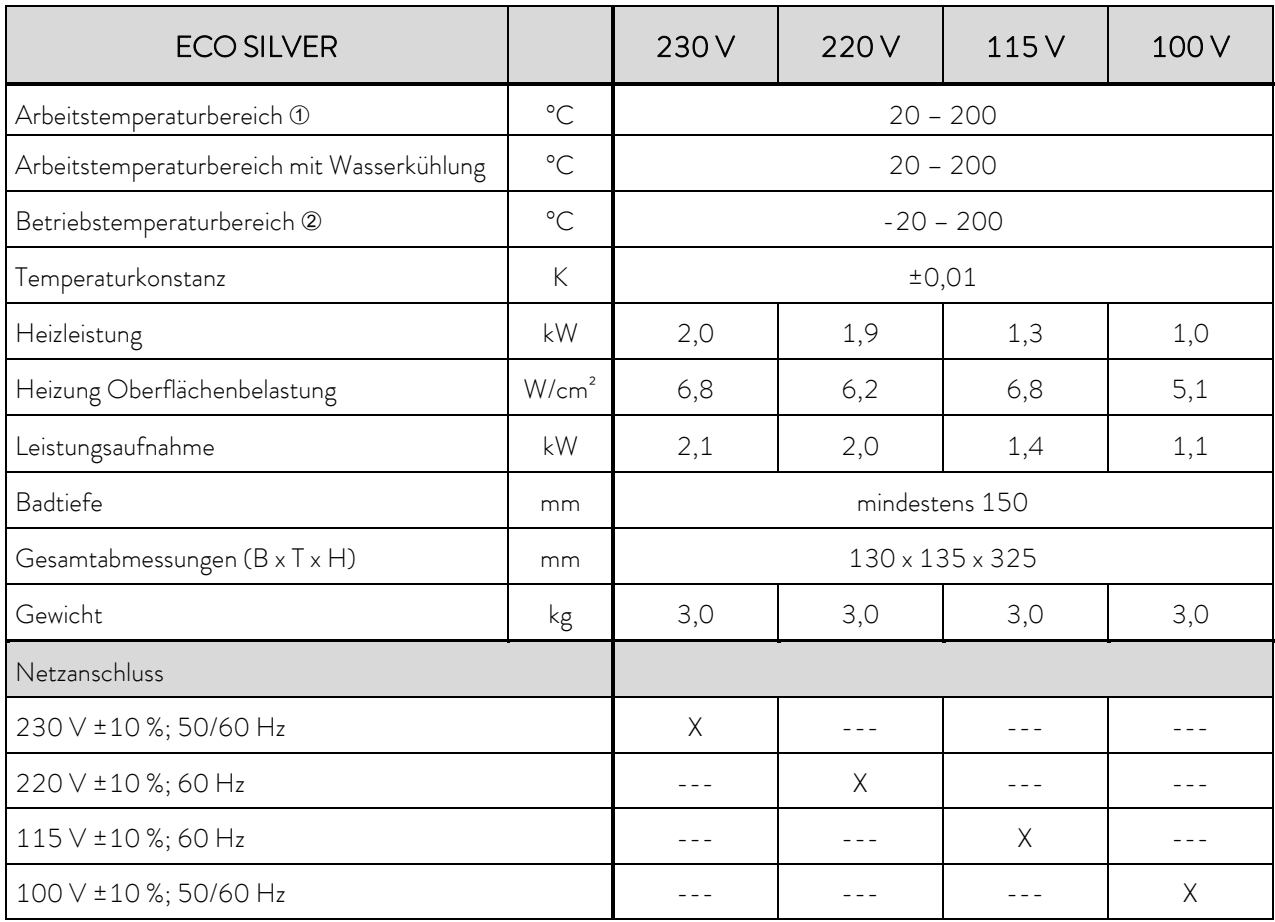

bei Pumpenleistungsstufe 1

mit Fremdkühlung

# $\circ$  $\blacktriangle$

#### Wärmethermostate mit Edelstahlbad

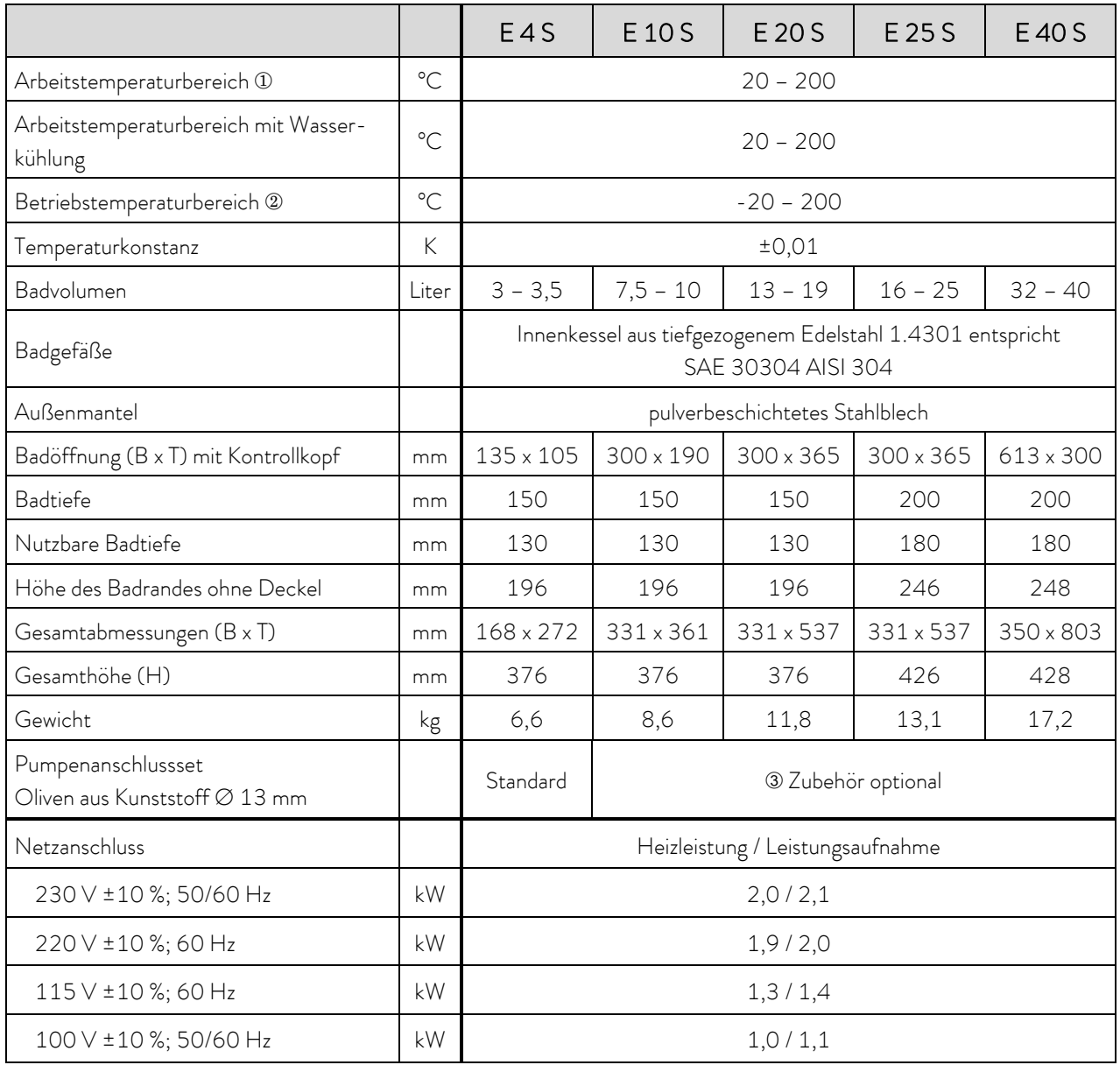

bei Pumpenleistungsstufe 1 mit Fremdkühlung Zubehör optional

### Wärmethermostate mit Transparentbad

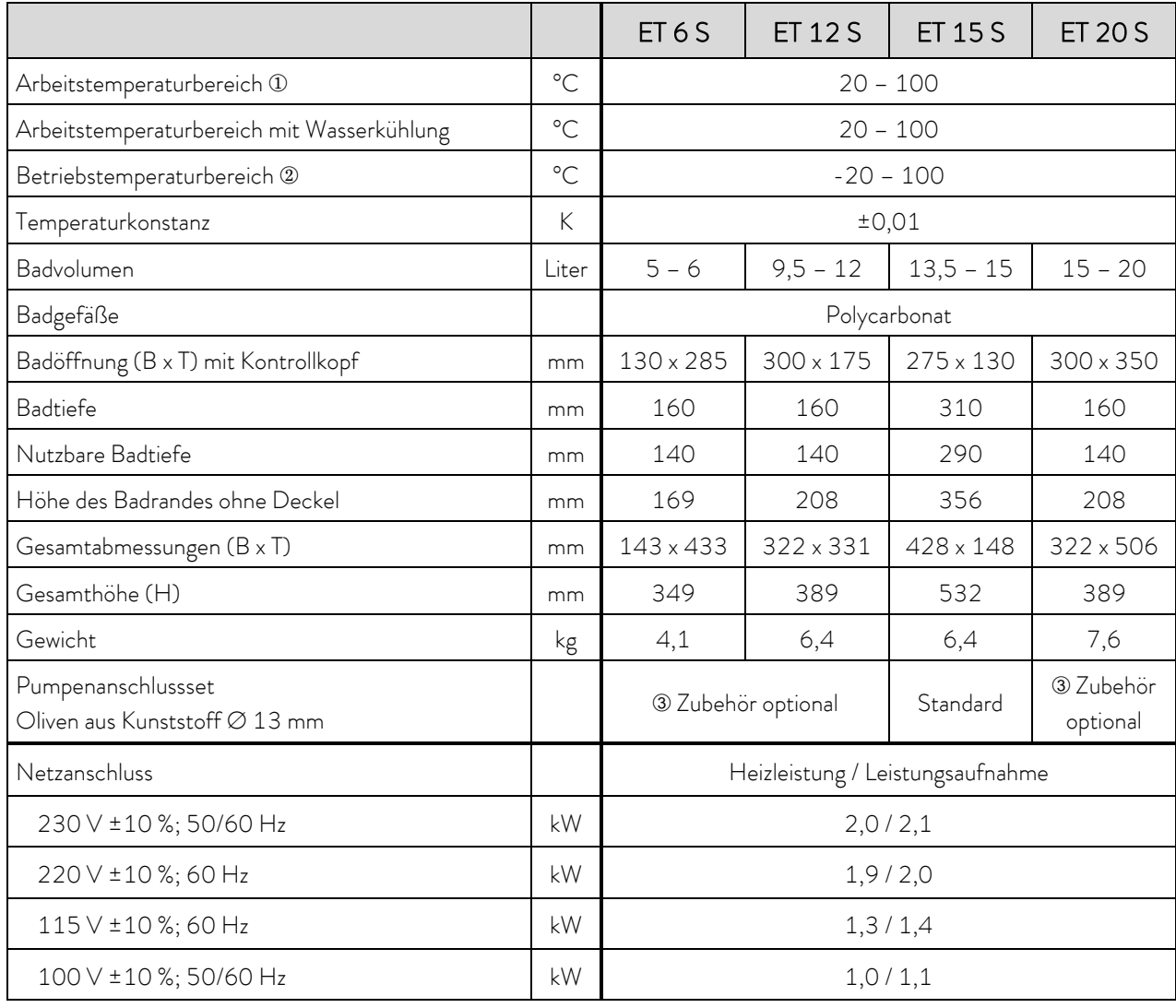

bei Pumpenleistungsstufe 1 mit Fremdkühlung Zubehör optional

# *°LAUDA*

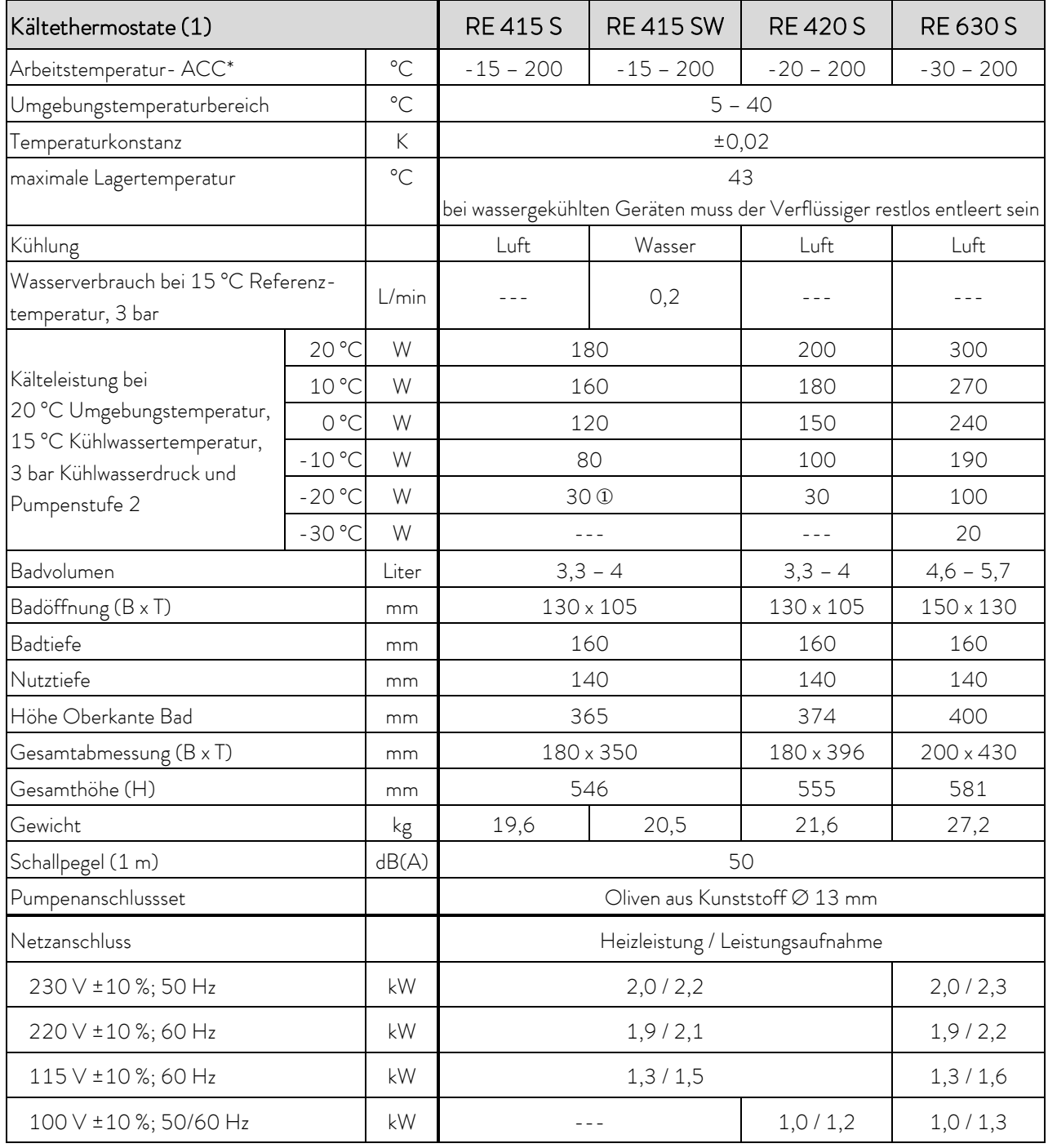

\*ACC-Bereich (Active Cooling Control) nach DIN 12876 ist der Arbeitstemperaturbereich bei Betrieb mit aktiver Kältemaschine

bei Badtemperatur tb = -15 °C

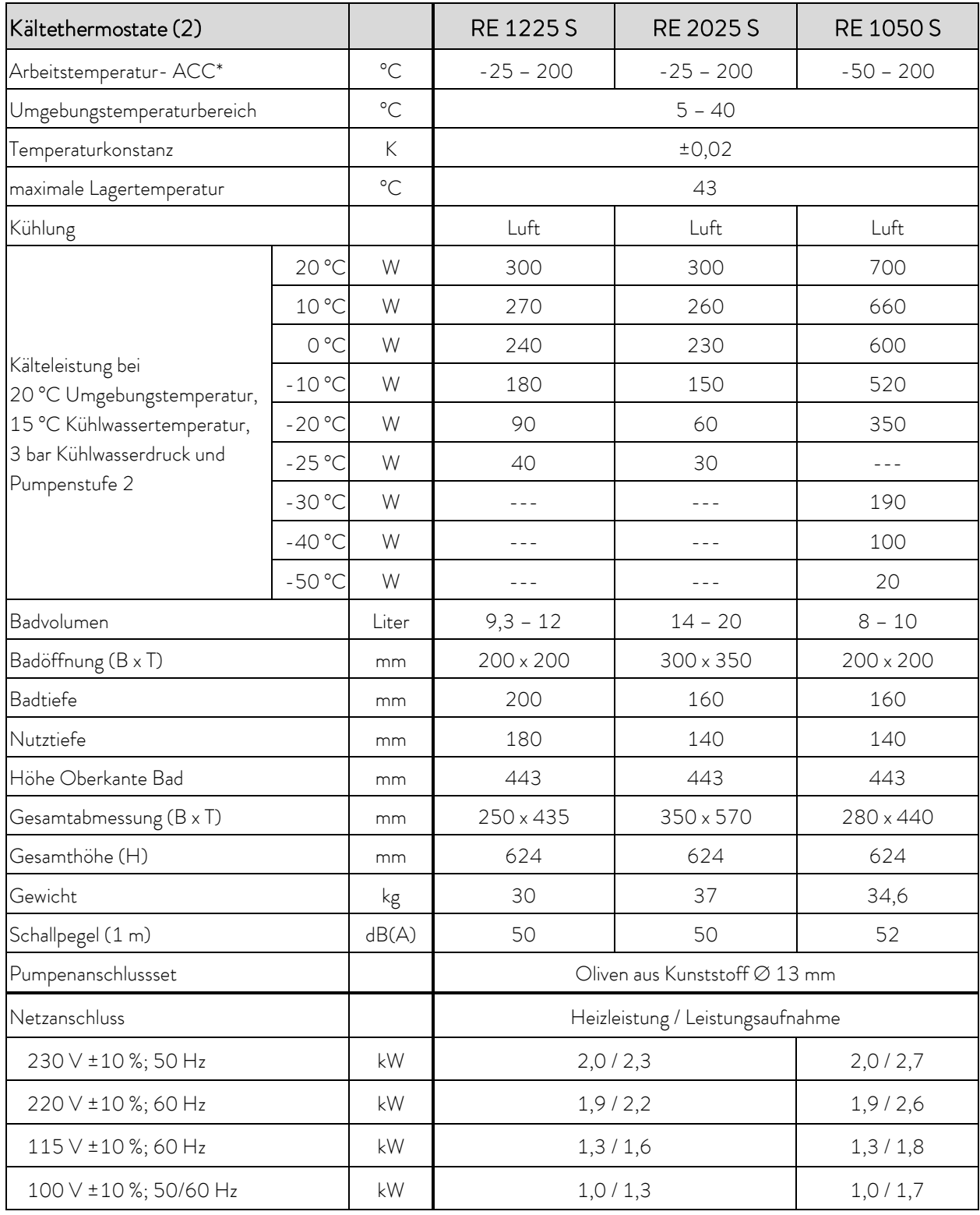

\*ACC-Bereich (Active Cooling Control) nach DIN 12876 ist der Arbeitstemperaturbereich bei Betrieb mit aktiver Kältemaschine

Technische Änderungen vorbehalten!

# **°LAUDA**

# Kältemittel und Füllmenge

Das Gerät enthält fluorierte Treibhausgase.

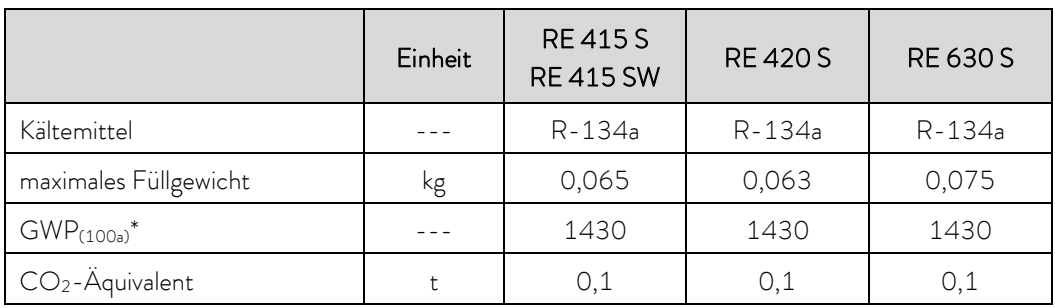

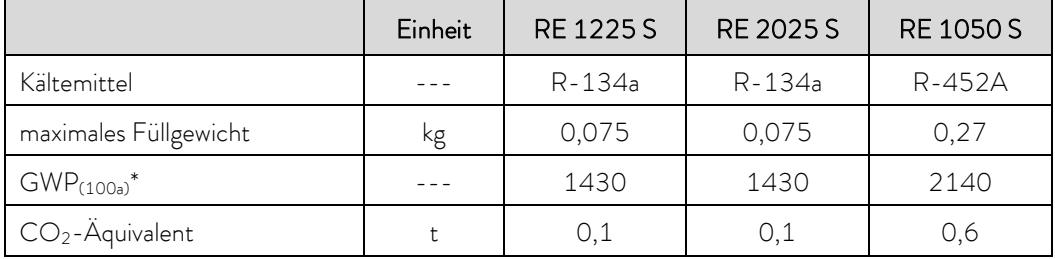

#### Spannungsvariante 115 V; 60 Hz

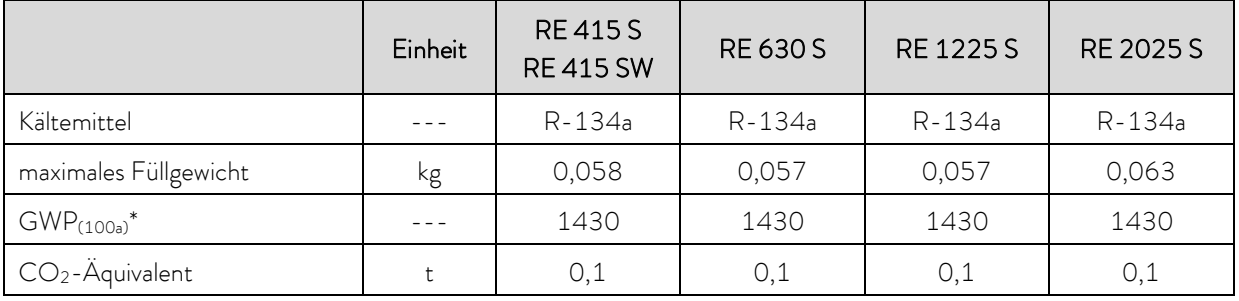

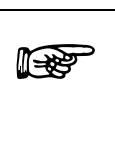

Treibhauspotential (Global Warming Potential, abgekürzt GWP), Vergleiche  $CO<sub>2</sub> = 1,0$ 

\* Zeithorizont 100 Jahre - gemäß IPCC IV

Technische Änderungen vorbehalten!

#### Pumpenkennlinie ECO SILVER

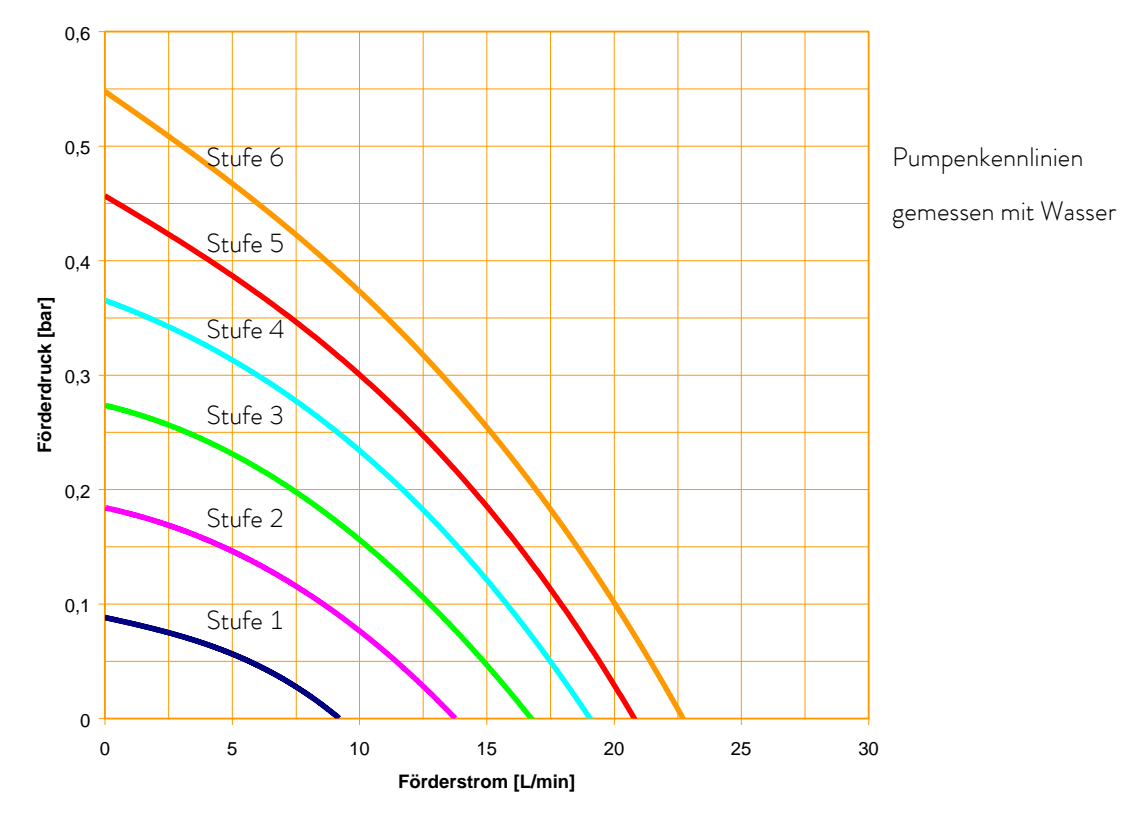

Aufheizkurven ECO SILVER Wärmethermostate (230 V; 50/60 Hz) mit Transparentbad

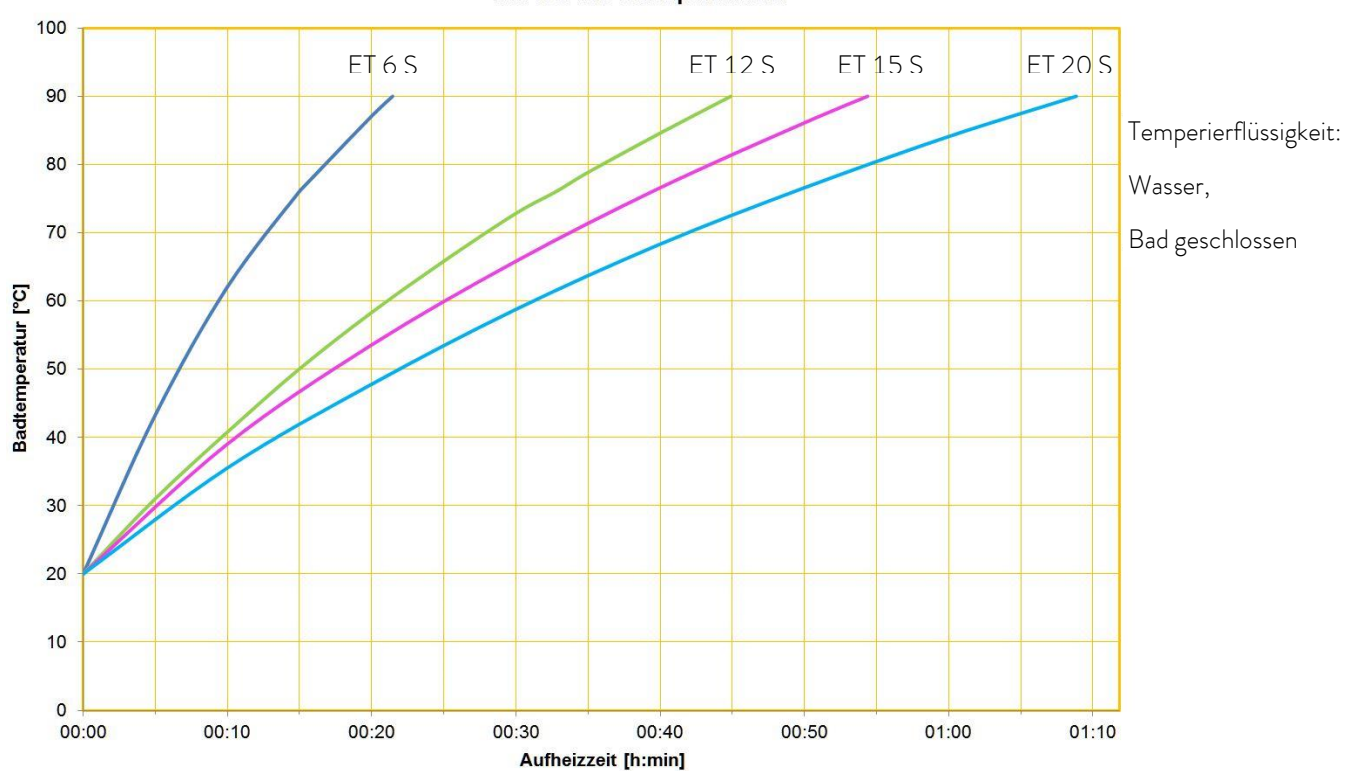

Silver 2 kW Transparentbad

# AUDA  $\bigcirc$

#### Aufheizkurven ECO SILVER Wärmethermostate (230 V; 50/60 Hz) mit Edelstahlbad

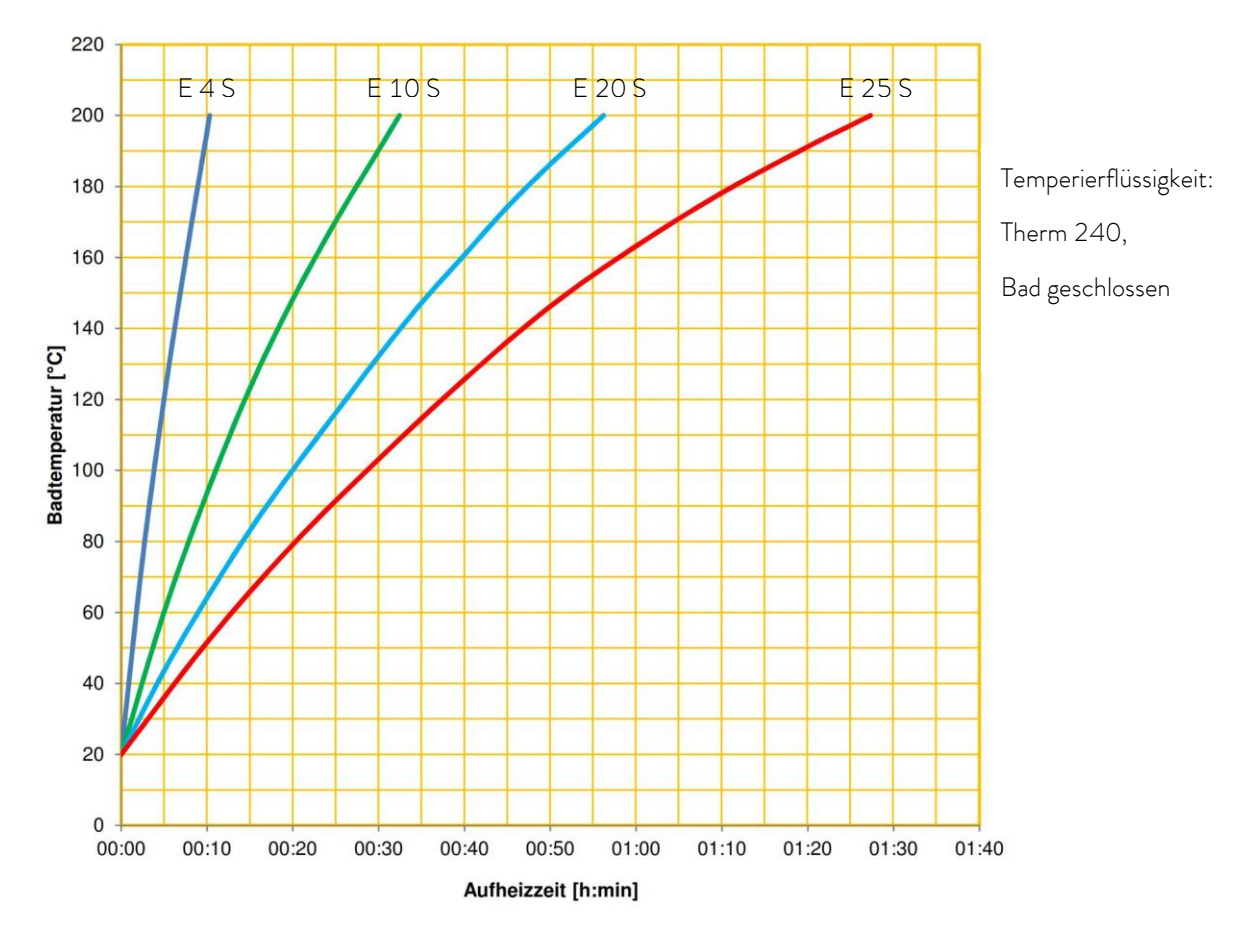

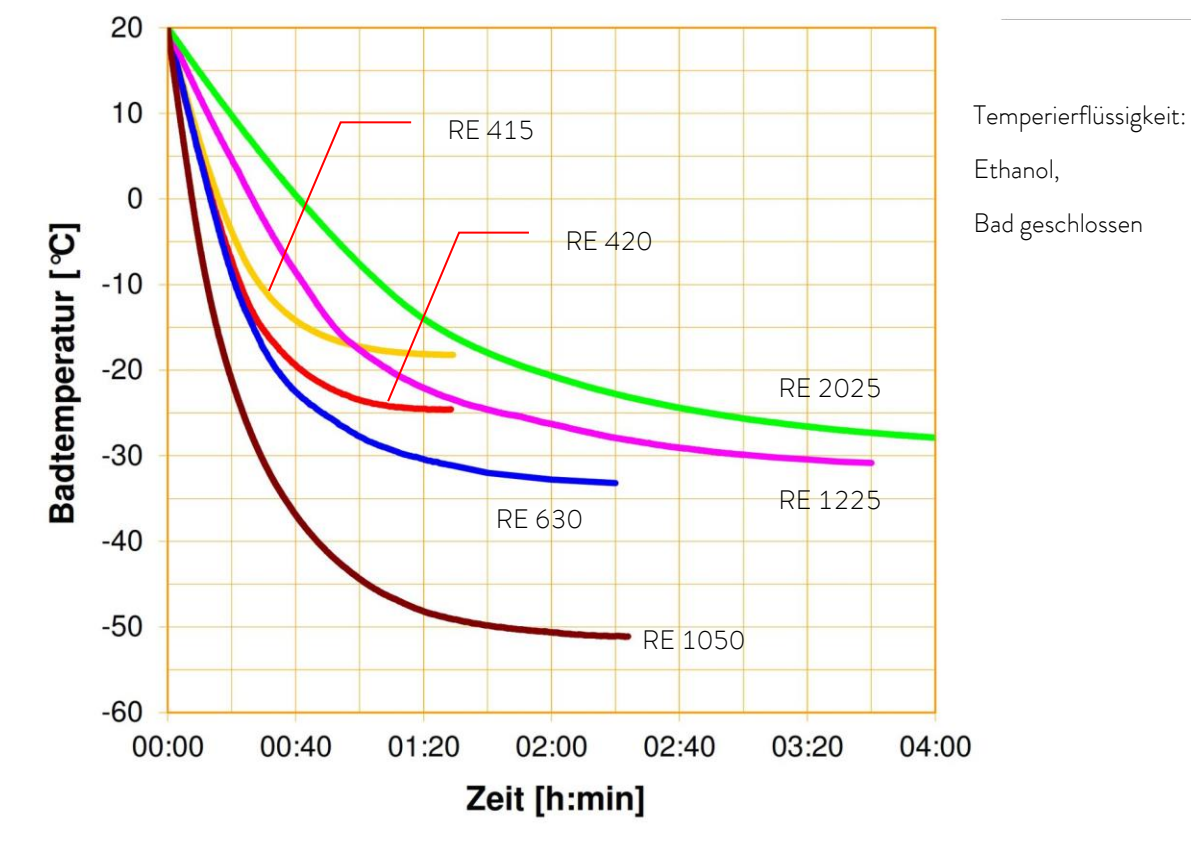

Abkühlkurven ECO Kältethermostate

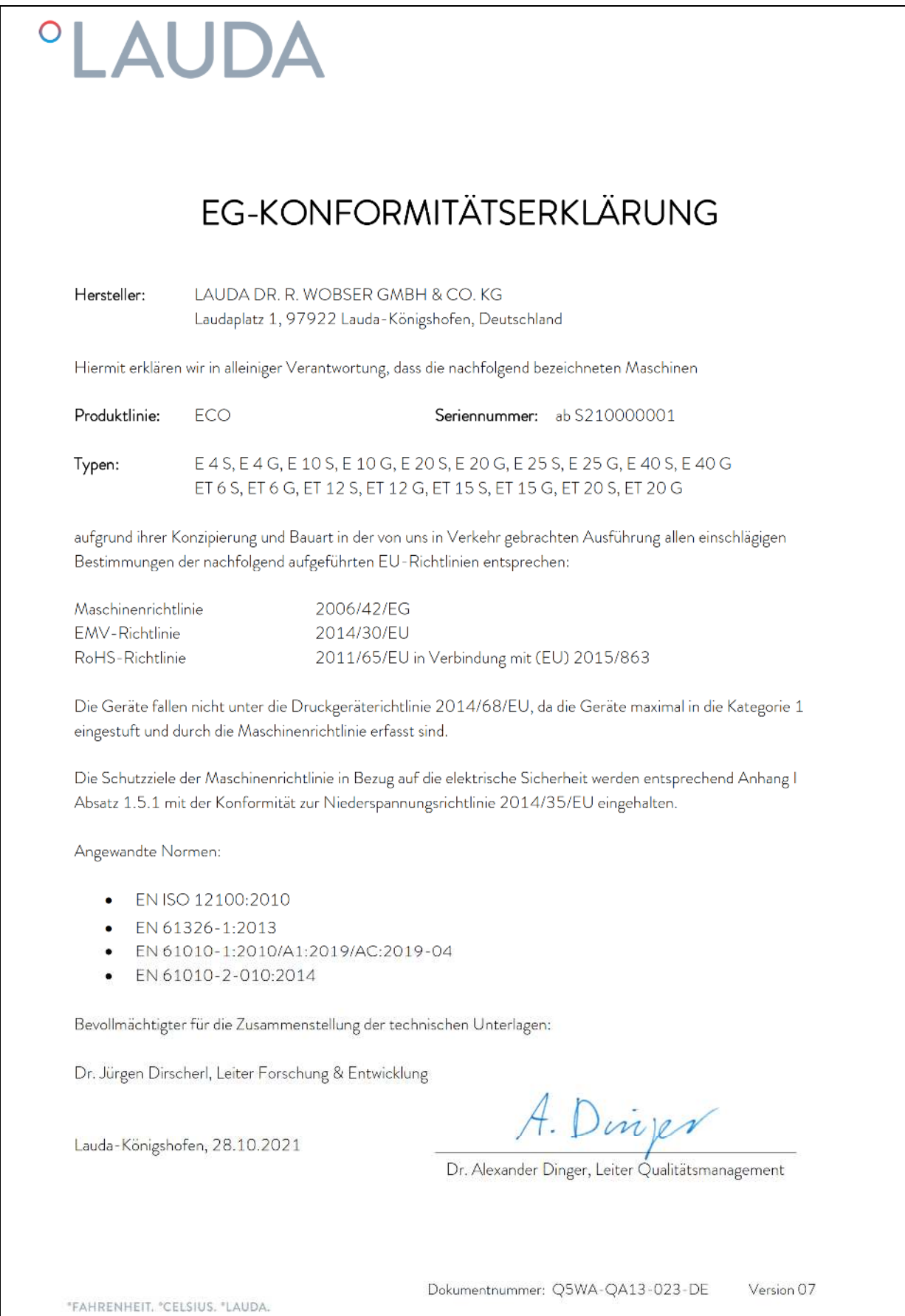

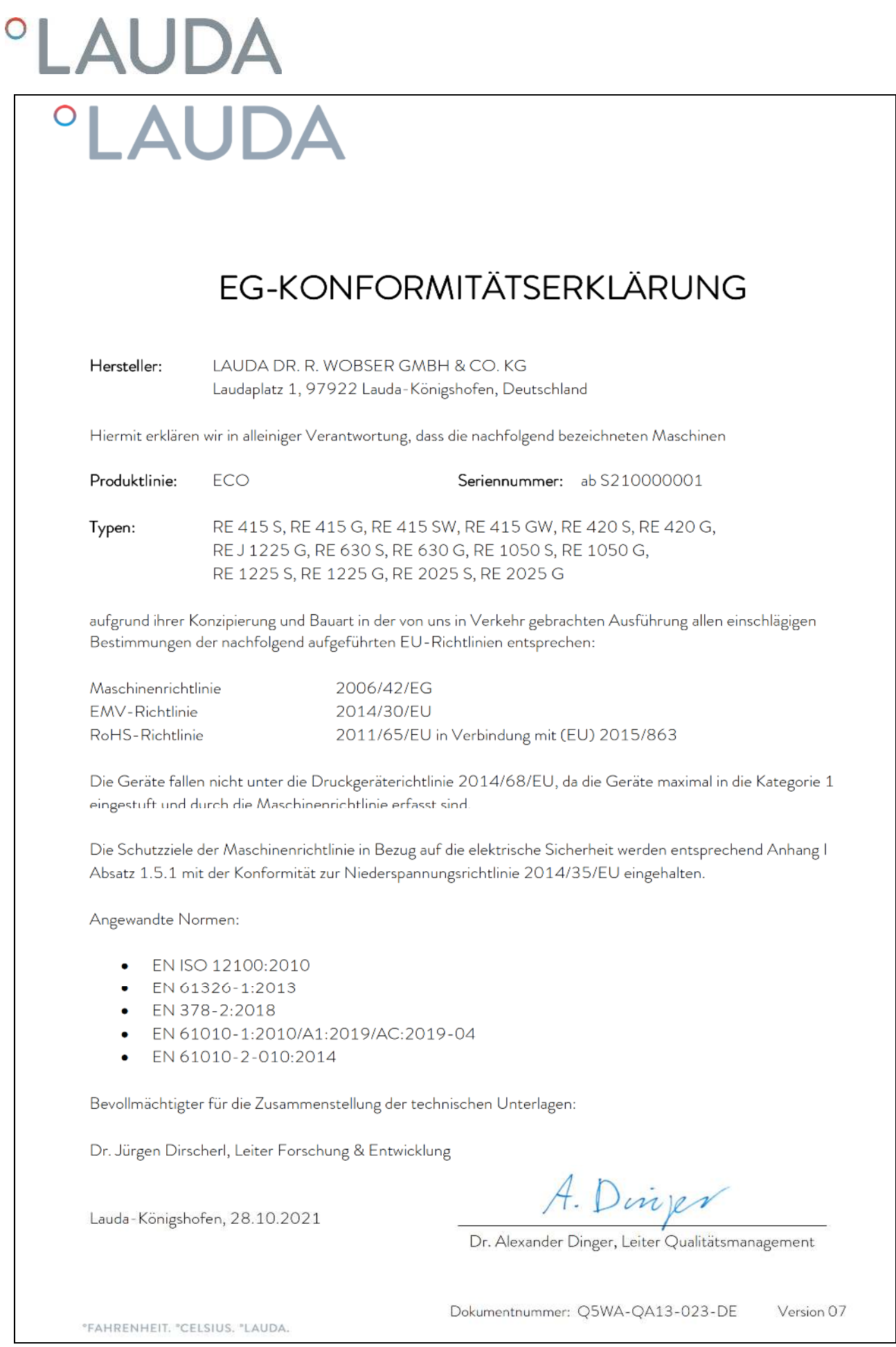

#### Index 12

# $\overline{A}$

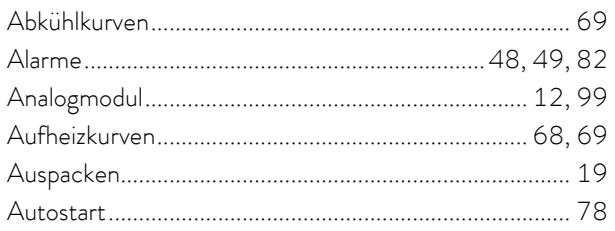

# $\boldsymbol{\beta}$

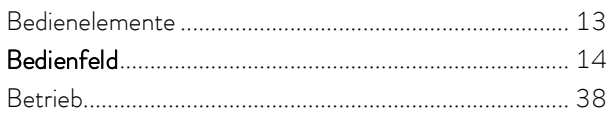

### $\overline{D}$

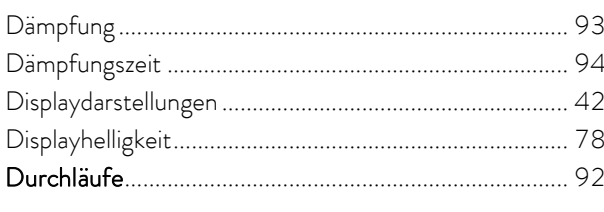

## $\cal E$

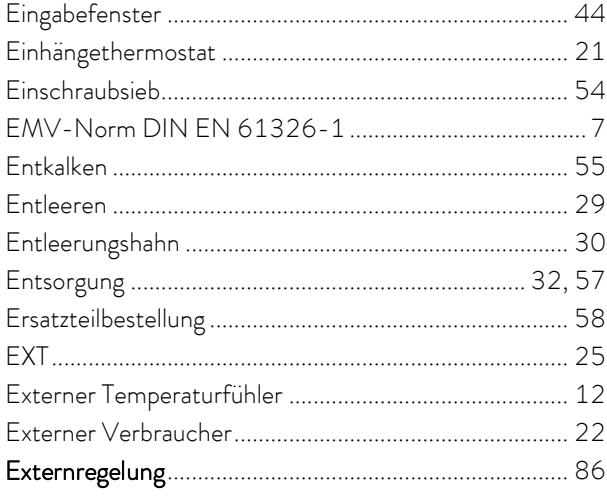

# $\overline{F}$

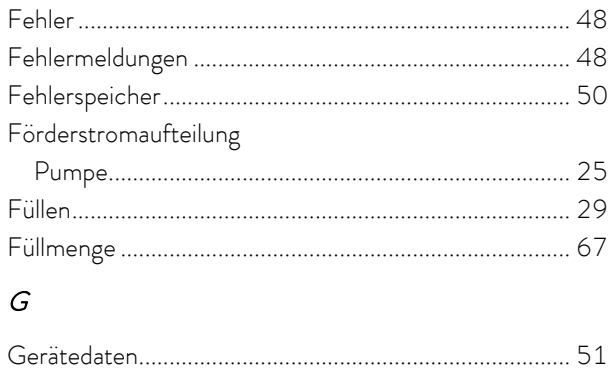

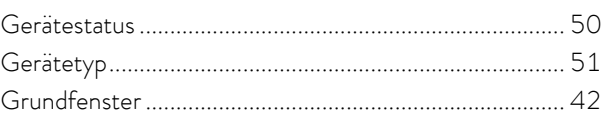

# $\boldsymbol{I}$

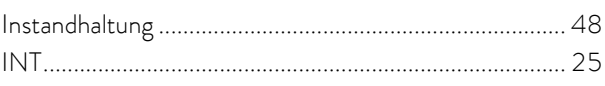

## $\boldsymbol{\mathcal{K}}$

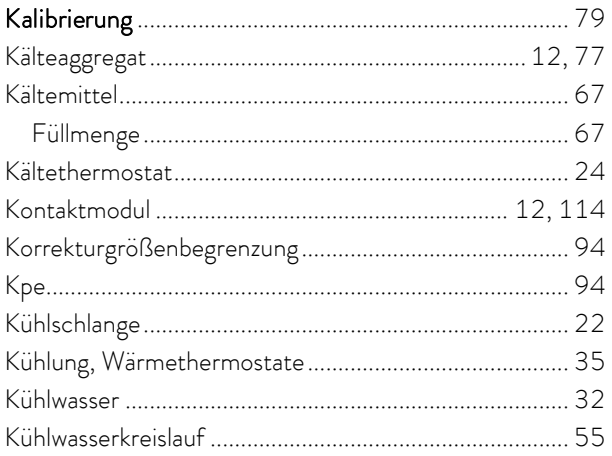

# $\cal L$

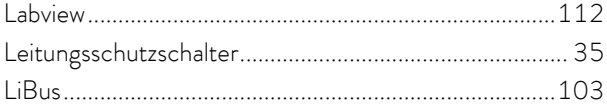

### ${\cal M}$

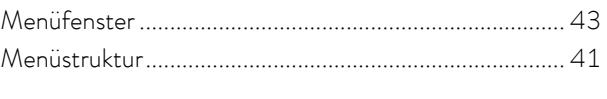

### ${\cal N}$

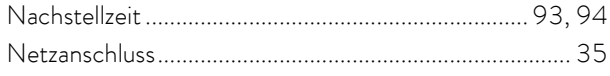

### $\cal O$

#### $\overline{P}$

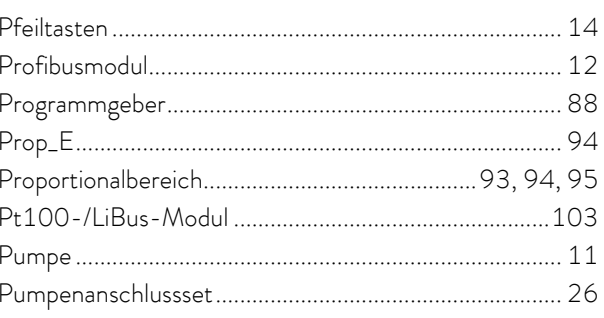
# **°LAUDA**

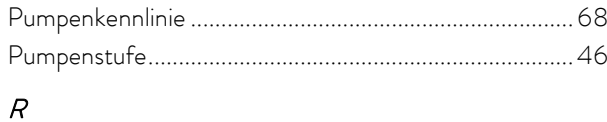

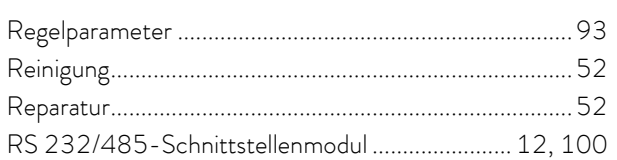

# $\mathcal{S}$

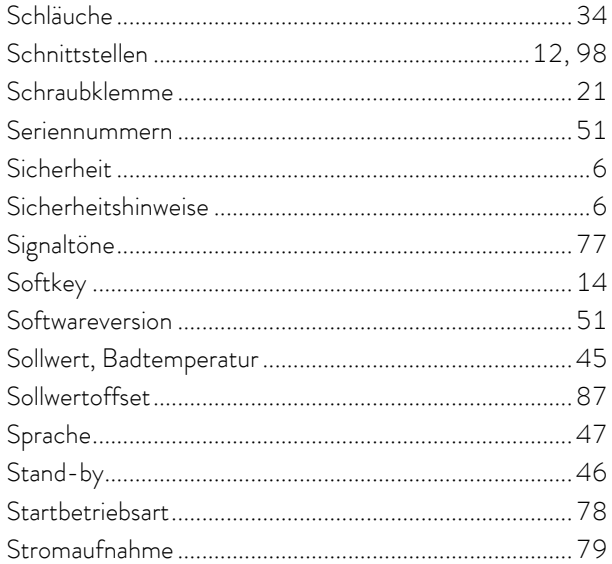

# $\bar{T}$

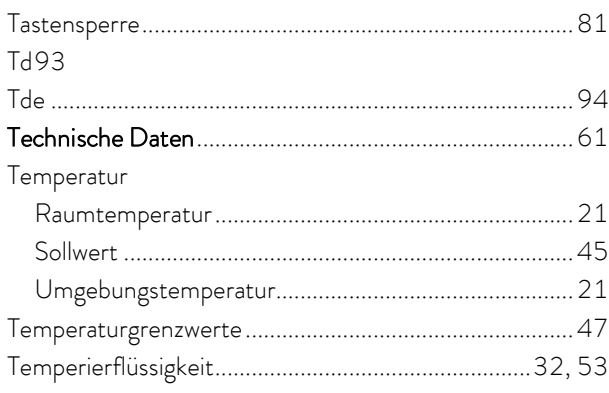

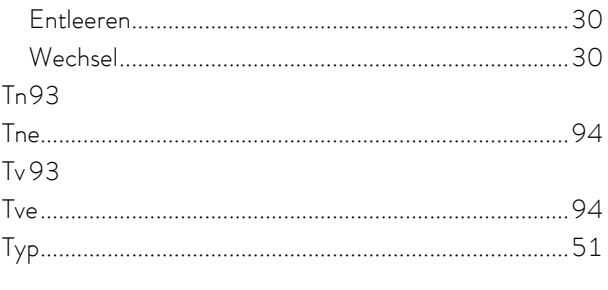

# $\bar{U}$

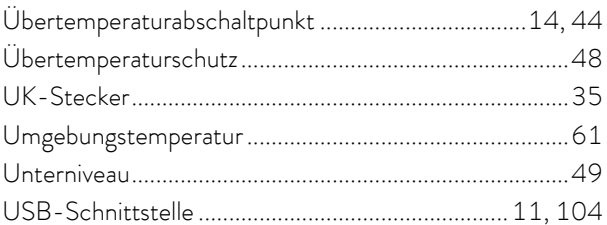

# $\overline{V}$

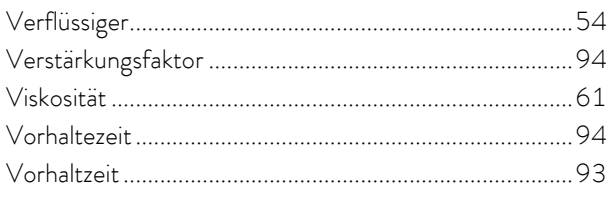

# $\boldsymbol{W}$

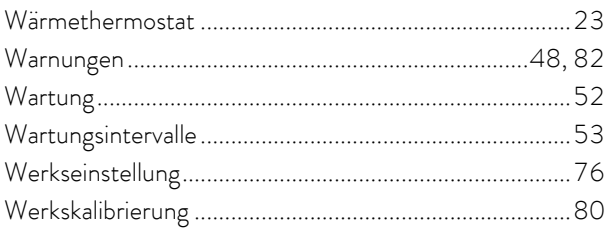

# $\chi$

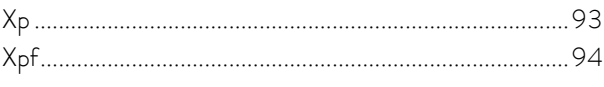

# $\overline{z}$

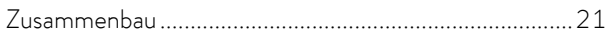

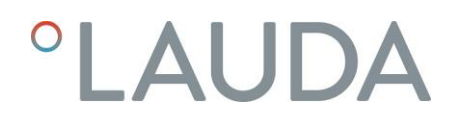

# Anhang mit Einstellungen

Die in diesem Anhang beschriebenen Einstellmöglichkeiten sind besonders qualifiziertem Fachpersonal vorbehalten.

# A Weitere Einstellungen

# A.1 Rücksetzen auf Werkseinstellung

Aktivieren Sie die Softkeyleiste durch Drücken einer beliebigen Taste.

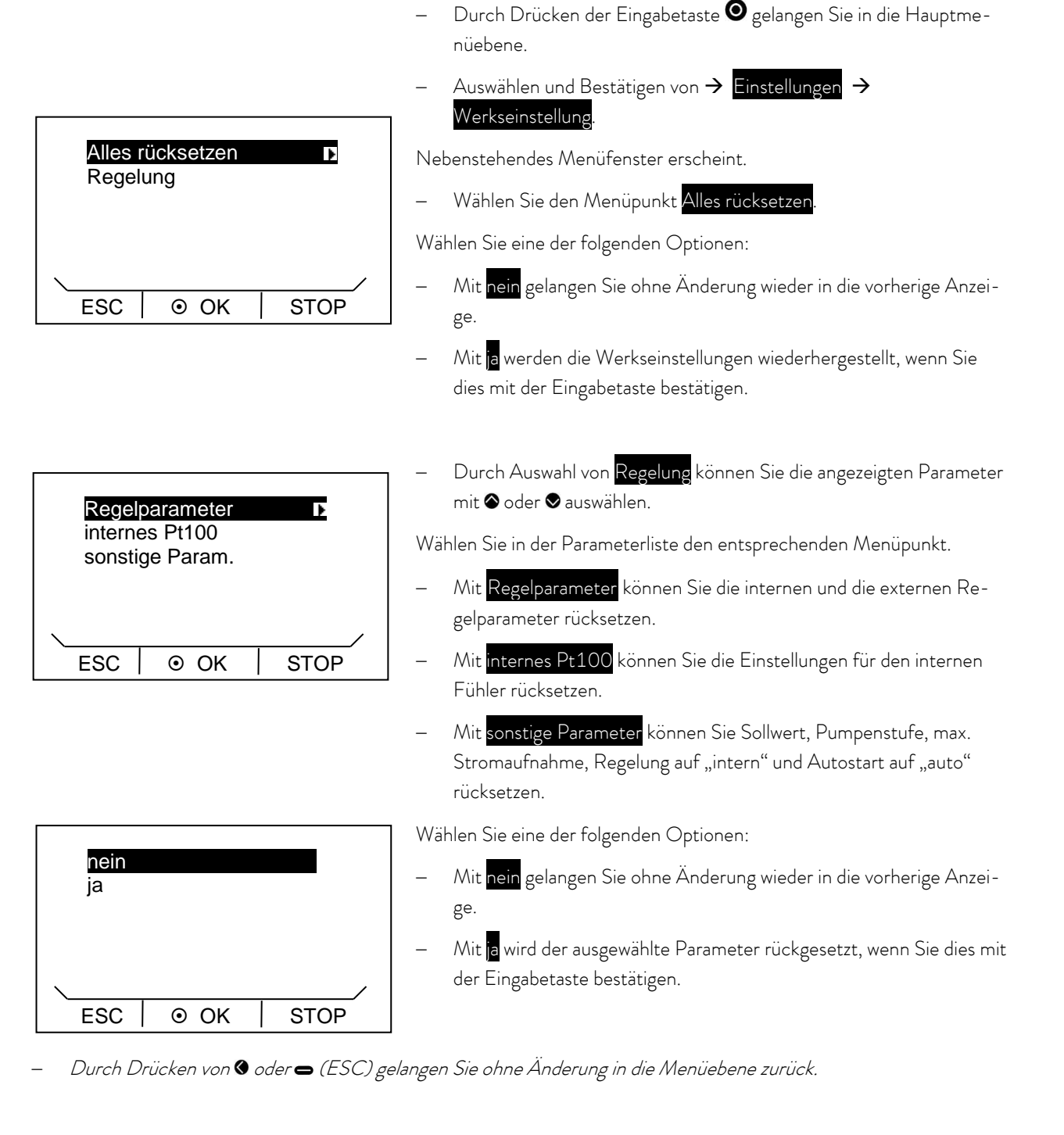

# A.2 Lautstärke der Signaltöne einstellen

Die ECO SILVER Thermostate signalisieren Alarme und Fehler als Zweiklang-Signalton. Warnungen werden als Dauerton signalisiert.

Aktivieren Sie die Softkeyleiste durch Drücken einer beliebigen Taste.

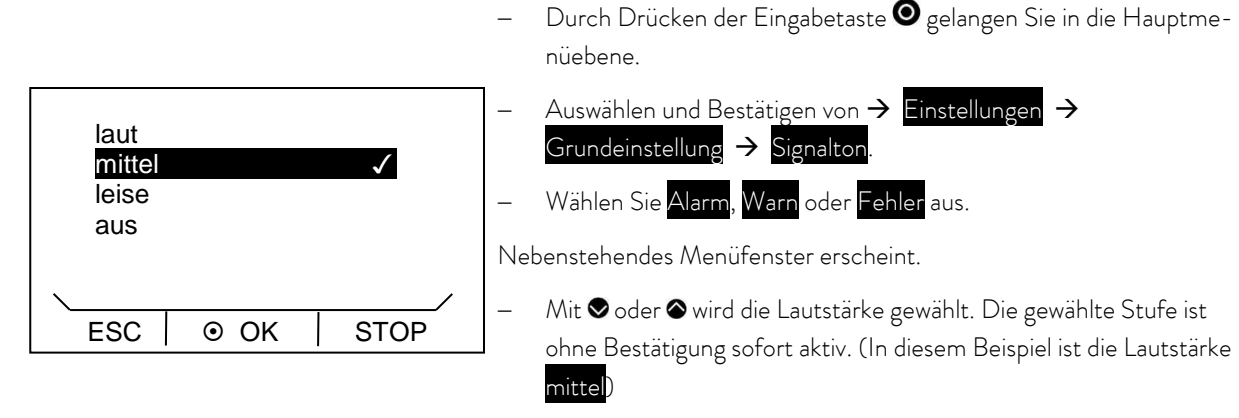

Durch Drücken von $\bigcirc$  (ESC),  $\bigcirc$  oder $\bigcirc$  gelangen Sie ohne Änderung in die Menüebene zurück.

# A.3 Kälteaggregat einstellen

Das Kälteaggregat der Kältethermostate wird normalerweise in der Betriebsart "automatisch" betrieben. Dabei schaltet das Kälteaggregat je nach Temperatur und Betriebszustand automatisch ein oder aus. Sie können das Kälteaggregat aber auch manuell ein- oder ausschalten.

Aktivieren Sie die Softkeyleiste durch Drücken einer beliebigen Taste.

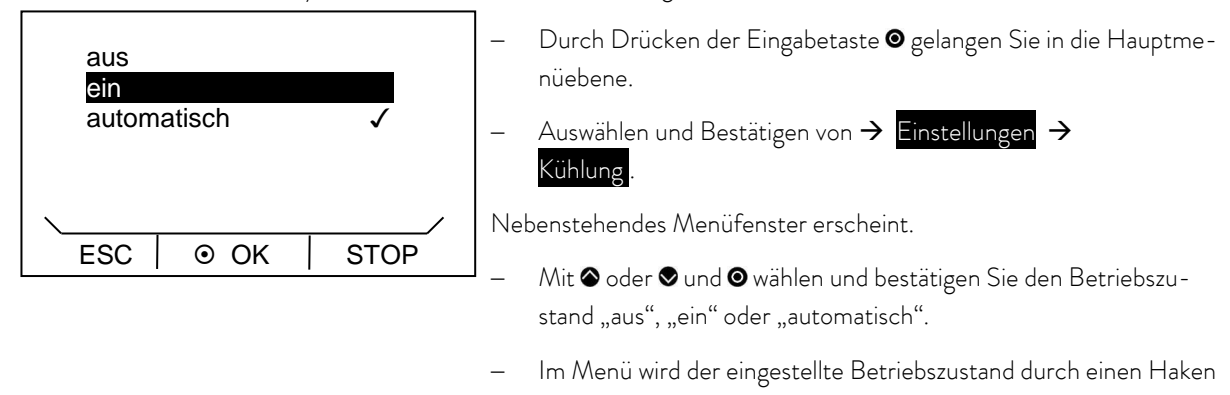

Durch Drücken von  $\bigcirc$  oder  $\bigcirc$  (ESC) gelangen Sie ohne Änderung in die Menüebene zurück.

Hinweis: Wenn das Kälteaggregat ausgeschaltet wird, kann es bis zu 2 Minuten dauern bis es sich wieder einschaltet.

√ angezeigt.

# A.4 Displayhelligkeit einstellen

Die Thermostate der ECO Gerätelinie verfügen über einen Sensor der die Displayhelligkeit automatisch an die Umgebungshelligkeit anpasst. Diese automatische Anpassung können Sie aber auch deaktivieren und die Helligkeit manuell einstellen.

Aktivieren Sie die Softkeyleiste durch Drücken einer beliebigen Taste.

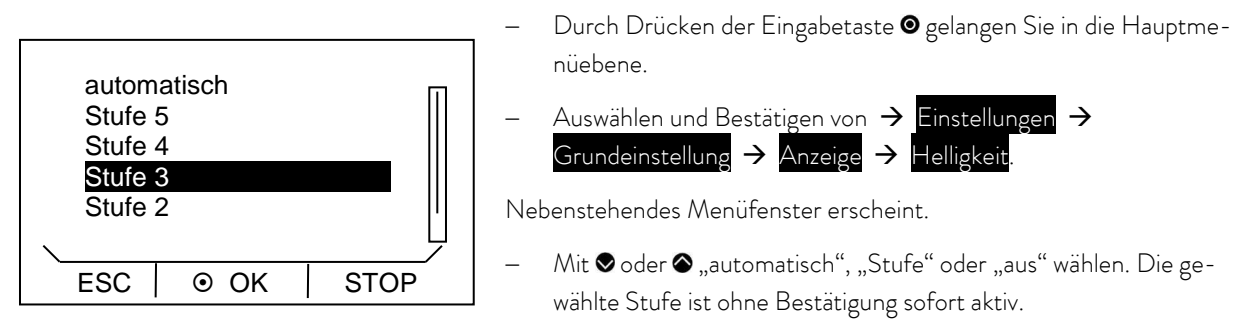

Durch Drücken von (ESC), oder ogelangen Sie ohne Änderung in die Menüebene zurück.

# A.5 Startbetriebsart festlegen (Autostart)

Allgemein ist es erwünscht, dass der Thermostat nach einer Netzunterbrechung seinen Betrieb wieder aufnimmt. Aus z.B. Sicherheitserwägungen können Sie einen manuellen Aktivierungsschritt dazwischen schalten.

Aktivieren Sie die Softkeyleiste durch Drücken einer beliebigen Taste.

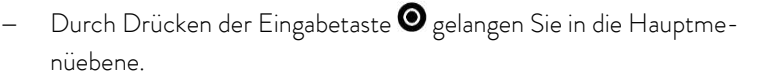

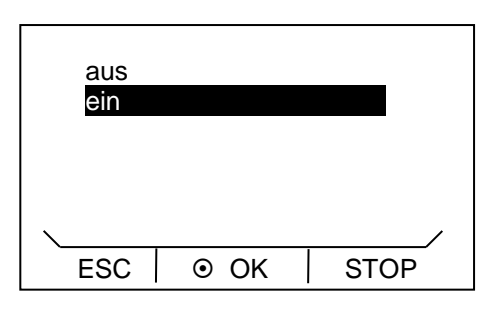

Auswählen und Bestätigen von  $\rightarrow$  Einstellungen Grundeinstellung  $\rightarrow$  Autostart

Nebenstehendes Menüfenster erscheint.

Mit  $\bullet$  oder  $\bullet$  Betriebszustand "aus" oder "ein" wählen und mit  $\bullet$ bestätigen.

Wird "aus" gewählt ist nach einer Netzunterbrechung der Stand-by Betrieb aktiviert.

Bei der Einstellung "ein" läuft das Gerät nach der Netzunterbrechung sofort weiter.

Durch Drücken von @ oder (ESC) gelangen Sie ohne Änderung in die Menüebene zurück.

# A.6 Stromaufnahme aus dem Netz begrenzen

Wenn Ihre Netzabsicherung unter 16 A liegt, kann die Stromaufnahme schrittweise von 16 A auf 8 A reduziert werden. Die maximale Heizleistung wird entsprechend reduziert. Berücksichtigen Sie dabei, ob noch andere Verbraucher am Sicherungskreis angeschlossen sind oder ob Ihr ECO-Thermostat der einzige Verbraucher ist.

Aktivieren Sie die Softkeyleiste durch Drücken einer beliebigen Taste.

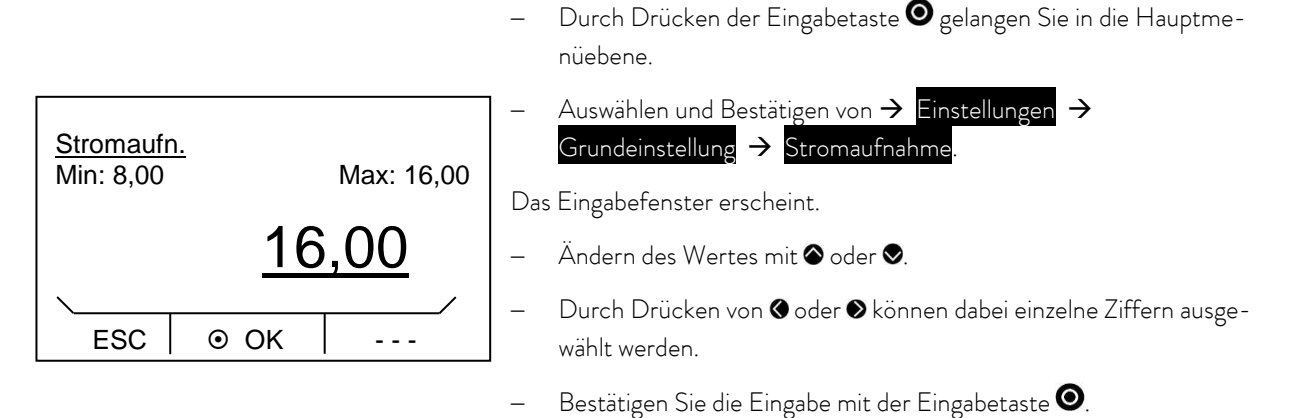

Durch Drücken von (ESC) gelangen Sie ohne Anderung in die Menüebene zurück.

# A.7 Offset der angezeigten Temperatur eingeben (Kalibrierung)

Abweichungen zu kalibrierten Referenzthermometern (z.B. LAUDA DigiCal) können intern durch die Funktion "Offset" korrigiert werden.

Aktivieren Sie die Softkeyleiste durch Drücken einer beliebigen Taste.

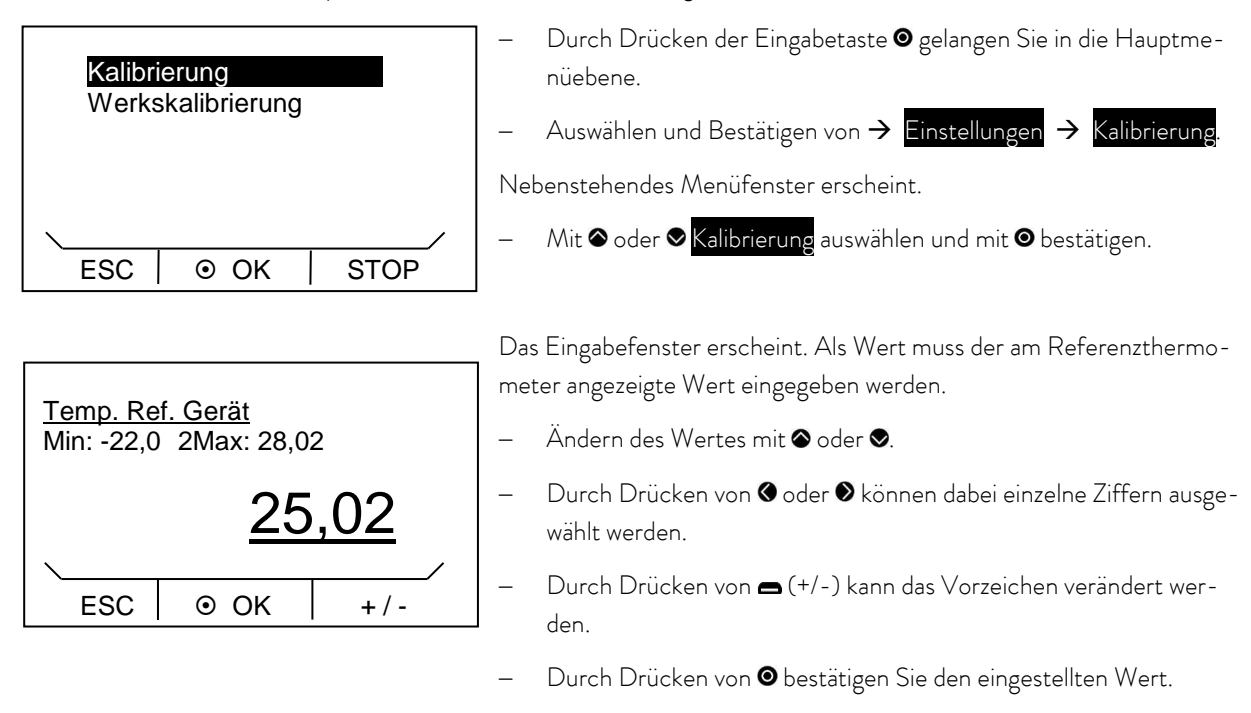

Durch Drücken von (ESC) gelangen Sie ohne Änderung in die Menüebene zurück.

# A.8 Werkseinstellung des internen Temperaturfühlers wieder herstellen (Werkskalibrierung)

Wenn der Offset verstellt wurde, kann die Werkseinstellung (Werkskalibrierung) wieder hergestellt werden.

Aktivieren Sie die Softkeyleiste durch Drücken einer beliebigen Taste.

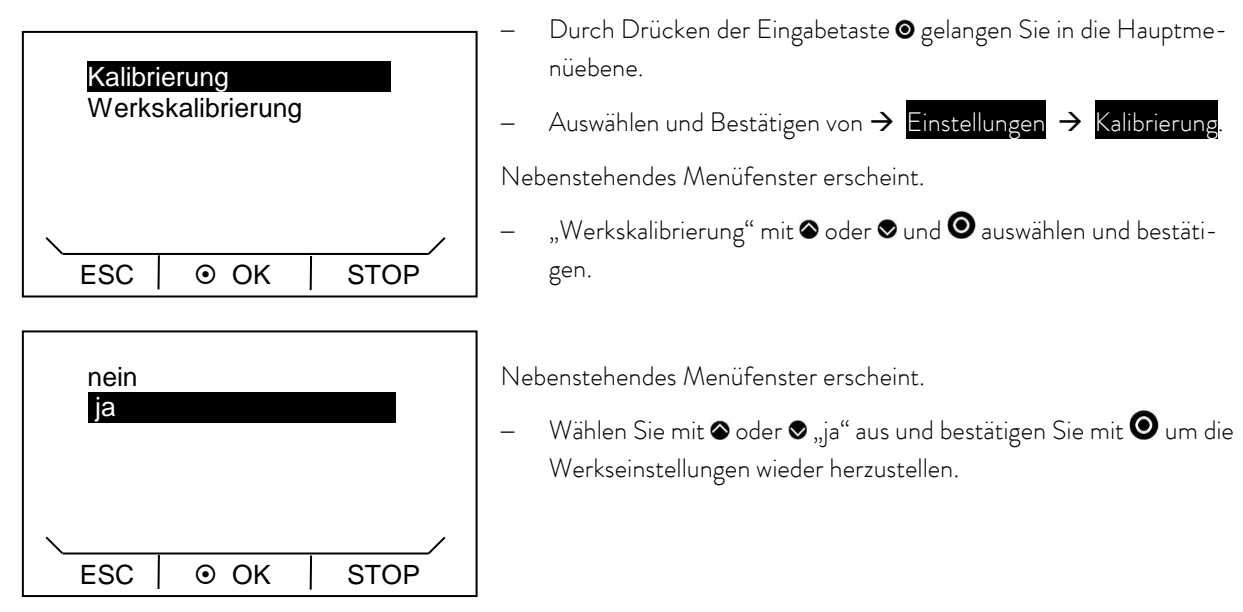

Mit "nein", (ESC) oder gelangen Sie ohne Änderung in die Menüebene zurück.

# A.9 Tastensperre

Die Eingabetaste und die Pfeiltasten im Bedienfeld des Geräts können gesperrt werden.

Dies ist möglich direkt über die Bedientasten am Gerät oder über Schreibbefehle eines Schnittstellenmoduls (zum Beispiel RS 232/485-Modul, Ethernet-USB-Modul, Kontaktmodul, ...).

Wenn das Gerät über ein Prozessleitsystem gesteuert wird, ist es wichtig die Bedientasten des Geräts sperren zu können.

Aktivieren der Tastensperre über die Bedientasten:

Das Sperren ist im Betriebszustand "Stand-by" oder "Betrieb" möglich, und das Grundfenster oder Grafikfenster wird angezeigt.

- Eingabetaste  $\bullet$  drücken und gedrückt halten.
- Pfeiltaste Abwärts Ødrücken und gedrückt halten.
- Nach 4 Sekunden wird die Tastensperre aktiviert.

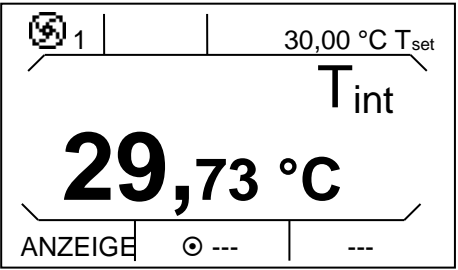

In der Softkeyleiste wird der mittlere Softkey "MENÜ" und der rechte Softkey "STOP" ausgeblendet. Die damit verbundenen Funktionen sind nicht mehr ausführbar.

Der linke Softkey behält seine Funktion. Damit kann die Anzeige zwischen Grundfenster und Grafikfenster umgeschaltet werden.

Mit der Taste Tmax **bei**kann der Übertemperaturabschaltpunkt eingesehen, jedoch nicht verstellt werden.

Deaktivieren der Tastensperre über die Bedientasten:

- Eingabetaste <sup>o</sup>drücken und gedrückt halten.
- Pfeiltaste Aufwärts <sup>o</sup>drücken und gedrückt halten.
- Nach 4 Sekunden wird die Tastensperre deaktiviert.

Die in der Softkeyleiste und der Tmax-Taste hinterlegten Funktionen sind alle wieder ausführbar.

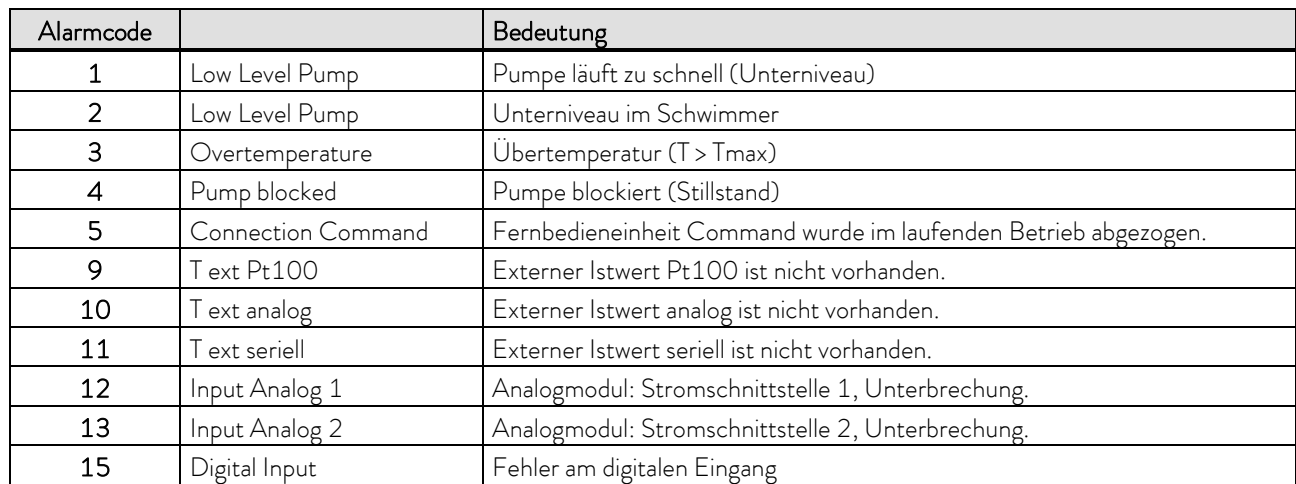

# B Liste "Alarm- und Warnungs-Codes"

# Alarme

### **Warnungen**

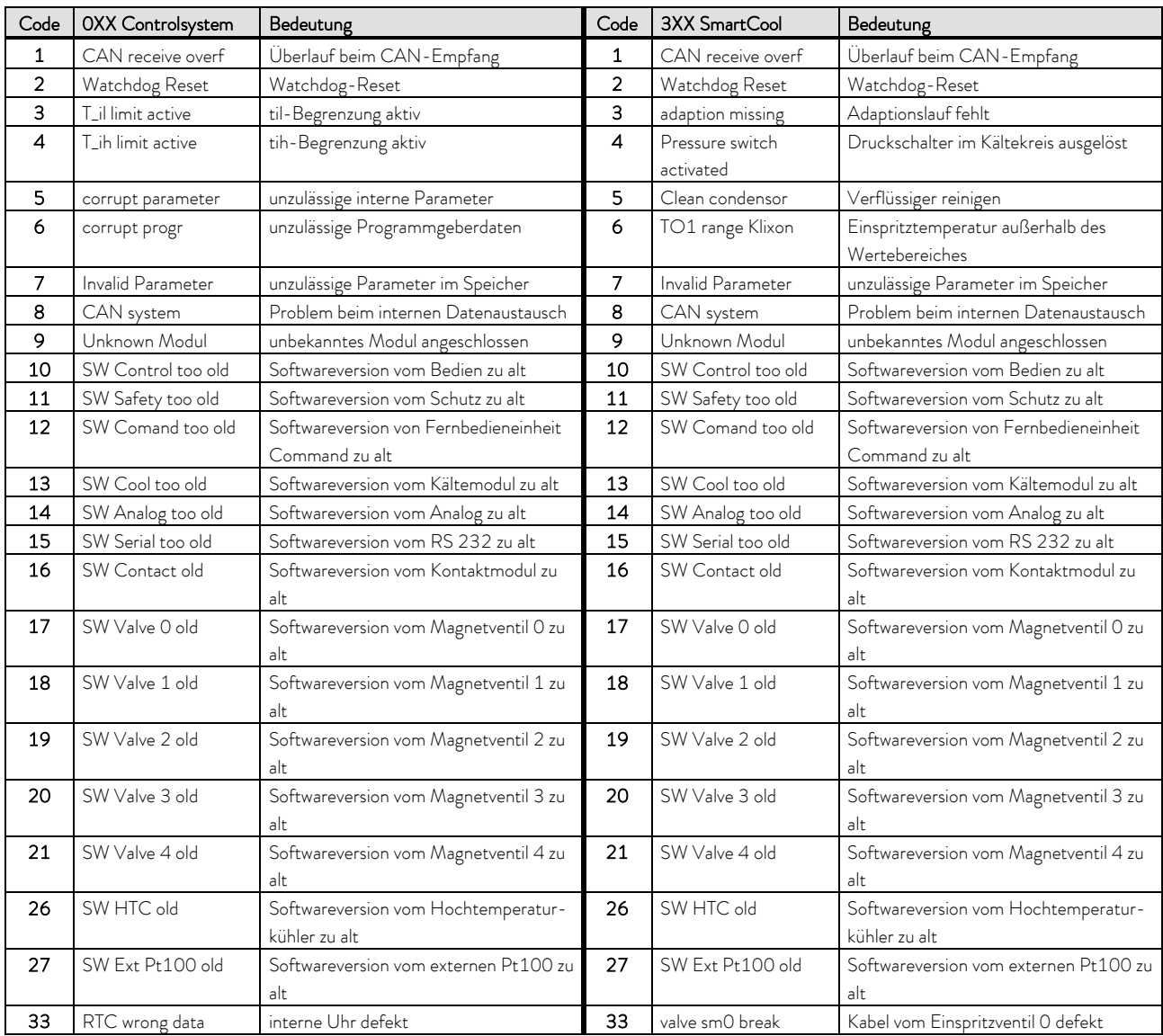

# **°LAUDA**

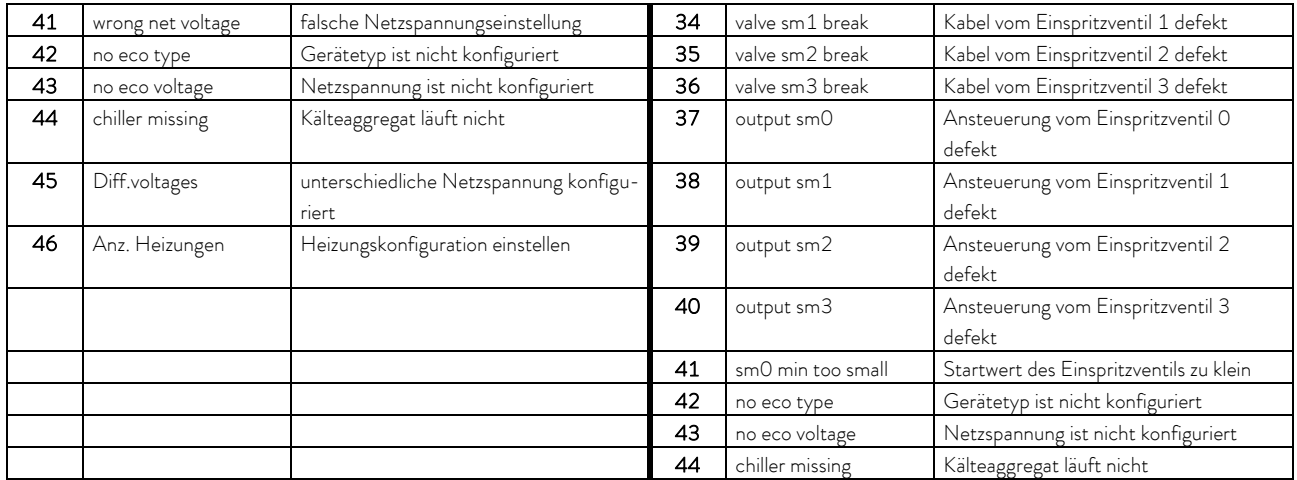

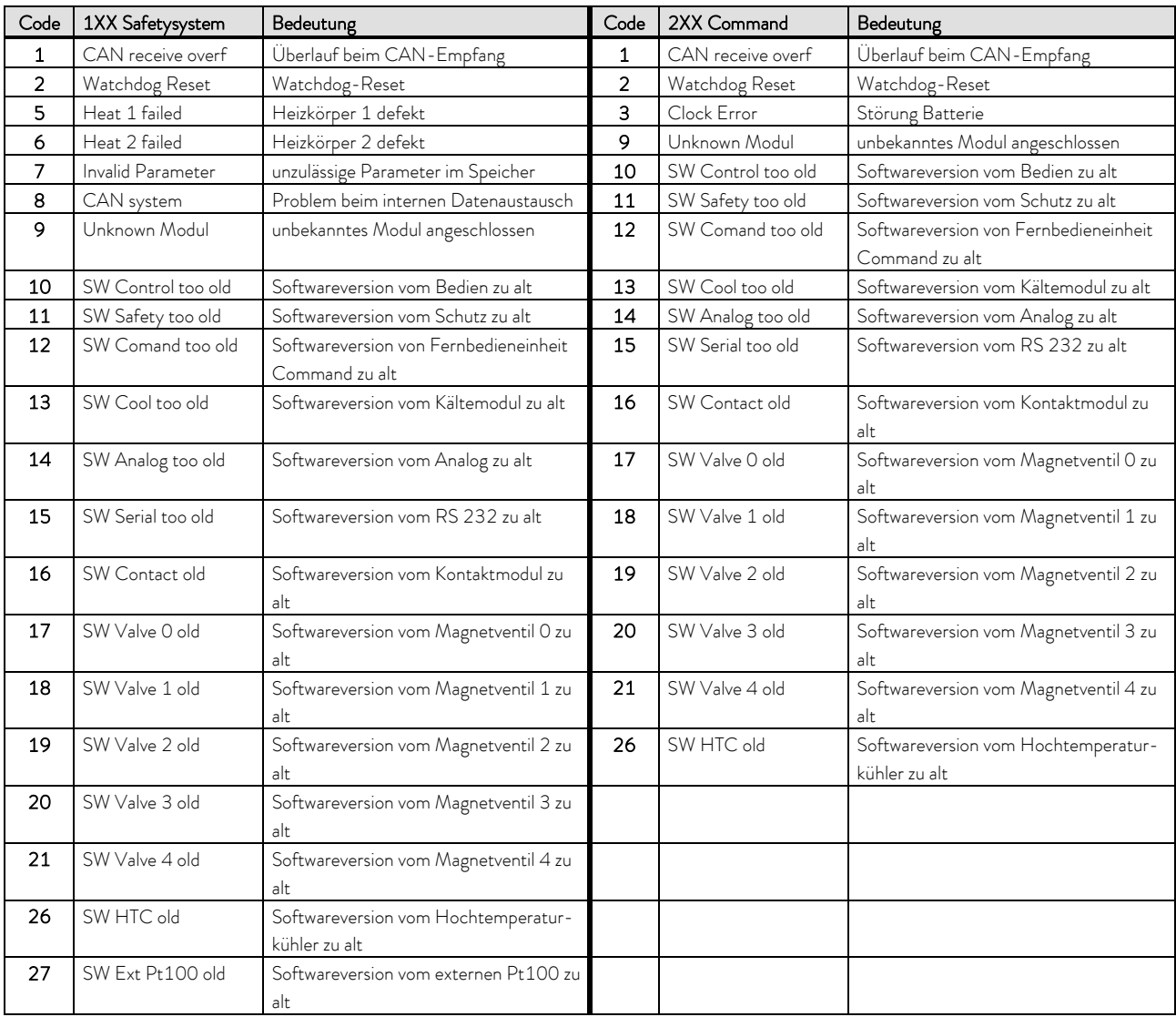

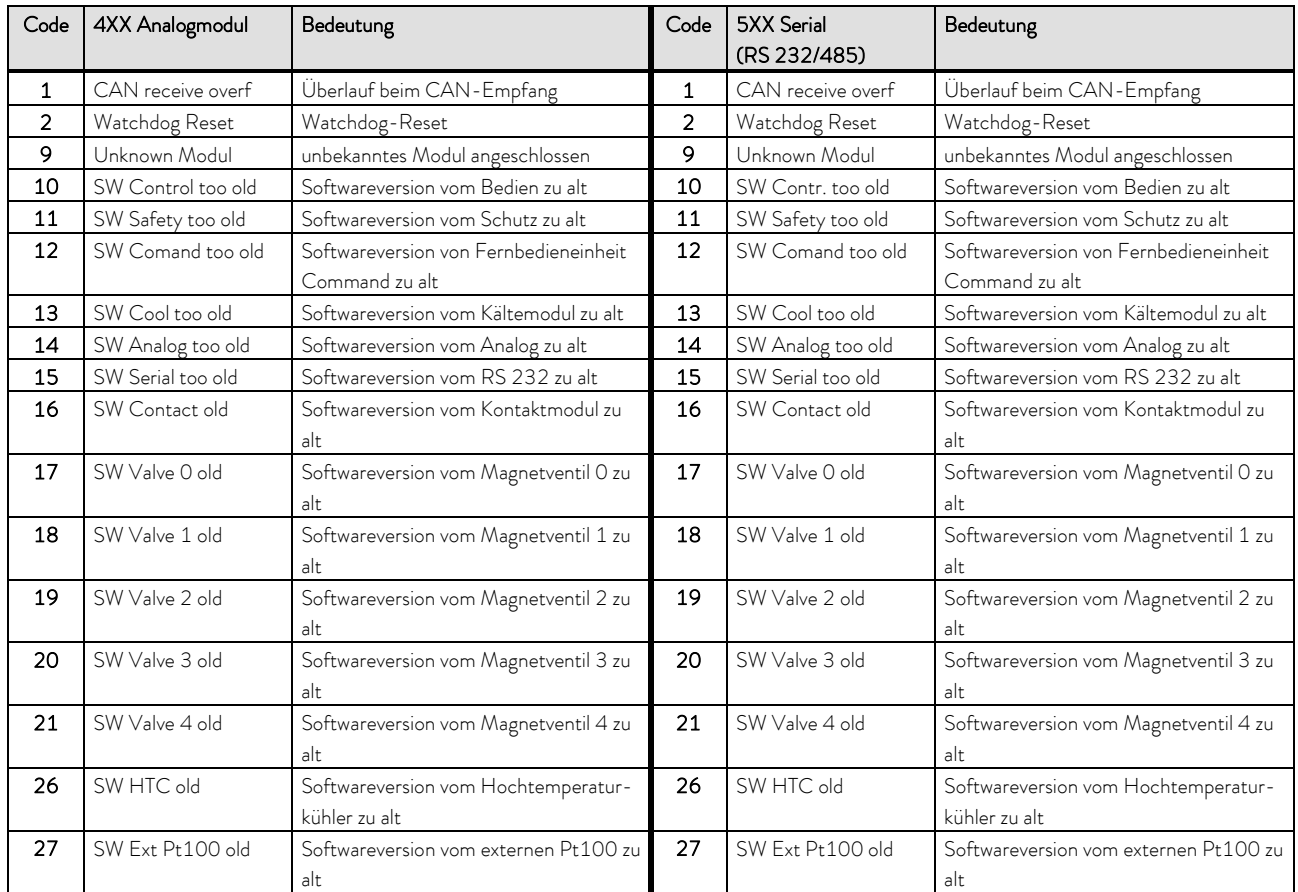

# **°LAUDA**

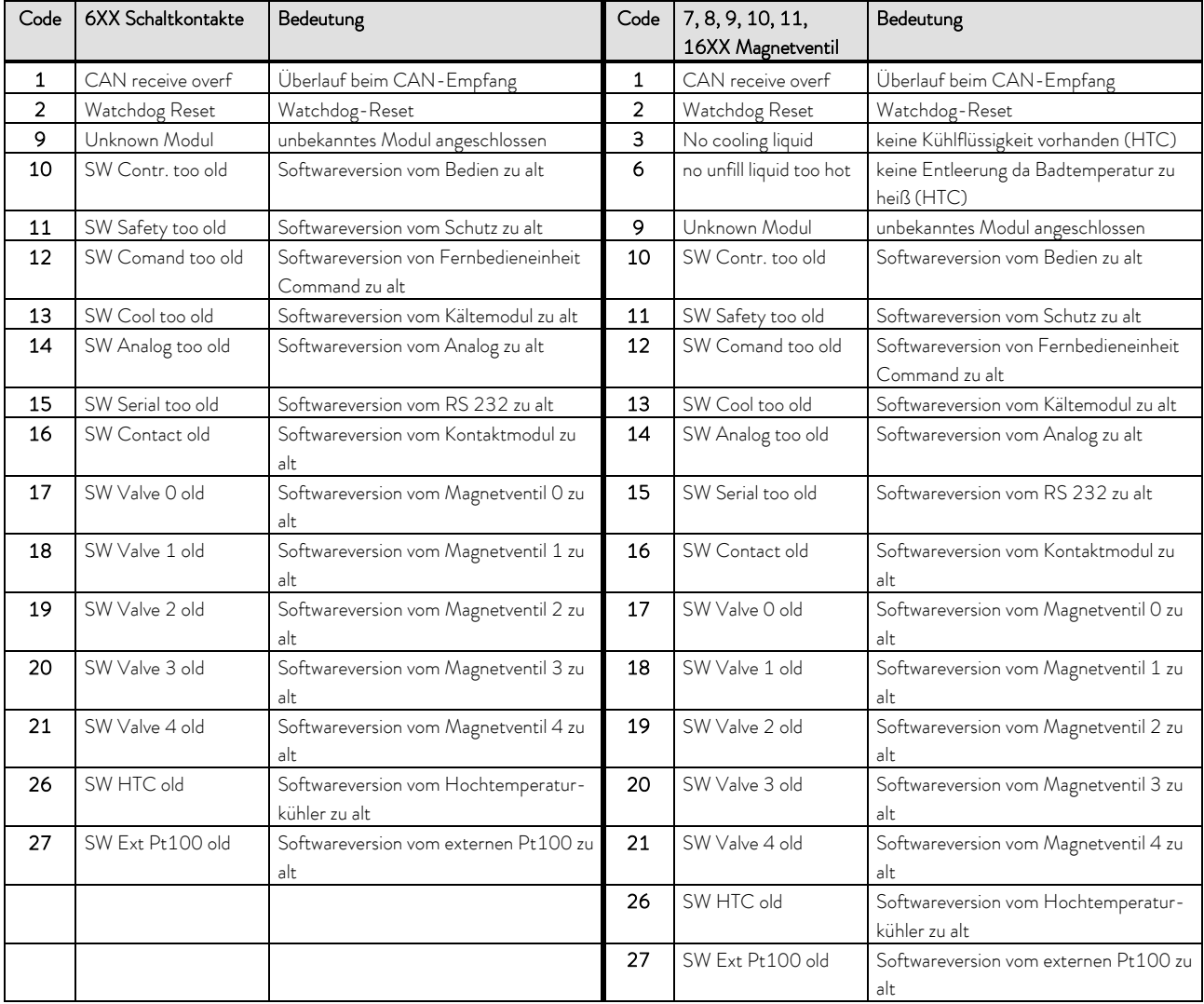

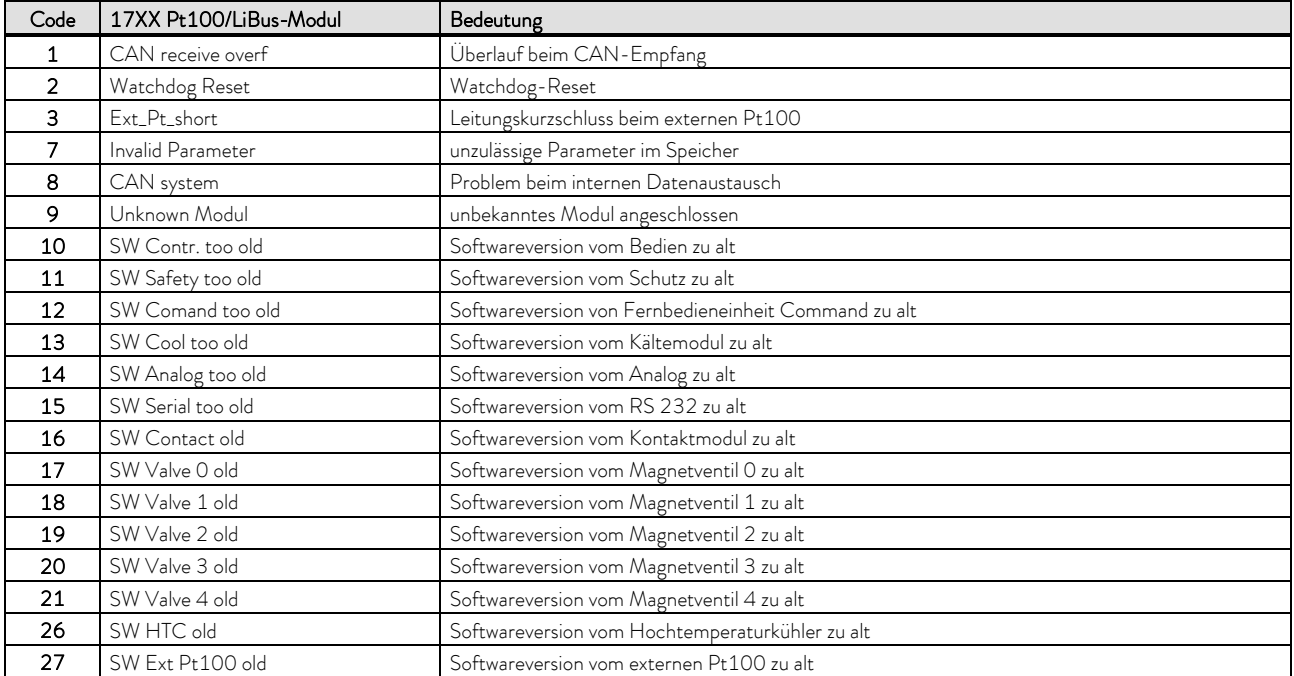

# <span id="page-85-2"></span>C Externregelung

Die Geräte können optional auch über einen externen Pt100-Temperaturfühler geregelt werden, der an der Rückseite des Kontrollkopfes anschließbar ist. Für die Externregelung ist der Einbau eines externen Pt100/LiBus-Moduls (=>[F\)](#page-97-0) erforderlich. Das Modul ist als Zubehör erhältlich  $(\Rightarrow 9)$  $(\Rightarrow 9)$ .

Weiterhin kann auch auf das Signal, das von einem analogen oder seriellen Modul kommt, geregelt werden. Analogmodul und Kontaktmodule sind als Zubehör erhältlich  $(\Rightarrow 9)$  $(\Rightarrow 9)$ .

# <span id="page-85-1"></span>C.1 Externregelung aktivieren (externes Pt100)

Aktivieren Sie die Softkeyleiste durch Drücken einer beliebigen Taste.

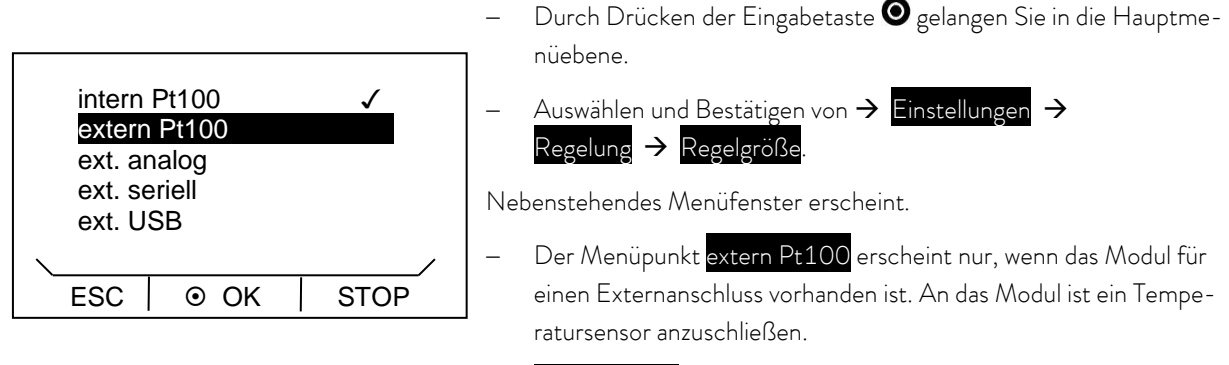

- extern Pt100 mit  $\odot$  oder  $\odot$  und  $\odot$  auswählen und bestätigen.
- Durch Drücken von @ oder (ESC) gelangen Sie ohne Änderung in die Menüebene zurück.

Hinweis: Um die ausgewählte (eingestellte) Regelgröße auf dem Display angezeigt zu bekommen, müssen Sie Kapitel  $(\Rightarrow C.2)$  $(\Rightarrow C.2)$  beachten.

Anschluss des externen Pt100 an Lemobuchse  $10S (\Rightarrow F.5)$  $10S (\Rightarrow F.5)$ 

## <span id="page-85-0"></span>C.2 Anzeigen der ausgewählten Regelgröße (externe Temperatur) auf dem Display

Hinweis: Diese Einstellung muss durchgeführt werden, damit die in Kapitel [C.1](#page-85-1) ausgewählte Regelgröße im Grundfenster angezeigt wird.

Aktivieren Sie die Softkeyleiste durch Drücken einer beliebigen Taste.

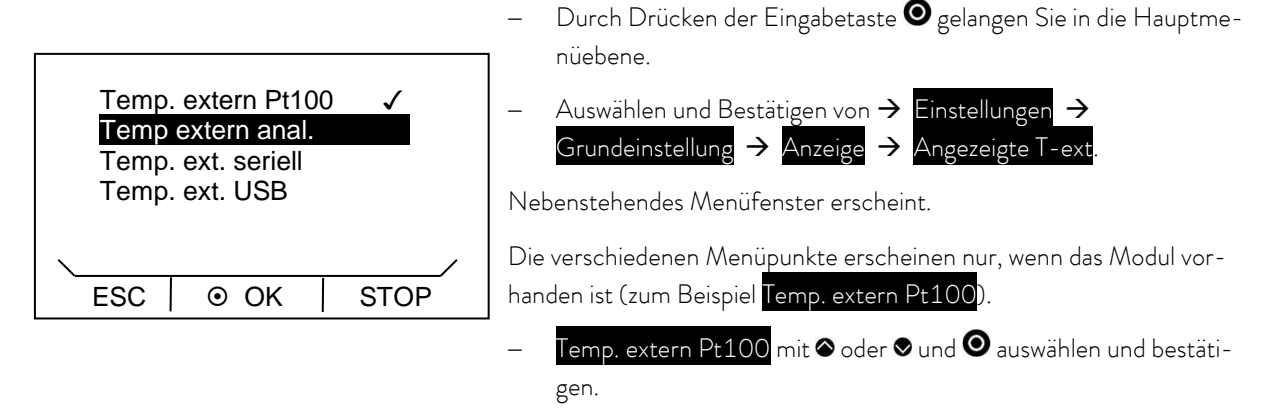

Durch Drücken von  $\blacktriangleleft$  oder  $\blacktriangleright$  (ESC) gelangen Sie ohne Änderung in die Menüebene zurück.

# C.3 Sollwertoffset Betriebsart (Diff. Soll-/Istw)

Es ist möglich die Temperatur, die vom externen Temperaturfühler vorgegeben wird, mit einem Offsetwert zu beaufschlagen und dann als Sollwert zu verarbeiten.

Die Badtemperatur kann also z.B. -15 °C unter der Temperatur eines Reaktors, die der externe Temperaturfühler misst, gefahren werden.

Aktivieren Sie die Softkeyleiste durch Drücken einer beliebigen Taste.

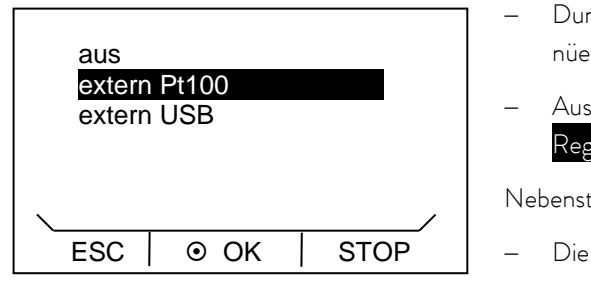

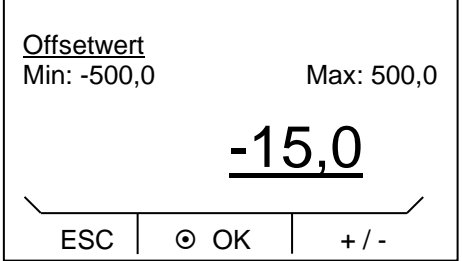

- $\mathop{\rm cch}\nolimits$  Drücken der Eingabetaste  $\mathop{\bf Q}\nolimits$ gelangen Sie in die Hauptmebene.
- $\mathsf{a}$ wählen und Bestätigen von  $\mathsf{\rightarrow}$  Einstellungen  $\mathsf{\rightarrow}$  $R_{\text{gelung}} \rightarrow \text{Sollwertoffset} \rightarrow \text{Offsetquelle}.$

ehendes Menüfenster erscheint.

- Sollwertquelle mit  $\bullet$  oder  $\bullet$  und  $\bullet$  auswählen und bestätigen.
- Mit "aus" wird das Sollwertoffset deaktiviert.
- Durch Auswahl des Menüpunktes Diff.Soll-/Istw erscheint das Eingabefenster.

Es werden die minimal und maximal möglichen Offsetwerte sowie der aktuelle Offsetwert angezeigt.

- Ändern des Wertes mit @ oder .
- Durch Drücken von @ oder @ können dabei einzelne Ziffern ausgewählt werden.
- Durch Drücken von (+/-) kann das Vorzeichen verändert werden.
- Bestätigen Sie mit der Eingabetaste <sup>.</sup>
- Durch Drücken von (ESC) gelangen Sie ohne Änderung in die Menüebene zurück.

# D Programmgeber

Die Programmgeberfunktion erlaubt Ihnen das Speichern eines Temperatur-Zeit-Programms. Das Programm besteht aus mehreren Temperatur-Zeit-Segmenten sowie Angaben zu deren Wiederholung (Durchläufe). Die Gesamtzahl frei programmierbarer Segmente ist 20. Möglich sind Temperatursprünge, (Zeit ist Null) oder auch Temperaturhaltephasen bei gleicher Start- und Endtemperatur im Segment. Beim Start wird der aktuelle Sollwert als Anfangswert des ersten Segments übernommen.

Änderungen der Pumpenstufe werden in die jeweilige Programmzeile eingegeben. Soll die Pumpenstufe unverändert bleiben wird "O" eingegeben (Anzeige dabei "---").

# <span id="page-87-0"></span>D.1 Programmbeispiel

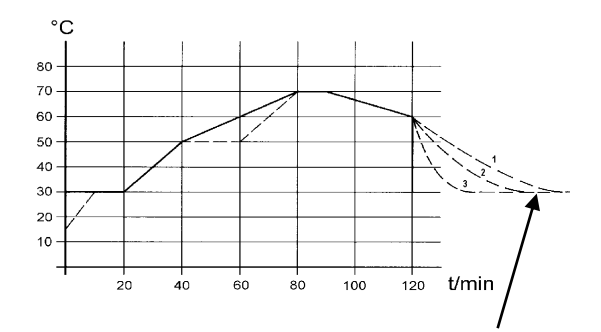

Die Grafik zeigt exemplarisch das Umprogrammieren eines Soll-Temperatur-Verlaufes.

(Abkühlzeit je nach Gerätetyp, Verbraucher usw.) Bspl. Segm. Nr. 2: → "erreiche 50 °C innerhalb von 20 Minuten!"

Die ursprünglichen Werte (Tabelle "vorher") sind mit durchgezogener Linie dargestellt, der editierte Verlauf (Tabelle "nachher") mit gestrichelter Linie.

In der editierten Tabelle wurde ein neues Segment <sup>®</sup> eingetragen, sowie Segmentzeit <sup>®</sup>, Toleranz <sup>®</sup> und Pumpenstufe ® verändert ( $\nArr$  [D.2\)](#page-88-0).

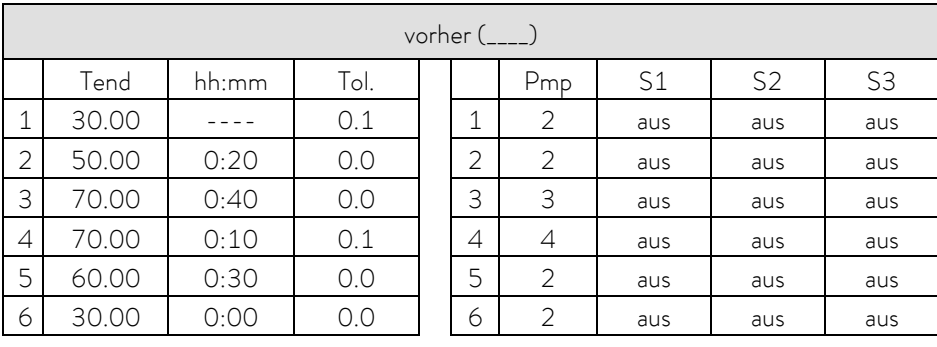

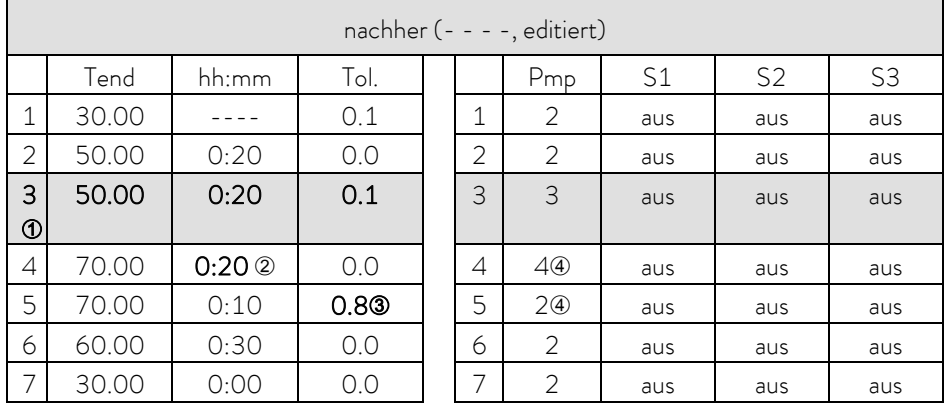

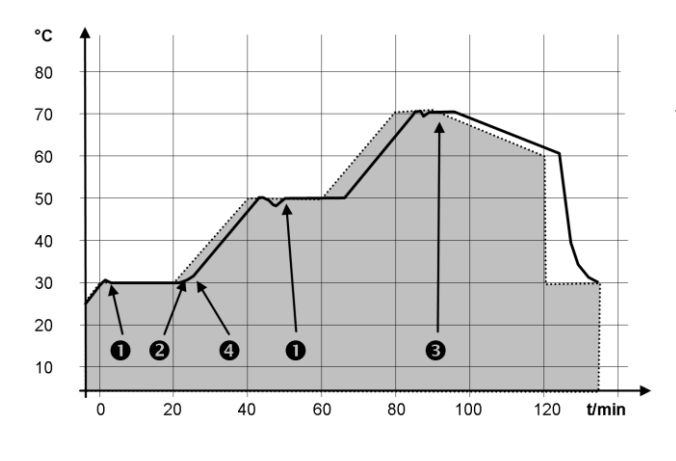

Die Toleranzeingabe kann großen Einfluss bei externer Badregelung besitzen. Nebenstehende Grafik des editierten Verlaufs verdeutlicht den möglichen Nachlauf der Isttemperatur im Badgefäß (durchgezogene Linie) zur Solltemperatur des Programmgebers (grau hinterlegt).

Beachten Sie:

- Das Feld Toleranz ermöglicht eine genaue Einhaltung der Verweilzeit bei einer bestimmten Temperatur. Erst wenn die Isttemperatur das Toleranzband erreicht  $\bullet$ , wird das folgende Segment abgearbeitet, so dass beispielsweise die Rampe von Segment 2 erst bei <sup>2</sup> verzögert gestartet wird.
- Ein zu eng gewähltes Toleranzband kann aber auch unerwünschte Verzögerungen verursachen. Insbesondere bei Externregelung sollte das Band nicht zu eng gewählt werden. Im Segment 5 wurde eine größere Toleranz eingegeben, so dass die gewünschte Zeit von 10 Minuten auch mit Einschwingvorgängen eingehalten wird  $\bullet$ .
- Nur flache (langsame) Rampen sollten bei Bedarf mit einem Toleranzband programmiert werden. Steile Rampen die nahe an den maximal möglichen Aufheiz- oder Abkühlraten des Thermostaten liegen werden bei zu engem Toleranzband (hier im Segment 2) ggf. stark verzögert <sup>0</sup>.

Hinweis: Im Startsegment (Nr. 1) ist keine Zeitvorgabe möglich. Die Temperatur des ersten Segments wird schnellstmöglich angefahren, um nach Erreichen der eingestellten Toleranz auf Segment 2 zu schalten.

## <span id="page-88-0"></span>D.2 Programm anlegen und editieren

Erläutert werden im weiteren folgende Funktionen:

- Erstellen und Editieren eines Programms.
- Einfügen oder Anhängen eines neuen Segments.
- Löschen eines Segments.

### Beachten Sie:

- Auch wenn ein Programm gerade ausgeführt wird, können neue Segmente eingefügt und bestehende verändert werden. Des Weiteren können alle Segmente, außer dem momentan aktiven, jederzeit gelöscht werden.
- 
- Änderungen am gerade laufenden Segment sind möglich. Das Segment wird so fortgesetzt, als ob die Änderung seit Segmentbeginn gültig wäre.
- Ist die neue Segmentzeit kürzer als die bereits abgelaufene Segmentzeit, dann springt das Programm in das nächste Segment.
- $-$  Ist eine Segmentzeit >999 h:59 min vorgesehen, muss diese Zeit auf mehrere aufeinander folgende Segmente verteilt werden.

Erstellen und Editieren eines Programms: Vergleiche Programmbeispiel ( $\Rightarrow$  [D.1\)](#page-87-0)

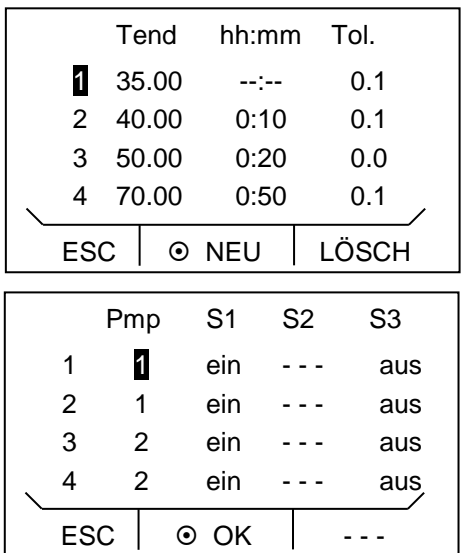

- Durch Auswählen und Bestätigen von  $\rightarrow$  Programmgeber  $\rightarrow$  Editieren gelangen Sie in die Editieransicht des Programmgebers. Um die gesamte Fensterinformation zu sehen gehen Sie mit <sup>2</sup> nach rechts.
- Mit den Tasten  $\otimes$ ,  $\otimes$ ,  $\otimes$  und  $\otimes$  gelangen Sie in die einzelnen Segmentfelder.
- Befindet sich der Cursor in der ersten Spalte sind in der Softkeyleiste die Funktionen "neu" und "lösch" sichtbar. Damit können Programmschritte neu angelegt bzw. gelöscht werden.
- Bei allen anderen Cursorpositionen wird in der Softkeyleiste die Funktion "OK" sichtbar.
- Durch  $\odot$  (OK) können Sie den entsprechenden Parameter auswählen und mit  $\bullet$  und  $\bullet$  ändern.
- Sie können das Editierfenster jederzeit ohne Änderungen mit (ESC) verlassen. Wenn sich der Cursor auf einer Segmentnummer befindet, gelangen Sie ohne Änderungen mit @ in die Menüebene des Programmgebers zurück.

Hinweis: Im Startsegment ist keine Zeitvorgabe möglich. Die Temperatur des ersten Segments wird schnellstmöglich angefahren, um nach Erreichen der eingestellten Toleranz auf Segment 2 zu schalten.

Das Editierfenster des Programmgebers enthält folgende Parameter:

In der ersten Spalte steht die Segmentnummer des Programms.

- Tend: Endtemperatur, die erreicht werden soll.
- hh:mm: Zeit in Stunden (hh) und Minuten (mm) in der die vorgegebene Temperatur erreicht werden soll.

Wenn im Feld "hh:mm" der Wert "O:00" eingetragen ist, wird der Sollwert sofort übernommen und die Badtemperatur so schnell wie möglich angefahren.

Tol.: Toleranz legt fest, wie exakt die Endtemperatur erreicht werden soll, bevor das nächste Segment abgearbeitet wird.

> Wird im Feld "Tol." der Toleranzbereich zu klein gewählt, kann es sein, dass das Programm nicht fortgesetzt wird, da die geforderte Toleranz nie erreicht wird.

- Pmp: Pumpenstufe, bei der das Segment abgearbeitet werden soll.
- S1, S2, S3: Schaltkontakte des Kontaktmoduls (falls vorhanden) können hier programmiert werden. Kontaktmodule sind als Zubehör ( $\Rightarrow$  [9](#page-58-0)) erhältlich. Die Einstellung "- - " steht für keine Änderung zum vorangehenden Segment, d.h. wenn in allen Feldern "- - " steht, wird die Kontaktstellung der Starteinstellung oder die vor dem Programmstart beibehalten.

### Einfügen eines neuen Segments

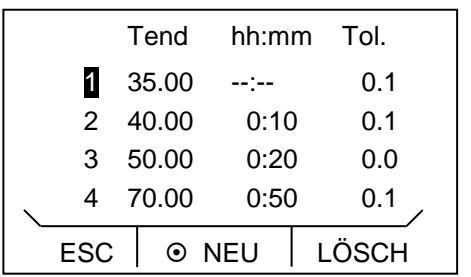

- Gehen Sie mit  $\bullet$  oder  $\bullet$  auf die Segmentnummer unter der das neue Segment eingefügt werden soll.
- Durch Drücken von <sup>®</sup> (neu) wird das neue Segment eingefügt. Dieses können Sie wie oben beschrieben editieren.

### Löschen eines Segments

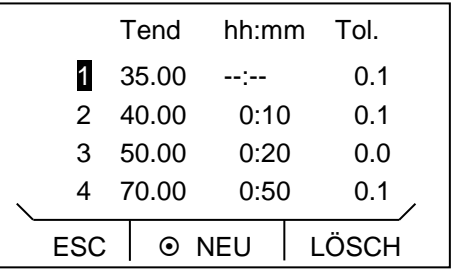

- Gehen Sie mit  $\bullet$  oder  $\bullet$  auf das zu löschende Segment.
- Durch Drücken von (lösch) wird das entsprechende Segment entfernt.

# D.3 Programm starten

Aktivieren Sie die Softkeyleiste durch Drücken einer beliebigen Taste.

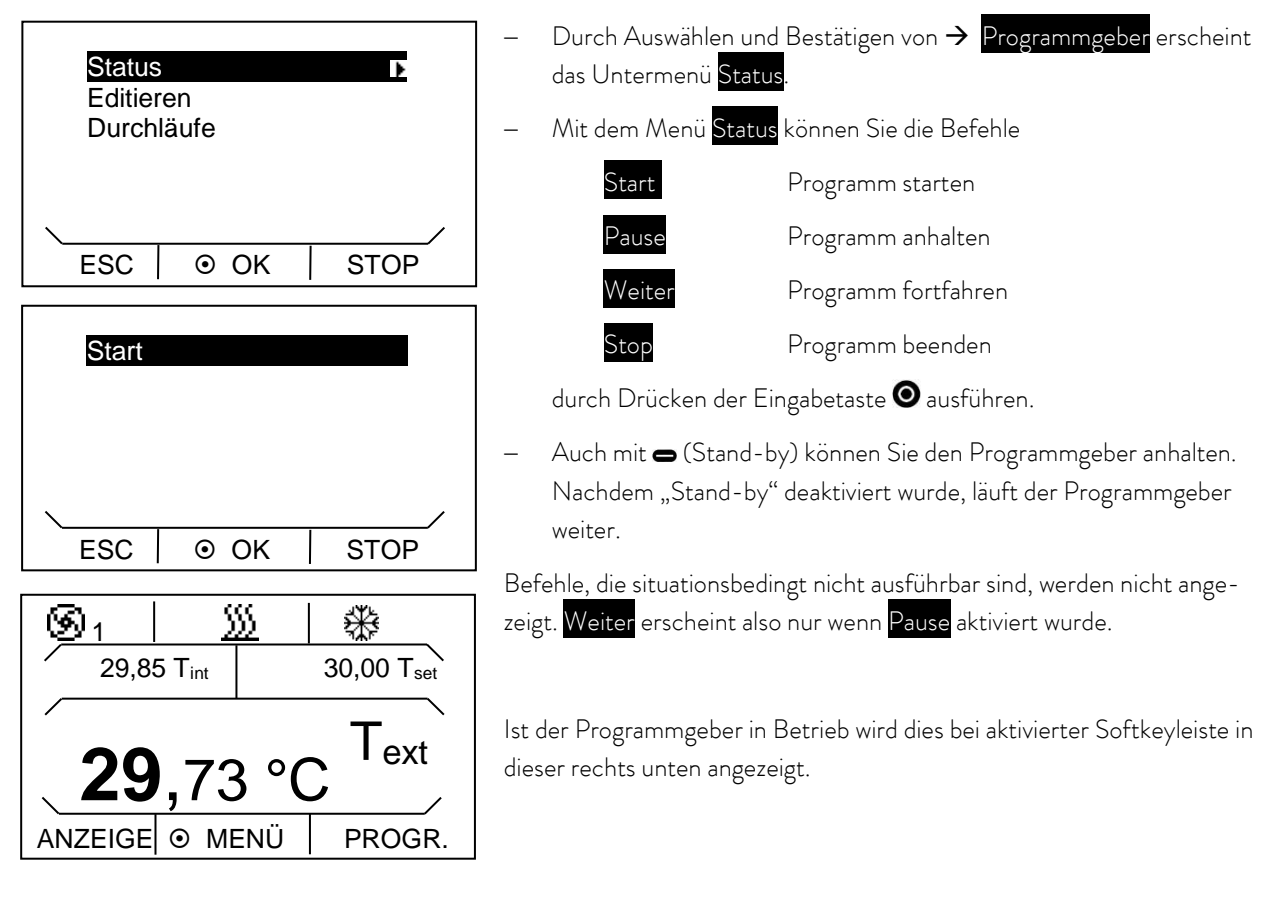

# D.4 Programm unterbrechen, fortsetzen oder beenden

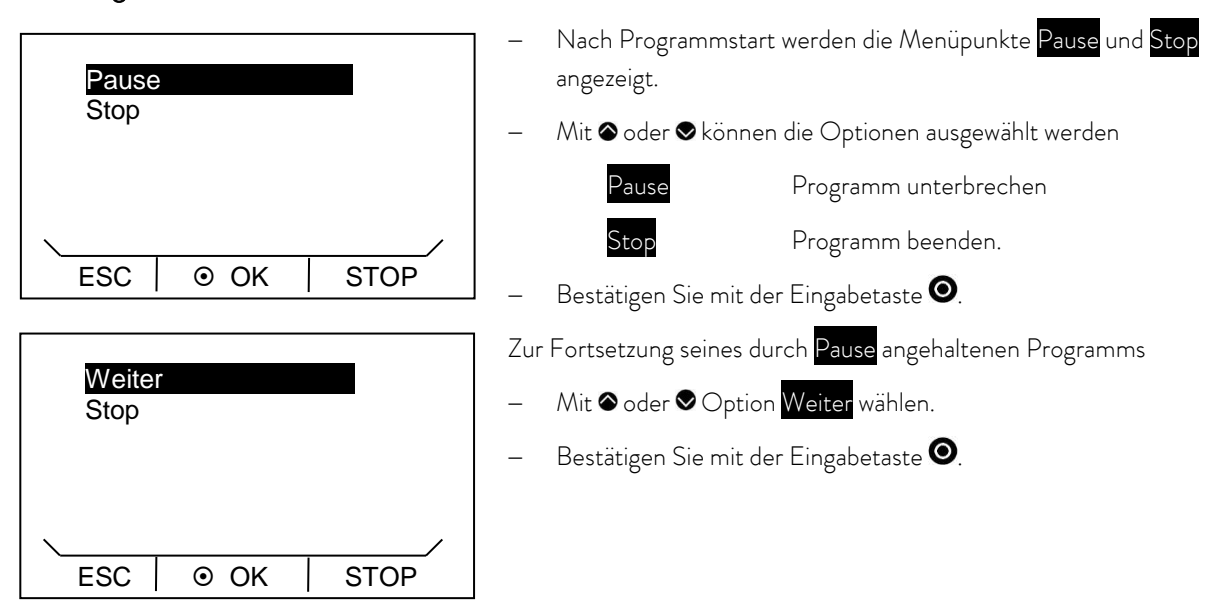

- Auch  $\bigcirc$  (Stand-by) hält den Programmgeber an. Pumpe, Heizung und Kälteaggregat werden dabei ausgeschaltet.
- Nach erneuter Betätigung von 

<a>
(Stand-by) kehrt der Programmgeber in die davor gewählte Betriebsart (Pause, oder aktiver Betrieb) zurück.

## D.5 Anzahl der Programmdurchläufe festlegen (Durchläufe)

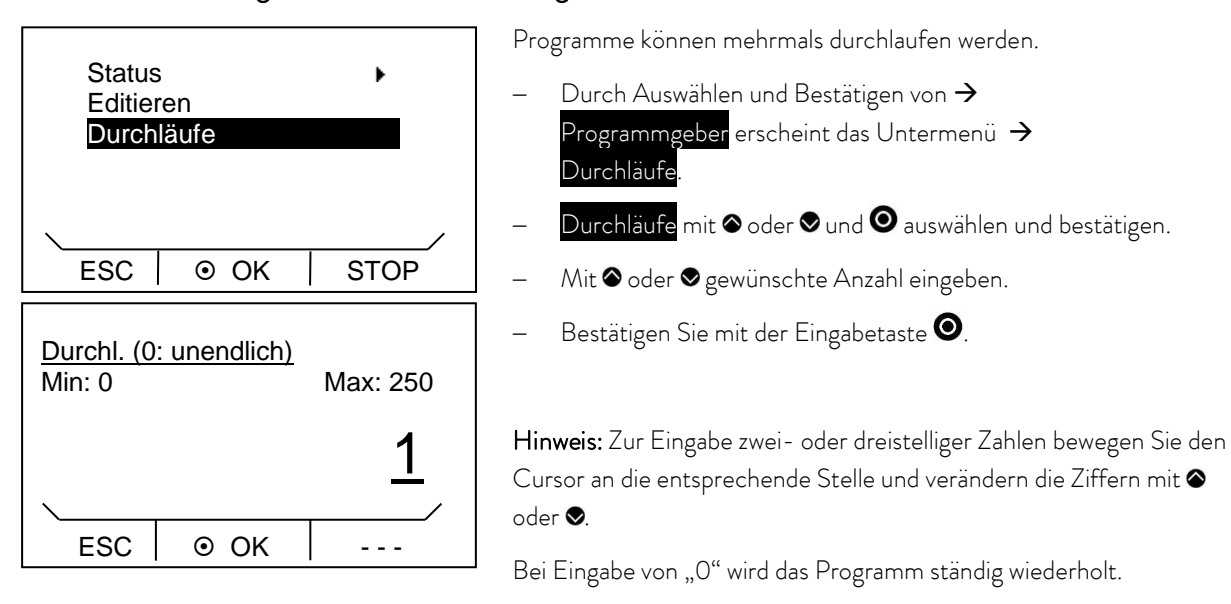

Durch Drücken von (ESC) gelangen Sie ohne Änderung in die Menüebene zurück.

# E Regelparameter

Die Regelparameter sind ab Werk für den Betrieb als Badthermostat (mit Wasser als Temperierflüssigkeit) mit Internregelung optimiert. Für die Temperierung externer Applikationen mit Externregelung sind die Standard-Parameter bereits voreingestellt.

Abhängig von der Applikation können von Fall zu Fall Anpassungen der Konfiguration notwendig werden. Auch die Wärmekapazität und die Viskosität der Temperierflüssigkeit beeinflussen das Regelverhalten.

Beachten Sie: Bitte verändern Sie die Regelparameter nur, wenn Sie über ausreichend regelungstechnische Kenntnisse verfügen.

# E.1 Interne Regelgröße (interner Temperaturfühler)

Wenn Sie keinen externen Temperaturfühler angeschlossen haben, lesen Sie bitte hier weiter. Für aktivierte Externrege-lung lesen Sie (→ [E.2\)](#page-93-0).

Die Regelung vergleicht die Solltemperatur mit der aktuellen Badtemperatur und berechnet die Stellgröße für Heizen bzw. Kühlen.

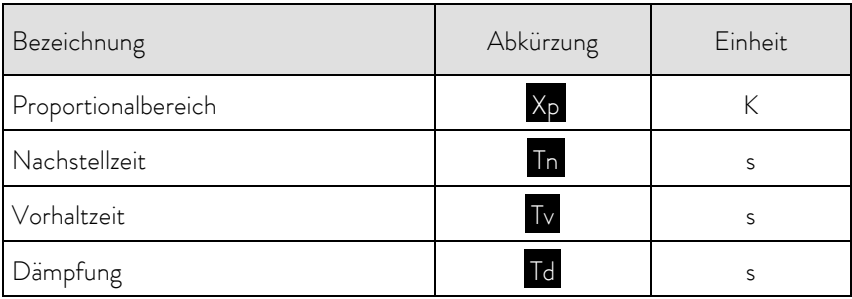

Es können diese Regelparameter eingestellt werden:

Wenn " Tv man/auto" auf "a" (automatisch) steht, können Tv und Td nicht geändert werden. Sie werden in diesem Fall mit festen Faktoren aus Tn abgeleitet.

Beachten Sie den Einfluss der Temperaturgrenzwerte Tih und Til (→ [7.4.5\)](#page-46-0) auf die Regelung.

Aktivieren Sie die Softkeyleiste durch Drücken einer beliebigen Taste.

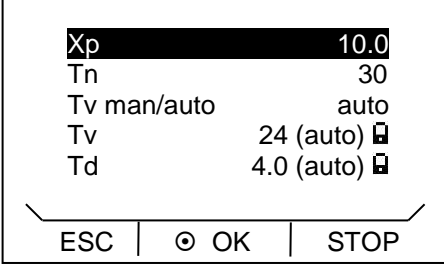

Durch Drücken der Eingabetaste @ gelangen Sie in die Hauptmenüebene.

Auswählen und Bestätigen von  $\rightarrow$  Einstellungen  $\rightarrow$  $Regelung \rightarrow Regelparameter \rightarrow intern Pt100$ .

Nebenstehendes Menüfenster erscheint. Neben den Regelparametern werden die derzeit eingestellten Werte angezeigt.

Unter dem Menüpunkt "Tv man/auto" können Sie mit  $\bullet$  zwischen manueller und automatischer Eingabe wählen.

Die Auswahl wird in der Menüzeile durch auto (automatisch) oder man (manuell) angezeigt. Ist "automatisch" gewählt, ist die Eingabe für die Parameter Tv und Td gesperrt.

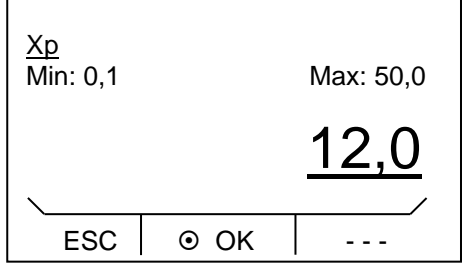

Parameter mit @ oder @ und @ auswählen und bestätigen.

Es erscheint das entsprechende Editierfenster mit Min- und Max-Angaben der Parameterwerte Xp, Tn, Tv und Td.

Ändern des Wertes mit @ oder .

Durch drücken von  $\bullet$  oder  $\bullet$  können dabei einzelne Ziffern ausgewählt werden.

Bestätigen Sie mit der Eingabetaste <sup>.</sup>

Durch Drücken von (ESC) gelangen Sie ohne Änderung in die Menüebene zurück.

# <span id="page-93-0"></span>E.2 Externe Regelgröße

Die in diesem Abschnitt dargestellten Einstelloptionen sind nur bei angeschlossenem externen Temperaturfühler oder vorhandenem Modul (entsprechend Kapite[l C](#page-85-2) als Regelgröße aktiviert) zum Einlesen der Isttemperatur möglich.

Das Regelsystem für externe Istwerte ist zur Verbesserung des Führungsverhaltens als 2-stufiger Kaskadenregler ausgeführt. Ein "Führungsregler" ermittelt aus dem Temperatursollwert und der externen Temperatur, die in der Regel vom externen Pt100 gemessen wird, den "internen Sollwert", der dem Folgeregler zugeführt wird. Dessen Stellgröße steuert die Heizung und Kühlung.

### Korrekturgrößenbegrenzung

Wenn ein Solltemperatursprung vorgegeben wird, kann es vorkommen, dass die optimale Regelung eine Vorlauftemperatur einstellen würde, die erheblich über der am externen Gefäß gewünschten Temperatur liegt. Mit der Korrekturgrößenbegrenzung kann die maximal zugelassene Abweichung zwischen der Temperatur im externen Verbraucher und der Vorlauftemperatur begrenzt werden. Die Begrenzung kann über einen Menüpunkt eingestellt werden.

Am Führungsregler (PIDT<sub>1</sub>-Regler oder Externregler) können diese Parameter eingestellt werden:

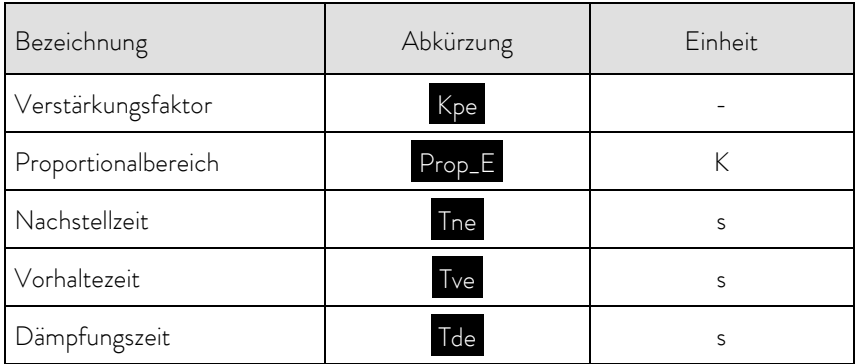

Am Folgeregler (P-Regler): können diese Parameter eingestellt werden:

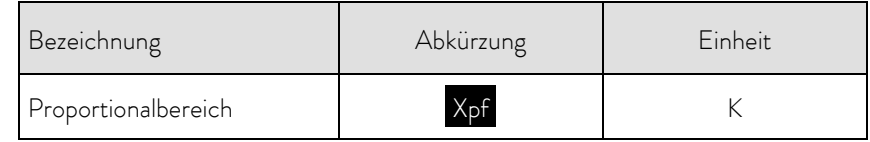

Wenn "Tv man/auto" auf automatisch steht, können Tve, Tde und Prop\_E nicht geändert werden. Tve und Tde werden in diesem Fall mit festen Faktoren aus Tne abgeleitet.

Aktivieren Sie die Softkeyleiste durch Drücken einer beliebigen Taste.

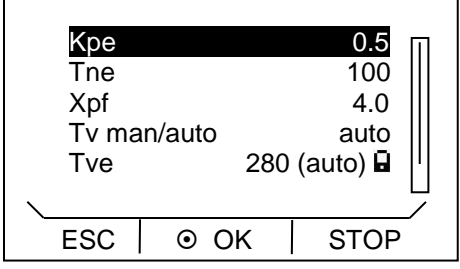

 $ESC \mid \odot OK \mid \cdots$ 

<u>Kpe</u><br>Min: 0,01

- Durch Drücken von der Eingabetaste **@** gelangen Sie in die Hauptmenüebene.
- Auswählen und Bestätigen von  $\rightarrow$  Einstellungen  $\rightarrow$ Regelung  $\rightarrow$  Regelparameter  $\rightarrow$  extern Pt100

Nebenstehendes Menüfenster erscheint. Neben den Regelparametern werden die derzeit eingestellten Werte angezeigt.

Unter Menüpunkt "Tv man/auto" können Sie mit @ zwischen manueller und automatischer Eingabe wählen.

Die Auswahl wird in der Menüzeile durch "auto" (automatisch) oder "man" (manuell) angezeigt. Ist "automatisch" gewählt, ist die Eingabe für die Parameter Tv und Td gesperrt.

Parameter mit @ oder @ und @ auswählen und bestätigen.

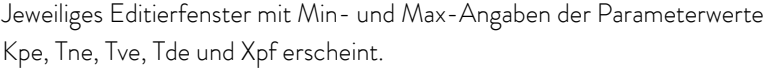

- Ändern des Wertes mit @ oder .
- Durch Drücken von @ oder @ können dabei einzelne Ziffern ausgewählt werden.
	- Bestätigen Sie mit der Eingabetaste  $\bullet$ .
- Durch Drücken von (ESC) gelangen Sie ohne Änderung in die Menüebene zurück.

Max: 30,0

2,0

# <span id="page-95-0"></span>E.2.1 Korrekturgrößenbegrenzung einstellen

Aktivieren Sie die Softkeyleiste durch Drücken einer beliebigen Taste.

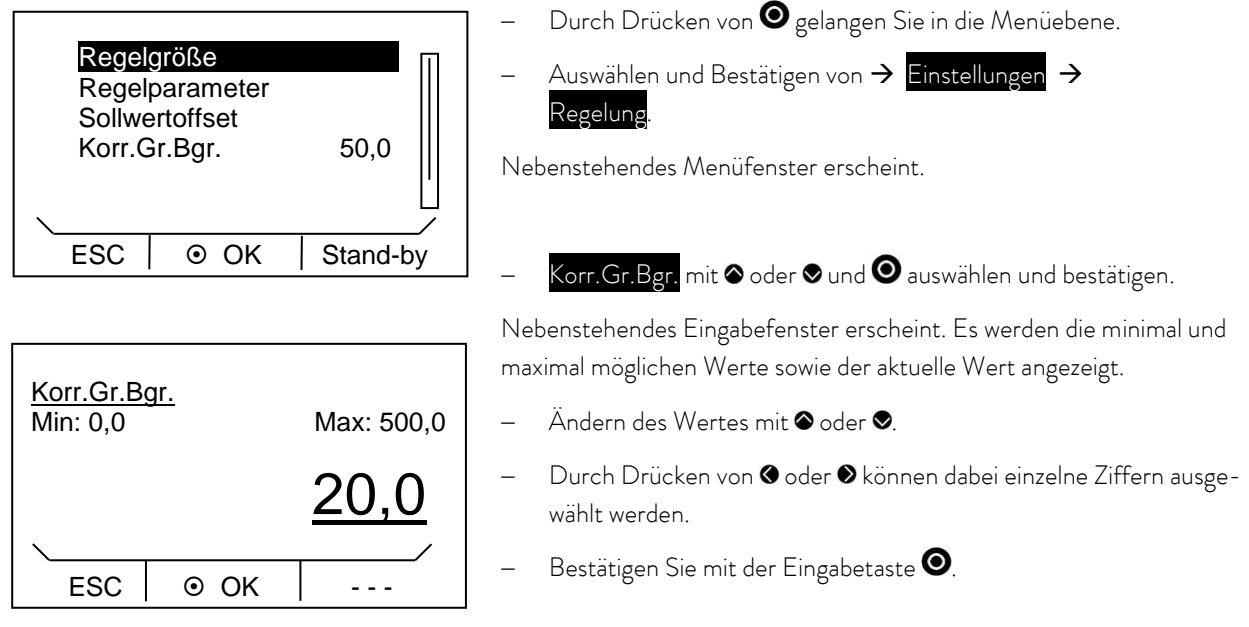

Durch Drücken von  $\bullet$  (ESC) gelangen Sie ohne Änderung in die Menüebene zurück.

## E.2.2 Vorgehensweise zur Einstellung der Regelparameter bei Externregelung

- 1. Externregelung aktivieren  $(\Rightarrow C.1)$  $(\Rightarrow C.1)$ .
- 2. Folgeregler einstellen:
- 2.1. Parameter auf auto ; Xpf in Abhängigkeit von:
	- $-$  Gerätetyp überprüfen oder einstellen ( $\Rightarrow$  [8.2.4\)](#page-50-0).
	- Temperierflüssigkeit möglichst dünnflüssig und mit möglichst hoher Wärmekapazität auswählen. Rangliste: Wasser, Wasser-Glykol, Öle, Fluorinert®.
	- Pumpenstufe möglichst hoch einstellen,
	- Achten Sie auf eine ausreichende Umwälzung,
	- Schlauchlänge möglichst kurz wählen, z.B. 2 x 1 m,
	- Schlauchquerschnitt möglichst groß wählen, z.B. 1/2 Zoll,
	- Durchsatz durch den externen Verbraucher möglichst groß einstellen.
- 2.2. Xpf einstellen:
	- Bei Schwingneigung mit kurzer Periodendauer der Schwingung, (z.B. 30 s) > Xpf kleiner, sonst größer,
	- bei schlechter thermischer Kopplung und großer zu temperierender Masse  $\rightarrow$  groß (z.B. 2 5, eventuell noch größer),
	- bei guter thermischer Kopplung und kleiner zu temperierender Masse  $\rightarrow$  klein (z.B. 0,2 0,7),
- wenn schnelle Temperaturänderungen gewünscht werden, sollten externe Bäder möglichst mit Internregelung geregelt werden. Ansonsten Xpf sehr klein wählen (0,05 – 0,1).
- 3. Führungsregler einstellen (PID-Regler):
	- Erst mit Auto beginnen, dann eventuell mit manuell weiterarbeiten.
- 3.1. Kpe einstellen:
- Bei Schwingneigung (lange Periodendauer der Schwingung, z.B. 10 min)  $\rightarrow$  Kpe größer, sonst kleiner.
- 3.2. Tne/ Tve/ Tde einstellen:
	- $-$  Im Allgemeinen recht hohe Werte (Tne = 70 s 200 s; Tve = 50 s 150 s),
- $-$  bei kleineren Werten  $\rightarrow$  schnellere Einschwingvorgänge, sonst langsamere Einschwingvorgänge, dafür schwingungsärmer,
- $-$  Tve: Überschwinger reduzieren  $\rightarrow$  Tve vergrößern, sonst umgekehrt,
- Tde (Dämpfung für Tve): im Allgemeinen ca. 10 % von Tve.
- 4. Korrekturgrößenbegrenzung ( $\Rightarrow$  [E.2.1\)](#page-95-0) und Temperaturgrenzwerte (Til/Tih) ( $\Rightarrow$  [7.4.5\)](#page-46-0):
	- Entsprechend den physikalischen Randbedingungen einstellen.

Beispiel:

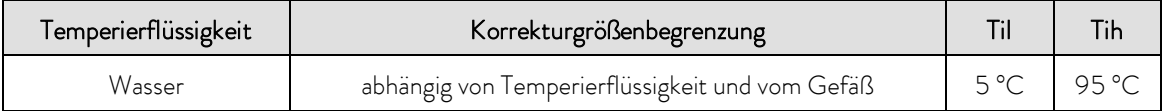

# <span id="page-97-0"></span>F Schnittstellenmodule

# F.1 Menüstruktur der Module

Es sind alle Menüpunkte dargestellt. Module und Menüpunkte die nicht ausführbar sind, werden ausgeblendet.

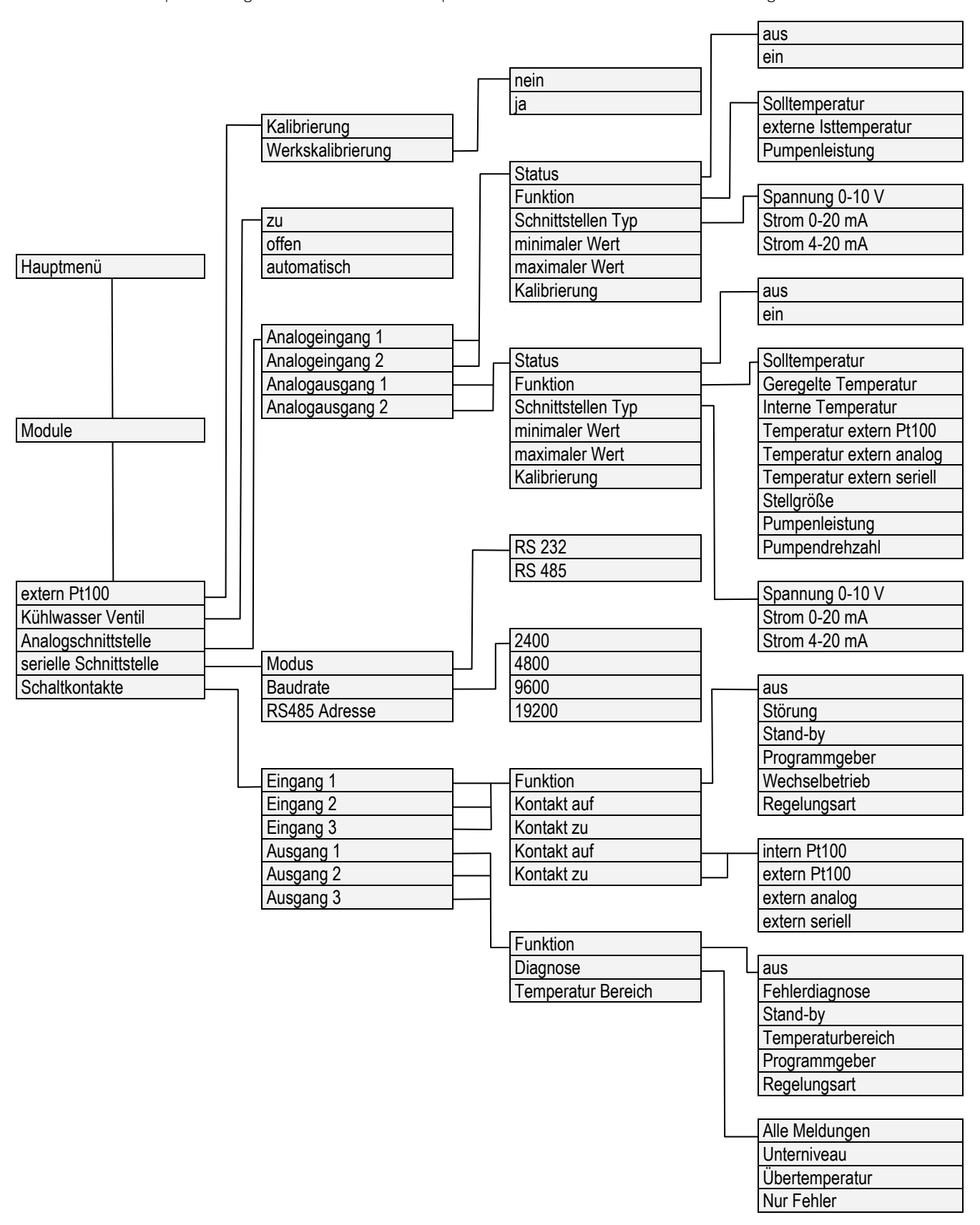

# F.2 Analogmodul

749  $\sigma$  Das Analogmodul (Best. Nr. LRZ 912) besitzt 2 Ein- und 2 Ausgänge, die auf eine 6-polige DIN Buchse nach Namur-Empfehlung (NE 28) herausgeführt sind.

Die Ein- und Ausgänge sind voneinander unabhängig als 0 – 20 mA, 4 – 20 mA oder 0 – 10 V Schnittstelle einstellbar. Für die Ein- und Ausgänge können verschiedene Funktionen gewählt werden. Dementsprechend wird das Signal am Eingang unterschiedlich interpretiert bzw. unterschiedliche Informationen am Ausgang ausgegeben.

Außerdem sind die Schnittstellen entsprechend der eingestellten Funktion frei skalierbar.

Für Messumformer stehen 20 V DC zur Verfügung.

Folgende Werte können über die Eingänge vorgegeben werden:

- Solltemperatur Solltemperatur
- 
- 
- Ext. Isttemperatur externe Isttemperatur Pumpenleistung **Pumpenleistung**

Folgende Werte können über die Ausgänge ausgegeben werden:

Solltemperatur Solltemperatur Geregelte Temp. Die Temperatur auf die geregelt wird Interne Temp. The South Steed Steed Steed Isttemperatur (Badtemperatur) Temp.extern Pt100 externe Isttemperatur des Pt100 Temp.extern analog externe Isttemperatur des analogen Eingangs Temp.extern seriell externe Isttemperatur der seriellen Schnittstelle Stellgröße Stellgröße Pumpenleistung **Pumpenleistung** Pumpendrehzahl **Pumpendrehzahl** 

Außerdem sind die Schnittstellen entsprechend der eingestellten Funktion mit minimaler Wert und maximaler Wert frei skalierbar.

Zum Beispiel: 4 mA entspricht 0 °C und 20 mA entspricht 100 °C.

Genauigkeit der Ein- und Ausgänge nach Kalibrierung besser 0,1 % vom Skalenendwert (full scale)

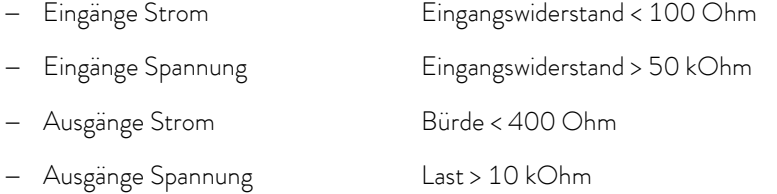

### Anschluss der analogen Ein- und Ausgänge

Es wird ein 6-poliger Rundsteckverbinder mit Schraubverschluss und Kontaktanordnung gemäß DIN EN 60130-9 oder IEC 130-9 benötigt.

Ein geeigneter Kupplungsstecker ist unter der Best. Nr. EQS 057 erhältlich.

Ansicht auf Buchse (Front) bzw. Lötseite Stecker:

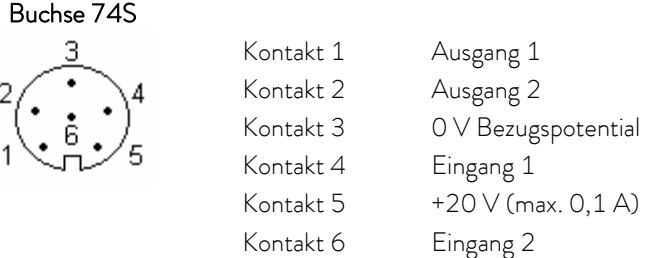

Beachten Sie: Verwenden Sie ausschließlich geschirmte Anschlussleitungen, die Abschirmung dabei mit Steckergehäuse verbinden!

### F.3 RS 232/485-Schnittstellenmodul

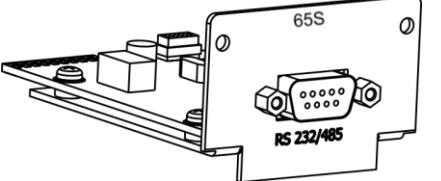

RS 232/485-Schnittstellenmodul (Best. Nr.) mit 9-poliger SUB-D Buchse. Durch Optokoppler galvanisch getrennt. Mit LAUDA Befehlssatz weitestgehend kompatibel zur Ecoline, Proline und Integral Serie.

Die RS 232-Schnittstelle ist mit 1:1 kontaktierten Kabel (Best.-Nr. EKS 037, 2 m Kabel und EKS 057, 5 m Kabel) direkt am PC anschließbar.

F.3.1 Verbindungskabel und Schnittstellentest RS 232

| Rechner       |                       |                |                                   |                | Thermostat            |                |               |
|---------------|-----------------------|----------------|-----------------------------------|----------------|-----------------------|----------------|---------------|
| Signal        | 9-polige Sub-D-Buchse |                | 25-polige Sub-D-<br><b>Buchse</b> |                | 9-polige Sub-D-Buchse |                | Signal        |
|               | $\circled{1}$         | $^{\circledR}$ | $^{\circledR}$                    | $^{\circledR}$ | $\circled{1}$         | $^{\circledR}$ |               |
| $R \times D$  | ⌒                     | ↷              | 3                                 | 3              | 2                     |                | TxD           |
| TxD           | 3                     | 3              | $\mathcal{P}$                     | $\mathcal{P}$  | 3                     | 3              | $R \times D$  |
| <b>DTR</b>    | 4                     |                | 20                                |                | 4                     |                | <b>DSR</b>    |
| Signal Ground | 5                     | 5              | 7                                 |                | 5                     | 5              | Signal Ground |
| <b>DSR</b>    | 6                     |                | 6                                 |                | 6                     |                | <b>DTR</b>    |
| <b>RTS</b>    |                       |                | 4                                 |                |                       |                | <b>CTS</b>    |
| <b>CTS</b>    | 8                     |                |                                   |                | 8                     |                | <b>RTS</b>    |

 mit Hardware-Handshake: Beim Anschluss eines Thermostaten an den PC ein 1:1 und kein Null-Modem-Kabel verwenden!

ohne Hardware-Handshake: Am Rechner/PC muss Betriebsart "ohne Hardware-Handshake" eingestellt sein.

# 1 H.

- Geschirmte Anschlussleitungen verwenden. Abschirmung mit Steckergehäuse verbinden.
- Die Leitungen sind galvanisch von der restlichen Elektronik getrennt.
- Nicht belegte Pins sollten nicht angeschlossen werden!

Die RS 232-Schnittstelle kann bei angeschlossenem PC mit Microsoft Windows-Betriebssystem auf einfache Art überprüft werden. Bei Windows® 95/98/NT/XP mit dem Programm "HyperTerminal".

In den Betriebssystemen Windows Vista, Windows 7, Windows 8 und Windows 10 ist "HyperTerminal" nicht mehr Teil des Betriebssystems.

- Mit der LAUDA Steuer- und Programmsoftware Wintherm Plus (Bestellnummer LDSM2002) kann die RS 232-Schnittstelle angesprochen werden.
- Im Internet gibt es Terminalprogramme als Freeware. Diese Programme bieten ähnliche Funktionen wie "HyperTerminal" (zum Beispiel PuTTY). Suchanfrage "serial port terminal program".

### F.3.2 Protokoll RS 232

Beachten Sie folgendes:

- Die Schnittstelle arbeitet mit 1 Stoppbit, ohne Paritätsbit und mit 8 Datenbits.
- Übertragungsgeschwindigkeit wahlweise: 2400, 4800, 9600 (Werkseinstellung) oder 19200 Baud.
- Die RS 232-Schnittstelle kann mit oder ohne Hardware Handshake (RTS/ CTS) betrieben werden.
- Der Befehl vom Rechner muss mit einen CR, CRLF oder LFCR abgeschlossen sein.
- Die Rückantwort vom Thermostaten wird immer mit einem CRLF abgeschlossen.
- Nach jedem an den Thermostaten gesendeten Befehl muss die Antwort abgewartet werden, bevor der nächste Befehl gesendet wird. Somit ist die Zuordnung von Anfragen und Antworten eindeutig.

CR = Carriage Return (Hex: 0D); LF = Line Feed (Hex: 0A)

### Beispiel: Sollwertübergabe von 30,5 °C an den Thermostaten

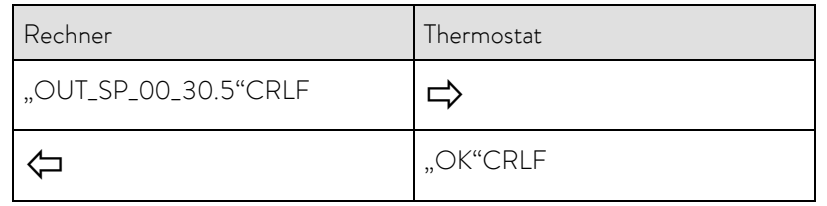

## F.3.3 Verbindungskabel RS 485

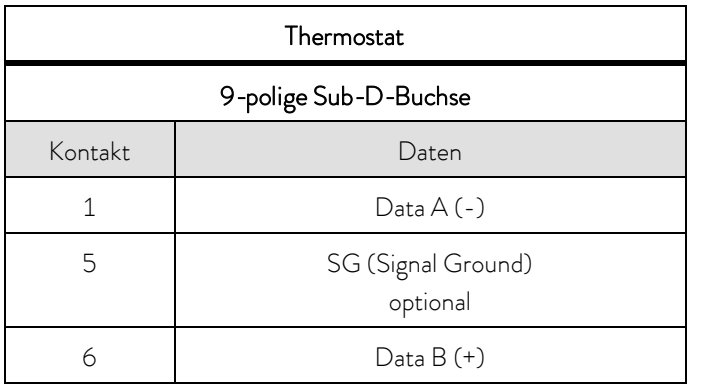

- Geschirmte Anschlussleitungen verwenden. Abschirmung mit Steckergehäuse verbinden.
- Die Leitungen sind galvanisch von der restlichen Elektronik getrennt.
- Nicht belegte Pins sollten nicht angeschlossen werden!

Ein RS 485-Bus erfordert unbedingt einen Busabschluss in Form eines Terminierungsnetzwerkes, das in den hochohmigen Phasen des Busbetriebes einen definierten Ruhezustand sicherstellt. Der Busabschluss sieht wie folgt aus:

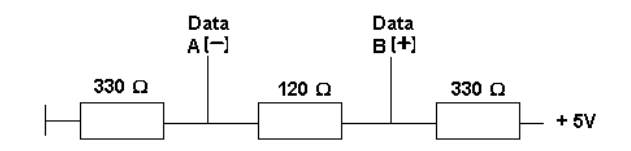

In der Regel ist dieses Terminierungsnetzwerk auf der PC-Einsteckkarte (RS 485) integriert.

### F.3.4 Protokoll RS 485

Beachten Sie folgendes:

- Die Schnittstelle arbeitet mit 1 Stoppbit, ohne Paritätsbit und mit 8 Datenbits.
- Übertragungsgeschwindigkeit wahlweise: 2400, 4800, 9600 (Werkseinstellung) oder 19200 Baud.
- Den RS 485 Befehlen wird immer die Geräteadresse vorangestellt. Möglich sind bis zu 127 Adressen. Die Adresse muss immer dreistellig sein (A000\_...bis A127\_...).
- Der Befehl vom Rechner muss mit einem CR abgeschlossen sein.
- Die Rückantwort vom Thermostaten wird immer mit einem CR abgeschlossen.

CR = Carriage Return (Hex: 0D)

Beispiel: Sollwertübergabe von 30,5 °C an den Thermostaten mit Adresse 15.

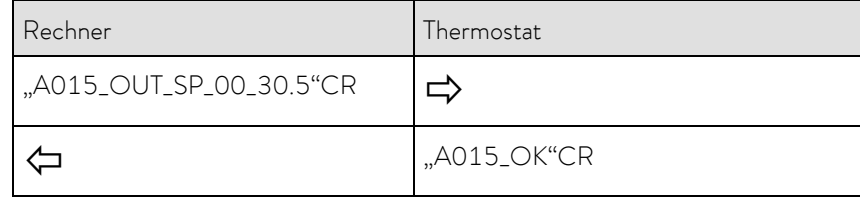

# F.4 LiBus-Modul

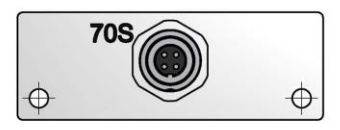

Das LiBus-Modul (Best. Nr. LRZ 920) besitzt eine Buchse (70S) zum Anschluss von Komponenten über den LAUDA Gerätebus LiBus (Fernbedieneinheit Command, Absperreinheit/Rücklaufsicherung, Kühlflüssigkeitsventil).

LiBus = LAUDA interner BUS (CAN basiert) Verlängerungskabel für LiBus siehe Zubehör (=> [9\)](#page-58-0)

# <span id="page-102-0"></span>F.5 Pt100/LiBus-Modul

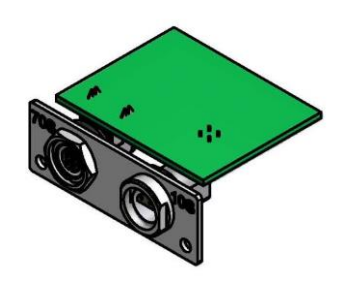

Extern Pt100 (10S) Kontakt von Lemo-Buchse 10S

> $\overline{+}$ + - -

## Das Pt100-/LiBus-Modul (Best. Nr. LRZ 918) besitzt zwei Anschlussbuchsen. Eine Lemo-Buchse (10S) zum Anschluss eines externen Pt100-

Temperaturfühlers und eine Buchse (70S) zum Anschluss von Komponenten über den Lauda Gerätebus LiBus (Fernbedieneinheit Command, Absperreinheit/Rücklaufsicherung, Kühlflüssigkeitsventil).

Stecker: 4-polig Lemosa für Pt100-Anschluss Bestellnummer EQS 022.

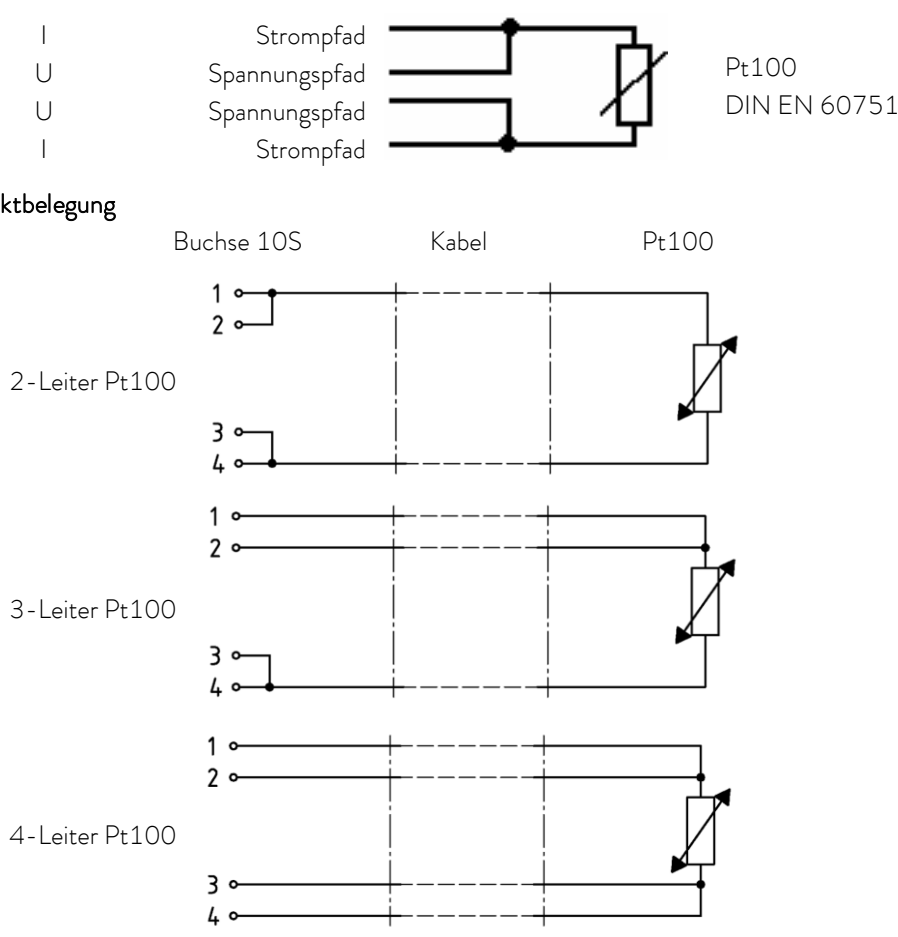

Anschluss Kontaktbelegung

Beachten Sie:

Geschirmte Anschlussleitungen verwenden. Abschirmung mit Steckergehäuse verbinden.

# F.6 USB-Schnittstelle

Wichtig: Erst den Treiber installieren und dann den Thermostat an den PC anschließen.

# F.6.1 Beschreibung

Die ECO Wärme- und Kältethermostate sind an der Kontrollkopf-Rückseite mit einer USB-Schnittstelle ausgestattet. Diese ermöglicht den Anschluss an einen PC und den Betrieb mit der Thermostatensteuerungssoftware Wintherm Plus. Außerdem sind Softwareupdates über die USB-Schnittstelle möglich.

Das Verbindungskabel ist nicht im Lieferumfang enthalten. Achten Sie bitte bei der Verbindung auf einen korrekten Stecker.

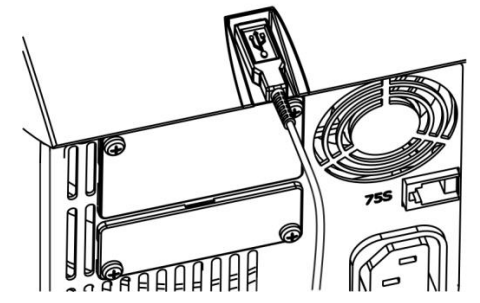

USB-Schnittstelle

LAUDA stellt unter http://www.lauda.de den speziell für die USB-Schnittstelle konzipierten Treiber kostenlos zum Download zur Verfügung.

### F.6.2 Installation des USB Treibers

Der Treiber wird einmal pro PC installiert.

Unterstützte Betriebssysteme: Windows ME, Windows XP SP3, Windows 2000, Windows VISTA, Windows 7, Windows 8 und Windows 10 (alle 32-/64-bit).

Datei "LAUDA\_ECO\_USB\_Driver.exe" ausführen. Das untenstehende Fenster öffnet sich.

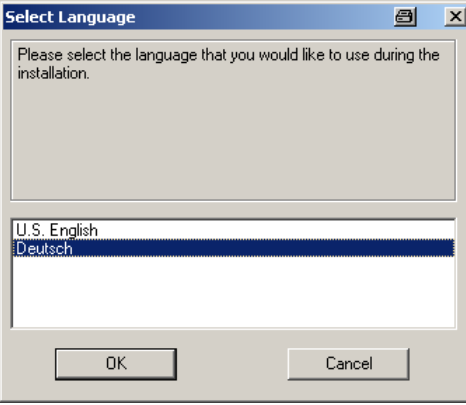

1. Sprache wählen und mit | OK | bestätigen

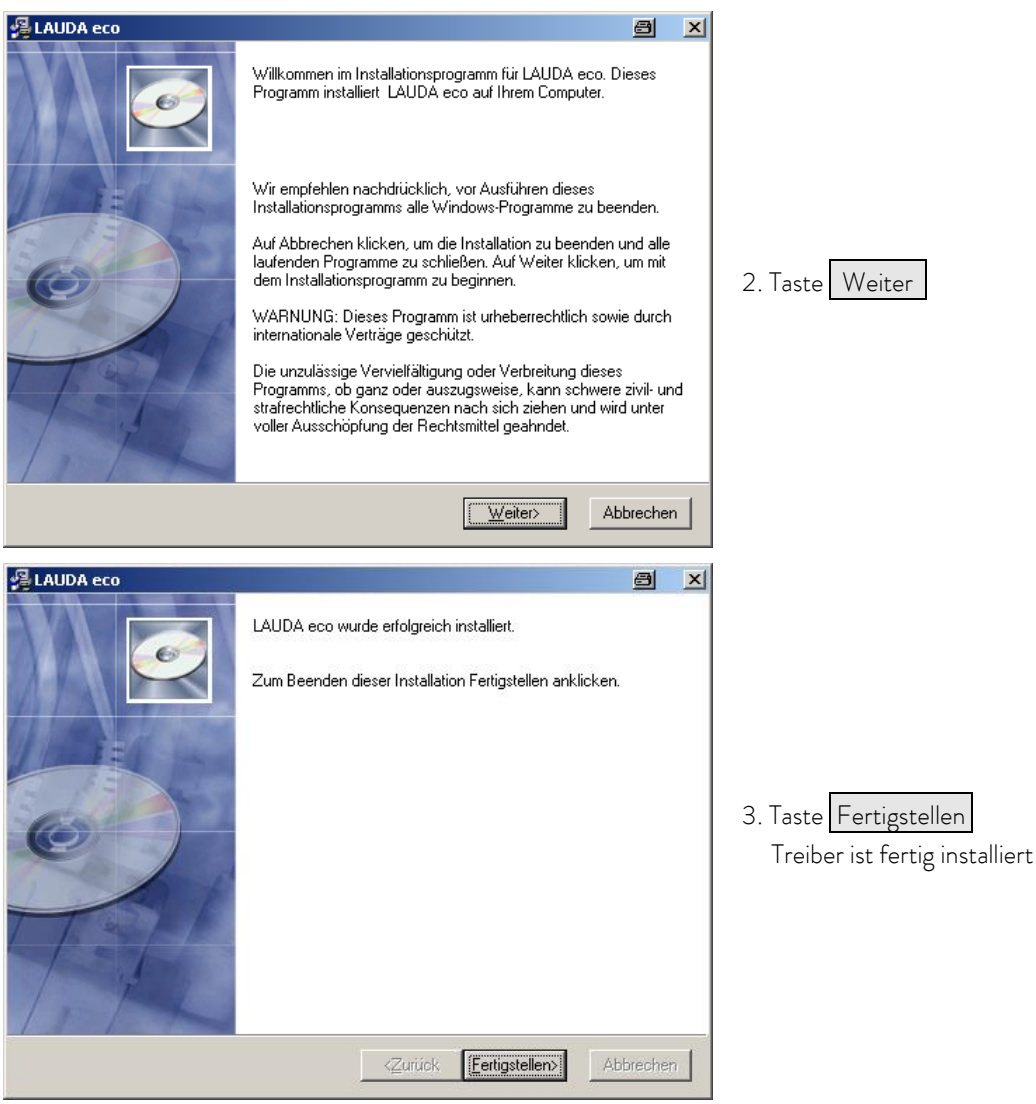

## F.6.3 Den Thermostaten an den PC anschließen

Wird ein ECO Thermostat über die USB-Schnittstelle angeschlossen, wird diesem automatisch ein freier COM Anschluss zugewiesen. Der PC identifiziert eindeutig den Thermostaten über eine interne Seriennummer und weist diesem Thermostaten immer denselben COM-Anschluss zu.

Werden weitere ECO Thermostaten über die USB-Schnittstelle angeschlossen, werden diesen Thermostaten weitere freie COM-Anschlüsse zugewiesen.

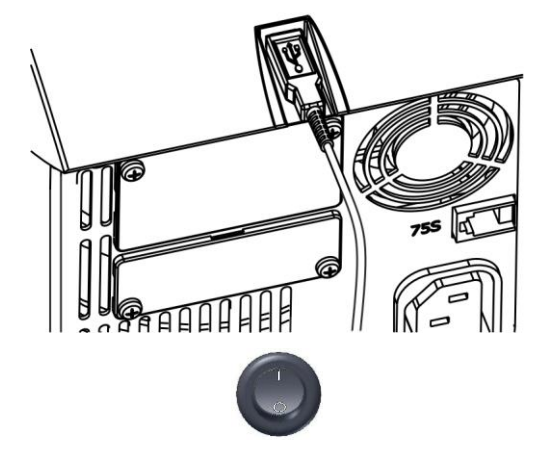

1. USB-Kabel in den Kontrollkopf einstecken.

2. Thermostat am Netzschalter einschalten.

Beim ersten Mal, nach der Installation auf dem PC, öffnet sich ein Assistent für das Suchen neuer Hardware. Dem Assistenten bitte folgen.

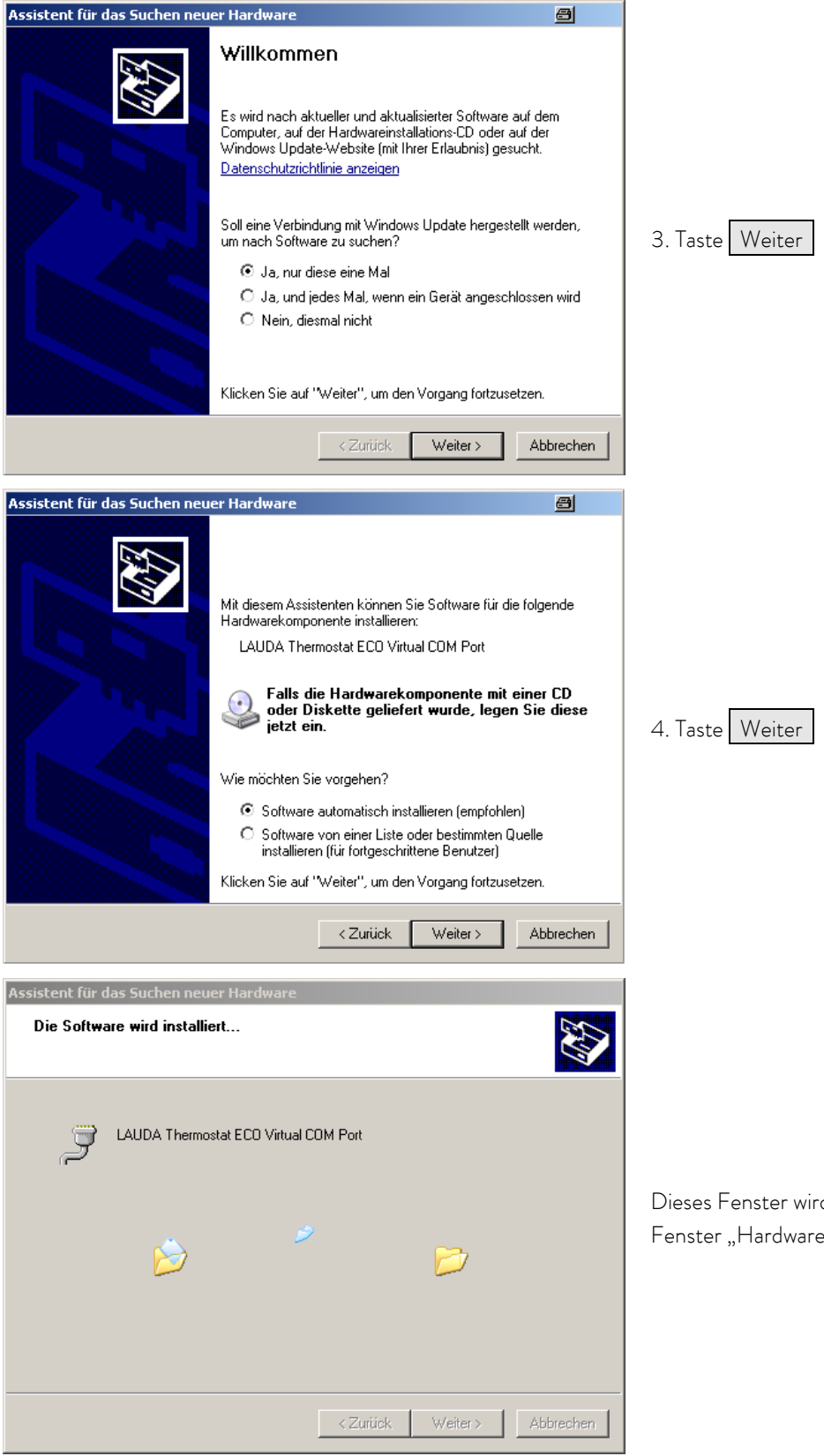

d überdeckt vom folgendem einstallation" (siehe unten);

# *°LAUDA*

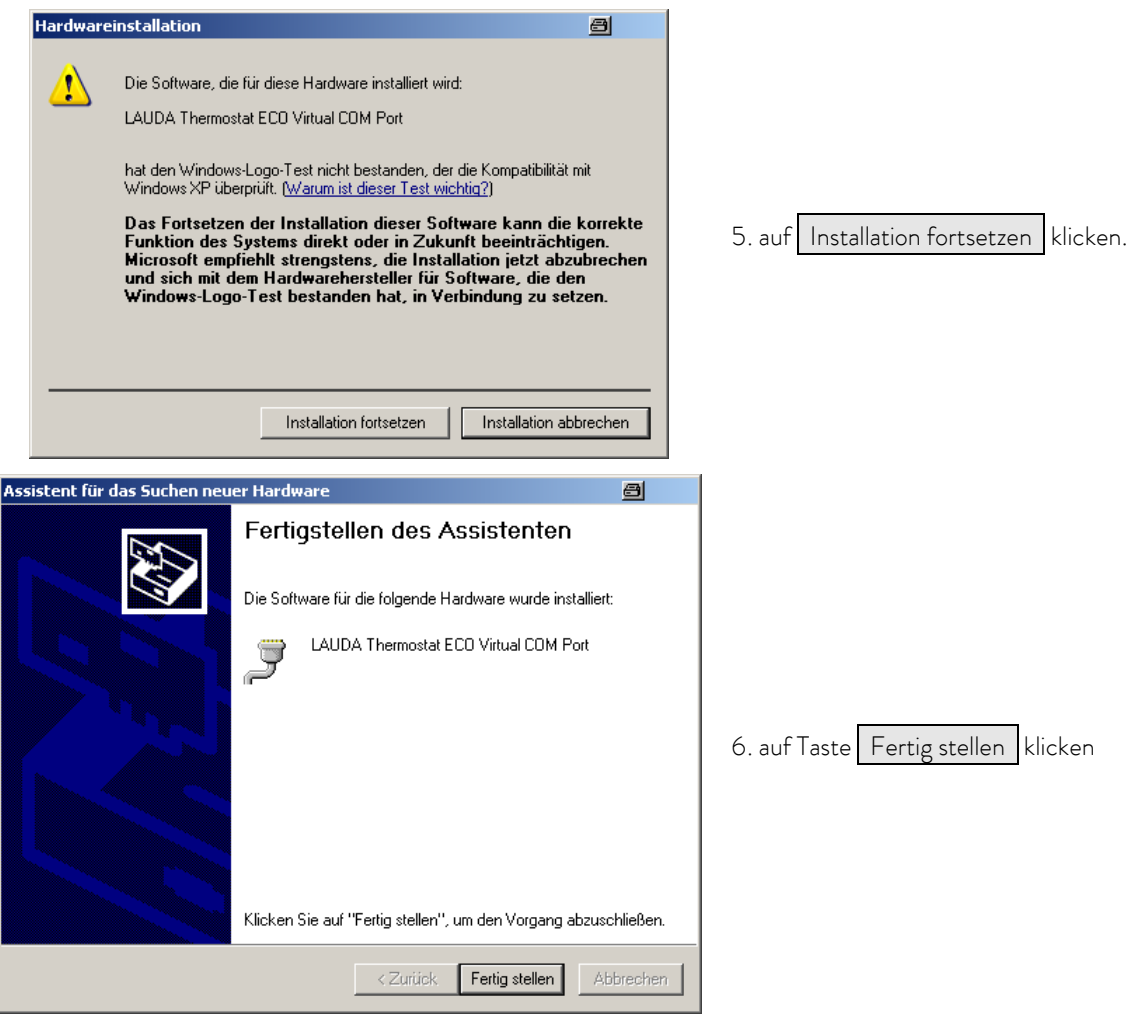

# F.6.4 Wo liegt der ECO Virtual COM Port?

Der Thermostat kann über die herkömmlichen Kommunikationsprogramme (z. B. Hyperterminal) als COM Port angesprochen werden. Weitere Einstellungen, wie z. B. Baudrate, sind nicht nötig.

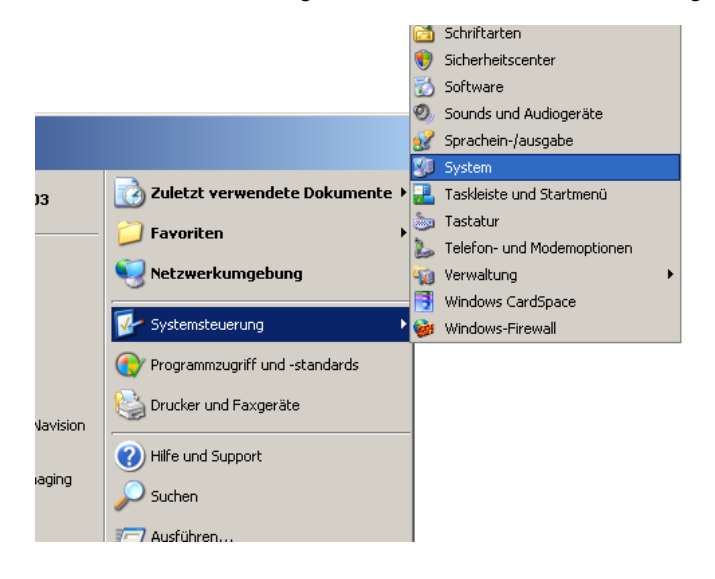

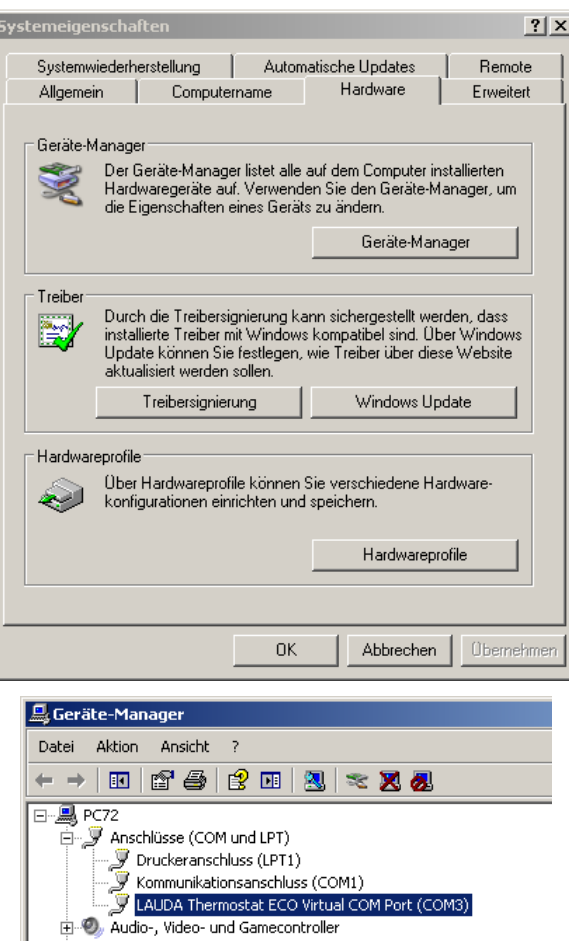

Bildbearbeitungsgeräte

DE ATA/ATAPI-Controller IEEE 1394 Bus-Hostcontroller

E<br>
Speichervolumes<br>
E<br>
Systemgeräte<br>
E<br>
G<br>
Since USB-Controller<br>
E<br>
Systematic

H SSP IEEE 1394 Bus-Hostcontroller<br>
El Laufwerke<br>
El Mause und andere Zeigegeräte<br>
El Monitore<br>
El Montessoren<br>
El Straufwerkelander<br>
El Straufwerkelander<br>
El Straufwerkelander<br>
El Straufwerkelander

中<br>- Diskettencontroller<br>- Diskettencontroller<br>- Gall Eingabegeräte (Human Interface Devices)<br>- Gali Grafikkarte

Mit der Maus auf den Reiter Hardware klicken und dann auf den Geräte-Manager klicken
# $\circ$ **AUDA**

# F.7 Befehle und Fehlermeldungen gültig für die RS 232/485-Schnittstellenmodule und für die Ethernet-Schnittstelle

# F.7.1 Schreibbefehle Schnittstelle (Datenvorgabe an den Thermostaten)

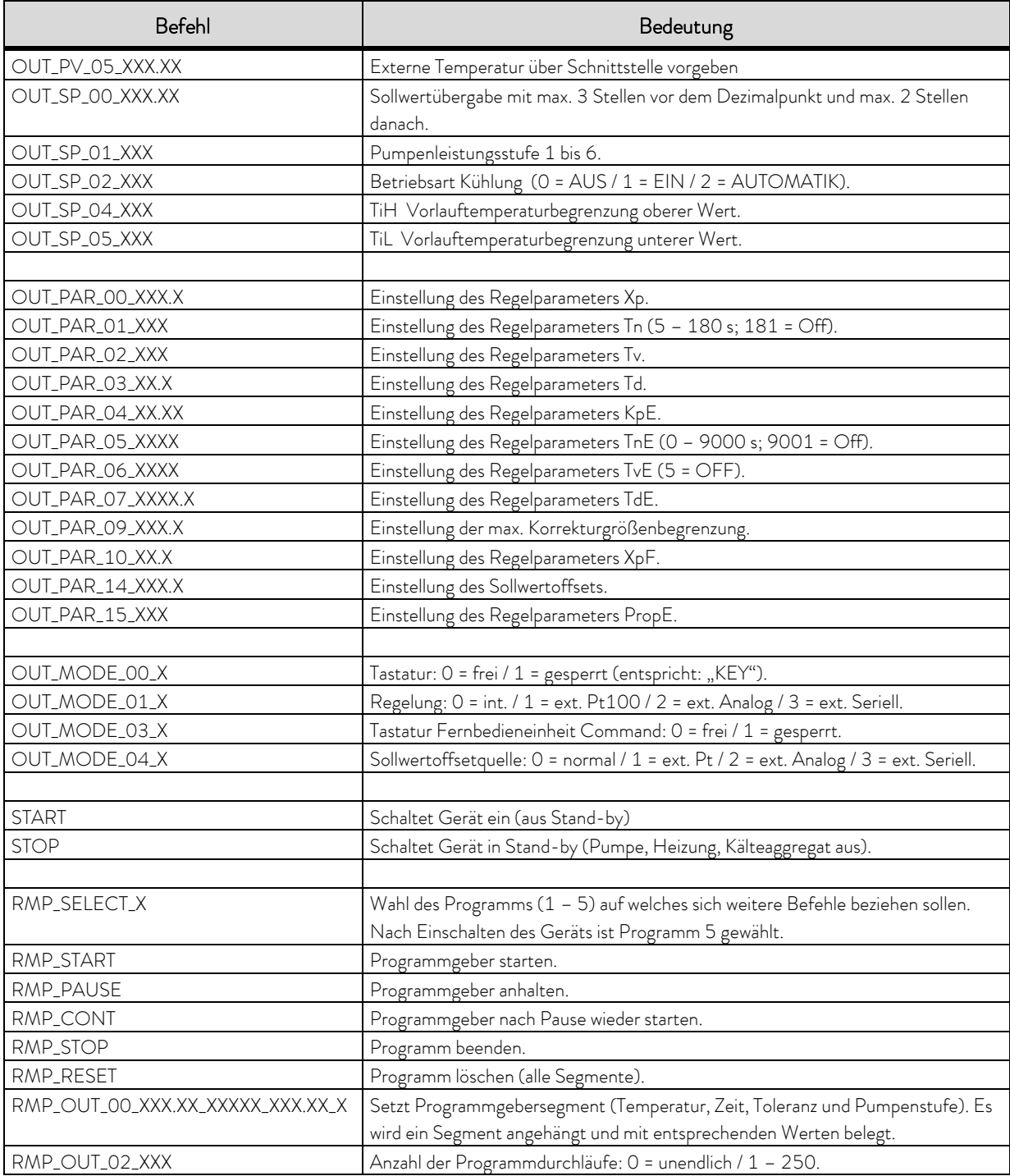

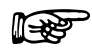

- Für "\_" ist auch " " (Leerzeichen) zulässig.<br>
Text = Für "\_" ist auch " " (Leerzeichen) zulässig.
	- Antwort vom Thermostat "OK" oder bei Fehler " ERR\_X" (RS 485-Schnittstelle z.B. "A015\_OK" oder bei Fehler "A015\_ERR\_X".).
	- Der Befehl vom Rechner muss mit einem CR, CRLF oder LFCR abgeschlossen sein.
	- Die Rückantwort vom Thermostaten wird immer mit einem CRLF abgeschlossen.
	- Nach jedem an den Thermostaten gesendeten Befehl muss die Antwort abgewartet werden, bevor der nächste Befehl gesendet wird. Somit ist die Zuordnung von Anfragen und Antworten eindeutig.
	- CR = Carriage Return (Hex: 0D); LF = Line Feed (Hex: 0A)

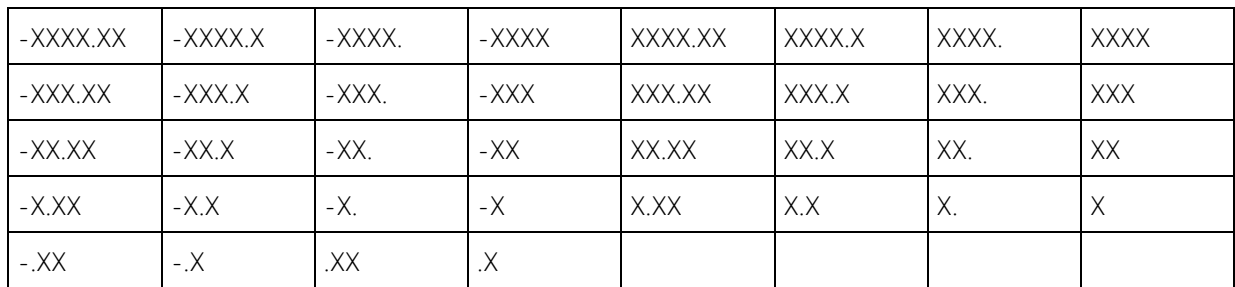

### Zulässige Datenformate:

## F.7.2 Lesebefehle Schnittstelle

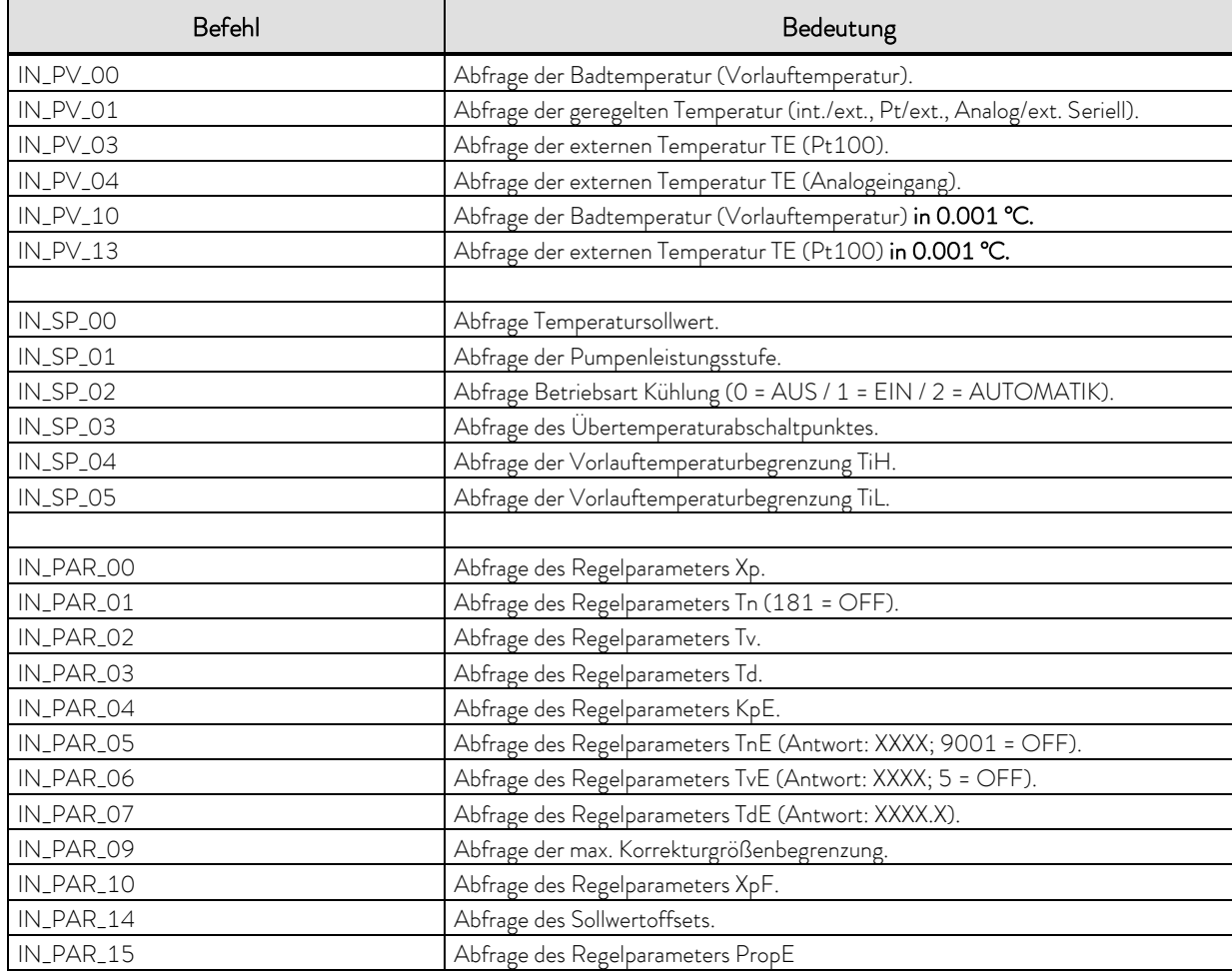

# **°LAUDA**

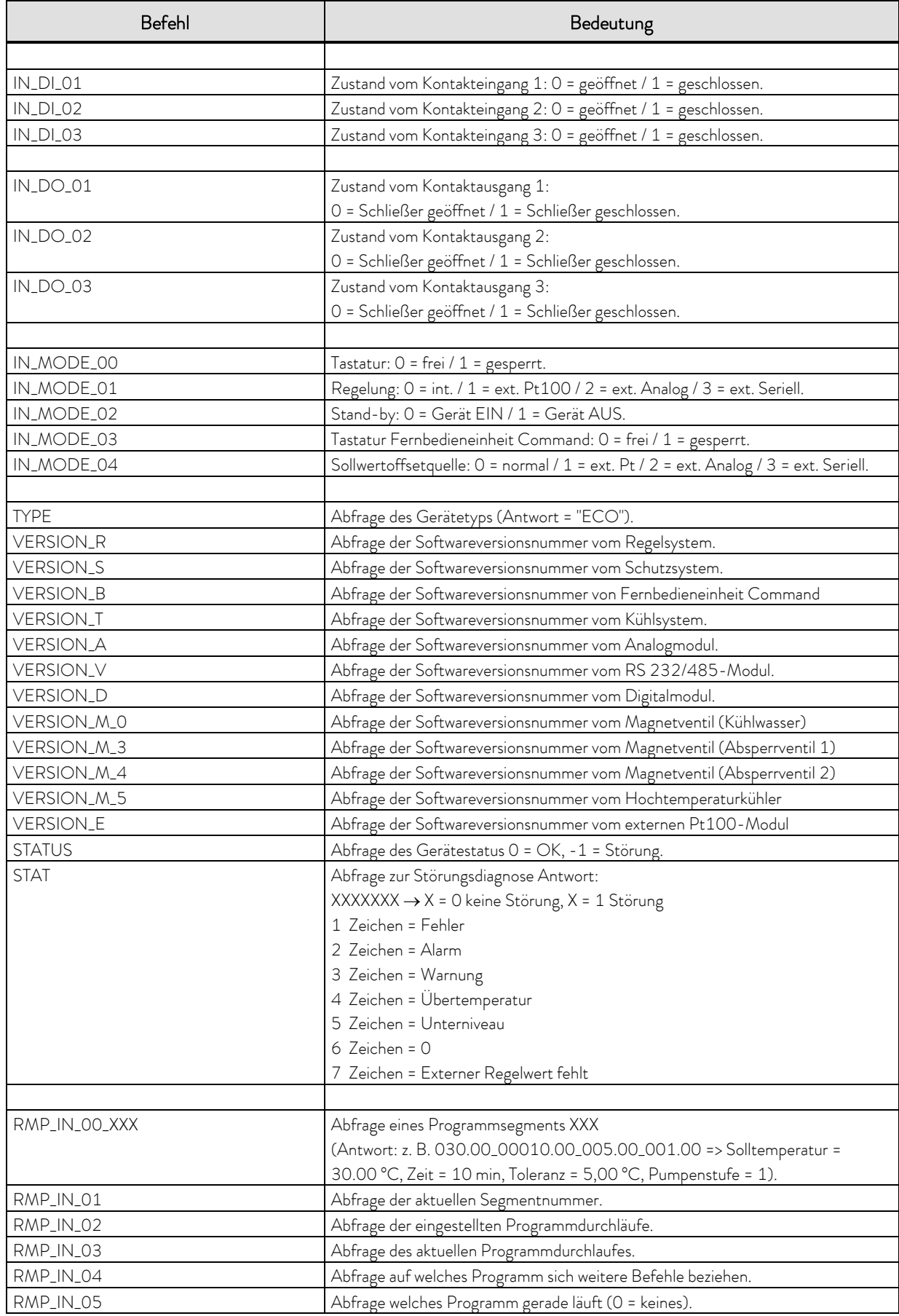

### Beachten Sie:

- Für "\_" ist auch " " (Leerzeichen) zulässig.
- Wenn beim Befehl nicht anders angegeben, erfolgt die Antwort vom Thermostaten immer im Festkommaformat "XXX.XX" oder für negative Werte "-XXX.XX" oder " ERR\_X". (RS 485-Schnittstelle z.B. "A015\_XXX.XX" oder "A015\_-XXX.XX" oder "A015\_ERR\_X").
- Der Befehl vom Rechner muss mit einem CR, CRLF oder LFCR abgeschlossen sein.
- Die Rückantwort vom Thermostaten wird immer mit einem CRLF abgeschlossen.
- Nach jedem an den Thermostaten gesendeten Befehl muss die Antwort abgewartet werden, bevor der nächste Befehl gesendet wird. Somit ist die Zuordnung von Anfragen und Antworten eindeutig.

CR = Carriage Return (Hex: 0D); LF = Line Feed (Hex: 0A)

## F.7.3 Fehlermeldungen Schnittstelle

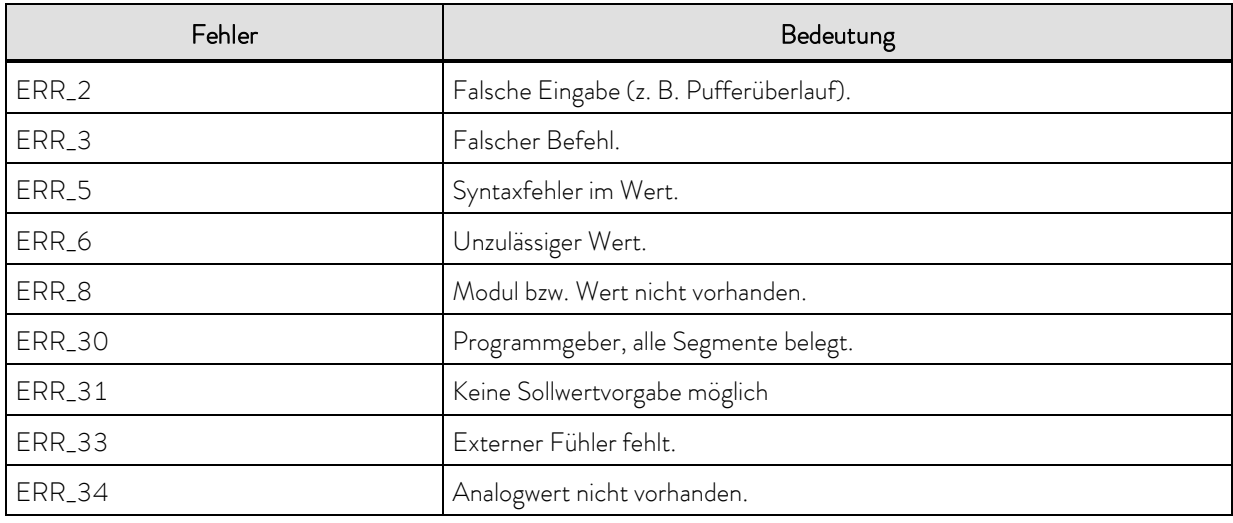

# F.7.4 Treiber-Software für LABVIEW®

Mit Hilfe der Programmentwicklungstools LABVIEW® von National Instruments [\(http://sine.ni.com/apps/we/nioc.vp?cid=1381&lang=US\)](http://sine.ni.com/apps/we/nioc.vp?cid=1381&lang=US) kann eine komfortable individuelle Steuer- bzw. Automatisierungssoftware zum Betrieb von ECO Geräten erstellt werden. Um die hierbei verwendete RS 232/485– Schnittstelle programmtechnisch ansprechen zu können, stellt LAUDA unter http://www.lauda.de die speziell für LABVIEW® konzipierten Treiber kostenlos zum Download zur Verfügung.

# F.8 Kontaktmodule

# F.8.1 Kontaktmodul LRZ 914 mit je einem Ein- und Ausgang

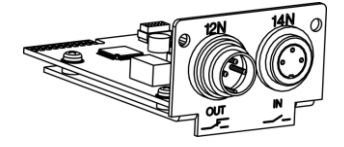

Kontaktmodul (Best. Nr. LRZ 914) mit Steckverbinder nach NAMUR NE28. mit je 1 Ausgang und 1 Eingang auf 2 DIN Buchsen.

Folgende Funktionen stellen die Eingänge zur Verfügung:

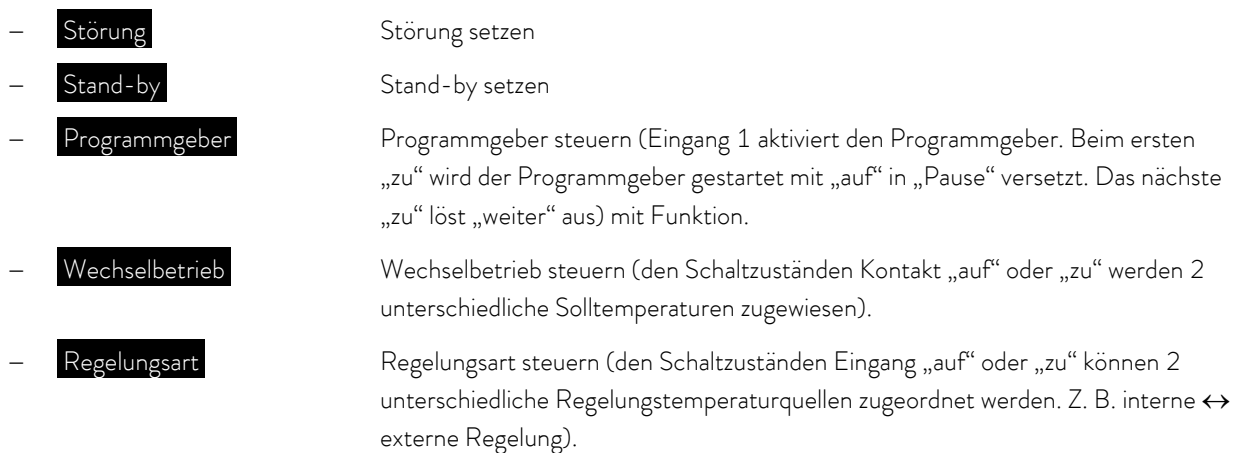

Folgende Funktionen stellen die Ausgänge zur Verfügung:

- Fehlerdiagnose diverse Fehlerzustände signalisieren
	- Standby Stand-by signalisieren
- 

 Temperaturbereich Status der Isttemperatur innerhalb eines bestimmten Bereiches angeben  $(innerhalb \leftrightarrow a \cup \text{Berhalb})$ 

Programmgeber Programmgeberstatus angeben

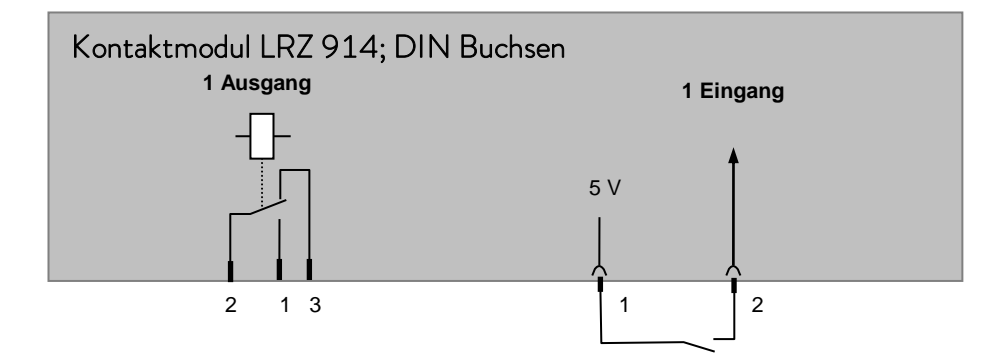

## Kontakt Aus- und Eingänge

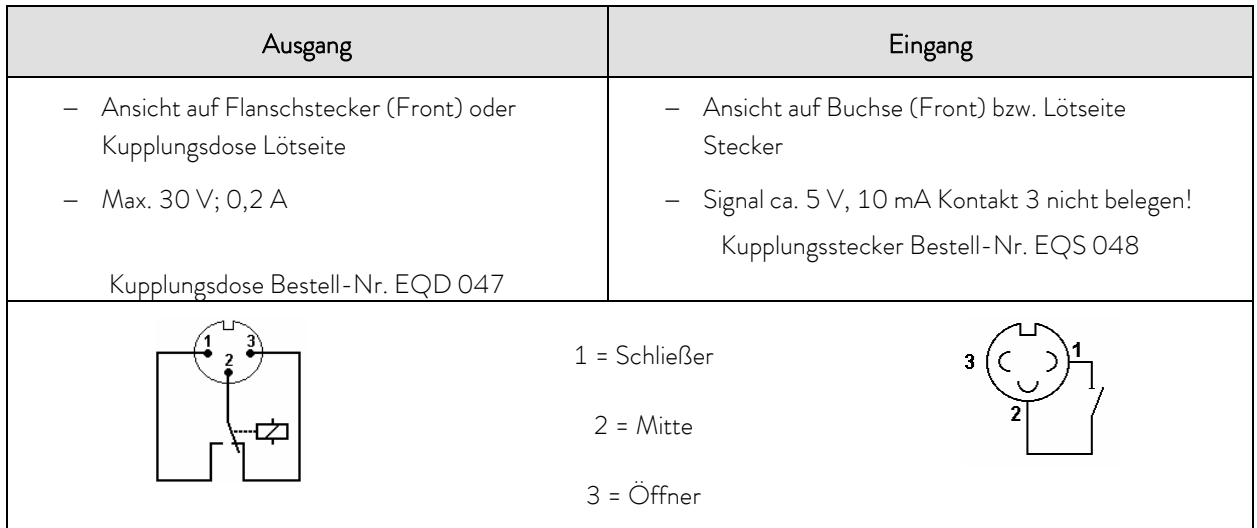

Beachten Sie: Verwenden Sie ausschließlich geschirmte Anschlussleitungen, die Abschirmung dabei mit Steckergehäuse verbinden. Unbenutzte Steckverbindungen mit Schutzkappen abdecken!

## F.8.2 Kontaktmodul LRZ 915 mit je drei Ein- und Ausgängen

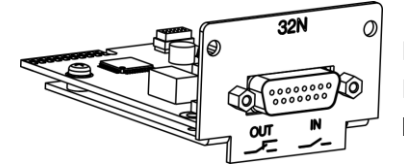

Kontaktmodul (Best. Nr. LRZ 915) auf 15-polige SUB-D Buchse. Funktionalität wie LRZ 914, aber mit 3 Relaiskontakt-Ausgängen (Wechsler, max. 30 V/ 0,2 A) und 3 binären Eingängen zur Steuerung über externe potentialfreie Kontakte:

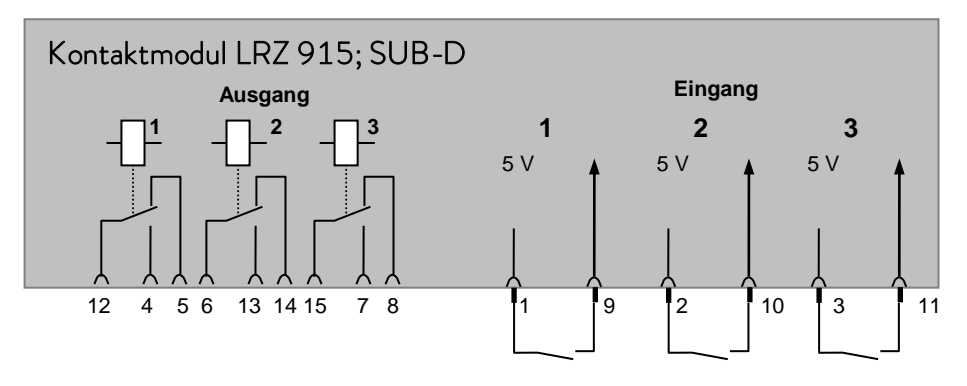

### Kontakt Ein- und Ausgänge

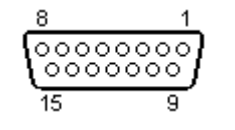

Ansicht auf Buchse von der Steckseite bzw. auf Stecker von der Lötseite.

Einen passenden 15poligen Sub-D Stecker können Sie zusammen mit einem passenden Gehäuse unter Best. Nr. EQM 030 (Steckergehäuse Best. Nr. EQG 017) beziehen.

# **°LAUDA**

Leerseite

Leerseite

# *CLAUDA*

# Warenrücksendung und Unbedenklichkeitserklärung

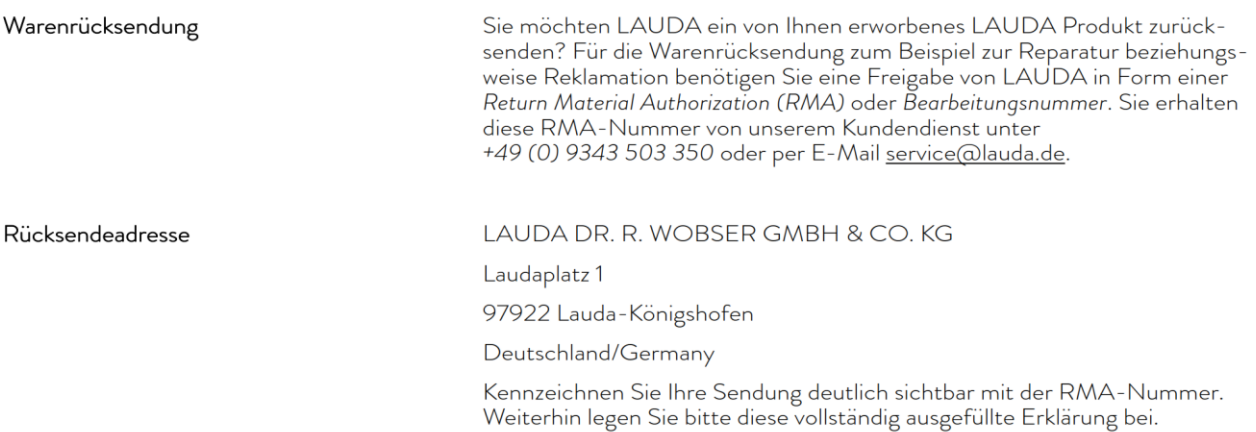

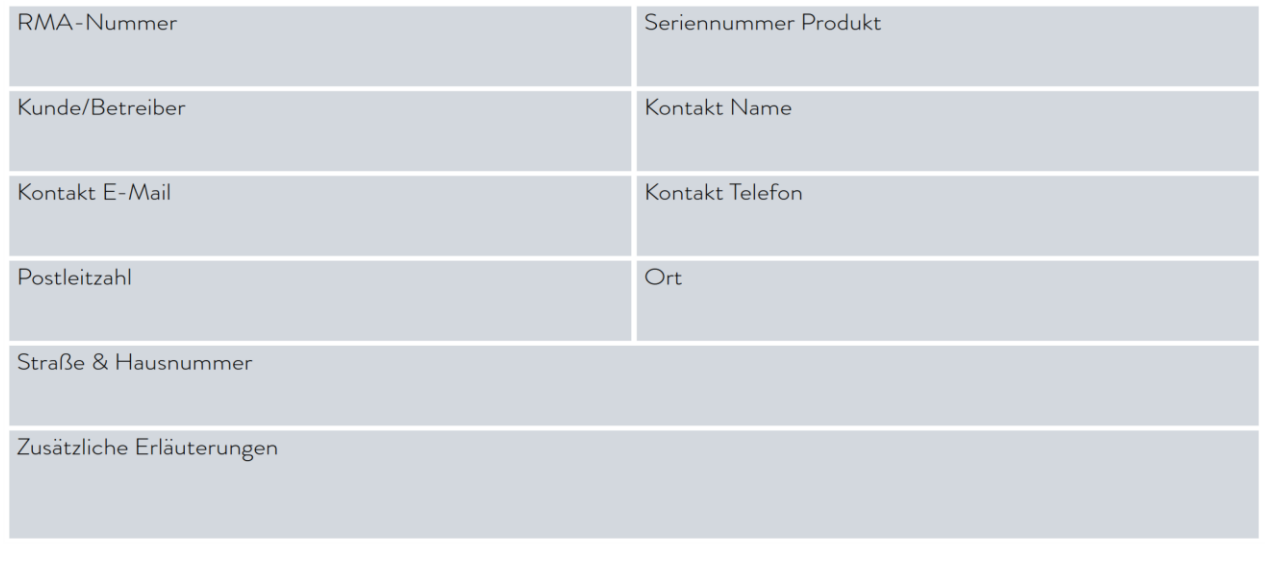

Unbedenklichkeitserklärung

Hiermit bestätigt der Kunde/Betreiber, dass das unter oben genannter<br>RMA-Nummer eingesandte Produkt sorgfältig geleert und gereinigt wurde,<br>vorhandene Anschlüsse, sofern möglich, verschlossen sind und sich weder<br>explosive,

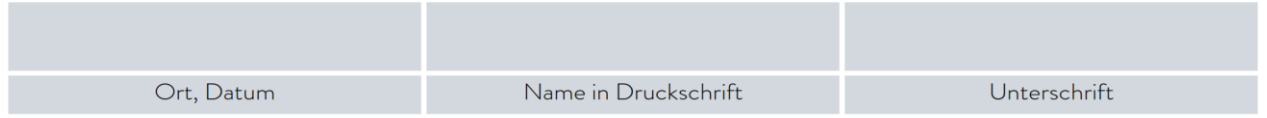

Version 02 - DE

LAUDA DR. R. WOBSER GMBH & CO. KG Laudaplatz 1 ◦ 97922 Lauda-Königshofen ◦ Deutschland Tel.: +49 (0)9343 503-0 ◦ Fax: +49 (0)9343 503-222 E-Mail: info@lauda.de ◦ Internet: www.lauda.de